ОКПД 2 26.51.45.119 ОКП 422252

# **ИЗМЕРИТЕЛИ ПОКАЗАТЕЛЕЙ КАЧЕСТВА ЭЛЕКТРИЧЕСКОЙ ЭНЕРГИИ «РЕСУРС-UF2-4.30»**

Руководство по эксплуатации

БГТК.411722.020 РЭ

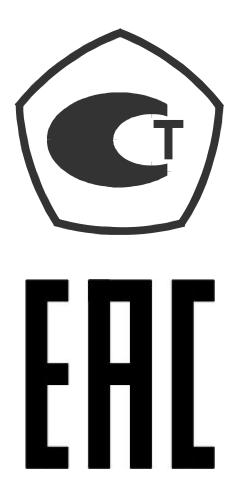

Редакция 4.10 M

# Содержание

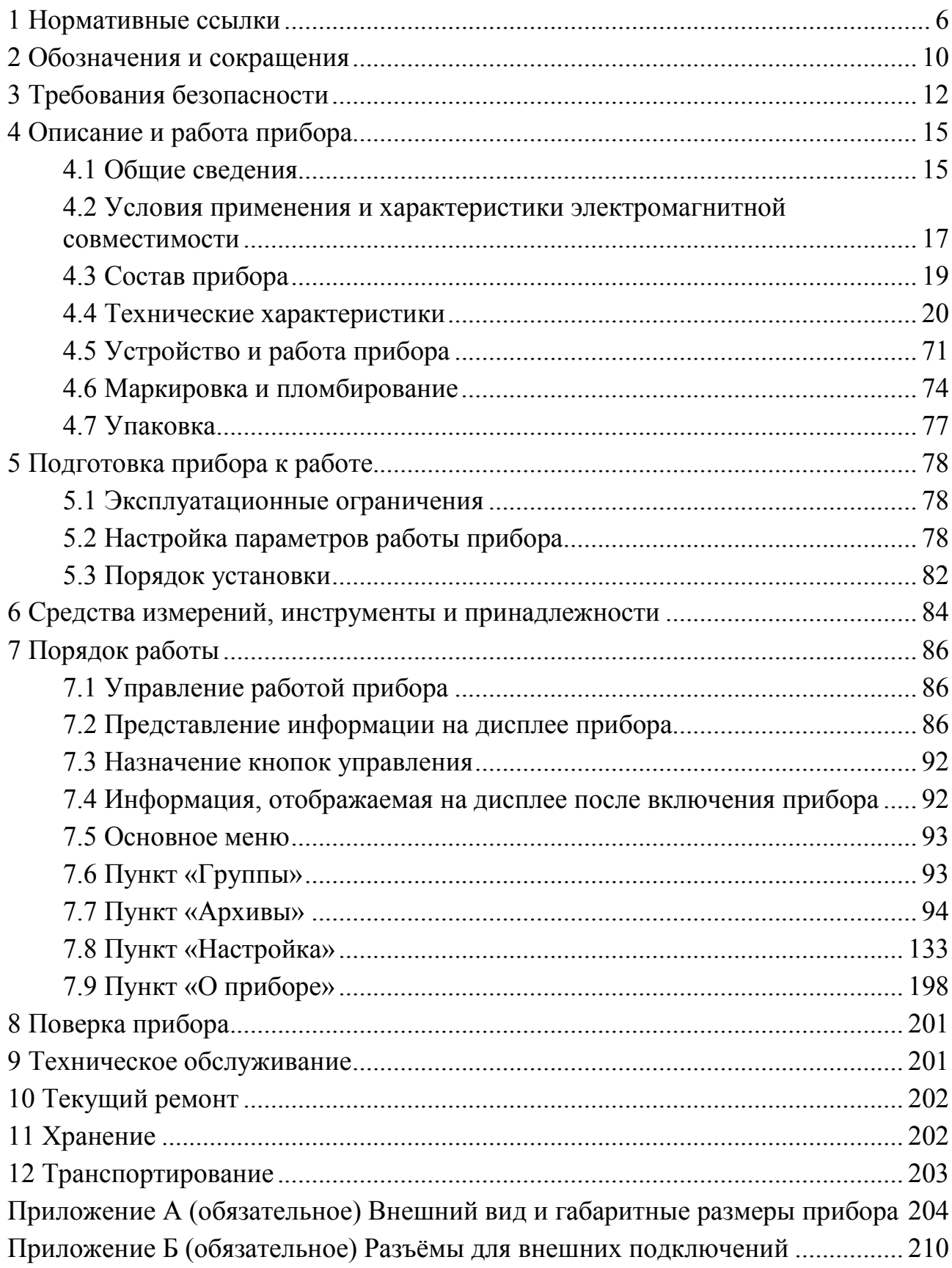

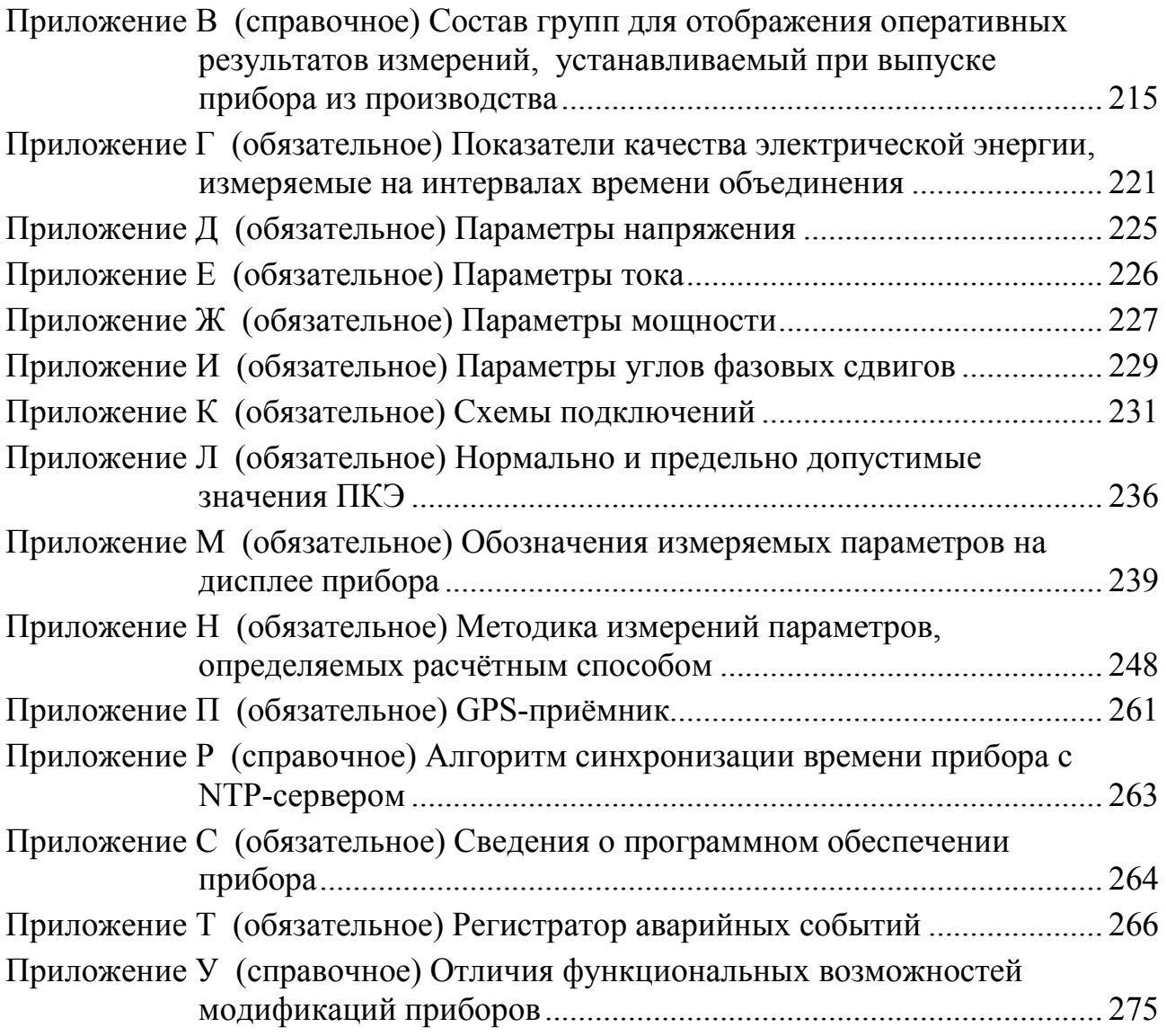

Настоящее руководство по эксплуатации предназначено для изучения измерителей показателей качества электрической энергии «Ресурс-UF2-4.30» (далее – прибор).

Настоящее руководство по эксплуатации распространяется на приборы с номером версии встроенного программного обеспечения (программного обеспечения центрального процессора прибора) не ниже 20.00. Номер версии встроенного программного обеспечения (программного обеспечения центрального процессора прибора) отображается на дисплее прибора в сообщении, которое выводится после подачи электропитания на прибор (см. 7.4.1), и в пункте меню «О приборе» в пункте «Версия ПО» (см. 7.9.5).

Настоящее руководство по эксплуатации содержит сведения о характеристиках прибора, конструкции, принципе работы, а также указания, необходимые для правильной и безопасной эксплуатации прибора, наиболее полного использования технических возможностей и оценке технического состояния прибора при определении необходимости отправки в ремонт.

Работы по монтажу, техническому обслуживанию и ремонту прибора должны проводить специалисты, прошедшие специальную подготовку и имеющие удостоверение на право технического обслуживания и ремонта измерителей показателей качества электрической энергии.

При изучении, эксплуатации и техническом обслуживании прибора необходимо дополнительно руководствоваться паспортом БГТК.411722.020 ПС.

В связи с постоянной работой по совершенствованию прибора, улучшающей его технические и эксплуатационные характеристики, в конструкцию прибора могут быть внесены незначительные изменения, не отражённые в настоящем руководстве по эксплуатации.

Предложения и замечания по работе прибора, содержанию и оформлению эксплуатационной документации просьба направлять по адресу:

440026, Российская Федерация, г. Пенза, ул. Лермонтова, 3.

Тел/факс (8412) 55-31-29, 56-42-76, 56-29-87.

Адрес в Интернете: www.entp.ru.

Е-mail: info@entp.ru.

# **1 Нормативные ссылки**

1.1 В настоящем руководстве по эксплуатации используются ссылки на следующие стандарты:

ГОСТ Р 8.655–2009 Государственная система обеспечения единства измерений. Средства измерений показателей качества электрической энергии. Общие технические условия

ГОСТ Р 50648–94 Совместимость технических средств электромагнитная. Устойчивость к магнитному полю промышленной частоты. Технические требования и методы испытаний

ГОСТ Р 50649–94 Совместимость технических средств электромагнитная. Устойчивость к импульсному магнитному полю. Технические требования и методы испытаний

ГОСТ Р 51317.4.5–99 (МЭК 61000-4-5–95) Совместимость технических средств электромагнитная. Устойчивость к микросекундным импульсным помехам большой энергии. Требования и методы испытаний

СТБ МЭК 61000-4-5–2006 Электромагнитная совместимость. Часть 4-5. Методы испытаний и измерений. Испытания на устойчивость к микросекундным импульсам большой энергии

ГОСТ Р 51317.4.6–99 (МЭК 61000-4-6–96) Совместимость технических средств электромагнитная. Устойчивость к кондуктивным помехам, наведенным радиочастотными электромагнитными полями. Требования и методы испытаний

СТБ IEC 61000-4-6–2011 Электромагнитная совместимость. Часть 4-6. Методы испытаний и измерений. Испытания на устойчивость к кондуктивным помехам, наведенным радиочастотными электромагнитными полями

ГОСТ Р 51317.4.12–99 (МЭК 61000-4-12–95) Совместимость технических средств электромагнитная. Устойчивость к колебательным затухающим помехам. Требования и методы испытаний

ГОСТ Р 51317.4.14-2000 (МЭК 61000-4-14-99) Совместимость технических средств электромагнитная. Устойчивость к колебаниям напряжения электропитания. Требования и методы испытаний

ГОСТ Р 51317.4.15–2012 (МЭК 61000-4-15:2010) Совместимость технических средств электромагнитная. Фликерметр. Функциональные и конструктивные требования

ГОСТ Р 51317.4.16–2000 (МЭК 61000-4-16–98) Совместимость технических средств электромагнитная. Устойчивость к кондуктивным помехам в полосе частот от 0 до 150 кГц. Требования и методы испытаний

ГОСТ Р 51317.4.17-2000 (МЭК 61000-4-17-99) Совместимость технических средств электромагнитная. Устойчивость к пульсациям напряжения электропитания постоянного тока. Требования и методы испытаний

ГОСТ Р 51317.4.28–2000 (МЭК 61000-4-28–99) Совместимость технических средств электромагнитная. Устойчивость к изменениям частоты питающего напряжения. Требования и методы испытаний

ГОСТ Р 51318.11–2006 (СИСПР 11:2004) Совместимость технических средств электромагнитная. Промышленные, научные, медицинские и бытовые (ПНМБ) высокочастотные устройства. Радиопомехи индустриальные. Нормы и методы измерений

ГОСТ Р 51522.1–2011 (МЭК 61326-1:2005) Совместимость технических средств электромагнитная. Электрическое оборудование для измерения, управления и лабораторного применения. Часть 1. Общие требования и методы испытаний

ГОСТ Р МЭК 61326-1–2014 Оборудование электрическое для измерения, управления и лабораторного применения. Требования электромагнитной совместимости. Часть 1. Общие требования

ГОСТ Р 52901–2007 Картон гофрированный для упаковки продукции. Технические условия

ГОСТ IEC 61140–2012 Защита от поражения электрическим током. Общие положения безопасности установок и оборудования

ГОСТ Р МЭК 60870-5-101–2006 Устройства и системы телемеханики. Часть 5. Протоколы передачи. Раздел 101. Обобщающий стандарт по основным функциям телемеханики

ГОСТ Р МЭК 60870-5-104–2004 Устройства и системы телемеханики. Часть 5. Протоколы передачи. Раздел 104. Доступ к сети для ГОСТ Р МЭК 870- 5-101 с использованием стандартных транспортных профилей

ГОСТ 9.014–78 Единая система защиты от коррозии и старения. Временная противокоррозионная защита изделий. Общие требования

ГОСТ 12.2.007.0–75 Система стандартов безопасности труда. Изделия электротехнические. Общие требования безопасности

ГОСТ IEC 61010-1-2014 (IEC 61010-1:2010) Безопасность электрических контрольно-измерительных приборов и лабораторного оборудования. Часть 1. Общие требования

ГОСТ 9181–74 Приборы электроизмерительные. Упаковка, маркировка, транспортирование и хранение

ГОСТ 14254–2015 (IEC 60529:2013) Степени защиты, обеспечиваемые оболочками (Код IP)

ГОСТ 15150–69 Машины, приборы и другие технические изделия. Исполнения для различных климатических районов. Категории, условия эксплуатации, хранения и транспортирования в части воздействия климатических факторов внешней среды

ГОСТ 32144–2013 Электрическая энергия. Совместимость технических средств электромагнитная. Нормы качества электрической энергии в системах электроснабжения общего назначения

ГОСТ 30804.3.2–2013 (IEC 61000-3-2:2009) Совместимость технических средств электромагнитная. Эмиссия гармонических составляющих тока техническими средствами с потребляемым током не более 16 А (в одной фазе). Нормы и методы испытаний

ГОСТ 30804.3.3–2013 (IEC 61000-3-3:2008) Совместимость технических средств электромагнитная. Ограничение изменений напряжения, колебаний напряжения и фликера в низковольтных системах электроснабжения общего назначения. Технические средства с потребляемым током не более 16 А (в одной фазе), подключаемые к электрической сети при несоблюдении определенных условий подключения. Нормы и методы испытаний

ГОСТ 30804.4.2–2013 (IEC 61000-4-2:2008) Совместимость технических средств электромагнитная. Устойчивость к электростатическим разрядам. Требования и методы испытаний

ГОСТ 30804.4.3–2013 (IEC 61000-4-3:2006) Совместимость технических средств электромагнитная. Устойчивость к радиочастотному электромагнитному полю. Требования и методы испытаний

ГОСТ 30804.4.4–2013 (IEC 61000-4-4:2004) Совместимость технических средств электромагнитная. Устойчивость к наносекундным импульсным помехам. Требования и методы испытаний

ГОСТ 30804.4.7–2013 (IEC 61000-4-7:2009) Совместимость технических средств электромагнитная. Общее руководство по средствам измерений и измерениям гармоник и интергармоник для систем электроснабжения и подключаемых к ним технических средств

ГОСТ 30804.4.11–2013 (IEC 61000-4-11:2004) Совместимость технических средств электромагнитная. Устойчивость к провалам, кратковременным прерываниям и изменениям напряжения электропитания. Требования и методы испытаний

ГОСТ 30804.4.12–2002 (МЭК 61000-4-12:1995) Совместимость технических средств электромагнитная. Устойчивость к колебательным затухающим помехам. Требования и методы испытаний

ГОСТ 30804.4.13–2013 (IEC 61000-4-13:2002) Совместимость технических средств электромагнитная. Устойчивость к искажениям синусоидальности напряжения электропитания, включая передачу сигналов по электрическим сетям. Требования и методы испытаний

ГОСТ 30804.4.30–2013 (IEC 61000-4-30:2008) Электрическая энергия. Совместимость технических средств электромагнитная. Методы измерений показателей качества электрической энергии

ГОСТ 31819.22–2012 (IEC 62053-22:2003) Аппаратура для измерения электрической энергии переменного тока. Частные требования. Часть 22. Статические счетчики активной энергии классов точности 0,2S и 0,5S

ГОСТ 31819.23–2012 (IEC 62053-23:2003) Аппаратура для измерения электрической энергии переменного тока. Частные требования. Часть 23. Счетчики статические реактивной энергии

ГОСТ IEC 61000-4-8–2013 Электромагнитная совместимость. Часть 4-8. Методы испытаний и измерений. Испытания на устойчивость к магнитному полю промышленной частоты

ГОСТ IEC 61000-4-9–2013 Электромагнитная совместимость. Часть 4-9. Методы испытаний и измерений. Устойчивость к импульсному магнитному полю

ГОСТ IEC 61000-4-29–2016 Электромагнитная совместимость (ЭМС). Часть 4-29. Методы испытаний и измерений. Испытания на устойчивость к провалам напряжения, кратковременным прерываниям и изменениям напряжения на входном порте электропитания постоянного тока

ГОСТ IEC 61000-4-30–2017 Электромагнитная совместимость (ЭМС). Часть 4-30. Методы испытаний и измерений. Методы измерений качества электрической энергии

# **2 Обозначения и сокращения**

2.1 В настоящем руководстве по эксплуатации применены следующие обозначения:

*U*ном – номинальное среднеквадратическое значение фазного (междуфазного) напряжения;

*I*ном – номинальное среднеквадратическое значение силы тока;

*I*макс – максимальное среднеквадратическое значение силы тока;

*Usg*(*n*) – среднеквадратическое значение *n*-ой гармонической составляющей напряжения (среднеквадратическое значение *n*-ой гармонической подгруппы напряжения);

*Uisg*(*m*) – среднеквадратическое значение *m*-ой интергармонической составляющей напряжения (среднеквадратическое значение *m*-ой интергармонической центрированной подгруппы напряжения);

 $U_1$  – напряжение прямой последовательности трёхфазной системы междуфазных напряжений;

 $U_2$  – напряжение обратной последовательности трёхфазной системы междуфазных напряжений;

 $U_0$  – напряжение нулевой последовательности трёхфазной системы фазных напряжений;

*U*r.m.s. (1/2) – среднеквадратическое значение напряжения, измеренное на интервале времени, равном одному периоду основной частоты, начиная с пересечения нуля напряжением основной частоты, обновляемое для каждого полупериода (среднеквадратическое значение напряжения, обновляемое для каждого полупериода);

*K*2*U* – коэффициент несимметрии напряжений по обратной последовательности;

*K*0*U* – коэффициент несимметрии напряжений по нулевой последовательности;

∆*f* – отклонение частоты от номинального значения;

ϕ*U AВ*, ϕ*U ВС*, ϕ*U СA* – угол фазового сдвига между фазными напряжениями;

*KU* – коэффициент искажения синусоидальности напряжения (суммарный коэффициент гармонических подгрупп напряжения);

 $K_{U(n),A}$ ,  $K_{U(n),B}$ ,  $K_{U(n),C}$  – коэффициенты *n*-ых гармонических составляющих фазных напряжений;

*KU*(*n*) *АВ*, *KU*(*n*) *ВС*, *KU*(*n*) *СА* – коэффициенты *n*-ых гармонических составляющих междуфазных напряжений;

 $I_{(1)A}$ ,  $I_{(1)B}$ ,  $I_{(1)C}$  – среднеквадратические значения силы тока основной частоты;

*Isg*(*n*) – среднеквадратическое значение *n*-ой гармонической составляющей тока (среднеквадратическое значение *n*-ой гармонической подгруппы тока);

*Iisg*(*m*) – среднеквадратическое значение *m*-ой интергармонической составляющей тока (среднеквадратическое значение *m*-ой интергармонической центрированной подгруппы тока);

*I*1 – среднеквадратическое значение силы тока прямой последовательности;

*I*2 – среднеквадратическое значение силы тока обратной последовательности;

*I*0 – среднеквадратическое значение силы тока нулевой последовательности;

ϕ*UI*(1) – угол фазового сдвига между напряжением и током основной частоты;

ϕ*UI*(*n*) – угол фазового сдвига между *n*-ми гармоническими составляющими напряжения и тока;

ϕ*UI*1 – угол фазового сдвига между напряжением прямой последовательности системы фазных напряжений и током прямой последовательности;

ϕ*UI*2 – угол фазового сдвига между напряжением обратной последовательности системы фазных напряжений и током обратной последовательности;

ϕ*UI*0 – угол фазового сдвига между напряжением нулевой последовательности системы фазных напряжений и током нулевой последовательности;

*KI* – коэффициент искажения синусоидальности тока (суммарный коэффициент гармонических подгрупп тока);

 $K_{IA}$ ,  $K_{IB}$ ,  $K_{IC}$  – коэффициенты искажения синусоидальности фазных токов;

 $K_{I(n)}$  *A*,  $K_{I(n)}$  *B*,  $K_{I(n)}$  *C* – коэффициенты *n*-ых гармонических составляющих фазных токов;

∆*t*п – длительность провала напряжения;

∆*t*пер *U* – длительность временного перенапряжения;

δ*U*п – глубина провала напряжения;

*K*пер *U* – коэффициент временного перенапряжения;

*Pst* – кратковременная доза фликера;

*Plt* – длительная доза фликера;

*WA* –активная энергия;

*WР* – реактивная энергия;

*P* – активная мощность;

 $P_A$ ,  $P_B$ ,  $P_C$  – однофазные активные мощности;

*Q* – реактивная мощность;

*QA*, *QВ*, *QС* – однофазные реактивные мощности;

*S* – полная мощность;

 $S_A$ ,  $S_B$ ,  $S_C$  – однофазные полные мощности;

*Р*0 – активная мощность нулевой последовательности;

*Р*2 – активная мощность обратной последовательности;

*Р*(*n*) – активная мощность *n*-ой гармонической составляющей.

2.2 В настоящем руководстве по эксплуатации применены следующие сокращения:

ПКЭ – показатели качества электрической энергии;

ТН – измерительный трансформатор напряжения;

ТТ – измерительный трансформатор тока.

# **3 Требования безопасности**

3.1 Перед использованием прибора необходимо ознакомиться с эксплуатационной документацией на прибор.

3.2 К работам по монтажу, эксплуатации, техническому обслуживанию и ремонту прибора допускаются лица, прошедшие инструктаж по технике безопасности и имеющие группу по электробезопасности не ниже III, допущенные к работе в действующих электроустановках напряжением до 1000 В.

3.3 Все работы по монтажу прибора должны производиться при отключенной сети.

3.4 При проведении работ по монтажу и обслуживанию прибора должны соблюдаться требования безопасности, установленные ГОСТ 12.2.007.0, «Правилами технической эксплуатации электроустановок потребителей» и «Правилами по охране труда при эксплуатации электроустановок».

3.5 Прибор по способу защиты от поражения электрическим током соответствует классу II по ГОСТ IEC 61140.

3.6 Прибор соответствует требованиям безопасности по ТР ТС 004/2011. Требования безопасности обеспечиваются выполнением норм и требований ГОСТ IEC 61010-1.

3.7 Прибор имеет категорию измерений III для рабочего напряжения 300 В и категорию измерений IV для рабочего напряжения 150 В.

3.8 Степень защиты прибора, обеспечиваемая корпусом:

- для модификаций «Ресурс-UF2-4.30-Х-Х-в-XXX» и «Ресурс-UF2-4.30- Х-Х-н-XXX» – IP51 по ГОСТ 14254;

- для модификаций «Ресурс-UF2-4.30-Х-Х-с-XXX» и «Ресурс-UF2-4.30- Х-Х-2с-XXX» – IP20 по ГОСТ 14254.

3.9 Изоляция прибора

3.9.1 Двойная и усиленная изоляция прибора выдерживает в течение 1 мин напряжение 3,5 кВ (среднеквадратическое значение) переменного тока частотой 50 Гц между следующими цепями:

а) корпусом прибора с одной стороны и соединёнными вместе линиями интерфейсов RS-232, RS-485, Ethernet, импульсными входами с другой стороны;

б) корпусом прибора с одной стороны и соединёнными вместе измерительными входами напряжения, измерительными входами тока, дополнительным входом электропитания, импульсными выходами с другой стороны;

в) соединёнными вместе измерительными входами напряжения, дополнительным входом электропитания, импульсными выходами с одной стороны и соединёнными вместе измерительными входами тока с другой стороны;

г) измерительными входами тока разных фаз;

д) соединёнными вместе измерительными входами напряжения, дополнительным входом электропитания с одной стороны и импульсными выходами с другой стороны;

е) соединёнными вместе измерительными входами напряжения с одной стороны и дополнительным входом электропитания с другой стороны (для всех модификаций, кроме «Ресурс-UF2-4.30-Х-Х-Х-ХИХ»).

П р и м е ч а н и е – Корпусом прибора при испытании является металлическая проводящая фольга, охватывающая прибор и присоединённая к плоской проводящей поверхности, на которой установлен цоколь прибора.

3.9.2 Дополнительная изоляция прибора выдерживает в течение 1 мин напряжение 2,2 кВ (среднеквадратическое значение) переменного тока частотой 50 Гц между соединёнными вместе измерительными входами напряжения, измерительными входами тока, дополнительным входом электропитания, импульсными выходами с одной стороны и соединёнными вместе линиями интерфейсов RS-232, RS-485, импульсными входами с другой стороны.

3.9.3 Дополнительная изоляция прибора выдерживает в течение 1 мин напряжение 1,5 кВ (среднеквадратическое значение) переменного тока частотой 50 Гц между следующими цепями:

а) соединёнными вместе измерительными входами напряжения, измерительными входами тока, дополнительным входом электропитания, импульсными выходами с одной стороны и линиями интерфейса Ethernet с другой стороны;

б) линиями интерфейсов RS-232, RS-485, Ethernet с одной стороны и соединёнными вместе импульсными входами с другой стороны;

в) соединёнными вместе линиями интерфейсов RS-232, RS-485 с одной стороны и линиями интерфейса Ethernet с другой стороны;

г) линиями интерфейса RS-232 с одной стороны и линиями первого интерфейса RS-485 (интерфейс номер «1») с другой стороны.

П р и м е ч а н и е – Линии интерфейса RS-232 и линии второго интерфейса RS-485 (интерфейс номер «2») гальванически связаны.

3.9.4 Сопротивление изоляции между цепями, указанными в 3.9.1–3.9.3, не менее:

- 20 МОм в нормальных условиях применения;

- 5 МОм при температуре воздуха плюс 30 °С и относительной влажности 90 %.

3.10 Пояснение символов, относящихся к безопасности, которые нанесены на приборе:

– оборудование, защищённое двойной изоляцией (знак класса защиты II).

 $\sim$  3,5 – испытательное напряжение изоляции 3,5 кВ.

 – на панели прибора нанесен символ, требующий обращения к тексту «ВНИМАНИЕ!», приведённому в пункте 5.3.4 настоящего руководства по эксплуатации, для безопасного подключения и эксплуатации прибора.

3.11 В случае нарушения правил установки и эксплуатации прибора, установленных изготовителем, может ухудшаться защита, применённая в данном приборе.

# **4 Описание и работа прибора**

# **4.1 Общие сведения**

# 4.1.1 Наименование

Наименование, тип и обозначение прибора: «Измеритель показателей качества электрической энергии «Ресурс-UF2-4.30», БГТК.411722.020».

4.1.2 Сведения о соответствии обязательным требованиям и утверждении типа средств измерений

Сведения о соответствии прибора обязательным требованиям и утверждении типа средств измерений приведены в паспорте БГТК.411722.020 ПС.

# 4.1.3 Назначение

Прибор предназначен для измерений показателей качества электрической энергии (ПКЭ) в соответствии с требованиями ГОСТ 30804.4.30, ГОСТ 30804.4.7, ГОСТ Р 51317.4.15, ГОСТ 32144, ГОСТ 33073, ГОСТ IEC 61000-4-30, параметров напряжения, силы тока, углов фазовых сдвигов, электрической мощности и энергии; сохранения результатов измерений в энергонезависимой памяти; отображения результатов измерений на встроенном дисплее и передачи данных по различным каналам связи с использованием стандартных и специальных протоколов передачи данных.

Прибор предназначен для автономной работы и работы в составе автоматизированных информационно-измерительных систем.

Прибор предназначен для измерений при трансформаторном включении по току с использованием измерительных трансформаторов тока с номинальным вторичным током 1 А или 5 А и при непосредственном включении по напряжению в сетях с номинальным напряжением 220 В или включению через измерительные трансформаторы напряжения с номинальным напряжением вторичных обмоток 100 В (100/ $\sqrt{3}$  В).

Прибор должен применяться внутри помещения.

4.1.4 Область применения

Область применения – контроль и анализ качества электрической энергии и других параметров электроснабжения в трёхфазных трёхпроводных и четырёхпроводных электрических сетях переменного тока частотой 50 Гц на предприятиях промышленности и энергетики.

# 4.1.5 Модификации прибора

Прибор имеет несколько модификаций, отличающихся номинальным током, конструктивным исполнением, классом характеристик процесса измерений по ГОСТ 30804.4.30, типом дополнительного беспроводного интерфейса (оптический порт или Bluetooth), схемой электропитания, функциональными возможностями.

Структура условного обозначения модификаций приборов:

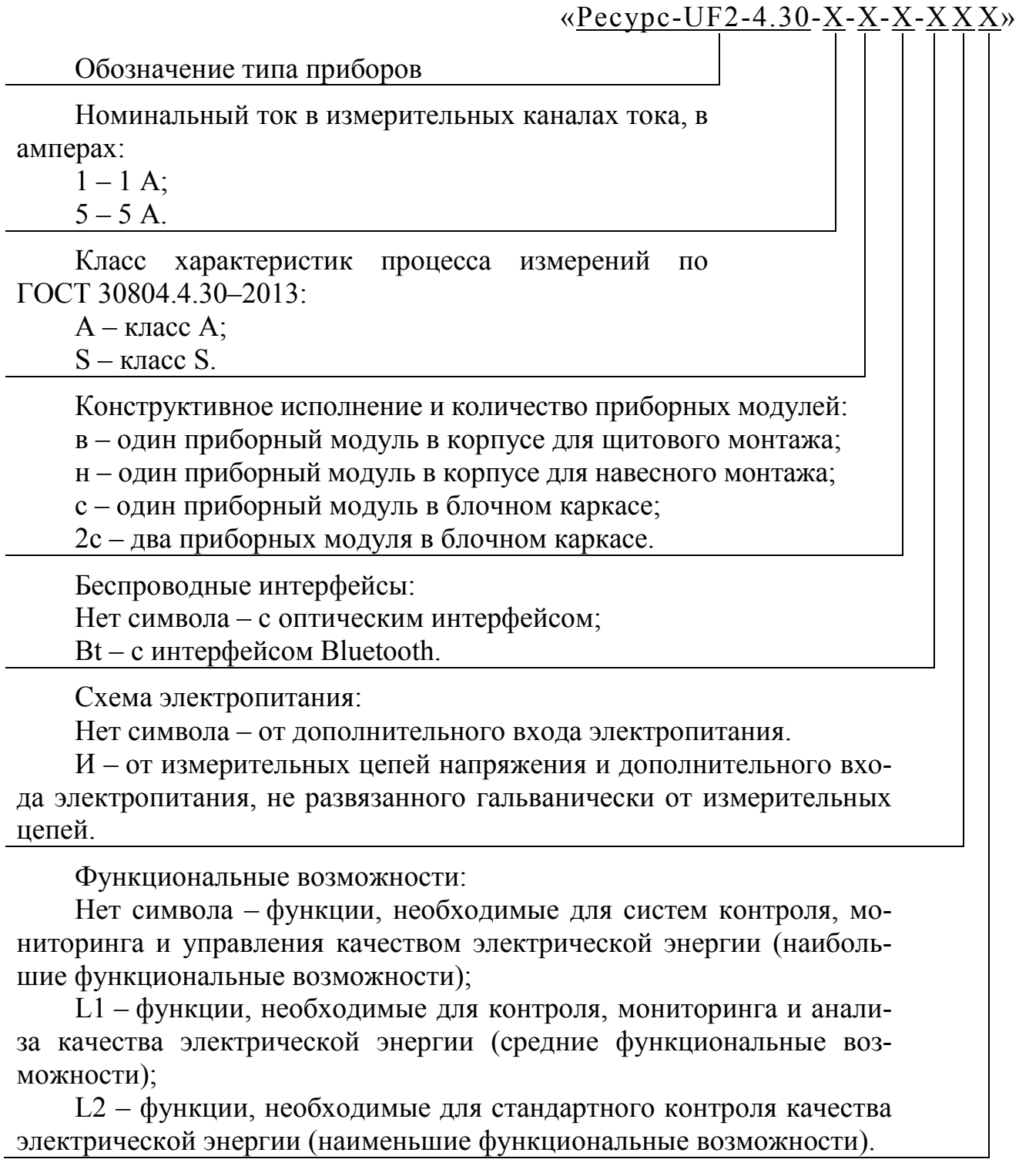

П р и м е ч а н и е – В случае отсутствия символов, обозначающих используемый беспроводной интерфейс, схему электропитания и функциональные возможности, пробелы в записи модификации не используются.

Приборы в блочном каркасе имеют один приборный модуль («Ресурс-UF2-4.30-Х-Х-с-ХХX») или два одинаковых полностью независимых друг от друга приборных модуля («Ресурс-UF2-4.30-Х-Х-2с-ХХX»). Модификации приборов с другими вариантами конструктивного исполнения имеют один приборный модуль.

Отличия функциональных возможностей модификаций приборов «Ресурс-UF2-4.30-X-X-X-X-XXL1», «Ресурс-UF2-4.30-X-X-X-XXL2» и модификации с наибольшими функциональными возможностями (в обозначении модификации символ, обозначающий функциональные возможности, отсутствует) приведены в приложении У.

### **4.2 Условия применения и характеристики электромагнитной совместимости**

4.2.1 Нормальные условия применения прибора (нормальные условия измерений):

- температура окружающего воздуха  $(20 \pm 5)$  °C;

- относительная влажность воздуха от 30 до 80 %;

- атмосферное давление от 84 до 106 кПа (от 630 до 795 мм рт.ст.);

- напряжение питающей сети переменного тока  $U_{\text{HOM}} \pm 2\%$ ;

- частота сети переменного тока (50,0  $\pm$  0,5)  $\Gamma$ <sub>H</sub>;

- коэффициент искажения синусоидальности кривой напряжения не более 5 %.

4.2.2 Рабочие условия применения прибора (условия эксплуатации) в части климатических воздействий:

- температура окружающего воздуха от минус 25 до плюс 55 °С;

- относительная влажность воздуха не более 90 % при температуре окружающего воздуха 30 °С;

- атмосферное давление от 70,0 до 106,7 кПа (от 537 до 800 мм рт.ст.).

4.2.3 Прибор соответствует в части устойчивости к электромагнитным помехам и в части ограничения создаваемых электромагнитных помех требованиям ТР ТС 020/2011. Соответствие требованиям обеспечивается выполнением норм ГОСТ Р МЭК 61326-1 (ГОСТ Р 51522.1).

4.2.4 Характеристики устойчивости прибора к воздействию электромагнитных помех приведены в таблице 1.

4.2.5 Напряжения кондуктивных и излучаемых индустриальных радиопомех, создаваемых прибором, не превышают значений, установленных в ГОСТ Р 51318.11 (СТБ EN 55011-2012) для устройств группы 1 класса А.

4.2.6 Эмиссия гармонических составляющих тока, создаваемых прибором, не превышает значений установленных в ГОСТ 30804.3.2 для технических средств класса А.

4.2.7 Изменения напряжения, колебания напряжения и фликер, создаваемые прибором, соответствуют требованиям ГОСТ 30804.3.3.

# Т а б л и ц а 1

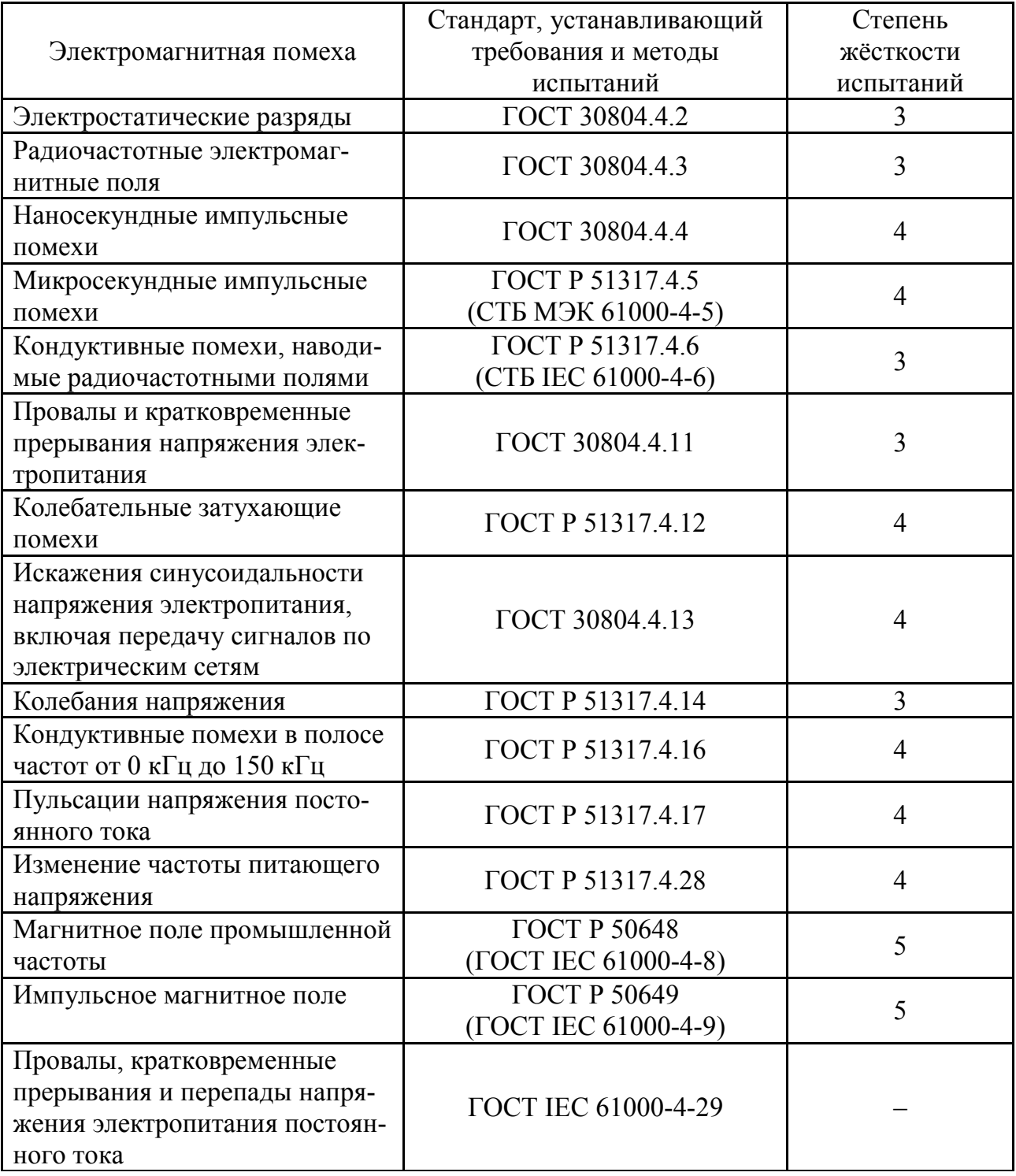

# **4.3 Состав прибора**

4.3.1 Комплект поставки прибора приведён в таблице 2.

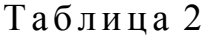

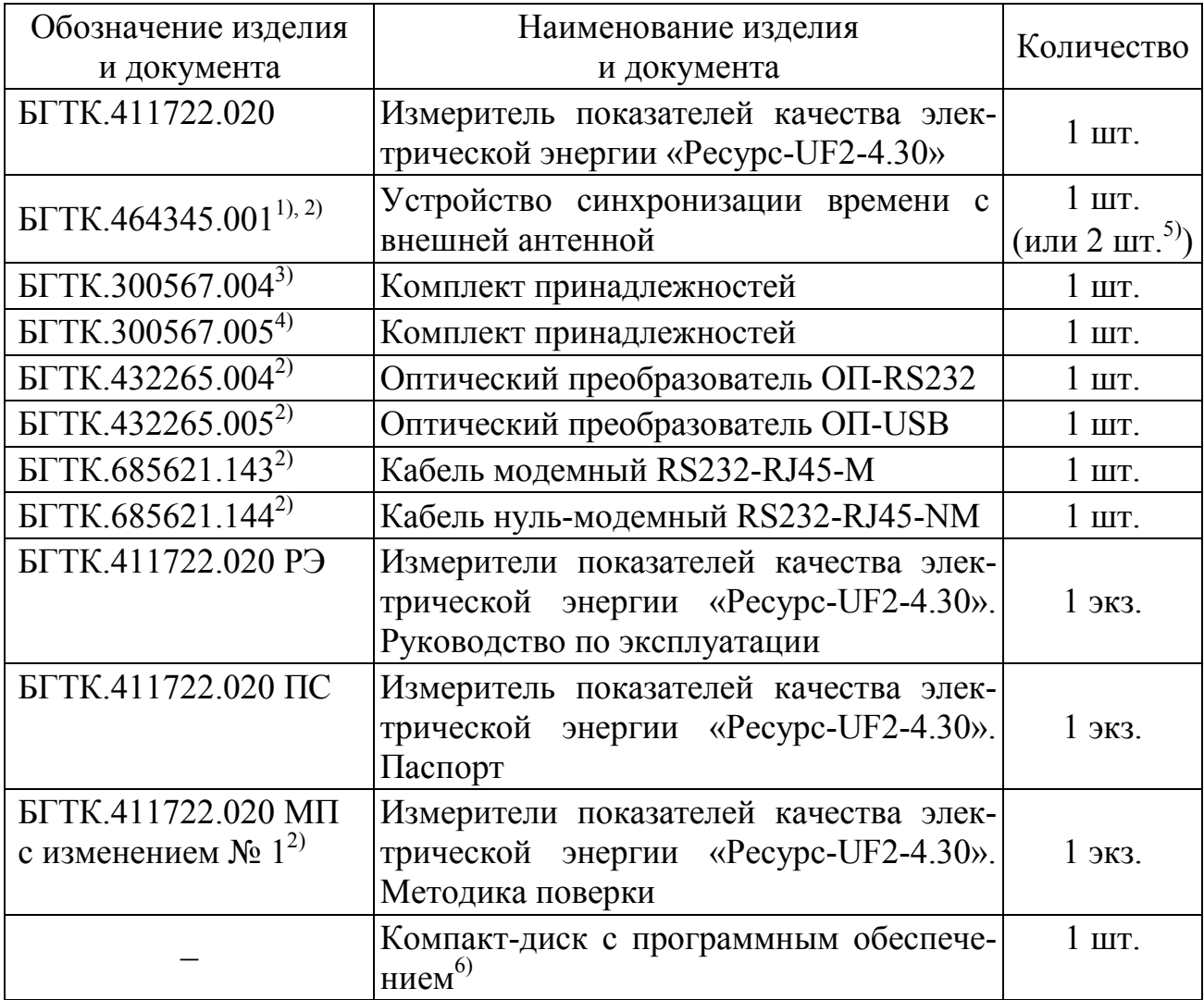

<sup>1)</sup> Поставляется с приборами модификаций «Ресурс-UF2-4.30-X-A-X-XXX».

2) Поставляется только в соответствии с договором поставки.

<sup>3)</sup> Поставляется с приборами модификаций «Ресурс-UF2-4.30-X-X-в-XXX».

4) Поставляется с приборами модификаций «Ресурс-UF2-4.30-Х-Х-н-ХХХ».

<sup>5)</sup> Только для приборов модификаций «Ресурс-UF2-4.30-X-X-2с-XXX».

6) Допускается в соответствии с договором поставки поставлять один компакт-диск на партию из нескольких приборов.

# **4.4 Технические характеристики**

#### 4.4.1 Общие положения

4.4.1.1 Прибор выполняет следующие измерительные функции:

- измерение ПКЭ;

- измерение количества электрической энергии;

- измерение параметров тока, напряжения, мощности и углов фазовых сдвигов (для анализа качества электрической энергии);

- оперативное измерение параметров электроснабжения;

- регистрацию отклонений;

- осциллографирование в режиме автоматической развёртки с передачей кривых в формате Comtrade по протоколу «Ресурс» (кроме «Ресурс-UF2-4.30- Х-Х-Х-ХХL2») и отображением осциллограмм на мониторе компьютера с помощью программного обеспечения «Монитор UF2-4.30(E4)» (см. руководство оператора, раздел «Форма сигнала»);

- регистрацию аварийных событий (кроме «Ресурс-UF2-4.30-Х-Х-Х-ХХL2» и «Ресурс-UF2-4.30-Х-Х-Х-ХХL1») с передачей данных по протоколу «Ресурс» и их сохранением в файлах формата Comtrade с помощью программного обеспечения «Ресурс-UF2Plus» (см. приложение Т);

- передачу значений ПКЭ, результатов статистической обработки значений ПКЭ и журналов случайных событий на FTP-сервер (кроме «Ресурс-UF2- 4.30-Х-Х-Х-ХХL2»).

4.4.1.2 Измеряемые ПКЭ и характеристики (параметры) напряжения относятся к фазным и междуфазным напряжениям, если не установлено иное. Измеряемые характеристики (параметры) силы тока относятся к фазным токам. Измеряемые характеристики (параметры) электрической мощности и коэффициенты мощности относятся к фазным и трехфазным мощностям, если не установлено иное.

4.4.1.3 Среднеквадратические значения напряжения и силы тока, а также значения электрических мощностей и энергий измеряются в полосе частот от 1 до 50 гармонической составляющей, если не установлено иное. Среднеквадратические значения симметричных составляющих напряжений и токов (прямой, обратной и нулевой последовательностей), а также значения мощностей и энергий симметричных составляющих относятся к сигналам основной частоты.

4.4.1.4 Прибор имеет следующие режимы работы:

- СТОП – выполняются измерения с сохранением результатов измерений по профилям мощности, максимумов мощности, энергии за сутки и расчётный период, энергии с накоплением;

- ПУСК – выполняются измерения и сохранение результатов измерений в энергонезависимой памяти, основной режим работы прибора;

- СБРОС – выполняется инициализация базы данных прибора, удаление результатов измерений, сохранённых в энергонезависимой памяти, кроме профилей мощности, максимумов мощности, энергии за сутки и расчётный период, энергии с накоплением, журналов прибора, и, после этого, автоматический переход в режим СТОП. Для удаления вышеперечисленных результатов измерений необходимо перевести время прибора назад, до времени ранее метки времени первой записи;

- ИНИЦИАЛИЗАЦИЯ – выполняется возврат к заводским настройкам прибора с удалением всех результатов измерений, сохранённых в энергонезависимой памяти, и после этого автоматический переход в режим ПУСК;

- КАЛИБРОВКА – сервисный режим;

- ПОВЕРКА – сервисный режим.

#### 4.4.2 Измерительные входы прибора

4.4.2.1 Прибор имеет три измерительных входа напряжения, со следующими характеристиками:

- схема соединения – «звезда» с общей точкой;

- гальванически изолированы от остальных частей прибора;

- номинальное среднеквадратическое значение фазного/междуфазного напряжения (далее – номинальное напряжение)  $(100/\sqrt{3})/100$  В и 220/(220· $\sqrt{3}$ ) В;

- входное сопротивление не менее 250 кОм при питании прибора через дополнительный вход электропитания.

4.4.2.2 Прибор имеет три измерительных входа тока со следующими характеристиками:

- гальванически изолированы друг от друга и от остальных частей прибора;

- номинальное среднеквадратическое значение силы тока *I*ном (далее – номинальный ток) 1 А для модификаций «Ресурс-UF2-4.30-1-Х-Х-ХХХ» и 5 А для модификаций «Ресурс-UF2-4.30-5-Х-Х-ХХХ»;

- максимальное среднеквадратическое значение силы тока  $I_{\text{макс}}$  (далее – максимальный ток) 1,5 А для модификаций «Ресурс-UF2-4.30-1-Х-Х-ХХХ» и 7,5 А для модификаций «Ресурс-UF2-4.30-5-Х-Х-ХХХ»;

- входное сопротивление не более 0,05 Ом;

- мощность, потребляемая каждой цепью тока, не более 1 В·А.

#### 4.4.3 Измерение показателей качества электрической энергии

4.4.3.1 Прибор измеряет следующие ПКЭ, характеризующие продолжительные изменения характеристик напряжения:

- среднеквадратическое значение напряжения *U*;

П р и м е ч а н и я

1 Среднеквадратическое значение напряжения включает напряжение основной частоты, гармоники напряжения и интергармоники напряжения.

2 Здесь и далее измеряемые параметры напряжения относятся к фазным и междуфазным напряжениям, если не указано иное.

- отклонение среднеквадратического значения напряжения δ*U*;

П р и м е ч а н и е – Отклонение среднеквадратического значения напряжения – относительное отклонение среднеквадратического значения напряжения от номинального или согласованного значения напряжения.

- положительное отклонение напряжения  $\delta U_{(+)}$ ;

- отрицательное отклонение напряжения δ*U*(-);

- установившееся отклонение напряжения δ*U*(1);

П р и м е ч а н и е – Установившееся отклонение напряжения – относительное отклонение среднеквадратического значения напряжения основной частоты (фазного напряжения, междуфазного напряжения, напряжения прямой последовательности) от номинального или согласованного значения напряжения.

- коэффициент несимметрии напряжений по обратной последовательности *K*<sup>2</sup>*U*;

- коэффициент несимметрии напряжений по нулевой последовательности  $K_{0U}$ ;

П р и м е ч а н и е – Коэффициент несимметрии напряжений по нулевой последовательности должен определяться только при трехфазной четырехпроводной схеме подключения прибора.

- коэффициент искажения синусоидальности напряжения  $K_U$  (суммарный коэффициент гармонических подгрупп *KUsg* (ГОСТ 30804.4.7, пункт 3.3.3));

П р и м е ч а н и е – Коэффициенты искажения синусоидальности напряжения должны рассчитываться с учетом гармонических составляющих в диапазоне *n* от 2 до 40 порядка.

- среднеквадратическое значение напряжения *n*-ой гармонической составляющие *U*(*n*) (среднеквадратическое значение *n*-ой гармонической подгруппы  $U_{\text{sg}(n)}$ ) (*n* от 2 до 50);

- коэффициент *n*-ой гармонической составляющей напряжения *KU*(*n*) (коэффициент *n*-ой гармонической подгруппы  $K_{U,\text{S}(\alpha)}$ ) (*n* от 2 до 50);

- среднеквадратическое значение *m*-ой интергармонической составляющей напряжения *Ui*(*m*) (среднеквадратическое значение *m*-ой интергармонической центрированной подгруппы *Uisg*(*m*)) (*m* от 1 до 49);

П р и м е ч а н и е – Спектральные составляющие напряжения, объединенные в интергармоническую центрированную подгруппу *m* = 1, расположены между целочисленными гармоническими составляющими порядка 1 (сигнал основной частоты) и 2, а спектральные составляющие, объединенные в интергармоническую центрированную подгруппу *m* = 49, расположены между целочисленными гармоническими составляющими порядка 49 и 50.

- коэффициент *m*-ой интергармонической составляющей напряжения *KUi*(*m*) (коэффициент *m*-ой интергармонической центрированной подгруппы *KUisg*(*m*)) (*m* от 1 до 49).

4.4.3.2 Прибор измеряет следующие ПКЭ, характеризующие частоту сигналов в электрических сетях:

- частота *f*;

- отклонение частоты ∆*f*.

4.4.3.3 Прибор измеряет следующие ПКЭ, связанные с продолжительными изменениями характеристик напряжения, характеризующие колебания напряжения:

- кратковременная доза фликера *Pst*;

- длительная доза фликера *Plt*.

4.4.3.4 Прибор с номером версии встроенного программного обеспечения (программного обеспечения центрального процессора прибора) не ниже 23.98 измеряет следующие ПКЭ, характеризующие быстрые изменения напряжения (БИН):

- время начала;

- длительность ∆*t*;

- ∆*U*max – максимальное абсолютное значение разности между любым среднеквадратическим значением напряжения, обновляемым для каждого полупериода, *U*r.m.s. (1/2) в течение события БИН и конечным средним арифметическим значением 100 *U*r.m.s. (1/2), предшествующим событию БИН (далее – максимальное значение быстрого изменения напряжения ∆*U*max);

- ∆*U*SS – абсолютное значение разности между конечным средним арифметическим значением 100 *U*r.m.s. (1/2), предшествующим событию БИН, и первым средним арифметическим значением 100 *U*r.m.s. (1/2) после окончания события БИН (далее – значение быстрого изменения напряжения  $\Delta U_{SS}$ );

- δ*U*max – отношение ∆*U*max к номинальному напряжению, выраженное в процентах (далее – относительное максимальное значение быстрого изменения напряжения  $\delta U_{\text{max}}$ );

 $\delta U_{\rm SS}$  – отношение  $\Delta U_{\rm SS}$  к номинальному напряжению, выраженное в процентах (далее – относительное значение быстрого изменения напряжения  $\delta U$ <sub>SS</sub>).

Примечание – Номер версии встроенного программного обеспечения (программного обеспечения центрального процессора прибора) отображается на дисплее прибора в сообщении, которое выводится после подачи электропитания на прибор (см. 7.4.1), и в пункте меню «О приборе» в пункте «Версия ПО» (см. 7.9.5).

Если длительность БИН превышает 60 с, то регистрация текущего БИН завершается, процесс регистрации продолжится через 100 полупериодов основной частоты.

При включении через измерительные трансформаторы напряжения прибор измеряет параметры  $\Delta U_{\text{max}}$  и  $\Delta U_{\text{SS}}$  применительно к вторичным или первичным цепям трансформатора напряжения в зависимости от параметра прибора «Учёт коэффициентов трансформации при расчёте».

Пороговое значение БИН, в процентах от номинального напряжения, и гистерезис БИН, в процентах от порогового значения БИН, задаются отдельно для фазных и междуфазных напряжений. Пороговое значение БИН может быть установлено в диапазоне от 1 % до 6 %. Пороговое значение БИН по умолчанию (заводские настройки) равно 2 % от номинального напряжения. Гистерезис БИН может быть установлен в диапазоне от 20 % до 80 %. Гистерезис БИН по умолчанию (заводские настройки) равен 50 % от порогового значения БИН.

Изменение порогового значения и гистерезиса БИН производится в соответствующем меню прибора с помощью кнопок «ВЫБОР» и «ПРОСМОТР», расположенных на передней панели прибора. Изменение параметра «Учёт коэффициентов трансформации при расчёте» производится с помощью программного обеспечения «Конфигуратор UF2-4.30(Е4) M» (см. 5.2.3).

4.4.3.5 Прибор измеряет следующие ПКЭ, характеризующие случайные события в фазных и междуфазных напряжениях, а также в трехфазной системе:

- длительность провала напряжения ∆*t*п;

- длительность прерывания напряжения  $\Delta t_{\text{np}}$ ;

- длительность перенапряжения ∆*t*<sub>пер</sub>*U*;

- остаточное напряжение при провале напряжения (среднеквадратическое значение) *Ures*;

- глубина провала напряжения δ*U*п;

- максимальное напряжение при перенапряжении (среднеквадратическое значение)  $U_{\text{neo}}$ ;

- коэффициент перенапряжения *K*пер*U*.

Прибор фиксирует дату и время начала случайных событий.

Измеряемые ПКЭ, характеризующие случайные события, относятся к случайным событиям в однофазных системах электроснабжения (ПКЭ для каждого фазного и междуфазного напряжения в отдельности) и в трёхфазных системах электроснабжения (один ПКЭ для всех фазных и/или междуфазных напряжений) в соответствии с ГОСТ 30804.4.30.

4.4.3.6 Прибор измеряет ПКЭ, указанные в 4.4.3.1–4.4.3.5, в соответствии с методами, установленными в ГОСТ 30804.4.30 и ГОСТ IEC 61000-4-30 для классов характеристик процесса измерений «А» (модификации «Ресурс-UF2- 4.30-Х-A-Х-XXX») и «S» (модификации «Ресурс-UF2-4.30-Х-S-Х-XXX»).

4.4.3.7 Основной измерительный интервал времени при измерениях ПКЭ, приведённых в 4.4.3.1 составляет 10 периодов сигнала основной частоты (далее – 10Т).

4.4.3.8 Объединение результатов измерений ПКЭ полученных на основных измерительных интервалах производится в соответствии с требованиями ГОСТ 30804.4.30 и ГОСТ IEC 61000-4-30.

Для объединения результатов измерений ПКЭ, приведённых в 4.4.3.1 применяются следующие интервалы времени объединения: 150 периодов сигнала основной частоты (далее – 150Т); 1 мин; 10 мин; 2 ч.

4.4.3.9 Прибор измеряет частоту и отклонение частоты на каждом интервале времени 10 с.

Прибор с номером версии встроенного программного обеспечения (программного обеспечения центрального процессора прибора) не ниже 24.29 измеряет частоту и отклонение частоты на каждом интервале времени 10 с или 20 с. При измерении применяется только один из приведённых интервалов времени (10 с или 20 с). Применяемый интервал времени должен указываться пользователем при настройке прибора до начала измерений.

4.4.3.10 Прибор измеряет кратковременную дозу фликера на каждом интервале времени 10 мин.

Интервал времени 10 мин при измерении кратковременной дозы фликера начинается при значении минут кратных 10 (00, 10, 20, 30, 40, 50) и значении секунд, равных нулю.

4.4.3.11 Прибор измеряет длительную дозу фликера на каждом интервале времени 2 ч.

Интервал времени 2 ч при измерении длительной дозы фликера начинается при значении часов кратных двум (00, 2, 4, 6, 8, 10, 12, 14, 16, 18, 20, 22) и значении секунд и минут, равных нулю.

4.4.3.12 Прибор определяет следующие статистические характеристики совокупности объединенных результатов измерений, полученные за время испытаний (24 ч или 7 суток):

- наибольшее ( $X_{\text{HB}}$ ) и/или наименьшее ( $X_{\text{HM}}$ ) значение результатов измерений;

- верхнее ( $X_{(95\%B})$  и/или нижнее ( $X_{(95\%H)}$ ) значение диапазона, содержащего 95% результатов измерений;

- относительное время выхода за границы диапазона значений, установленного для 95 % времени испытаний (далее – диапазон нормально допустимых значений ПКЭ) (*T*<sub>1</sub>);

- относительное время выхода за границы диапазона значений, установленного для 100 % времени испытаний (далее – диапазон предельно допустимых значений ПКЭ $)$   $(T_2)$ .

В приборе рассчитываются статистические характеристики ПКЭ, представленные в таблице 3.

4.4.3.13 Методы расчёта статистических характеристик ПКЭ соответствуют ГОСТ Р 8.655.

4.4.3.14 Прибор определяет статистические характеристики ПКЭ, приведённые в 4.4.3.12, за следующие интервалы времени испытаний:

- 1 сутки (24 ч) (кроме «Ресурс-UF2-4.30-X-X-X-XXL2»);

- 1 неделя (7 сут).

При расчёте статистических характеристик ПКЭ применяется только один из приведённых интервалов времени (одни сутки или одна неделя). Применяемый интервал времени должен указываться пользователем при настройке прибора до начала измерений.

Время начала суток в приборах задаётся пользователем в диапазоне от 00:00 до 23:30 (от 0 часов до 23 часов 30 минут) с дискретностью 30 мин.

День начала недели задается пользователем в диапазоне от «понедельника» до «воскресенья».

Время начала недели совпадает с временем начала суток.

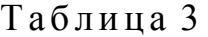

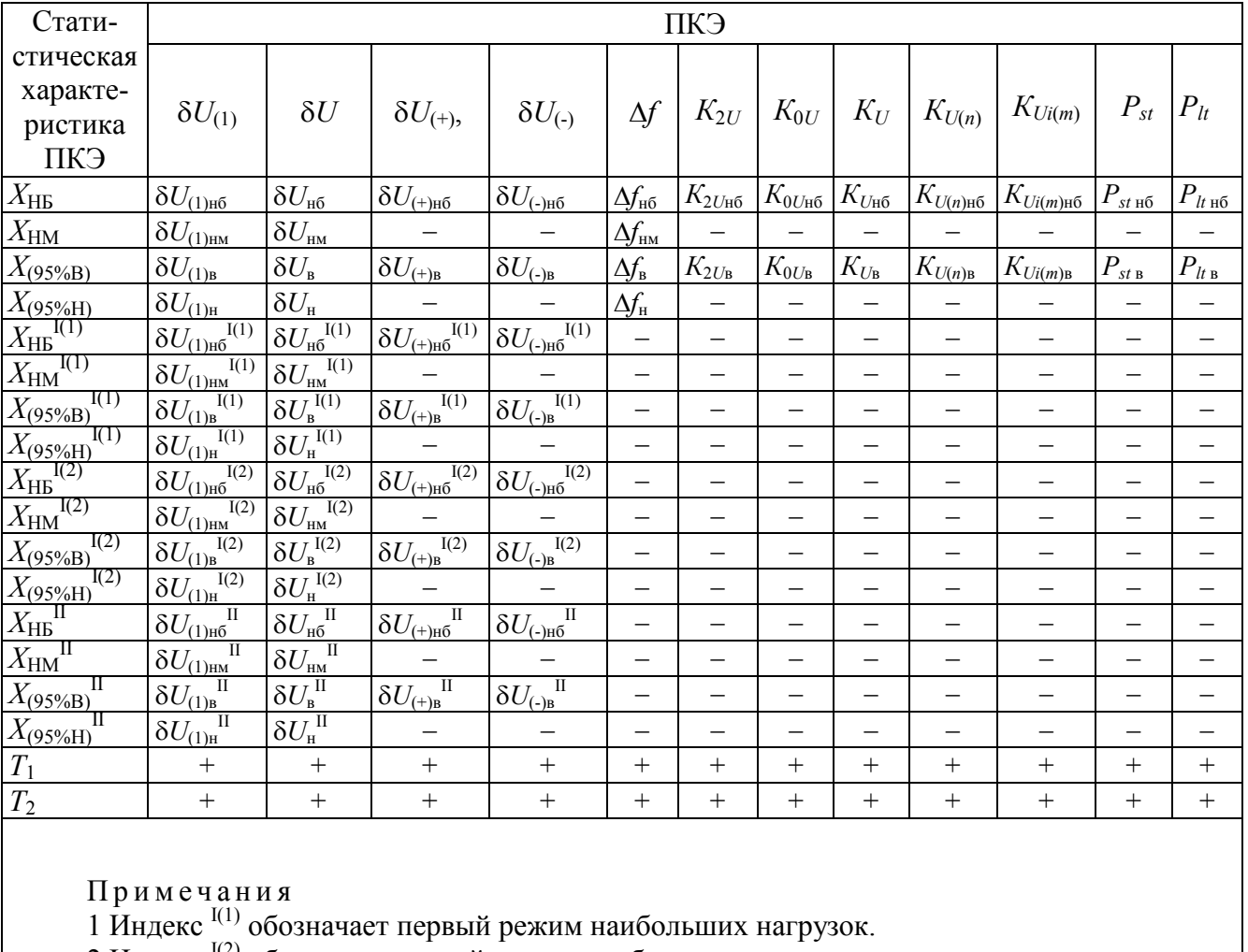

2 Индекс <sup>I(2)</sup> обозначает второй режим наибольших нагрузок.

3 Индекс II обозначает режим наименьших нагрузок.

4.4.3.15 Прибор обеспечивает возможность расчёта статистических характеристик отрицательного и положительного отклонений напряжения, установившегося отклонения напряжения основной частоты, установившегося отклонения напряжения прямой последовательности и отклонения среднеквадратического значения напряжения отдельно для режима (режимов) наибольших нагрузок и режима наименьших нагрузок в течение суток. Могут применяться отдельно два режима наибольших нагрузок (первый и второй режимы наибольших нагрузок).

Режим наибольших нагрузок (каждый из двух режимов наибольших нагрузок для всех модификаций) может действовать на нескольких интервалах времени суток, называемых интервалами времени наибольших нагрузок. Максимальное количество интервалов времени наибольших нагрузок для режима наибольших нагрузок (для каждого из двух режимов наибольших нагрузок) в течение суток составляет 48 интервалов. Время начала и окончания каждого интервала времени наибольших нагрузок кратно 30 мин.

**ВНИМАНИЕ!** ПРИБОР ДОПУСКАЕТ НАЛОЖЕНИЕ ИНТЕРВАЛОВ ВРЕМЕНИ РЕЖИМА НАИБОЛЬШИХ НАГРУЗОК. ДОПУСТИМОСТЬ НАЛОЖЕНИЯ ОПРЕДЕЛЯЕТСЯ ПОЛЬЗОВАТЕЛЕМ И ДОЛЖНА КОНТРОЛИРОВАТЬСЯ ИМ.

Все интервалы времени в течение суток, не относящиеся к режимам наибольших нагрузок, относятся к режиму наименьших нагрузок (интервалы времени наименьших нагрузок).

4.4.3.16 Прибор рассчитывает статистические характеристики ПКЭ на основе результатов измерений, полученных на интервалах времени объединения 150Т, 1 мин и 10 мин, для всех модификаций, кроме «Ресурс-UF2-4.30-Х-Х-Х-ХХL2», в которой расчёт происходит на интервале объединения 10 минут. Интервал времени, применяемый для расчёта статистических характеристик ПКЭ, задаётся пользователем, за исключением интервалов времени для следующих ПКЭ:

- отклонение частоты ∆*f* (применяется только интервал времени 10 с);

- кратковременная доза фликера *Pst* (применяется только интервал времени 10 мин);

- длительная доза фликера *Plt*(применяется только интервал времени 2 ч).

4.4.3.17 При задании режимов наибольших нагрузок расчёт статистических характеристик отрицательного и положительного отклонений напряжения, установившегося отклонения напряжения основной частоты, установившегося отклонения напряжения прямой последовательности, отклонения среднеквадратического значения напряжения выполняется за следующие интервалы времени:

- интервалы времени наибольших нагрузок в течение суток для первого режима наибольших нагрузок (отсутствует в модификациях «Ресурс-UF2-4.30-  $X-X-XXL2$ »);

- интервалы времени наибольших нагрузок в течение суток для второго режима наибольших нагрузок (отсутствует в модификациях «Ресурс-UF2-4.30-  $X-X-XXL2$ »);

- интервалы времени наименьших нагрузок в течение суток (отсутствует в модификациях «Ресурс-UF2-4.30-X-X-X-XXL2»);

- одни сутки (24 ч) в целом (отсутствует в модификациях «Ресурс-UF2- 4.30-Х-Х-Х-ХХL2»);

- интервалы времени наибольших нагрузок в течение недели (сумма интервалов времени наибольших нагрузок всех суток одной недели) для первого режима наибольших нагрузок;

- интервалы времени наибольших нагрузок в течение недели (сумма интервалов времени наибольших нагрузок всех суток одной недели) для второго режима наибольших нагрузок;

- интервалы времени наименьших нагрузок в течение недели (сумма интервалов времени наименьших нагрузок всех суток одной недели);

- одну неделю (7 суток) в целом.

Примечание – Статистические характеристики  $T_1$  и  $T_2$  за одни сутки (24 ч) в целом и одну неделю (7 суток) в целом определяются как сумма  $T_1$  и  $T_2$  по всем режимам нагрузок этих интервалов времени.

4.4.3.18 Прибор в течение интервалов времени, указанных в 4.4.3.14, рассчитывает суммарную длительность провалов напряжения, суммарную длительность прерываний напряжения и суммарную длительность перенапряжений в однофазных системах электроснабжения (для каждого фазного и междуфазного напряжения) и в трёхфазных системах электроснабжения. Также в течение указанных интервалов времени прибор определяет и сохраняет в энергонезависимой памяти время простоя (время, в течение которого прибор был выключен) и время работы прибора.

4.4.3.19 Прибор обеспечивает возможность задания момента времени начала интервала расчета статистических характеристик ПКЭ в диапазоне от 00:00 до 23:30 (от 0 часов до 23 часов 30 минут) с дискретностью 30 мин и дня начала интервала расчета статистических характеристик ПКЭ в диапазоне от «понедельника» до «воскресенья».

4.4.3.20 Длительность хранения результатов измерений ПКЭ и статистических характеристик ПКЭ для каждого интервала времени приведена в таблице 4. При переходе на зимнее и летнее время сохранение результатов измерений в энергонезависимой памяти прибора осуществляется в соответствии с 4.4.4.15 и 4.4.4.16.

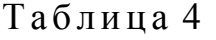

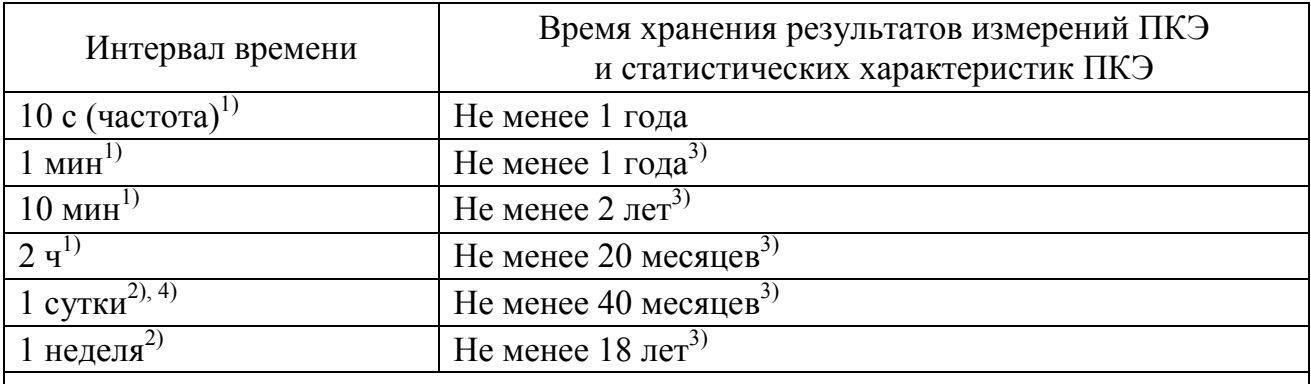

1) Интервал времени объединения при измерениях ПКЭ.

2) Интервал времени испытания (интервал времени для расчёта статистических характеристик ПКЭ).

3) **ВНИМАНИЕ!** ИЗМЕНЕНИЕ СПИСКА СОХРАНЯЕМЫХ ПКЭ ВЕДЁТ К ПОТЕРЕ НАКОПЛЕННЫХ (СОХРАНЁННЫХ) РЕЗУЛЬТАТОВ ИЗМЕРЕНИЙ. <sup>4)</sup> Отсутствует в модификациях «Ресурс-UF2-4.30-X-X-X-XXL2».

4.4.3.21 Прибор сохраняет в энергонезависимой памяти результаты измерений характеристик провалов напряжения, перенапряжений и прерываний напряжения, приведённых в 4.4.3.5, не менее чем для 100000 последних провалов напряжения, не менее чем для 100000 последних перенапряжений и не менее чем для 100000 последних прерываний напряжения, по каждому фазному и междуфазному напряжению, а также по трем фазам в совокупности в трёхфазных системах электроснабжения.

4.4.3.22 Для объединения результатов измерений ПКЭ, приведённых в 4.4.3.1 и 4.4.3.2, дополнительно к интервалам времени объединения, приведённым в 4.4.3.8, применяются интервалы времени объединения в диапазоне значений от 1 с до 2 ч (1 с, 2 с, 3 с, 4 с, 5 с, 6 с, 10 с, 12 с, 15 с, 20 с, 30 с, 1 мин, 2 мин, 3 мин, 4 мин, 5 мин, 6 мин, 10 мин, 12 мин, 15 мин, 20 мин, 30 мин, 1 ч, 2 ч), кроме модификаций «Ресурс-UF2-4.30-Х-Х-Х-ХХL2», для которых интервал времени неизменяем и равен 10 минутам.

Указанные объединенные значения измеряемых параметров сохраняются в одном (для модификаций «Ресурс-UF2-4.30-Х-Х-Х-ХХL1» и «Ресурс-UF2- 4.30-X-X-X-XXL2») или одновременно в двух (для всех модификаций, кроме «Ресурс-UF2-4.30-X-X-X-XXL1» и «Ресурс-UF2-4.30-X-X-X-XXL2») архивах прибора (далее – архив мониторинга «1 с – 2 ч»). Для каждого архива мониторинга «1 с – 2 ч» с помощью соответствующих параметров работы прибора задается перечень измеряемых параметров, значения которых сохраняются в памяти прибора, и используемое значение интервала времени объединения.

Примечание – За значение ПКЭ на интервале времени объединения принимают значение, равное корню квадратному из среднего арифметического значения квадратов значений ПКЭ, измеренных на интервалах времени 10Т, начинающихся на данном интервале объединения.

Прибор определяет и сохраняет в архивах мониторинга «1 с – 2 ч» максимальное и минимальное значения на каждом интервале времени объединения следующих ПКЭ:

- частота;

- отклонение частоты;

- отрицательное и положительное отклонения напряжения;

- установившееся отклонение напряжения основной частоты;

- установившееся отклонение напряжения прямой последовательности системы междуфазных напряжений;

- отклонение среднеквадратического значения напряжения;

- среднеквадратическое значение напряжения;

- среднеквадратическое значение напряжения основной частоты.

Прибор определяет и сохраняет в архивах мониторинга «1 с – 2 ч» максимальное значение на каждом интервале времени объединения следующих ПКЭ:

- коэффициент гармонической составляющей напряжения (для гармонических составляющих порядка *n* от 2 до 50);

- среднеквадратические значения напряжения гармонических составляющих (для гармонических составляющих порядка *n* от 2 до 50);

- коэффициент искажения синусоидальности кривой напряжения (суммарный коэффициент гармонических составляющих напряжения);

- коэффициент интергармонической составляющей напряжения (для интергармонических составляющих порядка *m* от 1 до 49);

- коэффициент несимметрии напряжений по обратной последовательности;

- коэффициент несимметрии напряжений по нулевой последовательности.

Примечания:

1 При измеряемых значениях напряжения и/или тока во всех измерительных каналах ниже пороговых значений измеренное значение частоты заменяется нулевым значением. При этом значение отклонения частоты будет −50,000 Гц. С помощью программного обеспечения, предназначенного для настройки прибора (см. 5.2.3), возможно:

- отключение данной функции;

- изменение пороговых значений (значения по умолчанию  $U_{\text{n}} = 8,66\% U_{\text{HOM}}$ ,  $I_{\text{II}} = 1,00 \ \% I_{\text{HOM}});$ 

- выбор измерительных каналов для регистрации уменьшения измеряемых значений ниже пороговых: а) каналы напряжения и тока или б) только каналы напряжения (значение по умолчанию – б)).

2 При определении максимальных и минимальных значений ПКЭ на интервале времени объединения используются значения, полученные на основном измерительном интервале (10Т).

3 Максимальные и минимальные значения определяются также для среднеквадратических значений напряжений прямой, обратной и нулевой последовательностей.

Длительность хранения объединённых результатов измерений ПКЭ в архиве мониторинга «1 с – 2 ч» зависит от выбранного пользователем количества

указанных ПКЭ, результаты измерений которых должны сохраняться, и от выбранного пользователем интервала времени объединения. При сохранении результатов измерений всех измеряемых ПКЭ, а также всех измеряемых параметров, приведённых в 4.4.5.1–4.4.5.4, для интервала времени объединения 1 мин (60 с) длительность хранения составляет:

- для модификаций «Ресурс-UF2-4.30-X-X-X-XXL1» – не менее 15 сут;

- для всех модификаций, кроме «Ресурс-UF2-4.30-X-X-X-XXL1» и «Ресурс-UF2-4.30-X-X-X-XXL2», для первого интервала времени объединения не менее 3 лет;

- для всех модификаций, кроме «Ресурс-UF2-4.30-Х-Х-Х-ХХL1» и «Ресурс-UF2-4.30-Х-Х-Х-ХХL2», для второго интервала времени объединения – не менее 200 сут;

- для модификаций «Ресурс-UF2-4.30-X-X-X-XXL2» при интервале времени объединения 10 мин – не менее 150 сут.

Длительность хранения результатов измерений ПКЭ для конкретного интервала времени объединения и количества ПКЭ определяется при настройке прибора с помощью программного обеспечения, предназначенного для настройки прибора (см. 5.2.3).

**ВНИМАНИЕ!** ИЗМЕНЕНИЕ СПИСКА СОХРАНЯЕМЫХ ПКЭ ИЛИ ИНТЕРВАЛА ВРЕМЕНИ ОБЪЕДИНЕНИЯ ВЕДЁТ К ПОТЕРЕ НАКОПЛЕННЫХ (СОХРАНЁННЫХ) РЕЗУЛЬТАТОВ ИЗМЕРЕНИЙ.

4.4.3.23 Прибор сохраняет в энергонезависимой памяти результаты измерений характеристик БИН, приведённых в 4.4.3.4, не менее чем для 80000 последних событий БИН по каждому фазному и междуфазному напряжению, а также по трём фазам в совокупности в трёхфазных системах электроснабжения.

4.4.4 Измерение электрической энергии и мощности

4.4.4.1 Прибор измеряет следующие виды трёхфазной электрической энергии и мощности при выполнении функций учёта электрической энергии:

- активную электрическую энергию и мощность прямого направления;

- активную электрическую энергию и мощность обратного направления;

- реактивную электрическую энергию и мощность основной частоты в квадранте 1;

- реактивную электрическую энергию и мощность основной частоты в квадранте 2;

- реактивную электрическую энергию и мощность основной частоты в квадранте 3;

- реактивную электрическую энергию и мощность основной частоты в квадранте 4;

- реактивную электрическую энергию основной частоты прямого направления (суммарную реактивную электрическую энергию основной частоты 1 и 2 квадрантов);

- реактивную электрическую энергию основной частоты обратного направления (суммарную реактивную электрическую энергию основной частоты 3 и 4 квадрантов);

- реактивную электрическую энергию основной частоты при индуктивной нагрузке (суммарную реактивную электрическую энергию основной частоты 1 и 3 квадрантов);

- реактивную электрическую энергию основной частоты при ёмкостной нагрузке (суммарную реактивную электрическую энергию основной частоты 2 и 4 квадрантов);

- полную электрическую энергию и мощность прямого направления;

- полную электрическую энергию и мощность обратного направления;

- удельную энергию потерь;

- удельную фазную мощность потерь.

П р и м е ч а н и е – Реактивная электрическая энергия и мощность в соответствии с ГОСТ 31819.23 определяются для сигналов основной частоты.

Дополнительно прибор измеряет следующие виды трёхфазной электрической энергии и мощности:

- активную электрическую энергию и мощность основной частоты прямого направления;

- активную электрическую энергию и мощность основной частоты обратного направления;

- активную электрическую энергию и мощность прямой последовательности прямого направления;

- активную электрическую энергию и мощность прямой последовательности обратного направления;

- реактивную электрическую энергию и мощность прямого направления;

- реактивную электрическую энергию и мощность обратного направления;

- реактивную электрическую энергию и мощность прямой последовательности прямого направления;

- реактивную электрическую энергию и мощность прямой последовательности обратного направления;

- реактивную электрическую энергию и мощность в квадранте 1;

- реактивную электрическую энергию и мощность в квадранте 2;

- реактивную электрическую энергию и мощность в квадранте 3;

- реактивную электрическую энергию и мощность в квадранте 4;

- реактивную электрическую энергию и мощность прямой последовательности в квадранте 1;

- реактивную электрическую энергию и мощность прямой последовательности в квадранте 2;

- реактивную электрическую энергию и мощность прямой последовательности в квадранте 3;

- реактивную электрическую энергию и мощность прямой последовательности в квадранте 4.

П р и м е ч а н и е – Реактивная электрическая энергия и мощность определяются с учётом сигнала основной частоты, гармонических и интергармонических составляющих.

4.4.4.2 В зависимости от заданного режима, прибор измеряет электрическую энергию и мощность, приведённые к входным номинальным напряжениям и токам, или с учётом коэффициентов трансформации измерительных трансформаторов тока и напряжения.

4.4.4.3 Прибор обеспечивает возможность учёта электрической энергии, приведённой в 4.4.4.1, в 48 тарифных зонах. Время начала и окончания каждой тарифной зоны кратно 30 мин.

4.4.4.4 На основании тарифных зон определяется суточное расписание, содержащее до 16 суток. Суточные расписания объединяются в недельные расписания. Всего может быть задано до 16 недельных расписаний. Недельные расписания объединяются в два сезонных расписания, одно из которых может быть активно. Для каждого сезонного расписания определяется дата начала использования (активации).

4.4.4.5 Прибор обеспечивает возможность задания до 64 особых дней, которые характеризуются датой и суточным расписанием.

4.4.4.6 Структурная схема организации тарифного учёта электрической энергии приведена на рисунке 1, обобщенное описание – в таблице 5.

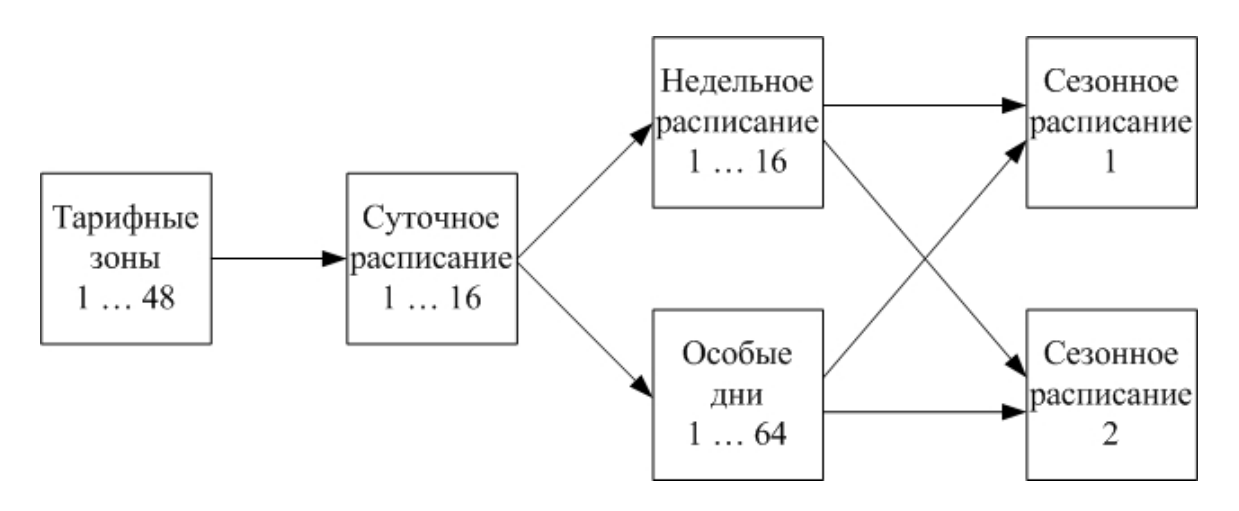

Рисунок 1 – Структурная схема организации тарифного учёта электрической энергии

#### Таблица 5

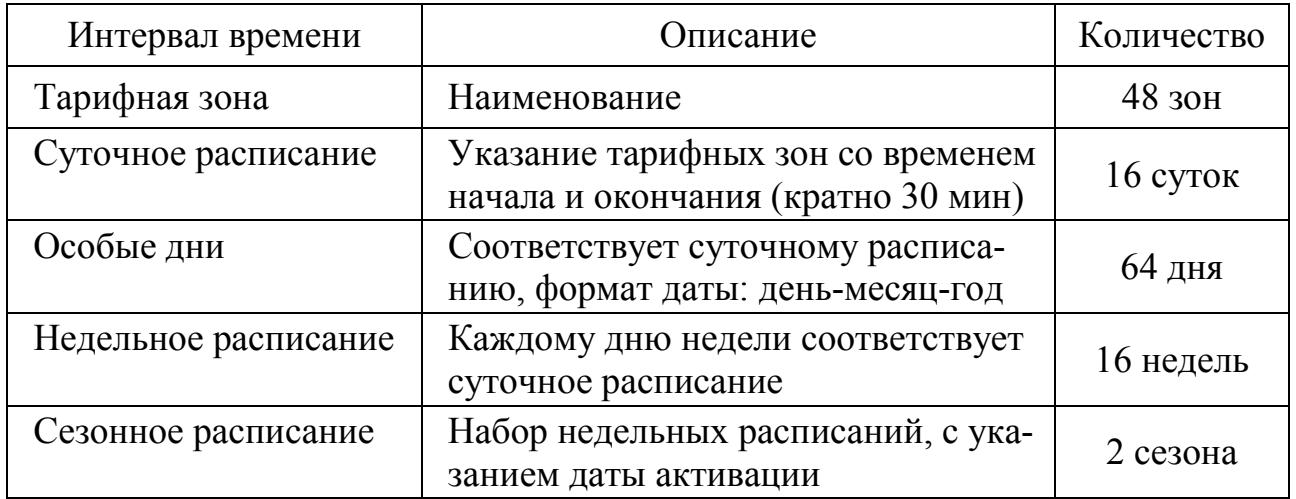

4.4.4.7 В процессе работы прибора допускается изменение неактивных в текущий момент времени структур тарифного расписания. Например, при учёте с использованием сезонного расписания 1 может редактироваться описание сезонного расписания 2.

4.4.4.8 Прибор измеряет электрическую энергию, указанную в 4.4.4.1, за следующие интервалы времени (интервалы измерения):

а) активную, реактивную и полную энергию:

- нарастающим итогом;
- нарастающим итогом в каждой тарифной зоне;
- суммарно за расчётный период (месяц);
- суммарно в каждой тарифной зоне расчётного периода;
- суммарно за сутки;
- суммарно в каждой тарифной зоне суток;

б) удельную трёхфазную энергию потерь: нарастающим итогом.

П р и м е ч а н и я

1 Измерение электрической энергии за расчётный период и тарифные зоны расчётного периода ведётся с часа начала суток и дня начала расчётного периода.

2 Измерение электрической энергии за сутки и тарифные зоны суток ведётся с часа начала суток.

4.4.4.9 Результаты измерений электрической энергии прибор сохраняет в энергонезависимой памяти в течение времени, приведённого в таблице 6.

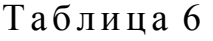

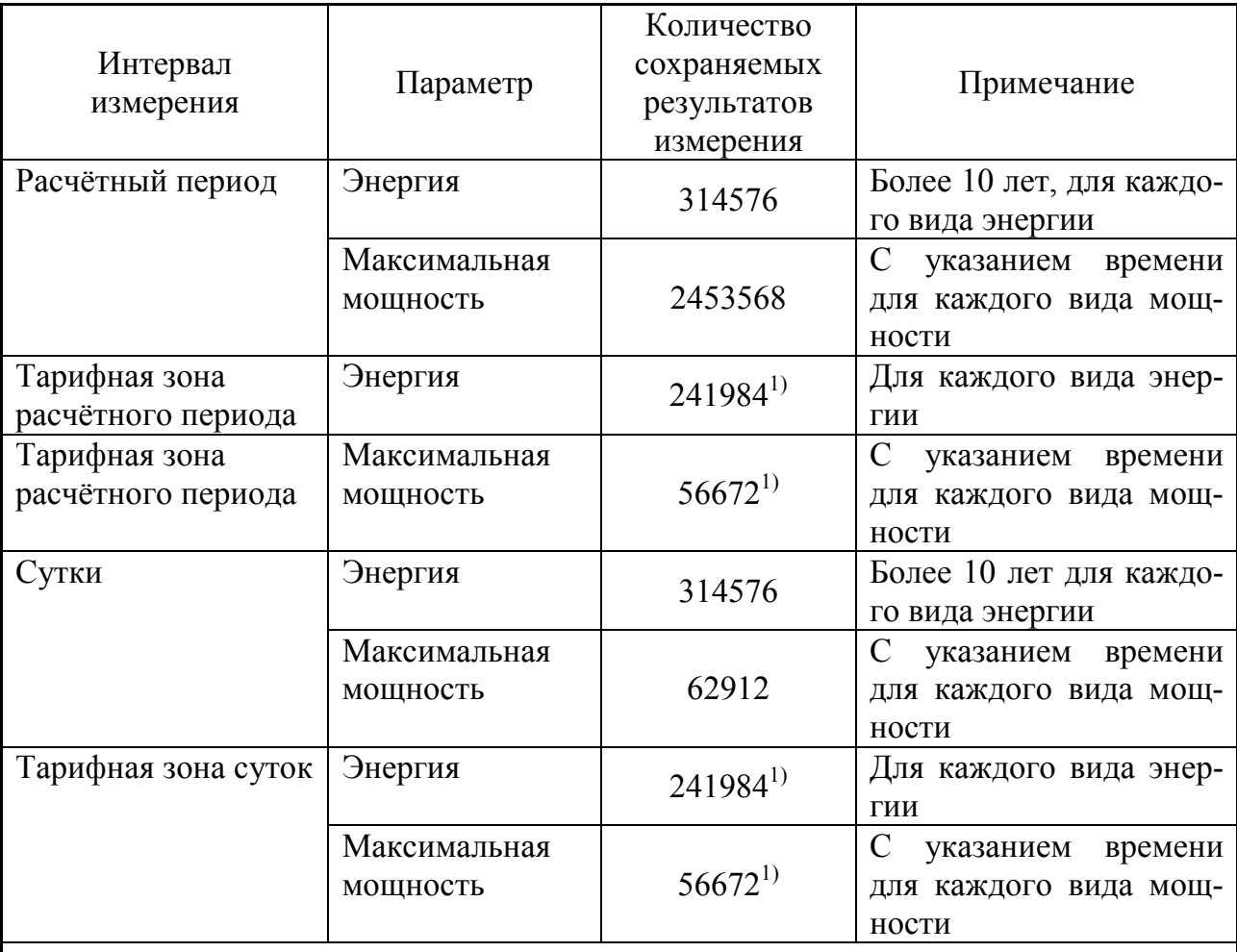

<sup>1)</sup> При задании одной тарифной зоны. Количество сохраняемых интервалов измерения зависит от количества тарифных зон.

Оценку количества сохраняемых результатов измерений по энергии можно сделать по формуле: Количество результатов измерений = *M*/(20 + 32 × количество тарифных зон), где *M=*12582912. Например, при 48 тарифных зонах количество сохраняемых результатов измерений будет не менее 8000.

Оценку количества сохраняемых результатов измерений по максимумам мощности можно сделать по формуле: Количество результатов измерений = *M*/(30 +  $+ 192 \times$  количество тарифных зон), где  $M=12582912$ . Например, при 48 тарифных зонах количество сохраняемых результатов измерений будет не менее 1500.

4.4.4.10 Прибор измеряет и сохраняет среднюю за заданные интервалы времени мощность (профиль мощности) для удельной фазной мощности потерь и следующих видов трёхфазной электрической мощности:

- активной электрической мощности прямого направления;

- активной электрической мощности обратного направления;

- реактивной электрической мощности основной частоты в квадранте 1;

- реактивной электрической мощности основной частоты в квадранте 2;

- реактивной электрической мощности основной частоты в квадранте 3;

- реактивной электрической мощности основной частоты в квадранте 4;

- полной электрической мощности прямого направления;

- полной электрической мощности обратного направления;

- активной электрической мощности основной частоты прямого направления;

- активной электрической мощности основной частоты обратного направления;

- активной электрической мощности прямой последовательности прямого направления;

- активной электрической мощности прямой последовательности обратного направления;

- реактивной электрической мощности в квадранте 1;

- реактивной электрической мощности в квадранте 2;

- реактивной электрической мощности в квадранте 3;

- реактивной электрической мощности в квадранте 4;

- реактивной электрической мощности прямой последовательности в квадранте 1;

- реактивной электрической мощности прямой последовательности в квадранте 2;

- реактивной электрической мощности прямой последовательности в квадранте 3;

- реактивной электрической мощности прямой последовательности в квадранте 4.

Для каждого из приведённых выше видов электрической мощности прибор ведёт два независимых массива профиля мощности с программируемым временем измерения средней мощности (время интегрирования мощности) от 1 до 60 мин.

4.4.4.11 Длительность хранения каждого массива профиля мощности, в зависимости от времени интегрирования мощности, приведена в таблице 7.

Таблица 7

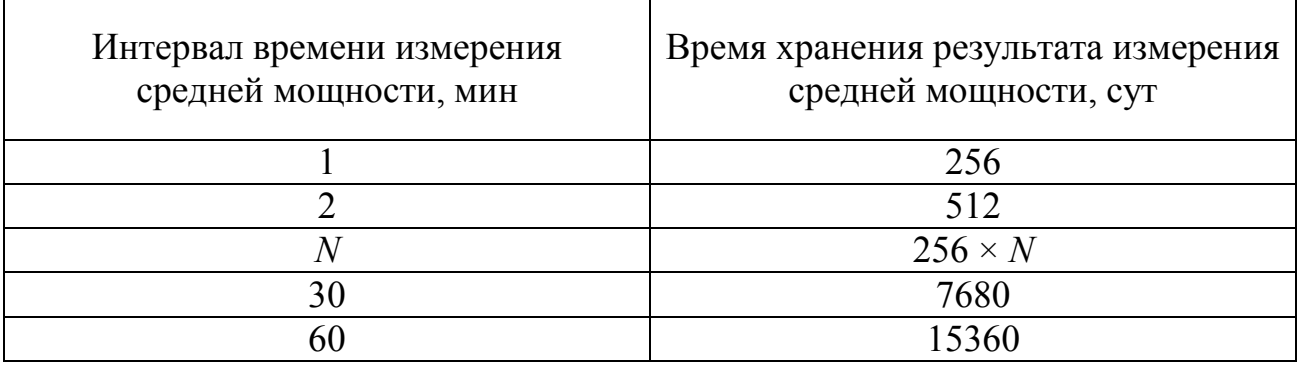
4.4.4.12 Прибор измеряет максимальную мощность по каждому массиву профиля мощности для следующих видов трёхфазной электрической мощности:

- активной электрической мощности прямого направления;

- активной электрической мощности обратного направления;

- реактивной электрической мощности основной частоты в квадранте 1;

- реактивной электрической мощности основной частоты в квадранте 2;

- реактивной электрической мощности основной частоты в квадранте 3;

- реактивной электрической мощности основной частоты в квадранте 4;

- полной электрической мощности прямого направления;

- полной электрической мощности обратного направления.

4.4.4.13 Прибор измеряет максимальную мощность за следующие интервалы времени:

- сутки;

- каждую тарифную зону суток;

- расчётный период;

- каждую тарифную зону расчётного периода.

4.4.4.14 Прибор сохраняет в энергонезависимой памяти результаты измерений максимальной мощности за время, приведённое в таблице 6.

4.4.4.15 В сутки, когда осуществляется переход с летнего времени на зимнее время, результаты измерений, полученные в течение дополнительного часа, сохраняются в отдельном массиве (файле).

4.4.4.16 В сутки, когда осуществляется переход с зимнего времени на летнее время, отсутствующий интервал времени заполняется нулевыми значениями.

4.4.5 Измерение параметров напряжения, силы тока, электрической мощности и углов фазовых сдвигов

4.4.5.1 Прибор измеряет ПКЭ (4.4.3.1 и 4.4.3.2), являющиеся параметрами напряжения, а также следующие дополнительные параметры напряжения:

- среднеквадратическое значение напряжения основной частоты;

- среднеквадратическое значение напряжения прямой последовательности для трёхфазной системы междуфазных напряжений;

- среднеквадратическое значение напряжения обратной последовательности для трёхфазной системы междуфазных напряжений;

- среднеквадратическое значение напряжения нулевой последовательности для трёхфазной системы фазных напряжений;

- среднее арифметическое значение напряжения для трёх фаз.

4.4.5.2 Прибор измеряет следующие параметры силы тока:

- среднеквадратическое значение силы тока *I*;

Примечания

1 Среднеквадратическое значение силы тока включает силу тока основной частоты, гармоники тока и интергармоники тока.

2 Здесь и далее измеряемые параметры силы тока относятся к фазным токам, если не указано иное.

- среднеквадратическое значение силы тока основной частоты *I*(1);

- среднеквадратическое значение силы тока прямой последовательности *I*1;

- среднеквадратическое значение силы тока обратной последовательности  $I_2$ ;

- среднеквадратическое значение силы тока нулевой последовательности *I*0;

- коэффициент искажения синусоидальности тока *K<sup>I</sup>* (суммарный коэффициент гармонических подгрупп *KIsg* (ГОСТ 30804.4.7, пункт 3.3.3));

П р и м е ч а н и е – Коэффициенты искажения синусоидальности тока должны рассчитываться с учетом гармонических составляющих в диапазоне *n* от 2 до 40 порядка.

- среднеквадратическое значение *n*-ой гармонической составляющей тока *I*(*n*) (среднеквадратическое значение *n*-ой гармонической подгруппы *Isg*(*n*)) (*n* от 2 до 50);

- коэффициент *n*-ой гармонической составляющей тока *KI*(*n*) (коэффициент *n*-ой гармонической подгруппы  $K_{I\text{sg}(n)}$ ) (*n* от 2 до 50);

- среднеквадратическое значение интергармонической составляющей тока *Ii*(*m*) (среднеквадратическое значение *m*-ой интергармонической центрированной подгруппы *Iisg*(*m*)) (*m* от 1 до 49);

Примечание – Спектральные составляющие тока, объединенные в интергармоническую центрированную подгруппу *m* = 1, расположены между целочисленными гармоническими составляющими порядка 1 (сигнал основной частоты) и 2, а спектральные составляющие, объединенные в интергармоническую центрированную подгруппу *m* = 49, расположены между целочисленными гармоническими составляющими порядка 49 и 50.

- коэффициент интергармонической составляющей тока *KIi*(*m*) (коэффициент *m*-ой интергармонической центрированной подгруппы *KIisg*(*m*)) (*m* от 1 до 49);

- коэффициент несимметрии токов по обратной последовательности *K*<sup>2</sup>*<sup>I</sup>* ;

- коэффициент несимметрии токов по нулевой последовательности *K*<sup>0</sup>*<sup>I</sup>* .

- среднее арифметическое значение тока для трёх фаз.

Методика измерений коэффициентов несимметрии тока по обратной и нулевой последовательностям приведена в приложении Н.

4.4.5.3 Прибор измеряет параметры мощности, приведенные в 4.4.4.1, а также следующие дополнительные параметры электрической мощности:

- активную мощность гармонических составляющих (для гармонических составляющих порядка *n* от 2 до 50);

- реактивную мощность гармонических составляющих (для гармонических составляющих порядка *n* от 2 до 50);

- полную мощность гармонических составляющих (для гармонических составляющих порядка *n* от 2 до 50);

- активную, реактивную и полную мощность нулевой и обратной последовательностей;

- коэффициент мощности.

Методика измерений активных, реактивных и полных фазных и трёхфазных мощностей гармонических составляющих; активной, реактивной и полной мощности прямой, обратной и нулевой последовательностей; фазных и трёхфазного коэффициентов мощности приведена в приложении Н.

4.4.5.4 Прибор измеряет следующие параметры углов фазовых сдвигов:

- угол фазового сдвига между фазными напряжениями основной частоты  $\Phi U$ ;

- угол фазового сдвига между междуфазными напряжениями основной частоты ϕ*U*;

- угол фазового сдвига между фазными токами основной частоты ϕ*<sup>I</sup>* ;

- угол фазового сдвига между фазным напряжением и соответствующим фазным током основной частоты ϕ*UI*(1);

- угол фазового сдвига между симметричными составляющими напряжения и тока прямой последовательности ϕ*UI*<sup>1</sup>;

- угол фазового сдвига между симметричными составляющими напряжения и тока обратной последовательности ϕ*UI*<sup>2</sup>;

- угол фазового сдвига между симметричными составляющими напряжения и тока нулевой последовательности ϕ*UI*<sup>0</sup>;

- угол фазового сдвига между гармоническими составляющими фазного напряжения и соответствующего фазного тока ϕ*UI*(*n*) (для гармонических составляющих порядка *n* от 2 до 50).

4.4.5.5 В зависимости от заданного режима, прибор измеряет среднеквадратическое значение напряжения и силы тока, а также значения электрической мощности, действующие на измерительных входах прибора, или представляет результаты измерений указанных величин с учётом коэффициентов трансформации внешних измерительных трансформаторов напряжения и тока.

4.4.5.6 Прибор сохраняет (архивирует) значения измеряемых параметров, приведённых в 4.4.5.1–4.4.5.4, в одном (для модификаций «Ресурс-UF2-4.30-Х-Х-Х-ХХL1» и «Ресурс-UF2-4.30-Х-Х-Х-ХХL2») или одновременно в двух (для всех модификаций, кроме «Ресурс-UF2-4.30-Х-Х-Х-ХХL1» и «Ресурс-UF2-4.30-  $X-X-XXL2$ ») архивах мониторинга «1 с – 2 ч». Длительности интервалов времени объединения (усреднения) результатов измерений, помещаемых в ука-

занные архивы, задается с помощью соответствующих параметров работы прибора в диапазоне значений от 1 с до 2 ч (1 с, 2 с, 3 с, 4 с, 5 с, 6 с, 10 с, 12 с, 15 с, 20 с, 30 с, 1 мин, 2 мин, 3 мин, 4 мин, 5 мин, 6 мин, 10 мин, 12 мин, 15 мин, 20 мин, 30 мин, 1 ч, 2 ч), кроме модификаций «Ресурс-UF2-4.30-X-X-X-XXL2», для которых интервал времени неизменяем и равен 10 минутам.

Для каждого архива мониторинга «1 с – 2 ч» с помощью соответствующих параметров работы прибора задается перечень измеряемых параметров, значения которых сохраняются в памяти прибора, и используемое значение интервала времени объединения.

4.4.5.7 Длительность хранения в энергонезависимой памяти прибора результатов измерений параметров, приведённых в 4.4.5.1–4.4.5.4, зависит от выбранного пользователем количества указанных параметров, результаты измерений которых должны сохраняться, и от выбранного пользователем интервала времени объединения (усреднения) указанных параметров. При сохранении результатов измерений всех измеряемых параметров, а также всех измеряемых ПКЭ, приведённых в 4.4.3.22, для интервала времени объединения 1 мин (60 с) длительность хранения составляет:

- для модификаций «Ресурс-UF2-4.30-X-X-X-XXL1» – не менее 15 сут;

- для всех модификаций, кроме «Ресурс-UF2-4.30-X-X-X-XXL1» и «Ресурс-UF2-4.30-Х-Х-Х-ХХL2», для первого интервала времени объединения – не менее 3 лет;

- для всех модификаций, кроме «Ресурс-UF2-4.30-X-X-X-XXL1» и «Ресурс-UF2-4.30-Х-Х-Х-ХХL2», для второго интервала времени объединения – не менее  $200$  сут;

- для модификаций «Ресурс-UF2-4.30-X-X-X-XXL2» при интервале времени объединения 10 мин – не менее 150 сут.

Длительность хранения результатов измерений для используемого при архивировании интервала времени объединения (от 1 с до 2 ч) определяется при настройке прибора с помощью программного обеспечения, предназначенного для настройки прибора (см. 5.2.3).

**ВНИМАНИЕ!** ИЗМЕНЕНИЕ СПИСКА СОХРАНЯЕМЫХ ПАРАМЕТРОВ (ХАРАКТЕРИСТИК) ИЛИ ИНТЕРВАЛА ВРЕМЕНИ ОБЪЕДИНЕНИЯ ВЕДЁТ К ПОТЕРЕ НАКОПЛЕННЫХ (СОХРАНЁННЫХ) РЕЗУЛЬТАТОВ ИЗМЕРЕНИЙ.

#### 4.4.6 Оперативное измерение параметров электроснабжения на основном измерительном интервале (10Т)

4.4.6.1 Для оперативного контроля параметров энергоснабжения прибор измеряет следующие характеристики:

- среднеквадратическое значение напряжения;

- среднеквадратическое значение силы тока;

- активную, реактивную и полную мощности;

- среднеквадратические значения напряжений прямой, обратной и нулевой последовательностей;

- среднеквадратические значения токов прямой, обратной и нулевой последовательностей;

- активную, реактивную и полную мощности прямой, обратной и нулевой последовательности;

- коэффициент искажения синусоидальности кривой напряжения;

- коэффициент искажения синусоидальности кривой фазного тока;

- коэффициент мощности.

4.4.6.2 Прибор измеряет величины, приведённые в 4.4.6.1, за интервал времени, равный 10 периодам сигнала основной частоты (10Т).

4.4.6.3 Результаты измерений для оперативного контроля параметров электроснабжения не сохраняются в энергонезависимой памяти прибора. Просмотр указанных результатов измерений осуществляется на мониторе компьютера по запросу через интерфейсы RS-232, RS-485, Ethernet, оптический порт (или Bluetooth).

#### 4.4.7 Регистрация отклонений

4.4.7.1 Прибор обеспечивает регистрацию выхода/возврата измеряемых параметров за установленные границы. Регистрация выхода/возврата за установленные границы осуществляется для измеряемых параметров напряжения, силы тока, электрической мощности и углов фазовых сдвигов, приведённых в 4.4.5.1–4.4.5.4 и для ПКЭ, приведённых в 4.4.3.1 и 4.4.3.2, измеряемых на интервале времени, приведённом в 4.4.5.6, 4.4.3.22.

4.4.7.2 Регистрация выхода/возврата за установленные границы осуществляется для не более чем двадцати измеряемых параметров, указываемых пользователем при настройке прибора. Для каждого измеряемого параметра задаются две границы диапазона значений параметра.

4.4.7.3 Прибор сохраняет в энергонезависимой памяти:

- обозначение измеряемого параметра;

- время выхода/возврата измеряемого параметра за установленные границы;

- результат измерения;

- значение границы.

4.4.7.4 Прибор сохраняет информацию не менее чем о 320000 событий (выходе/возврате измеряемых параметров за установленные границы).

4.4.7.5 Сохраняемая информация отображается на дисплее прибора и передаётся во внешние устройства по протоколу «Ресурс».

#### 4.4.8 Устройство для отсчёта текущего времени

4.4.8.1 Прибор имеет устройство для отсчёта текущего времени (далее – внутренние часы). Внутренние часы обеспечивают отсчёт текущего времени (в формате: часы : минуты : секунды) и ведение календаря (в формате: день/месяц/год).

4.4.8.2 До запуска в работу прибор обеспечивает возможность ввода текущего значения времени и даты.

4.4.8.3 После запуска прибора обеспечивается возможность коррекции показаний внутренних часов в пределах ±20 с один раз за календарные сутки. Коррекция показаний внутренних часов может осуществляться с клавиатуры прибора или через интерфейсы передачи данных с использованием программного обеспечения.

При использовании протокола передачи данных МЭК 60870-5-101 или МЭК 60870-5-104 частота коррекции времени определяется контролирующей станцией.

4.4.8.4 Прибор осуществляет переход на сезонное время согласно выбранному режиму перехода:

- по введённым датам перехода: переход осуществляется однократно в указанную дату, в 2 ч 00 мин на летнее время или в 3 ч 00 мин на зимнее время (если задана дата перехода в прошлом, то перехода не будет, но поясное время будет скорректировано в соответствии с действующим сезонным временем);

- по действовавшим на территории Российской Федерации правилам (переход на летнее время осуществляется в последнее воскресенье марта в 2 ч 00 мин, переход на зимнее время осуществляется в последнее воскресенье октября в 3 ч 00 мин);

- всегда используется летнее время (+1 час к поясному времени);

- всегда используется зимнее время без перехода на летнее время.

Режим перехода на сезонное время задаётся пользователем.

Если в приборе настроен переход на сезонное время в дату выбранную пользователем или рассчитанную автоматически, то в указанную дату значение внутренних часов изменится на час вперед или назад скачкообразно. При переходе на летнее время в суточной статистике на дату перехода будут учтены данные за 23 часа, а в архивах будут отсутствовать данные за один час (с 02:00 до 03:00); при переходе на зимнее время в суточной статистике за дату перехода будут учтены данные за 25 часов, в архивах прибора в отдельном массиве будет храниться информация, накопленная за дополнительный час (с 02:00 до 03:00) после перевода часов.

4.4.8.5 Прибор обеспечивает синхронизацию времени внутренних часов с национальной шкалой координированного времени Российской Федерации UTC (SU) с помощью устройства синхронизации времени (приёмника систем GPS и ГЛОНАСС). Описание устройства синхронизации времени, входящего в комплект поставки, приведено в приложении П.

4.4.8.6 Прибор обеспечивает автоматическую коррекцию времени в течение каждых суток. Интервал автоматической коррекции задаётся пользователем в диапазоне ±8 с.

4.4.8.7 Прибор обеспечивает синхронизацию времени внутренних часов с источником (сервером) точного времени по протоколу NTP (версия 3, RFC 1305). Для этого прибор и сервер точного времени должны быть связаны сетью Ethernet непосредственно или через коммутирующее оборудование. Сервер точного времени должен обеспечивать точность времени не хуже 0,015625 секунды.

Алгоритм синхронизации представлен в приложении Р.

Коррекция времени прибора будет производиться плавно следующим образом (механизм коррекции времени прибора):

- если расхождение между временем прибора и временем сервера больше 1 секунды, то будет производиться коррекция до 100 миллисекунд в секунду;

- если расхождение между временем прибора и временем сервера меньше 1 секунды, то будет производиться коррекция до 10 миллисекунд в секунду.

П р и м е ч а н и е – Коррекция времени прибора на интервал времени более 1 секунды, может потребоваться только в том случае, если синхронизация времени с NTP-сервером не будет производиться более 2 суток.

Если до завершения работы описанного выше механизма коррекции времени прибора будет получена новая информация от NTP-сервера, то текущий цикл коррекции времени прибора будет прерван. Затем будет рассчитано новое значение, на которое необходимо скорректировать время прибора, и будет запущен новый цикл механизма коррекции времени прибора.

4.4.8.8 Приоритетным для выполнения подстройки времени внутренних часов является сигнал от устройства синхронизации времени (GPS/ГЛОНАСС). В случае его отсутствия используется время от NTP-сервера. Если нет информации о времени от устройства синхронизации времени и не разрешена работа с NTP-сервером, то выполняется коррекция на основе данных протоколов МЭК 60870-5-101 / МЭК 60870-5-104, иначе – автоматическая или программная коррекция.

## 4.4.9 Импульсные (телеметрические) выходы

4.4.9.1 Прибор имеет восемь независимых импульсных выходов, гальванически изолированных от его остальных частей.

4.4.9.2 Импульсные выходы могут находиться в двух состояниях: «замкнуто» и «разомкнуто».

4.4.9.3 Характеристики импульсных выходов:

- максимальное напряжение постоянного тока или максимальное амплитудное напряжение переменного тока в состоянии «разомкнуто» не более 300 В;

- максимальный ток в состоянии «замкнуто» не более 100 мА;

- ток в состоянии «разомкнуто» не более 1 мА;

- сопротивление в состоянии «замкнуто» не более 50 Ом;

- сопротивление в состоянии «разомкнуто» не менее 350 кОм.

4.4.9.4 Режимы работы импульсных выходов:

- режим 1 – формирование импульсов, количество которых пропорционально измеренному значению электрической энергии;

- режим 2 – формирование сигнала, синхронно с изменением секунд внутренних часов прибора;

- режим 3 – формирование сигналов в соответствии с результатом логической функции, заданной пользователем.

4.4.9.5 Работа импульсных выходов в режиме 1:

- каждый импульсный выход может быть настроен для формирования импульсов, количество которых пропорционально измеренному значению одного из видов электрической энергии (активной и полной прямого и обратного направлений, реактивной в каждом из четырёх квадрантов, реактивной прямого и обратного направлений);

- коэффициент преобразования электрической энергии в импульсы может быть задан пользователем в диапазоне от 1000 до 500000 имп/кВт·ч (имп/квар·ч). 4.4.9.6 Работа импульсных выходов в режиме 2:

- импульсный выход 8 сменяет состояния «замкнуто»/«разомкнуто» ежесекундно, синхронно с изменением показаний внутренних часов прибора;

- форма сигнала – меандр;

- период сигнала – 2 с.

В режиме 2 может работать только импульсный выход 8. Данный режим работы используется для проверки точности хода внутренних часов прибора (погрешности измерений интервала времени). Настройка импульсного выхода 8 на работу в режиме 2 производится переводом прибора в режим работы «Поверка».

4.4.9.7 Работа импульсных выходов в режиме 3: состояние «замкнуто» и «разомкнуто» задаётся логической функцией управления, которая может содержать до двадцати условий контроля значений измеряемых параметров. В режиме 3 может работать каждый импульсный выход.

4.4.9.8 Настройка режимов работы импульсных выходов осуществляется только через интерфейсы передачи данных с использованием программного обеспечения, предназначенного для настройки прибора (см. 5.2.3).

## 4.4.10 Светодиодные выходы

4.4.10.1 Прибор имеет два светодиодных выхода, которые расположены на передней части корпуса прибора.

4.4.10.2 Состояния «включено» и «выключено» светодиодных выходов HL1 и HL2 соответствуют состояниям импульсных выходов 1 и 2 соответственно.

## 4.4.11 Импульсные (телеметрические) входы

4.4.11.1 Прибор имеет четыре импульсных входа, гальванически изолированные от его остальных частей.

4.4.11.2 Импульсные входы могут находиться в двух состояниях: «включено» и «выключено».

4.4.11.3 Характеристики импульсных входов:

- ток в состоянии «включено» не менее 5 мА и не более 40 мА;

- остаточное напряжения в состоянии «включено» не более 5,5 В;

- максимальное обратное напряжение не более 3,0 В;

- ток в состоянии «выключено» не более 1 мА;

- длительность состояния «включено»/«выключено» не менее 1 с.

4.4.11.3 Импульсные входы позволяют осуществлять регистрацию внешних событий в журнале, а также управлять импульсными выходами в зависимости от состояний входов и результатов измерений.

4.4.11.4 Настройка работы импульсных входов осуществляется только через интерфейсы передачи данных с использованием программного обеспечения, предназначенного для настройки прибора (см. 5.2.3).

## 4.4.12 Дополнительный источник постоянного напряжения

4.4.12.1 Прибор имеет выход постоянного напряжения от 10 до 14 В с максимальным значением силы тока 80 мА. Данный выход предназначен для использования совместно с импульсными входами и выходами прибора и позволяет уменьшить затраты на организацию различных схем телеуправления и телесигнализации.

# 4.4.13 Электропитание

4.4.13.1 Электропитание приборов модификаций «Ресурс-UF2-4.30-Х-Х-Х-ХИХ» осуществляется через измерительные входы напряжения (цепи напряжения) переменным напряжением частотой от 42,5 до 57,5 Гц.

Диапазоны переменного напряжения электропитания (фазное напряжение) составляет:

- установленный рабочий диапазон – от 52 до 242 В;

- расширенный рабочий диапазон – от 46 до 264 В;

- предельный рабочий диапазон – от 0 до 440 В.

4.4.13.2 Электропитание приборов всех модификаций осуществляется через дополнительный вход электропитания напряжением постоянного тока или напряжением переменного тока частотой от 42,5 до 57,5 Гц.

Диапазоны напряжения электропитания постоянного тока составляют:

- установленный рабочий диапазон – от 48 до 300 В;

- расширенный рабочий диапазон – от 47 до 380 В;

- предельный рабочий диапазон – от 0 до 400 В.

Диапазоны напряжения электропитания переменного тока составляют:

- установленный рабочий диапазон – от 52 до 242 В;

- расширенный рабочий диапазон – от 46 до 264 В;

- предельный рабочий диапазон – от 0 до 283 В.

4.4.13.3 Электропитание приборов в блочном каркасе осуществляется только от дополнительного входа электропитания.

4.4.13.4 Прибор (кроме приборов в блочном каркасе) имеет двухпозиционный переключатель, задающий режим электропитания прибора:

- в положении «1» электропитание прибора осуществляется только через дополнительный вход электропитания;

- в положении «2» электропитание прибора осуществляется через измерительные входы напряжения (для модификаций «Ресурс-UF2-4.30-Х-Х-Х-ХИХ») и дополнительный вход электропитания.

4.4.13.5 Для модификаций «Ресурс-UF2-4.30-Х-Х-Х-ХИХ» дополнительный вход электропитания прибора не имеет гальванической изоляции от измерительных входов напряжения.

4.4.13.6 Мощность, потребляемая каждой цепью напряжения прибора, не более:

- 10 В·А при электропитании через измерительные входы напряжения (для модификаций «Ресурс-UF2-4.30-Х-Х-Х-ХИХ»);

- 1 В·А при электропитании через дополнительный вход электропитания.

4.4.13.7 Мощность, потребляемая прибором (приборным модулем) по дополнительному входу электропитания – не более 10 В·А.

#### 4.4.14 Интерфейсы передачи данных

4.4.14.1 Прибор имеет следующие интерфейсы передачи данных:

 $-RS-232$ ;

- RS-485 (два интерфейса);

- Ethernet;

- оптический порт или Bluetooth 2.0.

4.4.14.2 Параметры интерфейса RS-232:

- скорость передачи данных от 1200 до 115200 бит/с;

- формат передаваемых данных: 8 или 7 бит данных, один или два стоповых бита, без контроля чётности/нечётности или с контролем чётности/нечётности;

- работа со следующим оборудованием: модем телефонный, GSM-модем, GPRS-модем, GPS-приёмник, компьютер;

- рекомендуемая длина кабеля для работы на скорости 115200 бит/c составляет 2 м.

4.4.14.3 Параметры интерфейса RS-485:

- скорость передачи данных от 1200 до 115200 бит/с;

- формат передаваемых данных: 8 или 7 бит данных, один или два стоповых бита, без контроля чётности/нечётности или с контролем чётности/нечётности;

- работа со следующим оборудованием: компьютер, GPS-приёмник, преобразователь;

- длина линии связи не более 1200 м.

4.4.14.4 Интерфейс Ethernet соответствует требованиям спецификаций 10BASE-T и 100BASE-TX и обеспечивает:

а) автоматическое переключение скорости передачи 10 и 100 Мбит/с;

б) автоматическое переключение между прямым и кросс-соединением;

в) одновременный обмен по следующим портам:

- 102 для протокола IEC 61850-8-1;

- 502 для протокола Modbus TCP;

- 2404 для протокола МЭК 60870-5-104;

- 2405 для протокола МЭК 60870-5-104;

- 3000 для протокола «Ресурс»;

- 3001 для протокола «Ресурс»;

- 8080 для протокола HTTP;

- 4059 для протокола DLMS/COSEM (СПОДЭС);

г) синхронизацию времени по протоколу NTP, настройки в приборе по умолчанию для связи с NTP-сервером: IP-адрес NTP-сервера – «192.168.0.2», IP-порт – «123».

В качестве линии связи для интерфейса Ethernet должна использоваться витая пара категории 5, длина линии связи должна быть не более 100 м.

4.4.14.5 Параметры интерфейса оптического порта или Bluetooth:

- скорость передачи данных от 1200 до 115200 бит/с;

- формат передаваемых данных: 8 или 7 бит данных, один или два стоповых бита, без контроля чётности/нечётности или с контролем чётности/нечётности;

- работа со следующим оборудованием: оптические преобразователи ОП-RS232, ОП-USB, входящие в комплект поставки прибора (см. 4.3.1).

4.4.15 Протоколы передачи данных

4.4.15.1 Прибор обеспечивает обмен информацией с внешними устройствами с помощью протоколов передачи данных, приведённых в таблице 8.

Таблица 8

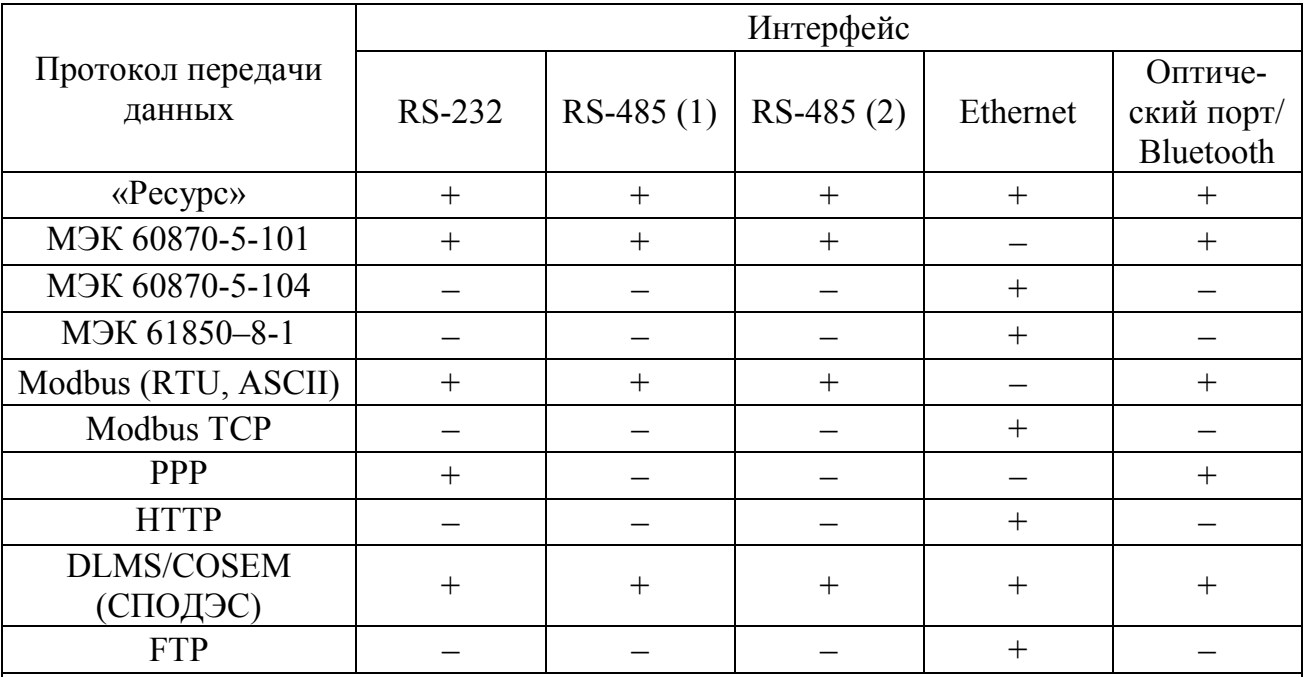

Примечания

1 Знак «+» означает, что интерфейс может использоваться для передачи данных по протоколу, знак «-» - не может использоваться.

2 Опрос по протоколу DLMS/COSEM (СПОДЭС) может одновременно вестись по интерфейсам: Ethernet, Оптический порт (Bluetooth) и по одному из интерфейсов: RS-232, RS-485 (1 или 2) на выбор.

4.4.15.2 Протокол передачи данных «Ресурс» является нестандартным протоколом, оптимизированным для эффективного чтения оперативных и архивных результатов измерений.

4.4.15.3 Протокол передачи данных PPP используется для передачи данных по коммутируемым телефонным линиям, GSM/GPRS-каналам в качестве канального протокола.

4.4.15.4 Прибор обеспечивает передачу данных по протоколу МЭК 61850-8-1. Описание реализации протокола предоставляется по запросу.

4.4.15.5 Прибор обеспечивает передачу данных по протоколу DLMS/COSEM (СПОДЭС) с версии встроенного программного обеспечения (программного обеспечения центрального процессора прибора) 23.42 для всех модификаций, кроме «Ресурс-UF2-4.30-X-X-X-XXL2».

4.4.15.6 Прибор (кроме «Ресурс-UF2-4.30-Х-Х-Х-ХХL2») обеспечивает передачу значений ПКЭ, результатов статистической обработки значений ПКЭ и журналов случайных событий на FTP-сервер с версии встроенного программного обеспечения (программного обеспечения центрального процессора прибора) 24.20. Описание работы и настройки встроенного FTP-клиента приведено в документе «Описание реализации FTP-клиента в измерителях показателей качества электрической энергии «Ресурс-UF2-4.30» и счётчиках электрической энергии многофункциональных «Ресурс-Е4».

4.4.16 Журналы событий

4.4.16.1 Прибор ведёт следующие независимые журналы событий:

- журнал работы;

- журнал снятия паролей;

- журнал смены состояний импульсных входов.

4.4.16.2 В журналах событий фиксируются события с указанием даты и времени их возникновения с дискретностью 1 мс.

4.4.16.3 Журналы событий имеют циклическую структуру и глубину хранения не менее 100000 записей для приборов всех модификаций. После заполнения журнала событий новые записи будут записываться на место самых старых записей.

4.4.16.4 Инициализация (очистка) журналов событий пользователем запрещена. При установке времени в режиме останова измерений производится инициализация журналов (удаление всех записей), только если время подводится назад.

4.4.16.5 В журнале работы фиксируются следующие события:

- включение/выключение электропитания прибора;

- вскрытие/закрытие крышки зажимов;

- изменение паролей первого и второго уровней;

- изменение исходных данных;

- установка времени и даты;

- коррекция времени;

- пуск прибора в работу;

- выключение и включение фазного напряжения при наличии тока в соответствующей фазе;

- вступление в силу настроек, записанных в прибор на предыдущем статистическом интервале, в случае, если изменения настроек производились в режиме «Пуск»;

- другие события в соответствии с 7.7.8.4.

4.4.16.6 В журнале снятия паролей фиксируются следующие события:

- снятие паролей первого и второго уровней;

- трёхкратная ошибка снятия паролей первого и второго уровней.

4.4.16.7 В журнале смены состояний импульсных входов фиксируются:

- номер импульсного входа;

- новое состояние импульсного входа.

#### 4.4.17 Хранение информации при выключении электропитания

4.4.17.1 Прибор имеет внутренний резервный источник питания и при выключении электропитания обеспечивает:

- непрерывную работу внутренних часов в течение не менее 15 сут;

- сохранность исходных данных;

- сохранность результатов измерений в течение не менее 30 сут, по истечении указанного времени допускается потеря результатов измерений за сутки выключения питания.

4.4.17.2 При восстановлении электропитания прибор возобновляет работу, в том числе по интерфейсам передачи данных, без вмешательства оператора.

## 4.4.18 Метрологические характеристики

4.4.18.1 Диапазоны измерений и пределы допускаемых погрешностей (пределы допускаемых основных погрешностей) прибора приведены в таблицах 9 и 10. Метрологические характеристики, приведенные в таблице 9, относятся к приборам всех модификаций. Метрологические характеристики, приведенные в таблице 10, не относятся к приборам модификаций «Ресурс-UF2-4.30-X-X-X-XXL1» и «Ресурс-UF2-4.30-X-X-X-XXL2».

4.4.18.2 Пределы допускаемых дополнительных погрешностей приборов приведены в таблице 11.

4.4.18.3 В приборах модификаций «Ресурс-UF2-4.30-Х-Х-Х-ХХL1» и «Ресурс-UF2-4.30-X-X-X-XXL2» параметры, перечисленные в таблице 10, являются расчетными. Показатели точности приборов указанных модификаций при измерении параметров, приведенных в строках 5, 6, 9–22 таблицы 10, зависят от метрологических характеристик приборов при измерении параметров, используемых для их расчета (таблица 12), и погрешности вычислений, не превышающей по модулю одну единицу младшего значащего разряда результата расчета.

Примечание – При определении младшего значащего разряда результата расчета принимается, что количество значащих разрядов результата расчета не превышает четырех.

Показатели точности приборов модификаций «Ресурс-UF2-4.30-Х-Х-Х-XXL1» и «Ресурс-UF2-4.30-X-X-X-XXL2» при измерении параметров, приведенных в строках 1–4, 7, 8 таблицы 10, зависят от метрологических характеристик приборов при измерении соответствующих параметров, выраженных в относительном виде (строки 10, 11, 13, 15, 19, 20 таблицы 9).

4.4.18.4 Измеряемые ПКЭ и параметры напряжения, приведенные в таблицах 9 и 10, относятся к фазным и междуфазным напряжениям, измеряемые параметры мощности - к однофазным и трехфазной мощностям, измеряемые коэффициенты мощности - к однофазным и трехфазному коэффициентам мощности.

4.4.18.5 Пределы допускаемых погрешностей (пределы допускаемых основных погрешностей) измерений ПКЭ и параметров напряжения, приведенные в таблицах 9 и 10, установлены для диапазонов значений влияющих величин, приведённых в ГОСТ 30804.4.30, если не указано иное.

4.4.18.6 Пределы допускаемых погрешностей (пределы допускаемых основных погрешностей) измерений параметров силы тока, углов фазовых сдвигов и мощности установлены для диапазонов значений влияющих величин, равных диапазонам измерений соответствующих измеряемых параметров, приведённых в таблицах 9 и 10, если не указано иное.

4.4.18.7 Расчет значений ПКЭ, параметров напряжения, силы тока, мощности и углов фазовых сдвигов производится по формулам, приведенным в ГОСТ 30804.4.30, ГОСТ 30804.4.7, ГОСТ Р 51317.4.15, ГОСТ Р 8.655, а также по формулам, приведенным в таблице 12 (для параметров, формулы для расчета которых не установлены в указанных стандартах).

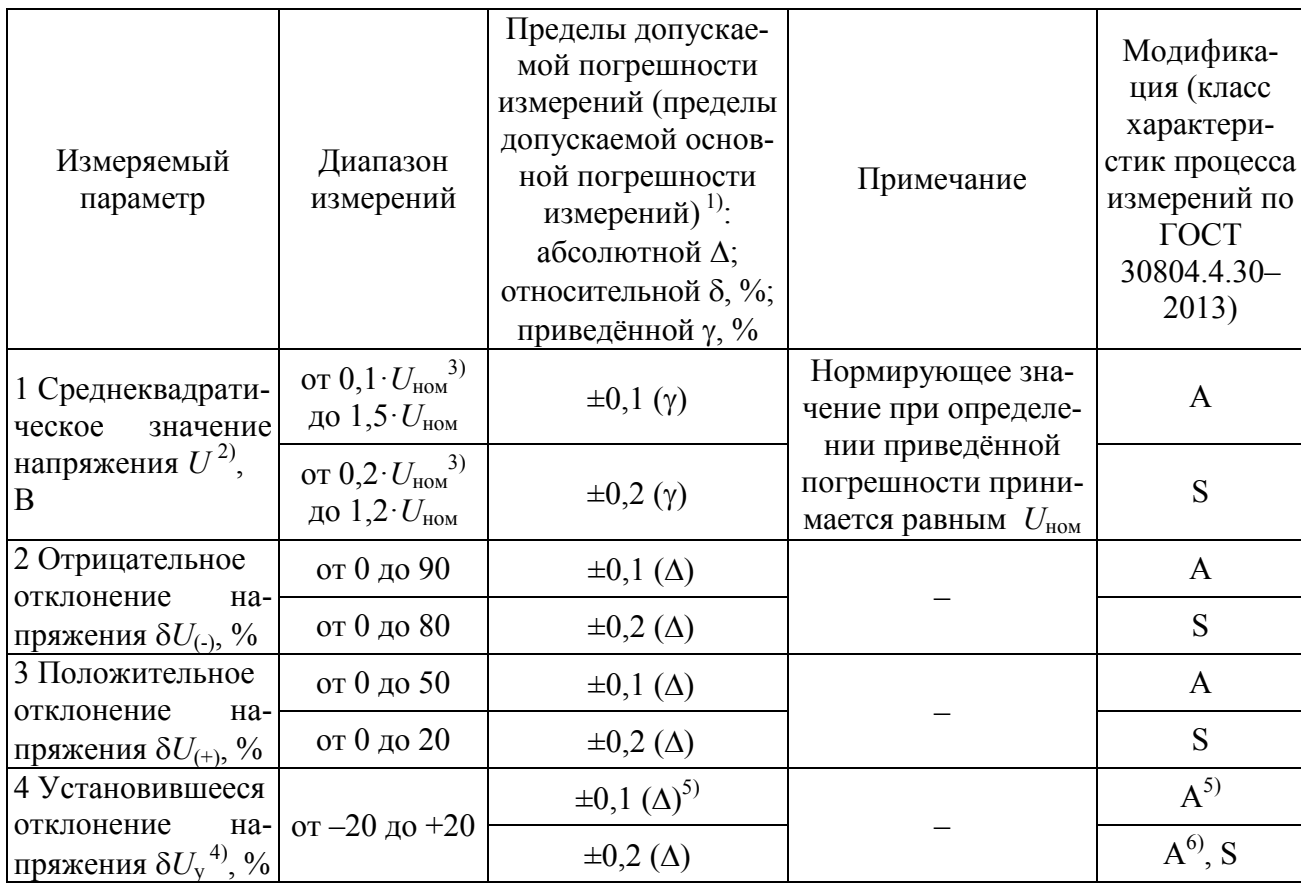

Таблица 9

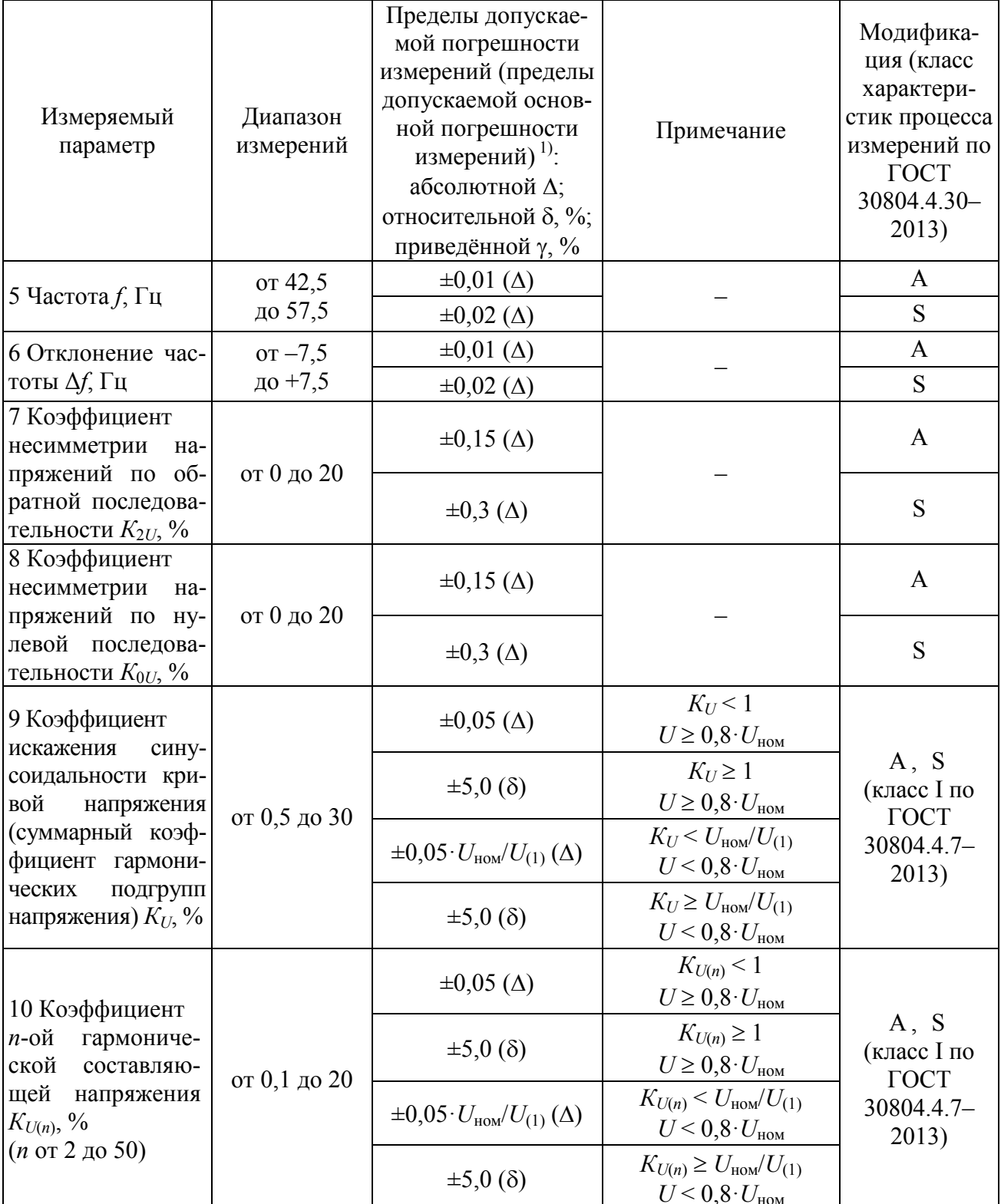

Продолжение таблицы 9

| Измеряемый<br>параметр                                                                | Диапазон<br>измерений | Пределы допускае-<br>мой погрешности<br>измерений (пределы<br>допускаемой основ-<br>ной погрешности<br>измерений) $^{1}$ :<br>абсолютной Д;<br>относительной $\delta$ , %;<br>приведённой у, % | Примечание                                                                                                    | Модифика-<br>ция (класс<br>характери-<br>стик процесса<br>измерений по<br><b>TOCT</b><br>30804.4.30-<br>2013) |
|---------------------------------------------------------------------------------------|-----------------------|----------------------------------------------------------------------------------------------------|----------------------------------------------------------------------------------------------------|----------------------------------------------------------------------------------------------------|
| 11 Коэффициент                                                                        |                       | $\pm 0.05$ ( $\Delta$ )                                                                                                    | $K_{Uisg(m)}$ < 1<br>$U \geq 0.8 \cdot U_{\text{HOM}}$                                                                                                    |                                                                                                    |
| т-ой интергармо-<br>нической<br>состав-<br>ляющей напряже-<br>ния $K_{Uiss(m)}$ , %   | от 0,1 до 20          | $\pm 5,0$ ( $\delta$ )                                                                                                    | $K_{Uisg(m)} \geq 1$<br>$U \geq 0.8 \cdot U_{\text{HOM}}$                                                                                                    | A, S<br>(класс I по<br>ГОСТ<br>30804.4.7-<br>2013)                                                            |
|                                                                                       |                       | $\pm 0.05 \cdot U_{\text{HOM}}/U_{(1)}(\Delta)$                                                                                                    | $K_{Uisg(m)} < U_{\text{HOM}} / U_{(1)}$<br>$U < 0.8 \cdot U_{\text{HOM}}$                                                                                                 |                                                                                                    |
| $(m \text{ do } 50 \text{ порядка})$                                                  |                       | $\pm 5,0$ ( $\delta$ )                                                                                                    | $K_{Uisg(m)} \geq U_{\text{HOM}}/U_{(1)}$<br>$U < 0.8 \cdot U_{\text{HOM}}$                                                                                                |                                                                                                    |
| 12 Длительность<br>провала и преры-<br>вания напряжения<br>$\Delta t_{\text{II}}$ , c | от 0,02 до 60         | $\pm T(\Delta)$                                                                                                    | $T = 1/f$ ,<br>где $T$ – период<br>основной частоты;<br>$f$ – измеренное<br>значение частоты в<br>диапазоне от 42,5<br>до 57,5 Гц<br>$(T=0.02$ с при<br>$f = 50 \Gamma$ II | A, S                                                                                                    |
| 13 Глубина прова-                                                                     |                       | $\pm 0.2$ ( $\Delta$ )                                                                                                    |                                                                                                    | A                                                                                                    |
| ла напряжения<br>$\delta U_{\text{n}}$ , %                                            | от 10 до 99           | $\pm 1$ ( $\Delta$ )                                                                                                    |                                                                                                    | S                                                                                                    |
| 14 Длительность<br>перенапряжения<br>$\Delta t_{\rm{nep}U}$ , c                       | от 0,02 до 60         | $\pm T(\Delta)$                                                                                                    | $T=1/f$ ,<br>где $T$ – период<br>основной частоты;<br>$f$ – измеренное<br>значение частоты в<br>диапазоне от 42,5<br>до 57,5 Гц<br>$(T=0.02$ с при<br>$f = 50 \Gamma$ II   | A, S                                                                                                    |
| 15 Коэффициент<br>перенапряжения<br>$K_{\text{nep }U}$ , отн.ед.                      | от 1,1 до 2,0         | $\pm 0,002$ ( $\Delta$ )                                                                                                    |                                                                                                    | A                                                                                                    |
|                                                                                       | от 1,1 до 1,5         | $\pm 0.01$ ( $\Delta$ )                                                                                                    |                                                                                                    | S                                                                                                    |

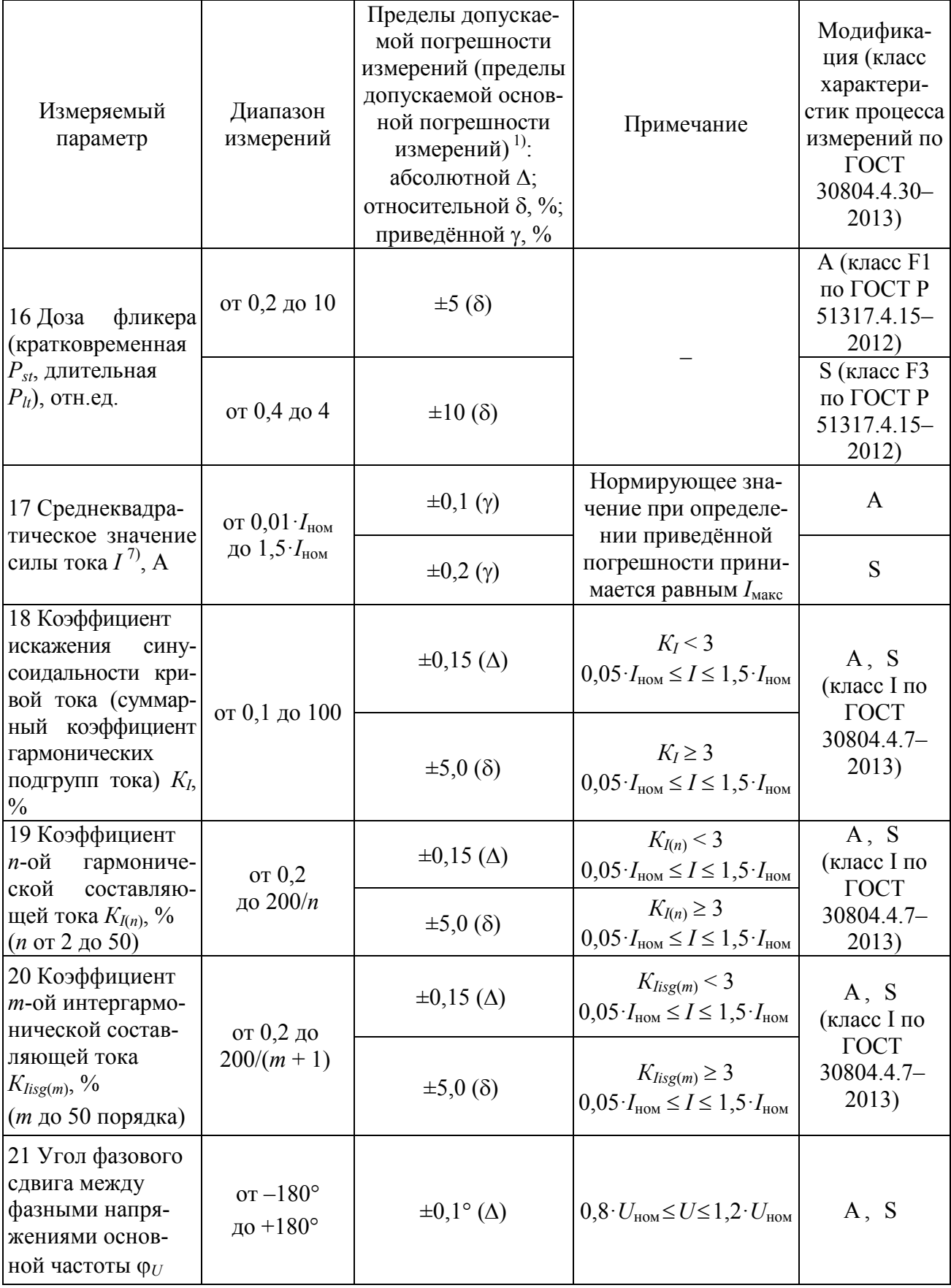

Продолжение таблицы 9

| Измеряемый<br>параметр                                                                                                   | Диапазон<br>измерений                                                                                                    | Пределы допускае-<br>мой погрешности<br>измерений (пределы<br>допускаемой основ-<br>ной погрешности<br>измерений) $^{1}$ :<br>абсолютной Д;<br>относительной $\delta$ , %;<br>приведённой $\gamma$ , % | Примечание                                                                                                    | Модифика-<br>ция (класс<br>характери-<br>стик процесса<br>измерений по<br><b>TOCT</b><br>30804.4.30-<br>2013) |
|----------------------------------------------------------------------------------------------------|----------------------------------------------------------------------------------------------------|----------------------------------------------------------------------------------------------------|----------------------------------------------------------------------------------------------------|----------------------------------------------------------------------------------------------------|
| 22 Угол фазового<br>сдвига между на-<br>пряжением и то-<br>ком $\varphi_{UI}$ <sup>8)</sup>                              | $\sigma$ r $-180^\circ$<br>до $+180^\circ$                                                                                                    | $\pm 0, 1^{\circ} (\Delta)$                                                                                                    | $0.05 \cdot I_{\text{HOM}} \leq I \leq 1.5 \cdot I_{\text{HOM}}$<br>$0.8 \cdot U_{\text{HOM}} \leq U \leq 1.2 \cdot U_{\text{HOM}}$                                                                   | A, S                                                                                                    |
|                                                                                                    |                                                                                                    | $\pm 0.3^{\circ}$ ( $\Delta$ )                                                                                                    | $0.01 \cdot I_{\text{HOM}} \leq I \leq 0.05 \cdot I_{\text{HOM}}$<br>$0,8 \cdot U_{\text{HOM}} \leq U \leq 1,2 \cdot U_{\text{HOM}}$                                                                  |                                                                                                    |
|                                                                                                    |                                                                                                    | $\pm 3.0^{\circ}$ ( $\Delta$ )                                                                                                    | $0.01 \cdot I_{\text{HOM}} \le I \le 1.5 \cdot I_{\text{HOM}}$<br>$0.01 \cdot U_{\text{HOM}} \leq U \leq 0.8 \cdot U_{\text{HOM}}$                                                                    |                                                                                                    |
| 23 Угол фазового<br>сдвига между<br>п-ми гармониче-<br>скими состав-<br>ляющими напря-<br>жения и тока $\varphi_{UI(n)}$ | $\sigma$ -180 $^{\circ}$<br>до $+180^\circ$                                                                                                    | $\pm 3^{\circ}$ ( $\Delta$ )                                                                                                    | $0.05 \cdot I_{\text{HOM}} \leq I \leq 1.5 \cdot I_{\text{HOM}}$<br>$0.8 \cdot U_{\text{HOM}} \leq U \leq 1.2 \cdot U_{\text{HOM}}$<br>5 % $K_{I(n)} \leq (200/n)$ %<br>$5\% \leq K_{U(n)} \leq 20\%$ | A, S                                                                                                    |
|                                                                                                    |                                                                                                    | $\pm 5^{\circ}$ ( $\Delta$ )                                                                                                    | $0.05 \cdot I_{\text{HOM}} \leq I \leq 1.5 \cdot I_{\text{HOM}}$<br>$0.8 \cdot U_{\text{HOM}} \leq U \leq 1.2 \cdot U_{\text{HOM}}$<br>$1\% \leq K_{I(n)} < 5\%$<br>$1\% \leq K_{U(n)} < 5\%$         |                                                                                                    |
|                                                                                                    |                                                                                                    | $\pm 15^{\circ}$ ( $\Delta$ )                                                                                                    | $0.1 \cdot I_{\text{HOM}} \le I \le 1.5 \cdot I_{\text{HOM}}$<br>$0.8 \cdot U_{\text{HOM}} \leq U \leq 1.2 \cdot U_{\text{HOM}}$<br>$0,3\% \leq K_{I(n)} < 1\%$<br>$0,2\% \leq K_{U(n)} < 1\%$        |                                                                                                    |
| 24 Активная<br>мощность $P^{9}$ , Вт                                                                                     | от 0,8 $\cdot U_{\text{\tiny{HOM}}}$<br>до $1,2 \cdot U_{\text{HOM}}$<br>OT $0,01$ $I_{HOM}$<br>до $1,5 \cdot I_{\text{HOM}}$<br>$0,25 \leq  K_P  \leq 1$ | $\pm 0.2$ ( $\delta$ )                                                                                                    | $0.05 \cdot I_{\text{HOM}} \leq I \leq 1.5 \cdot I_{\text{HOM}}$<br>$0,8 <  K_P  \leq 1$ ,<br>где $K_P = P/S$                                                                                         | A, S                                                                                                    |
|                                                                                                    |                                                                                                    | $\pm 0.4$ ( $\delta$ )                                                                                                    | $0.01 \cdot I_{\text{HOM}} \leq I \leq 0.05 \cdot I_{\text{HOM}}$<br>$0,8 <  K_P  \leq 1$                                                                                                    |                                                                                                    |
|                                                                                                    |                                                                                                    | $\pm 0.3$ ( $\delta$ )                                                                                                    | $0, 1 \cdot I_{\text{HOM}} \leq I \leq 1, 5 \cdot I_{\text{HOM}}$<br>$0,5 \leq  K_P  \leq 0,8$                                                                                                    |                                                                                                    |
|                                                                                                    |                                                                                                    | $\pm 0.5$ ( $\delta$ )                                                                                                    | $0.02 \cdot I_{\text{HOM}} \leq I \leq 0.1 \cdot I_{\text{HOM}}$<br>$0,5 \leq  K_P  \leq 0,8$                                                                                                    |                                                                                                    |
|                                                                                                    |                                                                                                    | $\pm 0.5$ ( $\delta$ )                                                                                                    | $0, 1 \cdot I_{\text{HOM}} \leq I \leq 1, 5 \cdot I_{\text{HOM}}$<br>$0.25 \leq  K_P  \leq 0.5$                                                                                                    |                                                                                                    |

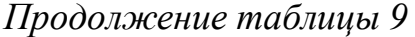

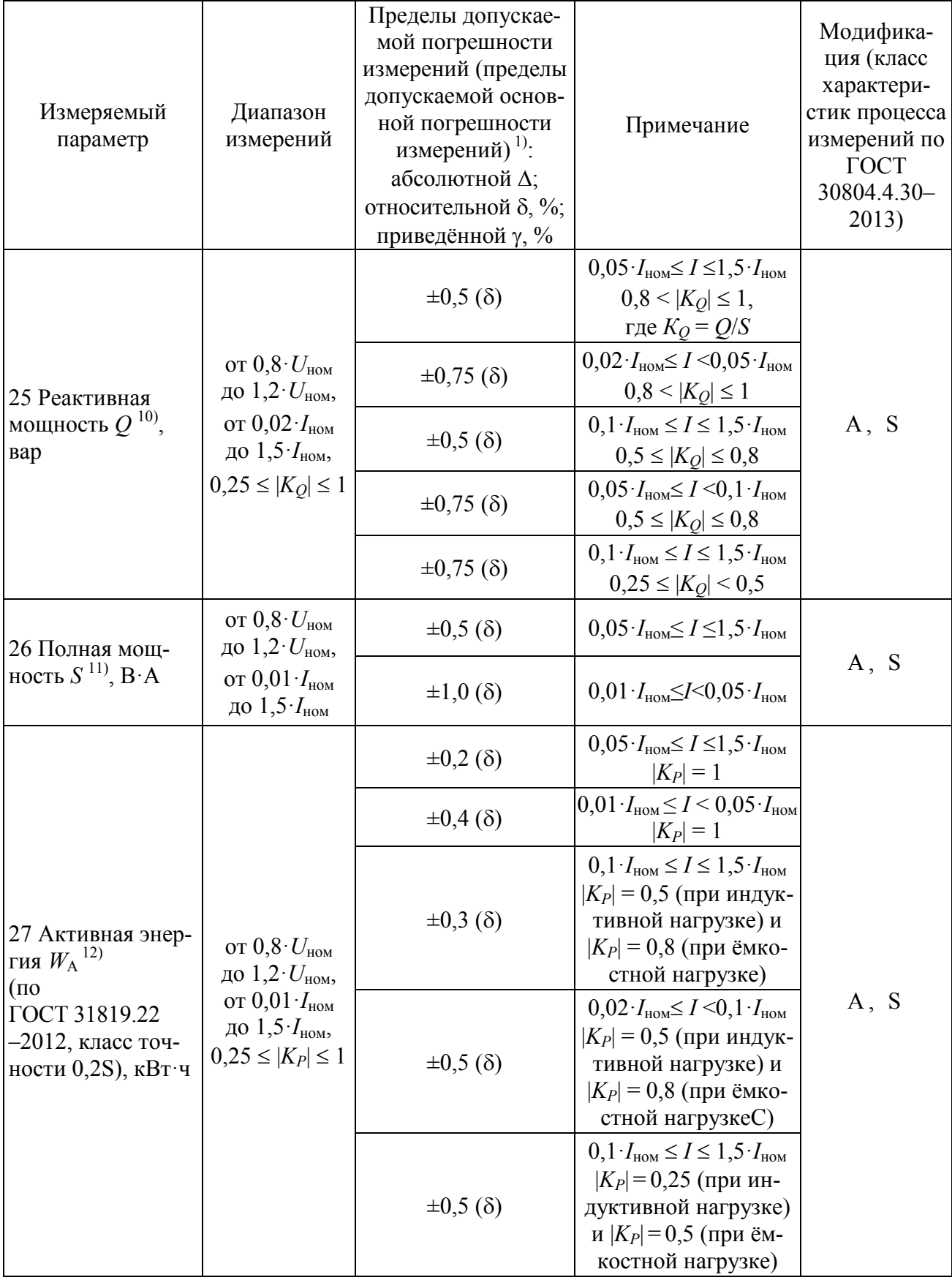

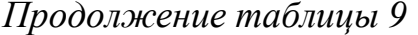

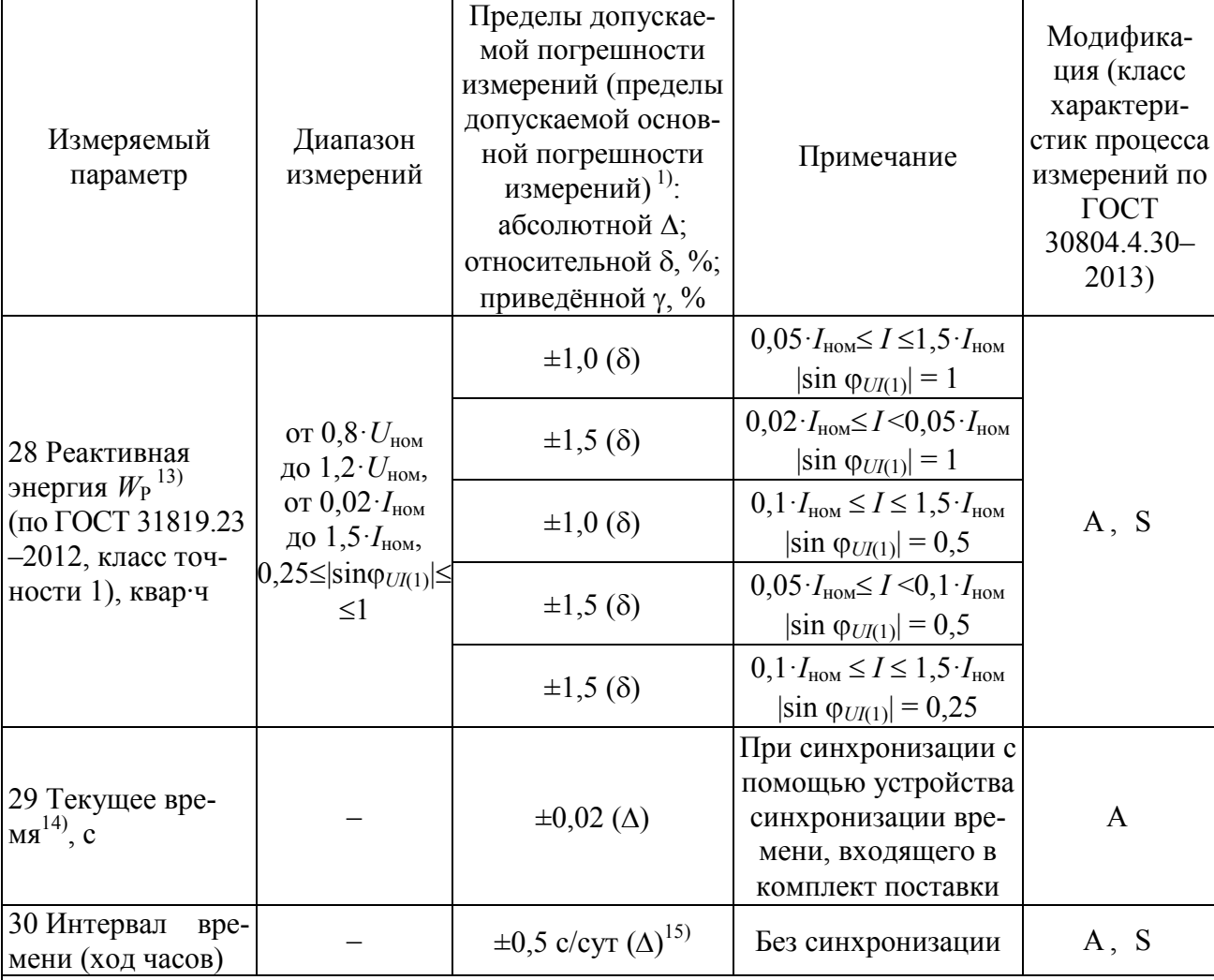

1) Для измеряемых параметров, для которых установлены пределы допускаемой дополнительной погрешности, приведённые в таблице 11, в настоящей таблице приведены пределы допускаемой основной погрешности; для измеряемых параметров, для которых пределы допускаемой дополнительной погрешности не установлены, приведены пределы допускаемой погрешности.

<sup>2)</sup> Среднеквадратическое значение напряжения с учетом сигналов основной частоты, гармоник и интергармоник U, среднеквадратическое значение напряжения основной частоты  $U_{(1)}$ , среднеквадратическое значение напряжения прямой последовательности  $U_1$ , среднеквадратическое значение напряжения обратной последовательности  $U_2$ , среднеквадратическое значение напряжения нулевой последовательности  $U_0$ .

 $^{3}$ ) Нижняя граница диапазона измерений среднеквадратического значения напряжения прямой, обратной и нулевой последовательности составляет  $0.01 \cdot U_{\text{non}}$ .

<sup>4)</sup> Установившееся отклонение напряжения основной частоты  $\delta U_{(1)}$ , установившееся отклонение напряжения прямой последовательности  $\delta U_1$ , отклонение среднеквадратического значения напряжения с учетом сигналов основной частоты, гармоник и интергармоник  $\delta U$ .

<sup>5)</sup> Относится к приборам всех модификаций, кроме «Ресурс-UF2-4.30-X-X-X-XXL1», «Pecypc-UF2-4.30-X-X-X-XXL2».

<sup>6)</sup> Относится только к приборам молификаций «Ресурс-UF2-4.30-X-X-X-XXL1». «Pecypc-UF2-4.30-X-X-X-XXL2».

Продолжение таблицы 9

 $^{7)}$  Среднеквадратическое значение силы тока с учетом сигналов основной частоты, гармоник и интергармоник I, среднеквадратическое значение силы тока основной частоты  $I_{(1)}$ , среднеквадратическое значение силы тока прямой последовательности  $I_1$ , среднеквадратическое значение силы тока обратной последовательности  $I_2$ , среднеквадратическое значение силы тока нулевой последовательности  $I_0$ .

<sup>8)</sup> Угол фазового сдвига между напряжением и током основной частоты  $\varphi_{U/(1)}$ , угол фазового сдвига между напряжением и током прямой последовательности ф<sub>UI1</sub>, угол фазового сдвига между напряжением и током обратной последовательности Фир. угол фазового сдвига между напряжением и током нулевой последовательности Фидо.

<sup>9)</sup> Активная мощность для полосы частот от 1 до 50 гармонической составляющей  $P$ и активная мощность сигнала основной частоты  $P_{(1)}$ .

<sup>10)</sup> Реактивная мощность для полосы частот от 1 до 50 гармонической составляющей *O*, рассчитываемая по формуле  $Q = \sqrt{S^2 - P^2}$ , и реактивная мощность сигнала основной частоты  $Q_{(1)}$ , рассчитываемая по формуле  $Q_{(1)} = U_{(1)} \cdot I_{(1)} \cdot \sin \varphi_{U/(1)}$ .

 $^{11}$ ) Полная мощность для полосы частот от 1 до 50 гармонической составляющей S и полная мощность сигнала основной частоты  $S_{(1)}$ .<br><sup>12)</sup> Активная энергия с учётом сигналов основной частоты, гармонических и интер-

гармонических составляющих (по ГОСТ 31819.22-2012). Пределы допускаемой основной погрешности при однофазной нагрузке - по ГОСТ 31819.22-2012.

<sup>13)</sup> Реактивная энергия основной частоты (по ГОСТ 31819.23-2012).

 $^{14)}$  Погрешность измерений текущего времени определяется по отношению к времени «Национальной шкалы координированного времени Российской Федерации UTC (SU)».

<sup>15)</sup> Указанное значение погрешности в относительных единицах равно  $\pm 6.10^{-6}$ .

Примечание - Под  $U_{\text{HOM}}$  при измерениях фазных напряжений понимается номинальное среднеквадратическое значение фазного напряжения, при измерениях междуфазных напряжений - номинальное среднеквадратическое значение междуфазного напряжения

# Таблица 10

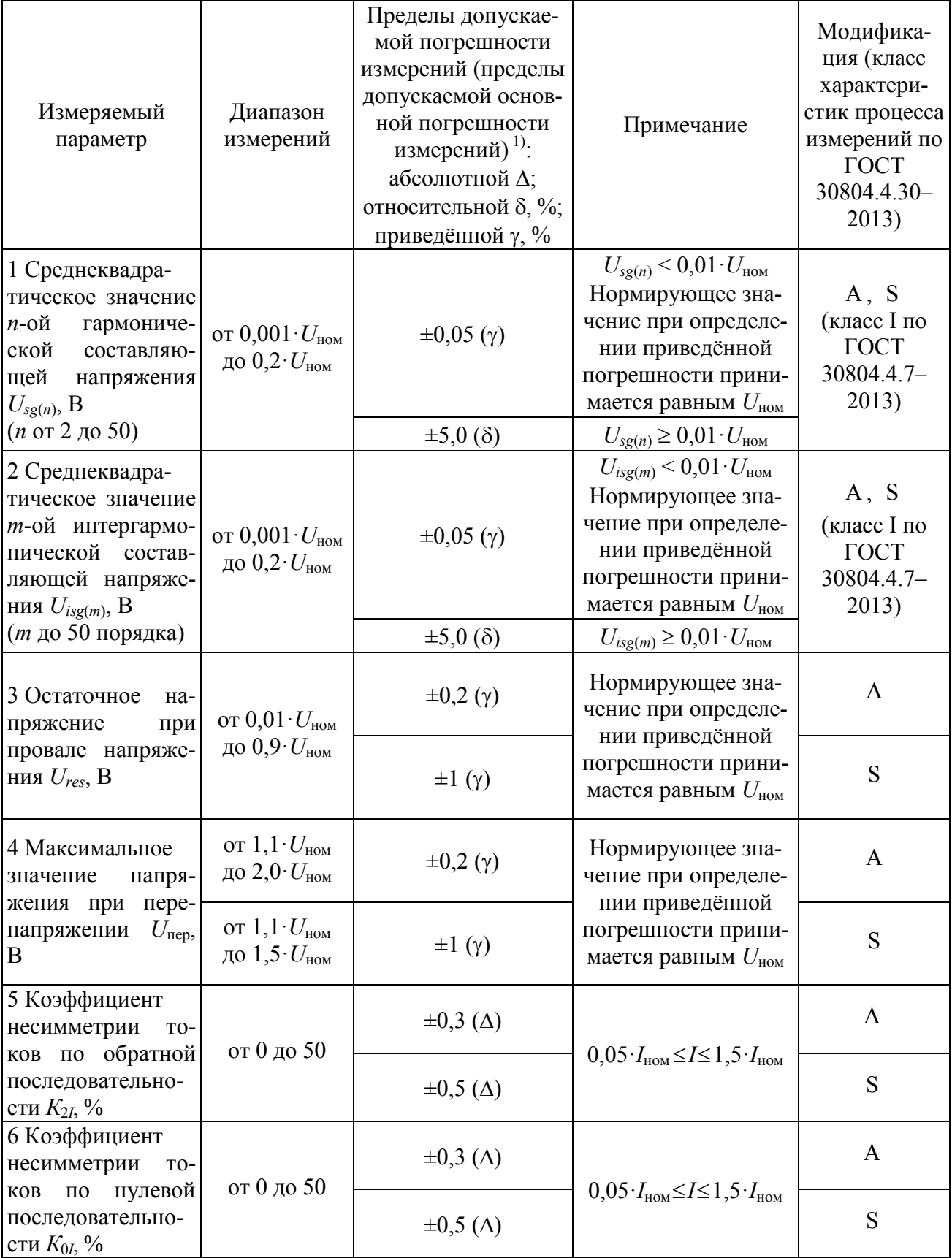

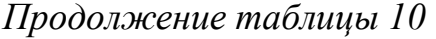

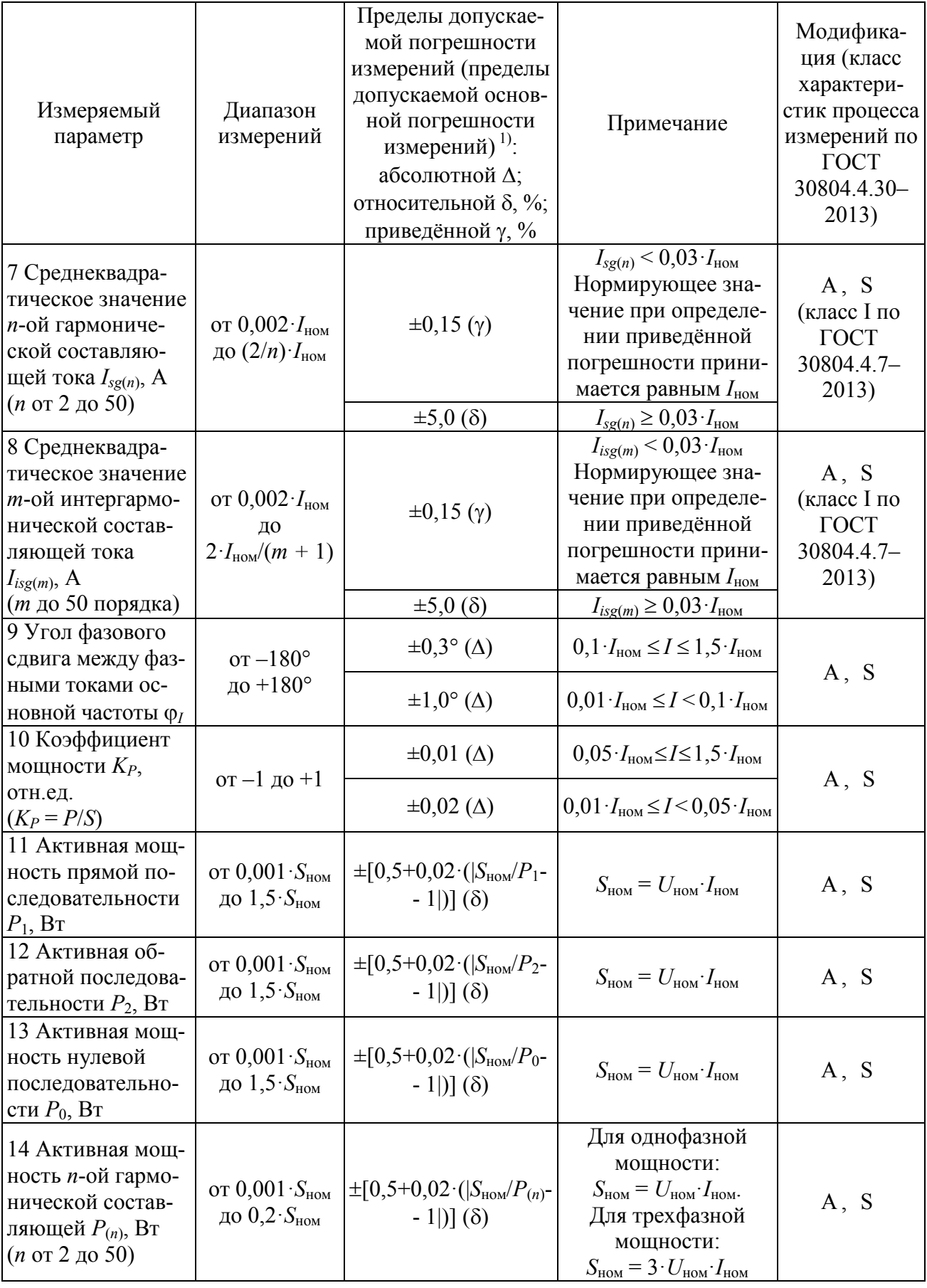

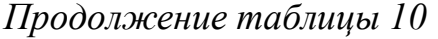

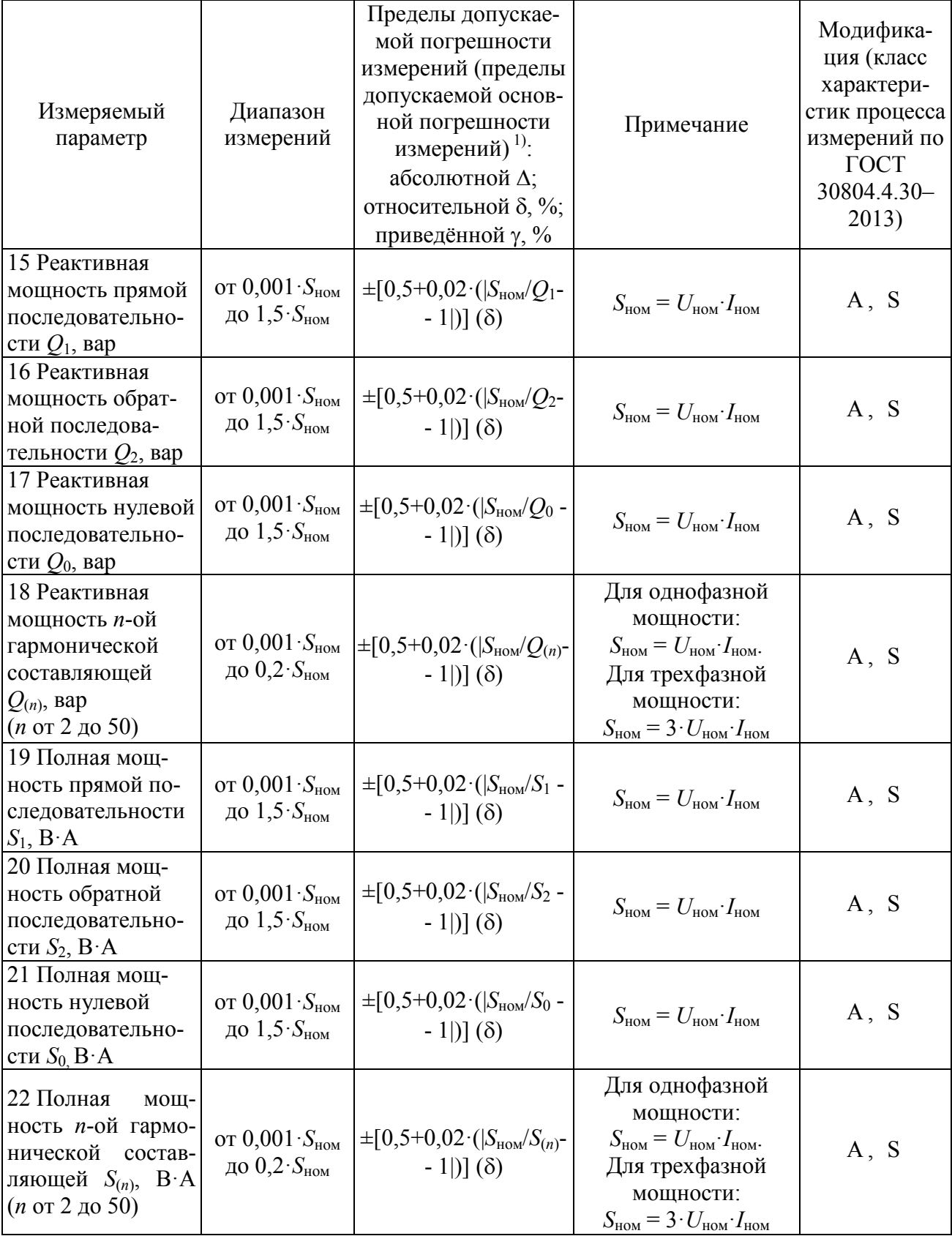

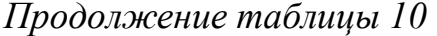

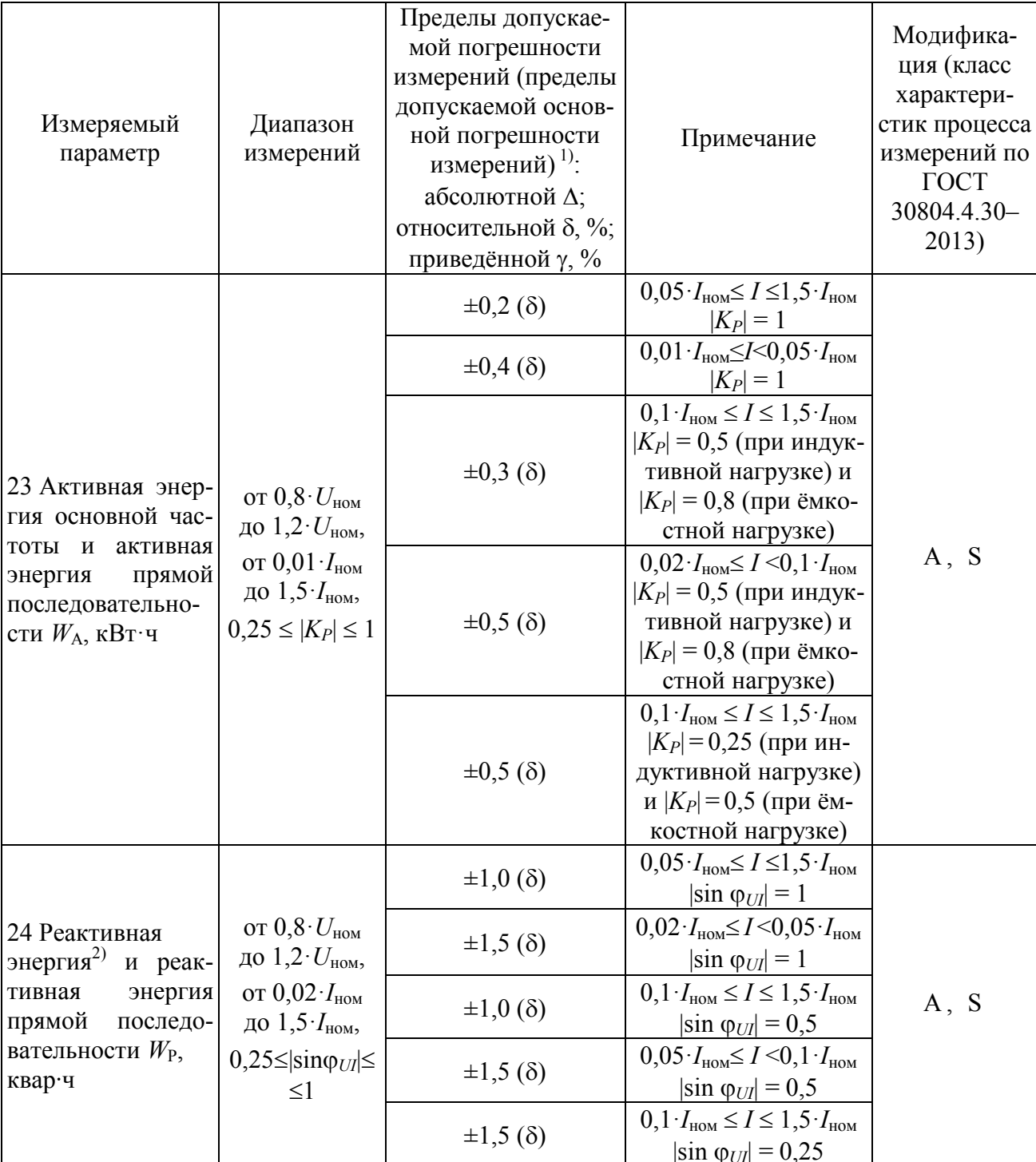

1) Для измеряемых параметров, для которых установлены пределы допускаемой дополнительной погрешности, приведённые в таблице 11, в настоящей таблице приведены пределы допускаемой основной погрешности; для измеряемых параметров, для которых пределы допускаемой дополнительной погрешности не установлены, приведены пределы допускаемой погрешности.

2) Реактивная энергия, соответствующая реактивной мощности, определяемой по формуле  $Q = \sqrt{S^2 - P^2}$ 

Примечание – Под  $U_{\text{\tiny HOM}}$  при измерениях фазных напряжений понимается номинальное среднеквадратическое значение фазного напряжения, при измерениях междуфазных напряжений номинальное среднеквадратическое значение междуфазного напряжения.

# Таблица 11

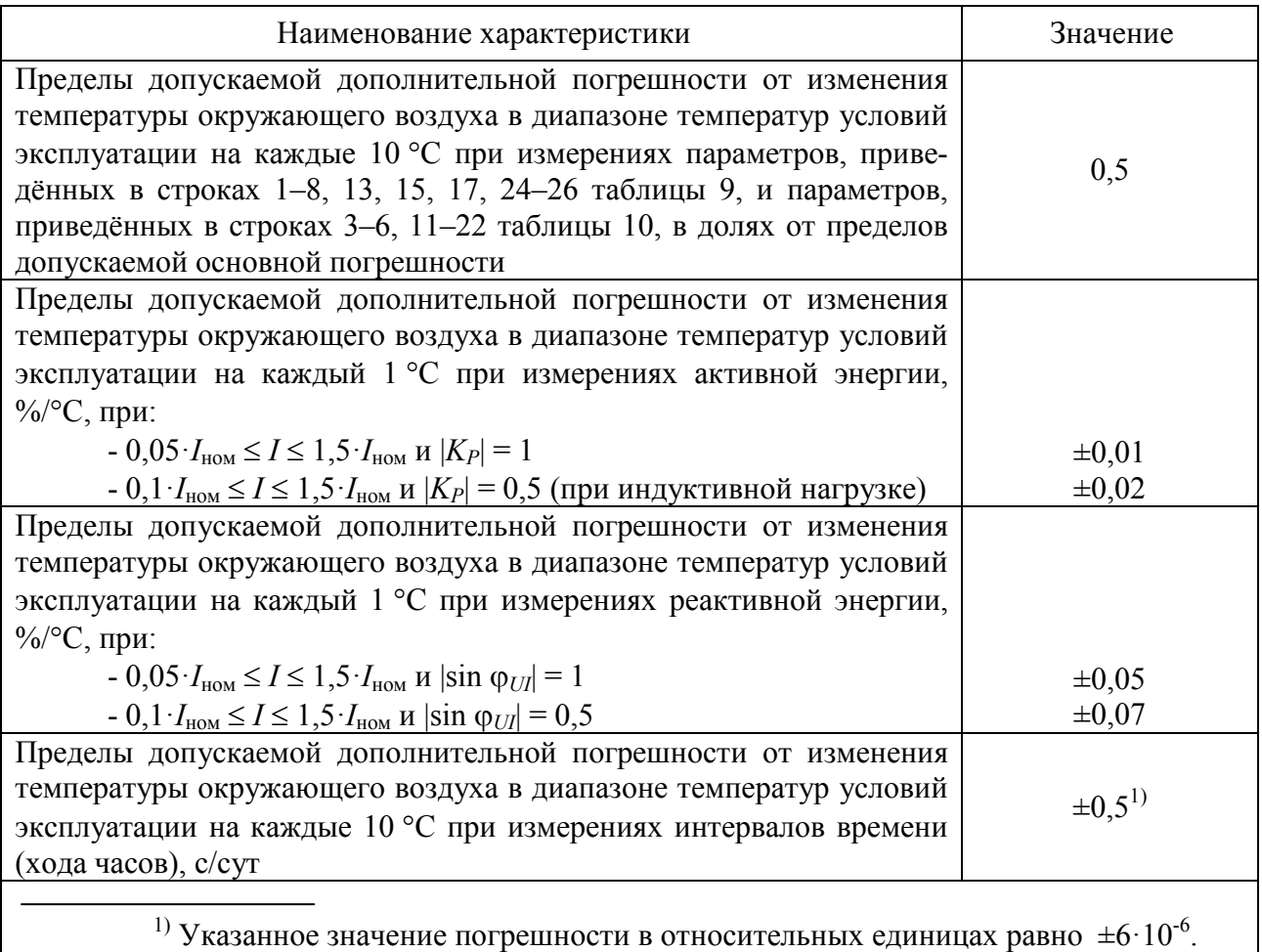

# Таблица 12

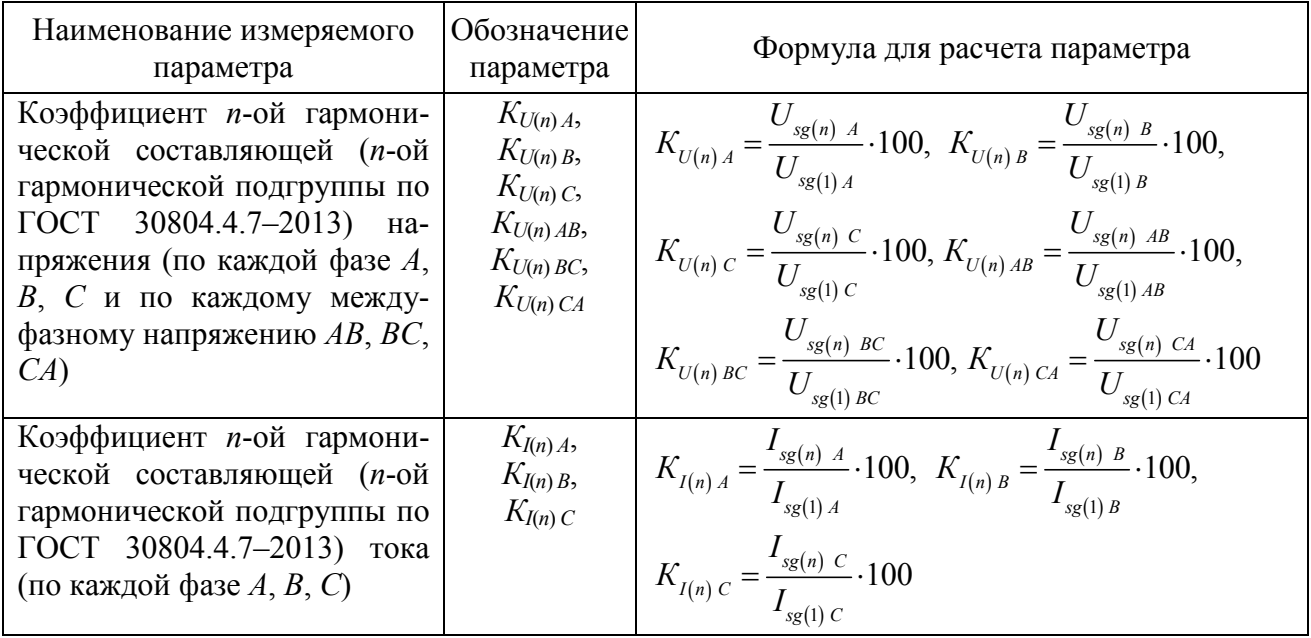

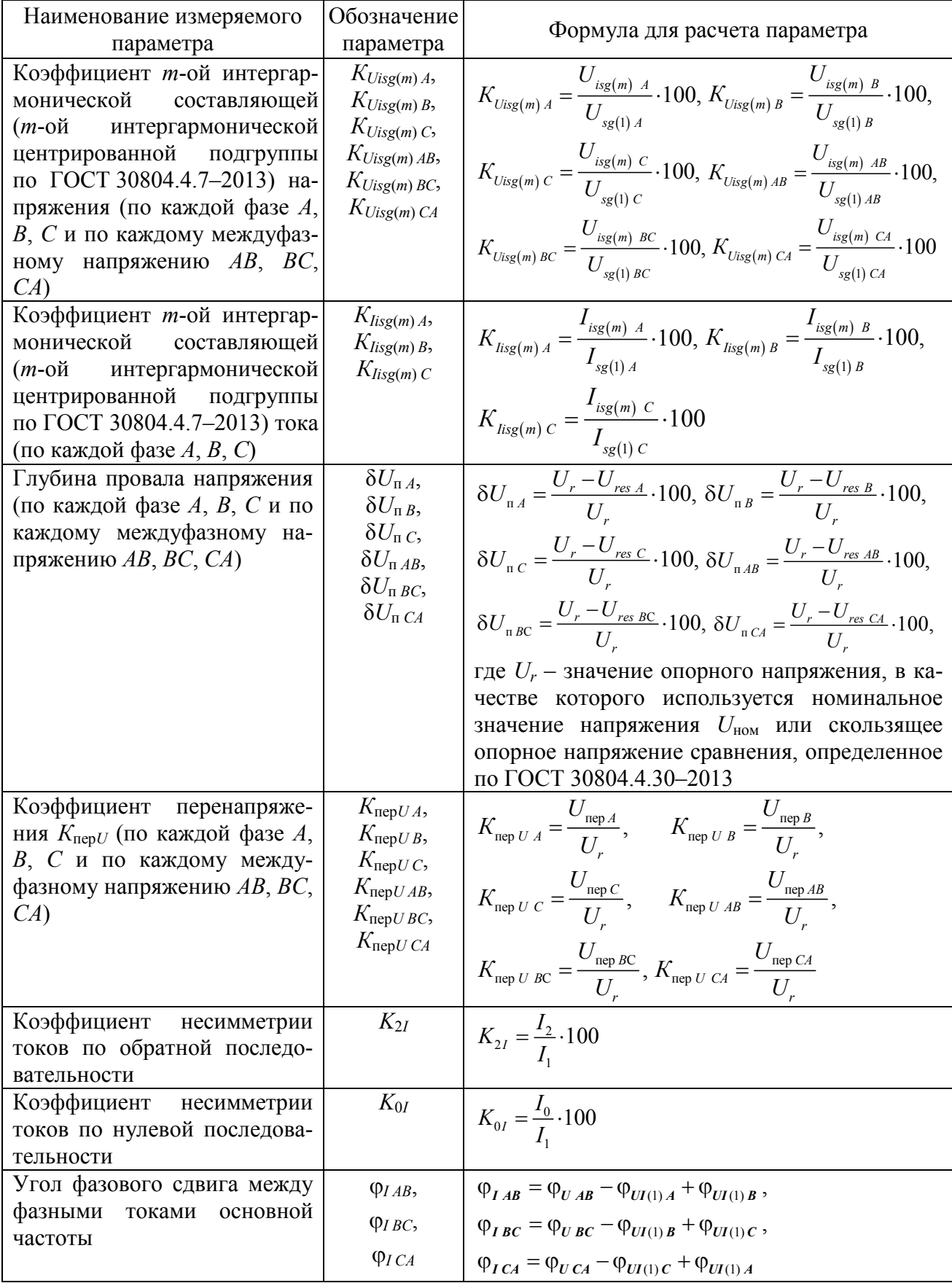

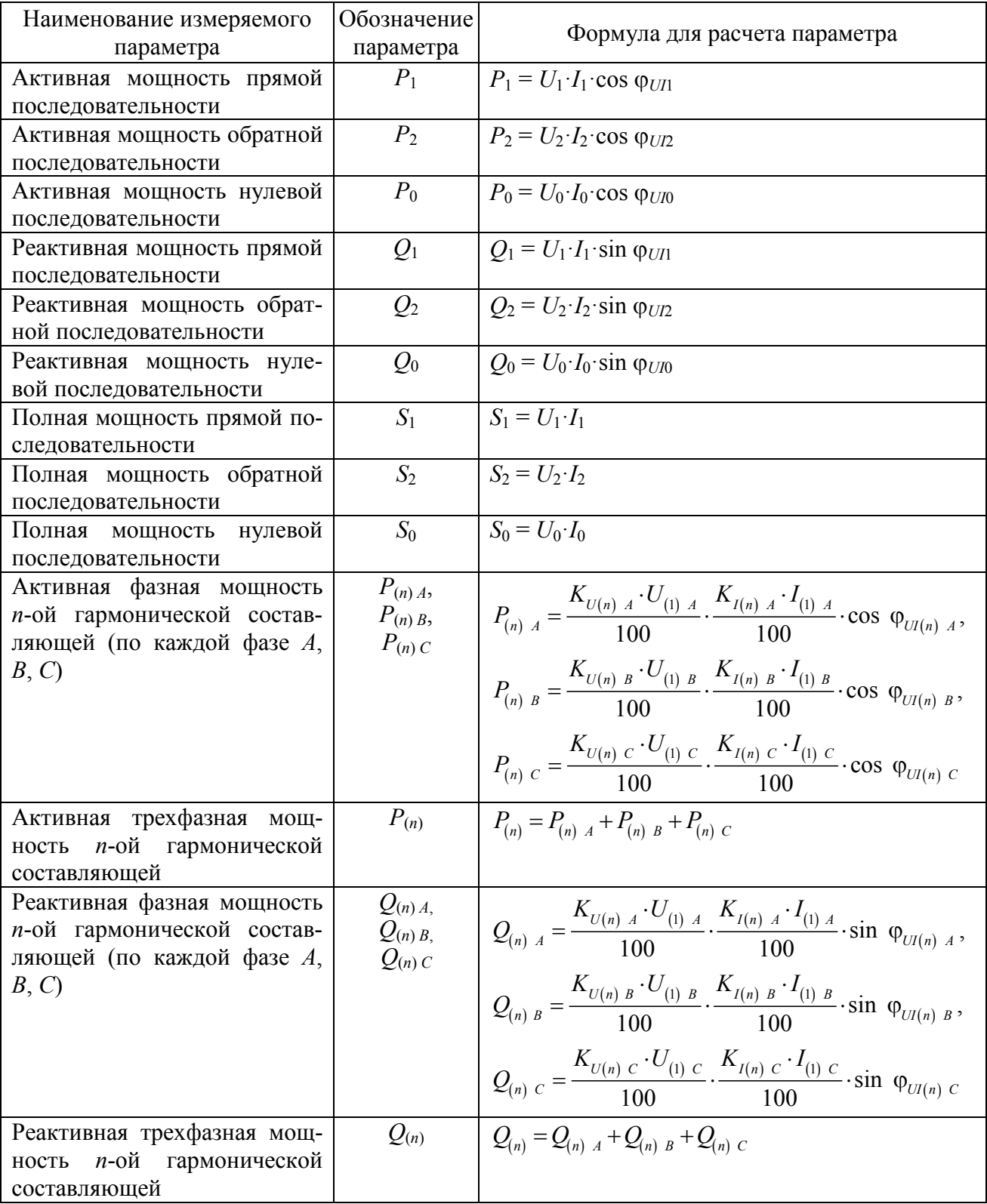

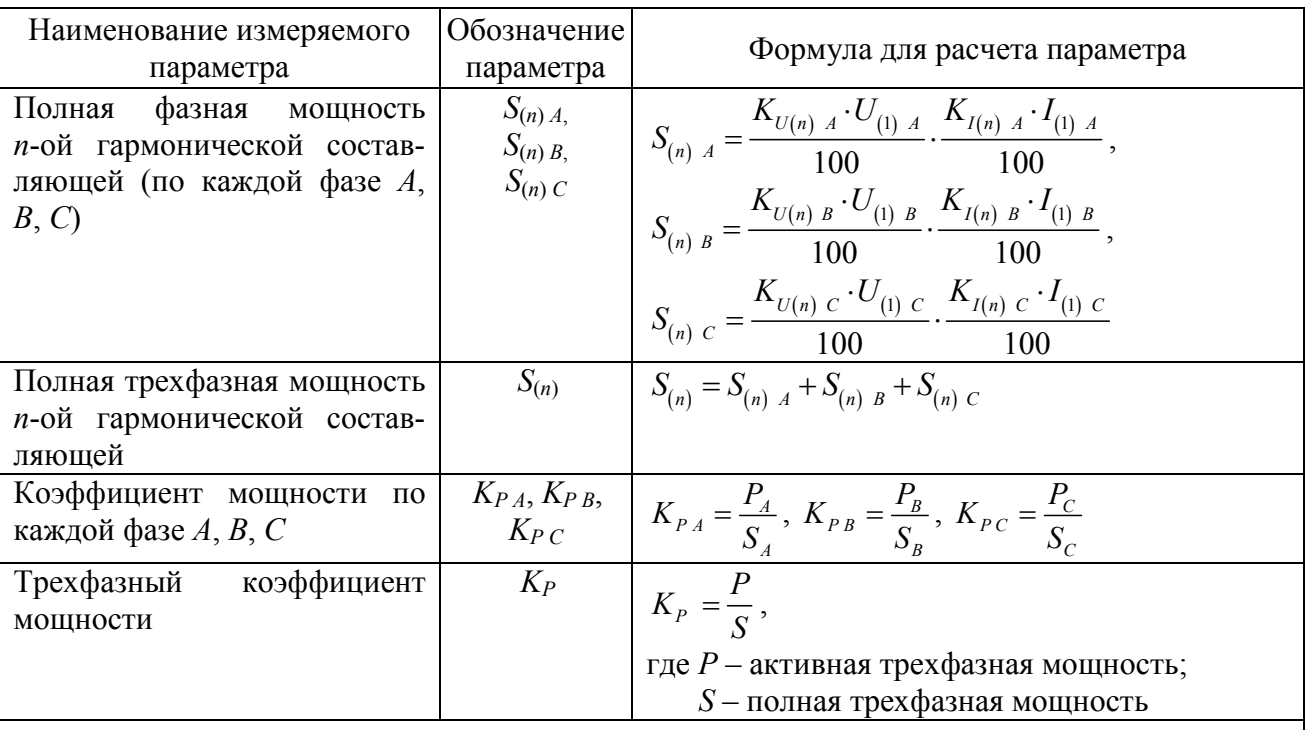

Примечания

1 В обозначениях, относящихся к фазным параметрам, индексы А, В,  $C - 0$ бозначение соответствующей фазы.

2 В обозначениях, относящихся к междуфазным параметрам, индексы АВ, ВС, СА обозначение соответствующего междуфазного напряжения.

3  $U_{sg(1)}$  – среднеквадратическое значение гармонической подгруппы напряжения по ГОСТ 30804.4.7-2013, связанной с напряжением основной частоты.

 $I_{\text{se}(1)}$  – среднеквадратическое значение гармонической подгруппы тока  $\Pi$ <sup>O</sup> ГОСТ 30804.4.7-2013, связанной с током основной частоты.

4.4.18.8 Диапазоны измерений и пределы допускаемых погрешностей (пределы допускаемых основных погрешностей) прибора с номером версии встроенного программного обеспечения (программного обеспечения центрального процессора прибора) не ниже 23.98 при измерении параметров, относящихся к БИН, приведены в таблице 13.

Пределы допускаемой дополнительной погрешности от изменения температуры окружающего воздуха в диапазоне температур условий эксплуатации при измерениях параметров, приведённых в строках 2-5 таблицы 13, составляют 0,5 от пределов допускаемой основной погрешности на каждые 10 °С.

Примечание - Метрологические характеристики (диапазоны измерений и пределы допускаемых погрешностей) прибора при измерении параметров, относящихся к БИН, не указаны в описании типа средства измерений для прибора.

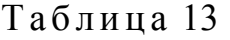

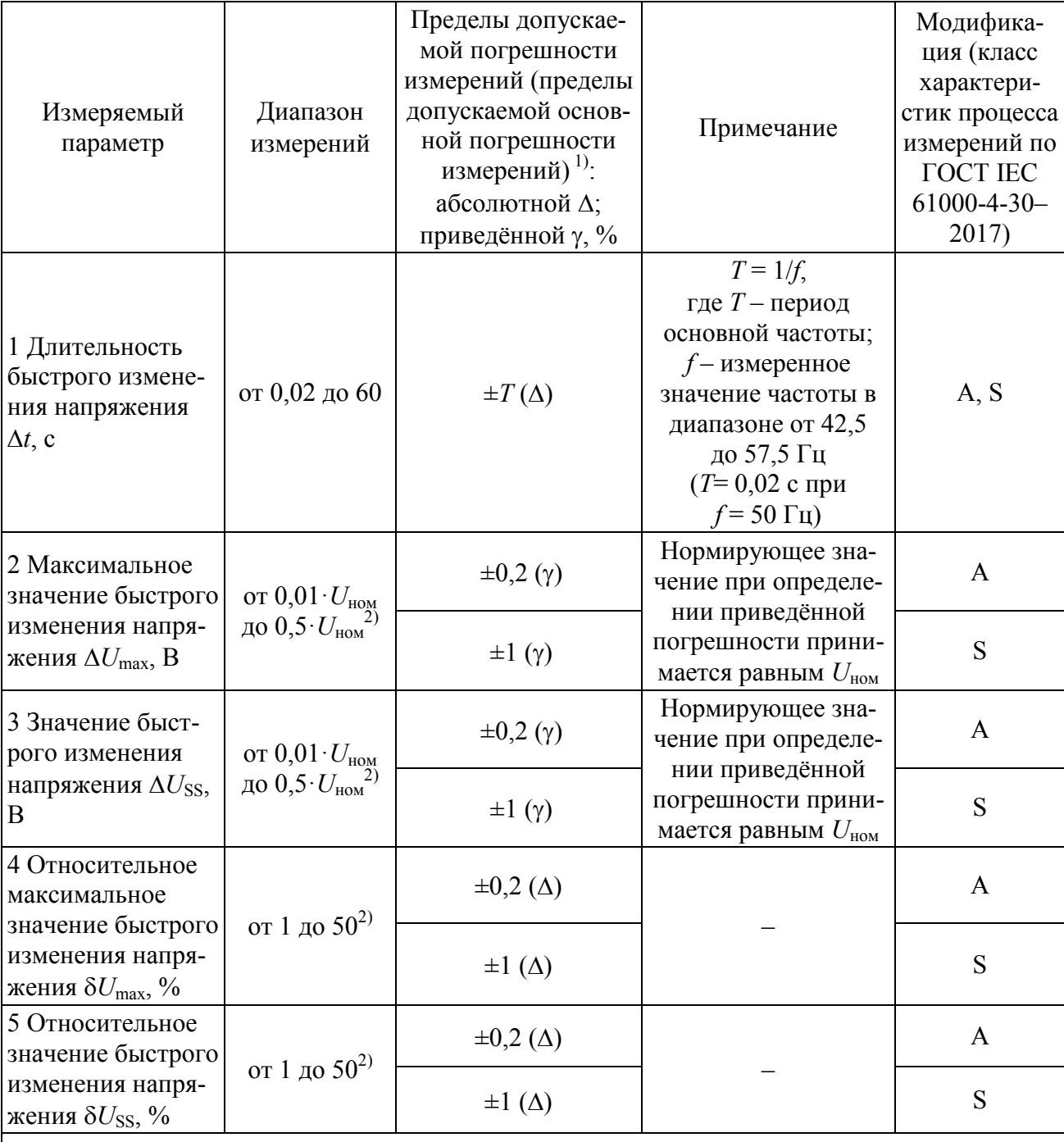

1) Для измеряемых параметров, для которых установлены пределы допускаемой дополнительной погрешности, в настоящей таблице приведены пределы допускаемой основной погрешности; для измеряемых параметров, для которых пределы допускаемой дополнительной погрешности не установлены, приведены пределы допускаемой погрешности.

<sup>2)</sup> Верхнее значение диапазона измерений ограничивается установленными пороговыми значениями провала напряжения и перенапряжения.

# 4.4.19 Защита информации

4.4.19.1 Прибор обеспечивает программно-аппаратную защиту от несанкционированного доступа к информации и управлению прибором.

4.4.19.2 Программная защита обеспечивается двухуровневой системой паролей:

а) пароль первого уровня: снятие пароля первого уровня обеспечивает управление режимом отображения данных на дисплее прибора, получение данных через интерфейсы связи, выполнение программной коррекции времени прибора один раз в сутки (при использовании протокола передачи данных  $\langle \langle \text{Pecypc} \rangle \rangle$ ;

б) пароль второго уровня: снятие пароля второго уровня позволяет изменять параметры работы прибора, выполнять установку времени и даты, осуществлять останов и запуск измерений.

По умолчанию (заводские настройки) пароли первого и второго уровня не заланы и считаются снятыми.

Заводские настройки прибора приведены в таблице 15.

4.4.19.3 Снятие и задание паролей осуществляется с помощью кнопок «ВЫБОР» и «ПРОСМОТР», расположенных на передней панели прибора, и через интерфейсы передачи данных RS-485, RS-232, Ethernet, оптический порт или интерфейс Bluetooth с использованием программного обеспечения, предназначенного для настройки прибора (см. 5.2.3).

4.4.19.4 При трёхкратной ошибке снятия пароля первого или второго уровня следующая попытка снятия пароля разрешается через 60 с.

4.4.19.5 Аппаратная защита обеспечивается установкой двух независимых пломб (службой технического контроля предприятия-изготовителя и организацией, осуществляющей поверку прибора) с целью ограничения доступа ко всем функциональным узлам прибора.

4.4.19.6 Крышка зажимов прибора обеспечивает возможность пломбирования для защиты от несанкционированного доступа к разъёмам подключения измерительных входов, импульсных входов и выходов и интерфейсных линий связи. Факт вскрытия крышки зажимов фиксируется в журнале работы прибора.

4.4.19.7 Прибор не допускает сброса показания электрической энергии во время эксплуатации.

4.4.19.8 Защита целостности базы архивных данных обеспечивается разделением базы на блоки, для каждого из которых вычисляется и в дальнейшем проверяется 16-битная контрольная сумма.

4.4.19.9 Сведения о программном обеспечении прибора, включая описание состава программного обеспечения, сведения об объеме прав интеллектуальной собственности на программное обеспечение и сведения о гарантийных обязательствах в отношении программного обеспечения, приведены в приложении С.

4.4.20 Время установления рабочего режима и продолжительность непрерывной работы

4.4.20.1 Время установления рабочего режима не более 5 мин.

4.4.20.2 Прибор обеспечивает непрерывную работу без ограничения длительности.

#### 4.4.21 Показатели надёжности

4.4.21.1 Средняя наработка на отказ не менее 125000 ч.

4.4.21.2 Средний срок службы не менее 25 лет.

#### 4.4.22 Конструкция прибора

4.4.22.1 Прибор имеет следующие варианты исполнения корпуса:

- для щитового монтажа (модификации «Ресурс-UF2-4.30-Х-Х-в-ХХХ»);

- для навесного монтажа (модификации «Ресурс-UF2-4.30-Х-Х-н-ХХХ»);

- блочный каркас (серии 19 дюймов) с одним приборным модулем (модификации «Ресурс-UF2-4.30-Х-Х-с-ХХХ»);

- блочный каркас (серии 19 дюймов) с двумя приборными модулями (модификации «Ресурс-UF2-4.30-Х-Х-2с-ХХХ»).

4.4.22.2 Степень защиты прибора, обеспечиваемая корпусом, у модификаций «Ресурс-UF2-4.30-Х-Х-в-XXX» и «Ресурс-UF2-4.30-Х-Х-н-XXX» не ниже IP51 по ГОСТ 14254. Степень защиты прибора, обеспечиваемая корпусом, у модификаций «Ресурс-UF2-4.30-Х-Х-с-XXX» и «Ресурс-UF2-4.30-Х-Х-2с-ХХХ» – IP20 по ГОСТ 14254.

4.4.22.3 Конструкция кожуха прибора обеспечивает его снятие только с помощью инструмента.

4.4.22.4 Подключение измерительных цепей к измерительным входам прибора производиться под винт (модификации «Ресурс-UF2-4.30-Х-Х-в-XXX» и «Ресурс-UF2-4.30-Х-Х-н-XXX») или с помощью переходного соединителя с креплением под винт со стороны кабеля и имеющего разъемное соединение со стороны прибора (модификации «Ресурс-UF2-4.30-Х-Х-с-XXX» и «Ресурс-UF2-4.30-Х-Х-2с-ХХХ»).

4.4.22.5 Зажимы на зажимной плате обеспечивают раздельное включение цепей напряжения и тока. Диаметр отверстий зажимов не менее 4,2 мм.

4.4.22.6 Конструкция прибора предусматривает возможность установки двух независимых пломб с целью ограничения доступа ко всем его функциональным узлам.

4.4.22.7 Зажимы прибора для навесного монтажа закрываются крышкой зажимов, которую можно опломбировать независимо от кожуха прибора. Крышка зажимов закрывает все зажимы, винты крепления проводов, внешние провода и их изоляцию на длине не менее 25 мм.

4.4.22.8 После установки прибора для навесного монтажа доступ к зажимам без нарушения целостности пломб крышки зажимов исключен.

4.4.22.9 Габаритные размеры и масса прибора соответствуют требованиям, приведённым в таблице 14.

#### Таблица 14

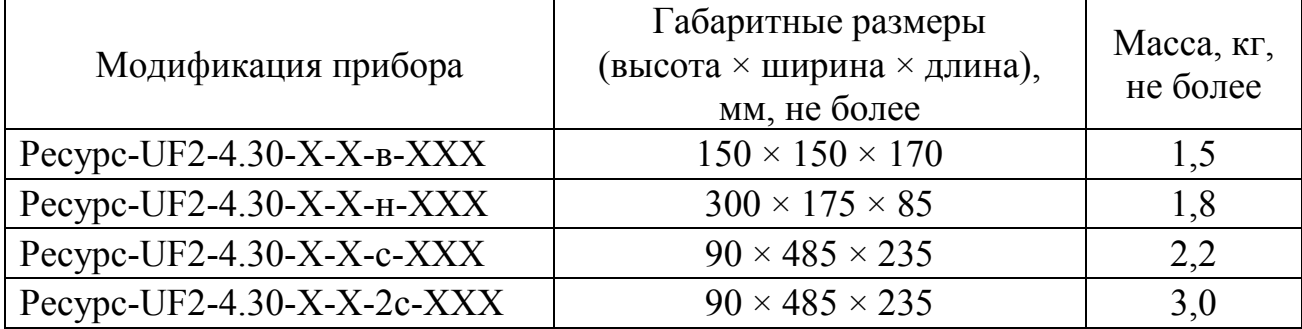

4.4.22.10 Изображения приборов различных модификаций с габаритными и установочными размерами приведены в приложении А.

4.4.22.11 Конструкция корпуса прибора, выполненного из ударопрочного пластика, обеспечивает механическую прочность, надежность и безопасность работы. Устойчивость прибора к несанкционированным действиям обеспечивается аппаратной защитой, описанной в 4.4.19.5, 4.4.19.6.

#### 4.4.23 Осциллографирование

4.4.23.1 Прибор позволяет получить осциллограммы следующих сигналов:

- фазные напряжения;

- междуфазные напряжения;

- фазные токи.

4.4.23.2 Частота дискретизация осциллограмм – 128 точек на период сигналов основной частоты.

4.4.23.3 Разрядность значений осциллограмм – 15 бит.

4.4.23.4 Данные для построения осциллограммы передаются по протоколу «Ресурс».

4.4.23.5 Количество единовременно передаваемых полупериодов основной частоты осциллограммы задаётся при запросе в диапазоне от *Т* до 20*Т* с шагом *T*/2 (где *Т* – период сигнала основной частоты).

4.4.23.6 Осциллограммы передаются в формате Comtrade (IEC 60255-24 Edition 2.0 2013-04/IEEE C37.111-2013 «Measuring relays and protection equipment Part 24: Common format for transient data exchange (COMTRADE) for power system) в виде файлов «.dat» и «.cfg».

4.4.23.7 Просмотр осциллограмм возможен с помощью программного обеспечения «Монитор-UF2-4.30(E4)», входящего в комплект поставки прибора.

4.4.24 Регистратор аварийных событий

Описание регистратора аварийных событий приведено в приложении Т.

## 4.5 Устройство и работа прибора

4.5.1 Структурная схема прибора представлена на рисунке 2.

4.5.2 Блоки согласования напряжений (БСН) и блоки согласования тока (БСТ) предназначены для сопряжения измеряемого сигнала напряжения и тока с диапазоном измерений шестиканального аналого-цифрового преобразователя (АЦП). АЦП преобразует, измеренные входные напряжения с постоянной частотой дискретизации 64 кГц, в цифровой код и передаёт результаты в цифровой сигнальный процессор (ЦСП) по последовательному интерфейсу. ЦСП производит измерение энергии, спектральный анализ входных сигналов, основанный на быстром преобразовании Фурье (БПФ). По результатам БПФ рассчитываются действующие значения напряжений и тока, коэффициенты *n*-ых гармонических составляющих напряжения и тока. Центральный процессор (ЦП) получает от ЦСП данные, обрабатывает их и накапливает в энергонезависимом запоминающем устройстве.

4.5.3 Расчёт реактивной фазной мощности сигнала основной частоты (первой гармоники)  $Q_{(1)}$  производится по формуле (1):

$$
Q_{(1)} = U_{(1)} \cdot I_{(1)} \cdot \sin \varphi_{UI}, \qquad (1)
$$

где  $U_{(1)}$  – среднеквадратическое значение напряжения основной частоты в каждой фазе;

 $I_{(1)}$  – среднеквадратическое значение тока основной частоты в каждой фазе;

Фил - угол фазового сдвига между напряжением и током основной частоты в каждой фазе.

Расчёт реактивной трёхфазной мощности основной частоты (первой гармоники)  $Q_{(1)}$  производится по формуле (2):

$$
Q_{(1)} = Q_{(1) A} + Q_{(1) B} + Q_{(1) C} , \qquad (2)
$$

где  $Q_{(1),A}$ ,  $Q_{(1),B}$ ,  $Q_{(1),C}$  – реактивная мощность в фазе A, B, C соответственно, рассчитанная по формуле (1).

Расчёт реактивной фазной мощности в полосе частот от 1 до 50 гармонической составляющей  $O$  производится по формуле (3):

$$
Q = \sqrt{S^2 - P^2} \,,\tag{3}
$$

где S - полная мощность;

 $P$  – активная мошность.

Расчёт полной мощности S производится по формуле (4):

$$
S = U \cdot I. \tag{4}
$$

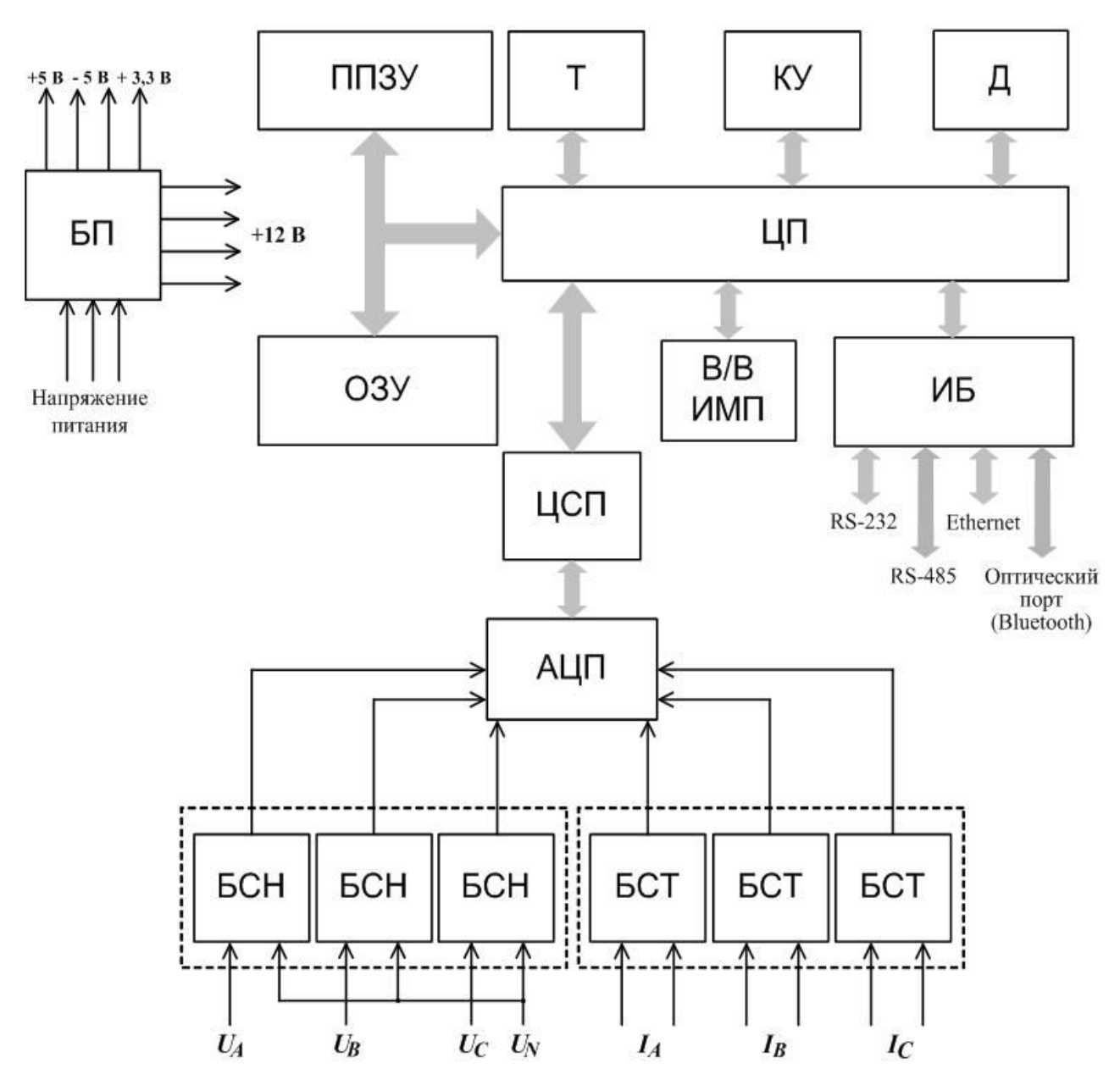

БСН – блок согласования напряжения;

БСТ – блок согласования тока;

АЦП – аналого-цифровой преобразователь;

ЦСП – цифровой сигнальный процессор;

ЦП – центральный процессор;

ППЗУ – перепрограммируемое постоянное запоминающее устройство; ОЗУ – оперативное запоминающее устройство;

Т – таймер реального времени;

КУ – кнопки управления;

Д – дисплей;

В/В ИМП – импульсные входы и выходы;

ИБ – интерфейсный блок;

БП – блок питания.

Рисунок 2 – Структурная схема прибора
4.5.4 ЦП управляет работой всех модулей прибора:

- определяет состояние кнопок управления, принимает и обрабатывает команды оператора;

- выводит на графический индикатор разрешением  $(64 \times 128)$  пикселей необходимую информацию;

- получает команды с интерфейсного блока и формирует данные для передачи.

4.5.5 В энергонезависимой памяти (ППЗУ) содержаться результаты измерений, предназначенные для длительного хранения, а также исходная информация и калибровочные коэффициенты.

4.5.6 Электропитание прибора осуществляется от блока питания (БП), который состоит из входного фильтра, преобразователей переменного напряжения в постоянное (AC-DC), преобразователей постоянного напряжения в постоянное (DC-DC) и выходного фильтра.

Для приборов всех модификаций, кроме «Ресурс-UF2-4.30-Х-Х-Х-ХИХ», на вход БП подается напряжение с дополнительного входа электропитания независимо от положения переключателя «ПИТАНИЕ».

Для приборов модификаций «Ресурс-UF2-4.30-Х-Х-Х-ХИХ» при положении «1» переключателя «ПИТАНИЕ» на вход БП подается напряжение с дополнительного входа электропитания, при положении «2» переключателя «ПИТАНИЕ» на вход БП подаётся напряжение одновременно с измерительных входов напряжения и дополнительного входа электропитания.

4.5.7 Энергонезависимый таймер (Т) используется для отсчёта времени, ведения календаря и синхронизации измерений.

4.5.8 Энергонезависимость оперативной памяти и таймера обеспечивается ионистором и элементом питания, срок службы которого не менее 10 лет при постоянной работе прибора.

4.5.9 Интерфейсный блок (ИБ) обеспечивает обмен информацией с внешними устройствами (компьютер, модем и др.). ИБ поддерживает следующие независимые интерфейсы: один RS-232, два RS-485, один беспроводной интерфейс (оптический порт или Bluetooth) и один Ethernet.

4.5.10 Импульсные входы/выходы (В/В ИМП) предназначены для приёма управляющих воздействий и выдачи импульсных сигналов в соответствии с алгоритмом, определённым пользователем.

Импульсные входы могут находиться в двух состояниях «включено» и «выключено», которые зависят от уровня входного сигнала. На импульсных выходах формируются сигналы, соответствующие состоянию «замкнуто» и «разомкнуто».

4.5.11 Конструктивно прибор для навесного монтажа «Ресурс-UF2-4.30- Х-Х-н-XXX» состоит из следующих модулей:

- базовый модуль;

- модуль питания.

Базовый модуль, объединяющий в себе управляющий и измерительные модули, содержит блоки измерений напряжения, цифровой сигнальный процессор, центральный процессор, оперативное и постоянное запоминающие устройства, таймер, коммуникационные интерфейсы.

4.5.12 Конструкция прибора для щитового монтажа «Ресурс-UF2-4.30-Х-Х-в-XXX» состоит из следующих модулей:

- базовый модуль;

- модуль питания;

- модуль измерительный;

- модуль интерфейсный.

4.5.13 В отсеке внешних подключений, расположены винтовые клеммные соединители, предназначенные для подключения измерительных кабелей напряжения и тока, кабеля электропитания и интерфейсных цепей.

#### **4.6 Маркировка и пломбирование**

4.6.1 На передней части корпуса прибора нанесены:

- товарный знак предприятия-изготовителя  $\sum$ ;

- наименование и условное обозначение типа прибора (надпись «ИЗМЕРИТЕЛЬ ПОКАЗАТЕЛЕЙ КАЧЕСТВА ЭЛЕКТРИЧЕСКОЙ ЭНЕРГИИ «РЕСУРС-UF2-4.30»);

- знак утверждения типа средств измерений  $\textcircled{\tiny 2}$ :

- единый знак обращения продукции на рынке Евразийского экономического союза :

- знак класса защиты II (символ 014 по ГОСТ 25874)  $\Box$ 

- испытательное напряжение изоляции 3,5 кВ – знак  $\overbrace{ }^{3.5}$  (символ С-2 по ГОСТ 23217);

4.6.2 Рядом с кнопками управления нанесены надписи «ВЫБОР» и «ПРОСМОТР», поясняющие функциональное назначение кнопок.

4.6.3 Рядом со светодиодными выходами нанесены их обозначения «HL1»  $\kappa$ HL2».

4.6.4 На табличке, прикреплённой к прибору, нанесены:

- наименование и условное обозначение прибора с указанием модификации;

- порядковый номер по системе нумерации предприятия-изготовителя;

- квартал и год изготовления;
- обозначение технических условий;

- наименование и местонахождение предприятия-изготовителя.

4.6.5 Рядом с измерительными входами для модификаций прибора «Ресурс-UF2-4.30-X-X-в-XXX», «Ресурс-UF2-4.30-X-X-с-XXX» и «Ресурс-UF2-4.30-Х-Х-2с-ХХХ» нанесены надписи с условными обозначениями:

- фаз напряжения и тока: «Фаза А», «Фаза В», «Фаза С»;

- нулевого рабочего проводника по ГОСТ Р МЭК 61293: «N»;

- напряжения: « $U_A$ », « $U_B$ », « $U_C$ »;

- направления тока: « $I_{\Gamma}$ » (генератор), « $I_{\rm H}$ » (нагрузка);

- максимального значения измеряемого напряжения: «МАХ  $\sim$  500V»;

- максимального значения измеряемого тока: «МАХ  $\sim 1.5 \times I_{\text{HOM}}$  А».

4.6.6 На внутренней части крышки зажимов приборов модификаций «Ресурс-UF2-4.30-Х-Х-н-ХХХ» нанесены:

а) максимальное значение измеряемого напряжения: надпись « $MAX \sim 500V$ »:

б) максимальное значение измеряемого тока: надпись « $MAX \sim 1.5 \times I_{\text{HOM}}$  A»;

в) условные обозначения, относящиеся к измерительным входам:

- фаз напряжения и тока: «Фаза А», «Фаза В», «Фаза С»;

- нулевого рабочего проводника по ГОСТ Р МЭК 61293: «N»;

- напряжения: « $U_A$ », « $U_B$ », « $U_C$ »;

- направления тока: « $I_{\Gamma}$ » (генератор), « $I_{\rm H}$ » (нагрузка).

4.6.7 Рядом с измерительными входами прибора нанесён символ «Внимание, опасность» по ГОСТ IEC 61010-1 $\mathbb{A}$ .

4.6.8 Рядом с дополнительным входом электропитания нанесена надпись «СЕТЬ» и надпись с условным обозначение вида напряжения питания, с указанием допустимого диапазона напряжения питания, номинальной частоты, максимальной потребляемой мощности в вольт-амперах: «== 47-380V,  $\sim$  46-264V, 50Hz, 10VA».

4.6.9 Маркировка импульсных входов и выходов содержит обозначение «Импульсные входы» и «Импульсные выходы» соответственно, номер входа и выхода с указанием полярности «+» и «–». Для модификаций прибора «Ресурс-UF2-4.30-5-Х-н-XXX» маркировка импульсных выходов нанесена на внутреннюю часть крышки зажимов прибора.

4.6.10 Маркировка дополнительного выхода (источника постоянного напряжения) содержит значение выходного напряжения «12 V» с указанием его полярности «+» и «–».

4.6.11 Маркировка интерфейсов передачи данных содержит:

- обозначение «RS-232» для одноименного интерфейса;

- обозначения «RS-485» для двух одноименных интерфейсов, номер интерфейса «1» и «2» для первого и второго интерфейса соответственно и обозначение полярности подключаемых интерфейсных линий «D+» и «D–» и общего провода « $\frac{1}{\sqrt{2}}$ »;

- обозначение «ETHERNET 10BASE-T 100BASE-TX» для интерфейса Ethernet;

- обозначение «ИК-ПОРТ» для оптического интерфейса (для модификаций прибора «Ресурс-UF2-4.30-Х-Х-в-XXX», кроме модификаций «Ресурс-UF2-4.30-Х-Х-в-BtXX»).

4.6.12 Маркировка двухпозиционного переключателя, задающего режим электропитания прибора, содержит обозначение переключателя «ПИТАНИЕ» и обозначение положений переключателя «1» (электропитание осуществляется через дополнительный вход электропитания «СЕТЬ») и «2» (электропитание осуществляется через измерительные входы « $U_A$ », « $U_B$ », « $U_C$ »).

4.6.13 На тару прибора нанесены:

- товарный знак предприятия-изготовителя;

- наименование и условное обозначение типа прибора;

- заводской номер прибора;

- квартал и год изготовления прибора;

- единый знак обращения продукции на рынке Евразийского экономического союза;

- масса брутто;

- масса нетто;

- манипуляционные знаки по ГОСТ 14192: «Хрупкое. Осторожно», «Беречь от влаги», «Верх».

4.6.14 Пломбирование прибора для навесного монтажа осуществляется следующим образом:

а) на лицевую панель устанавливаются две пломбы:

- предприятия-изготовителя после проведения приёмо-сдаточных испытаний;

- аккредитованной организации после выполнения поверки с нанесением знака поверки;

б) на крышку зажимов устанавливаются две независимые пломбы (только для прибора навесного монтажа), например:

- поставщика электроэнергии

- потребителя электроэнергии.

Места установки пломб приведены в приложении А.

4.6.15 Пломбирование прибора для монтажа в щит и прибора в блочном каркасе осуществляется следующим образом:

а) на нижнюю панель устанавливают пломбу (пломбы) в виде пломбировочной ленты после проведения приёмо-сдаточных испытаний (пломба предприятия-изготовителя);

б) на верхнюю панель устанавливают пломбу в виде пломбировочной ленты, на которую аккредитованная организация, осуществляющая поверку прибора, наносит знак поверки.

Пломбы устанавливаются на винты крепления корпуса прибора.

## **4.7 Упаковка**

4.7.1 Упаковка прибора соответствует требованиям конструкторской документации и ГОСТ 9181.

4.7.2 Упаковка обеспечивает защиту прибора от климатических и механических повреждений при транспортировании, погрузочно-разгрузочных работах и хранении.

4.7.3 В качестве внутренней упаковки используются упаковочные средства УМ-3 по ГОСТ 9.014. В качестве потребительской тары используется ящик из гофрированного картона. В качестве амортизационных материалов для потребительской тары используется гофрированный картон по ГОСТ Р 52901.

4.7.4 Эксплуатационная документация упакована в мешок из упаковочного средства УМ-4 по ГОСТ 9.014. Упакованная эксплуатационная документация вкладывается в потребительскую тару вместе с прибором.

4.7.5 Наружные (габаритные) размеры потребительской тары (длина × ширина × высота):

- для модификаций «Ресурс-UF2-4.30-Х-Х-в-XXX» – не более  $(250 \times 190 \times 175)$  MM;

- для модификаций «Ресурс-UF2-4.30-Х-Х-н-XXX» – не более  $(360 \times 250 \times 150)$  MM;

- для модификаций «Ресурс-UF2-4.30-Х-Х-с-XXX» и «Ресурс-UF2-4.30- Х-Х-2с-XXX» – не более (495  $\times$  100  $\times$  245) мм.

4.7.6 Масса упаковки вместе с упакованным прибором (масса упаковочной единицы):

- для модификаций «Ресурс-UF2-4.30-Х-Х-в-XXX» – не более 5 кг;

- для модификаций «Ресурс-UF2-4.30-Х-Х-н-XXX» – не более 6 кг;

- для модификаций «Ресурс-UF2-4.30-Х-Х-с-XXX» – не более 7 кг;

- для модификаций «Ресурс-UF2-4.30-Х-Х-2с-XXX» – не более 10 кг.

# **5 Подготовка прибора к работе**

## **5.1 Эксплуатационные ограничения**

5.1.1 Постоянное напряжение на входе дополнительного электропитания не должно превышать 380 В.

Напряжение переменного тока частотой от 42,5 до 57,5 Гц В, подаваемое на вход дополнительного электропитания, не должно превышать 264 В.

5.1.2 Ток в любой последовательной цепи прибора не должен превышать  $10 \cdot I_{\text{HOM}}$ .

5.1.3 Ток через импульсные входы не должен превышать 40 мА.

5.1.4 Напряжение на импульсных выходах в разомкнутом состоянии не должно превышать 300 В.

5.1.5 Ток через замкнутые импульсные выходы не должен превышать 100 мА.

5.1.6 При подключении к прибору внешних устройств по интерфейсу RS-232 прибор или подключаемое устройство должны быть выключены.

5.1.7 Ток потребления дополнительного источника постоянного напряжения «12V» не должен превышать 80 мА.

## **5.2 Настройка параметров работы прибора**

5.2.1 Прибор при выпуске из производства имеет заводские настройки, приведённые в таблице 15.

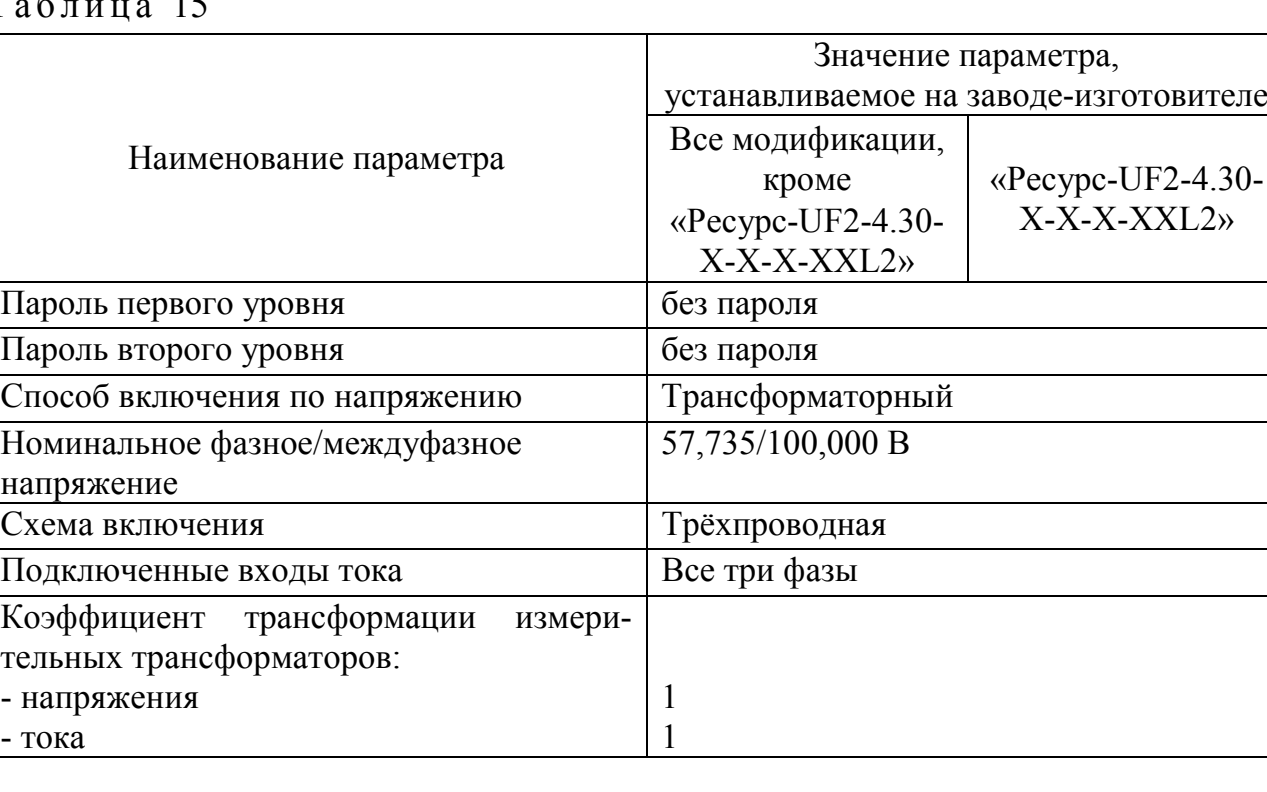

 $T_2$  блица 15

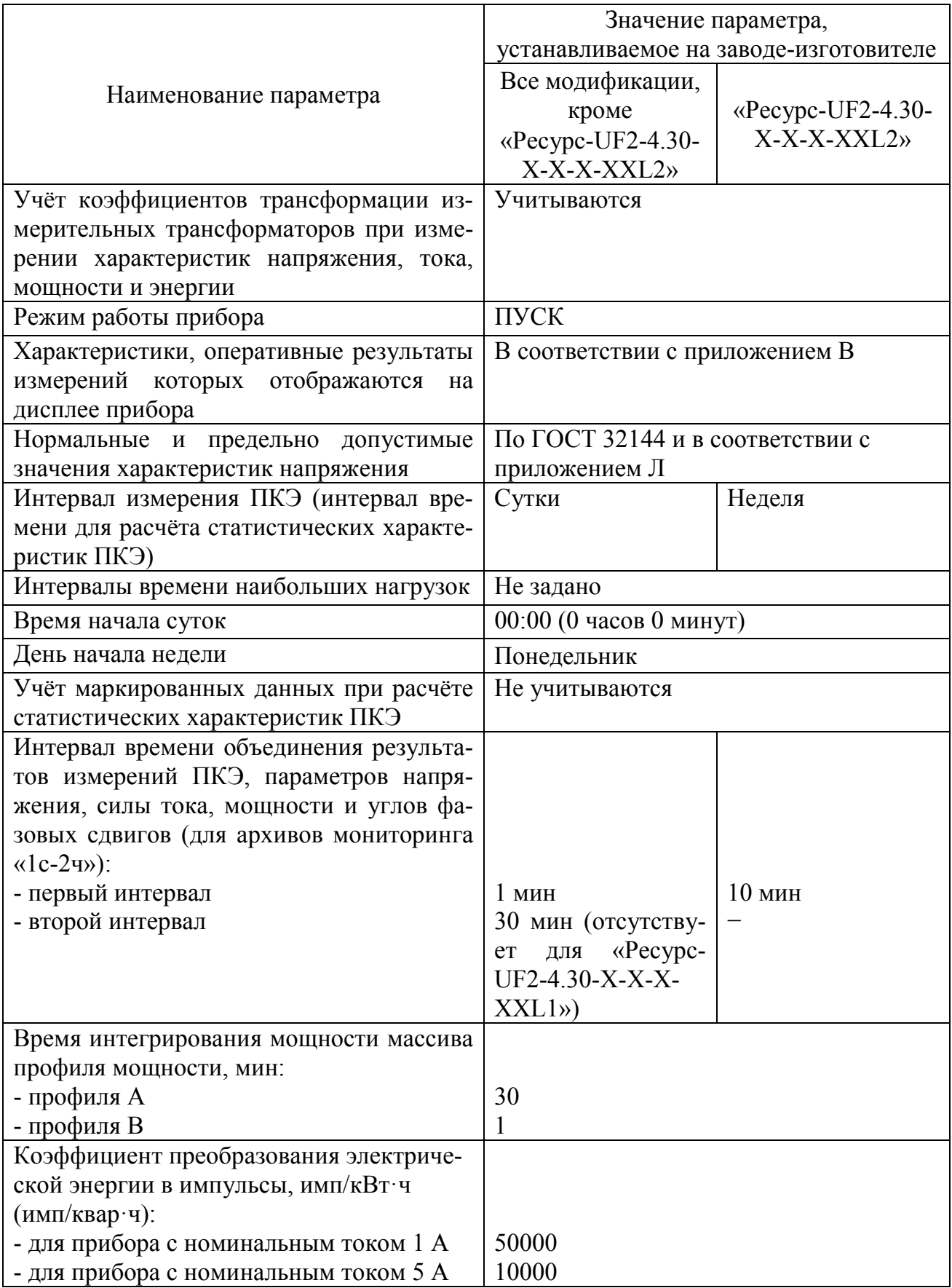

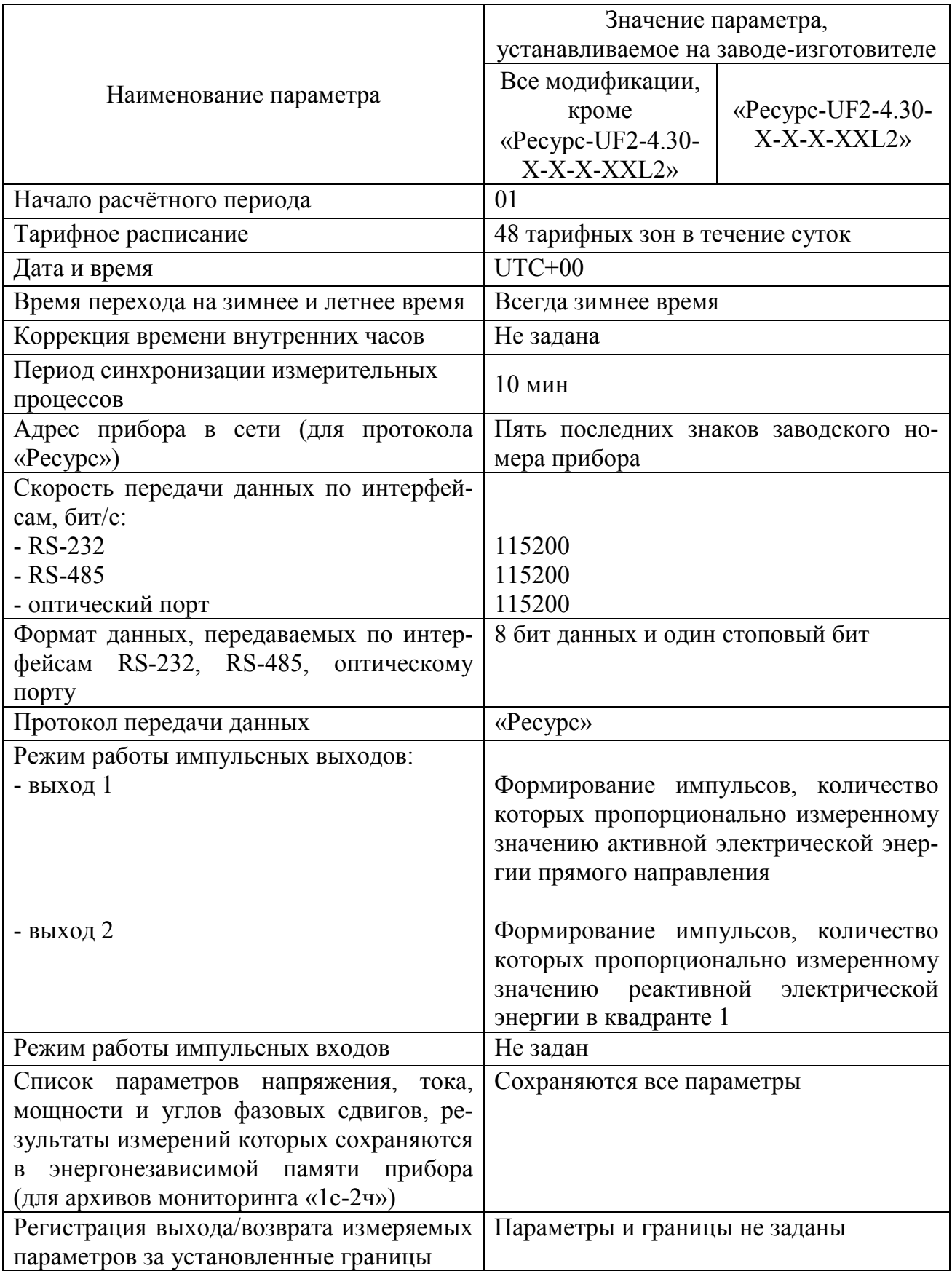

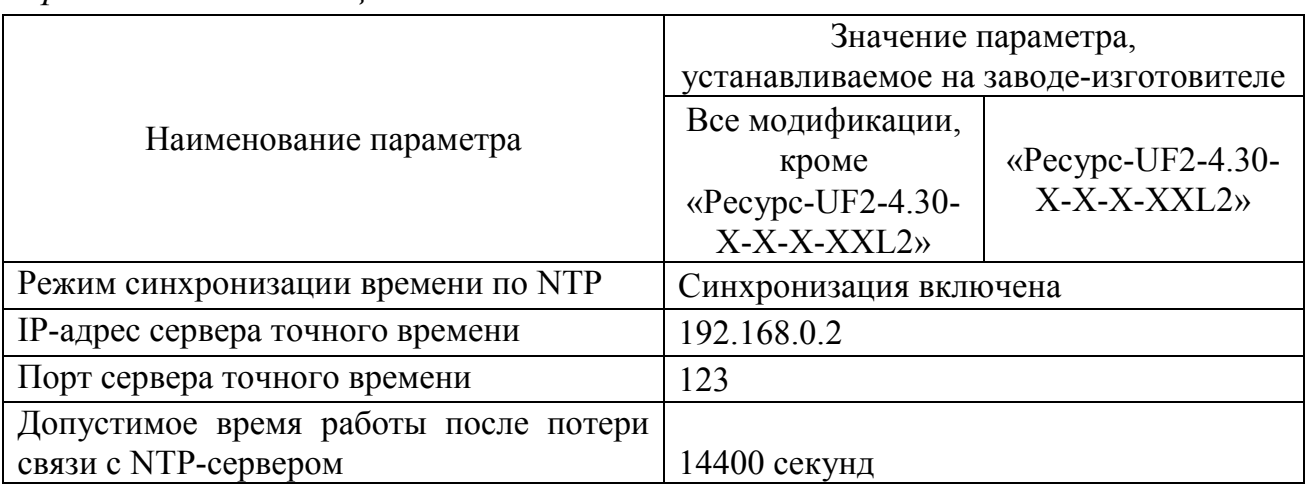

5.2.2 Перед установкой прибора на место эксплуатации необходимо изменить заводские настройки прибора, если требуются другие настройки. Изменение заводских настроек прибора возможно двумя способами:

- с помощью кнопок «ВЫБОР» и «ПРОСМОТР», расположенных на передней панели прибора;

- через интерфейсы передачи данных с использованием компьютера и программного обеспечения, предназначенного для настройки прибора.

**ВНИМАНИЕ!** В ЦЕЛЯХ ПРЕДОТВРАЩЕНИЯ НЕСАНКЦИОНИРО-ВАННОГО ДОСТУПА К ИЗМЕНЕНИЮ НАСТРОЕК ПРИБОРА ПЕРЕД УСТАНОВКОЙ ПРИБОРА НА МЕСТО ЭКСПЛУАТАЦИИ РЕКОМЕНДУЕТСЯ СМЕНИТЬ ЗАВОДСКОЙ ПАРОЛЬ ВТОРОГО УРОВНЯ.

5.2.3 Для настройки прибора предназначено программное обеспечение «Конфигуратор UF2-4.30(E4) M».

Порядок работы с программным обеспечением, предназначенным для настройки прибора, приведён в руководстве оператора на указанное программное обеспечение. Руководство оператора находится на компакт-диске с программным обеспечением, который поставляется с прибором.

5.2.4 Настройка параметров работы прибора выполняется в соответствии с указаниями раздела 7.

## **5.3 Порядок установки**

5.3.1 Извлечь прибор из упаковки и произвести внешний осмотр. Убедиться в отсутствии видимых повреждений корпуса и крышки зажимов прибора, наличии и сохранности пломб предприятия-изготовителя и организации, проводившей поверку прибора.

5.3.2 Выполнить необходимые настройки прибора в соответствии с 5.2.

5.3.3 В целях безопасности в цепи (цепях) электропитания для постоянно подключенного прибора должен быть установлен выключатель или автоматический выключатель. Выключатель или автоматический выключатель должен находиться вблизи прибора и быть легко доступен для оператора (персонала). Выключатель или автоматический выключатель должен быть маркирован как отключающее устройство для прибора.

Рекомендуется использовать автоматический выключатель ВА47-29 3Р 1А с характеристикой срабатывания (тип) C или аналогичный.

5.3.4 Установить прибор на место эксплуатации. Монтировать прибор необходимо на поверхностях, не подверженных вибрации. Рабочее положение – вертикальное. Габаритные и установочные размеры прибора приведены в приложении А.

Монтаж прибора производить в соответствии с требованиями к установке и креплению прибора, приведёнными на рисунках А.8, А.9 и А.10 (приложение А).

**ВНИМАНИЕ!** В ЦЕЛЯХ БЕЗОПАСНОСТИ ПОДКЛЮЧЕНИЕ ЦЕПЕЙ НАПРЯЖЕНИЯ И ТОКА ПРОИЗВОДИТЬ ПРИ ОБЕСТОЧЕННОЙ СЕТИ. ПЕРЕД УСТАНОВКОЙ ПРИБОРА НА МЕСТО ЭКСПЛУАТАЦИИ НЕОБХОДИМО ПРОВЕРИТЬ ОТСУТСТВИЕ НАПРЯЖЕНИЯ И ТОКА В ПОДКЛЮЧАЕМЫХ ЦЕПЯХ.

5.3.5 Снять крышку зажимов прибора (для модификаций «Ресурс-UF2- 4.30-Х-Х-н-ХХХ») и подключить цепи напряжения и тока в соответствии со схемой подключений, приведённой на внутренней стороне крышки зажимов. Схемы подключений приведены также в настоящем руководстве по эксплуатации на рисунках К.1–К.5 (приложение К). Расположение разъёмов для подключения цепей напряжения и тока на зажимной плате прибора приведено в приложении Б.

Подключение цепей напряжения и тока выполнять многожильными или одножильными изолированными проводами сечением от 2,5 до 4,0 мм<sup>2</sup>.

5.3.6 Подключить линии интерфейсов RS-232, RS-485, Ethernet к соответствующим разъёмам прибора. Расположение разъёмов интерфейсов RS-232, RS-485, Ethernet на зажимной плате прибора и назначение контактов разъёмов приведены в приложении Б.

Подключение прибора к модему, компьютеру и другому оборудованию через интерфейс RS-232 рекомендуется выполнять модемным или нульмодемным кабелем, входящим в комплект поставки прибора.

Подключения прибора через интерфейс RS-485 выполнять витой парой длиной не более 1200 м. Рекомендуется использовать кабель STP-2-ST или STP-2-S.

5.3.7 Подключить используемые импульсные входы и выходы. Расположение разъёмов импульсных входов и выходов на зажимной плате прибора и назначение контактов разъёмов приведены в приложении Б.

5.3.8 Подключить к дополнительному входу электропитания прибора источник питания. Расположение разъёма дополнительного входа электропитания на зажимной плате прибора приведено в приложении Б.

5.3.9 Подать напряжение от источника питания на дополнительный вход электропитания прибора и убедиться, что прибор включился (на дисплее прибора должно появиться обозначение модификации прибора и номер версии программного обеспечения прибора) и перешёл в режим отображения текущих значений измеряемых параметров.

5.3.10 Подать токи и напряжения на измерительные цепи прибора, включив напряжение на участке цепи, к которой произведено подключение прибора.

5.3.11 Проверить правильность подключения прибора по текущим показаниям напряжения, тока и углов фазовых сдвигов на дисплее прибора, убедиться в отсутствии сообщений о неправильном подключении фаз напряжения. Описание сообщений о неправильном подключении фаз напряжения приведено в 7.2.6.

5.3.12 Перевести прибор в режим работы «Пуск».

5.3.13 Установить на место крышку зажимов, зафиксировать её двумя винтами и опломбировать (для модификаций «Ресурс-UF2-4.30-Х-Х-н-ХХХ»).

5.3.14 Сделать отметку в паспорте прибора о дате установки прибора.

## **6 Средства измерений, инструменты и принадлежности**

6.1 Средства измерений, инструменты и принадлежности, необходимые для проведения регулировки, поверки, ремонта и технического обслуживания прибора приведены в таблице 16.

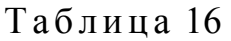

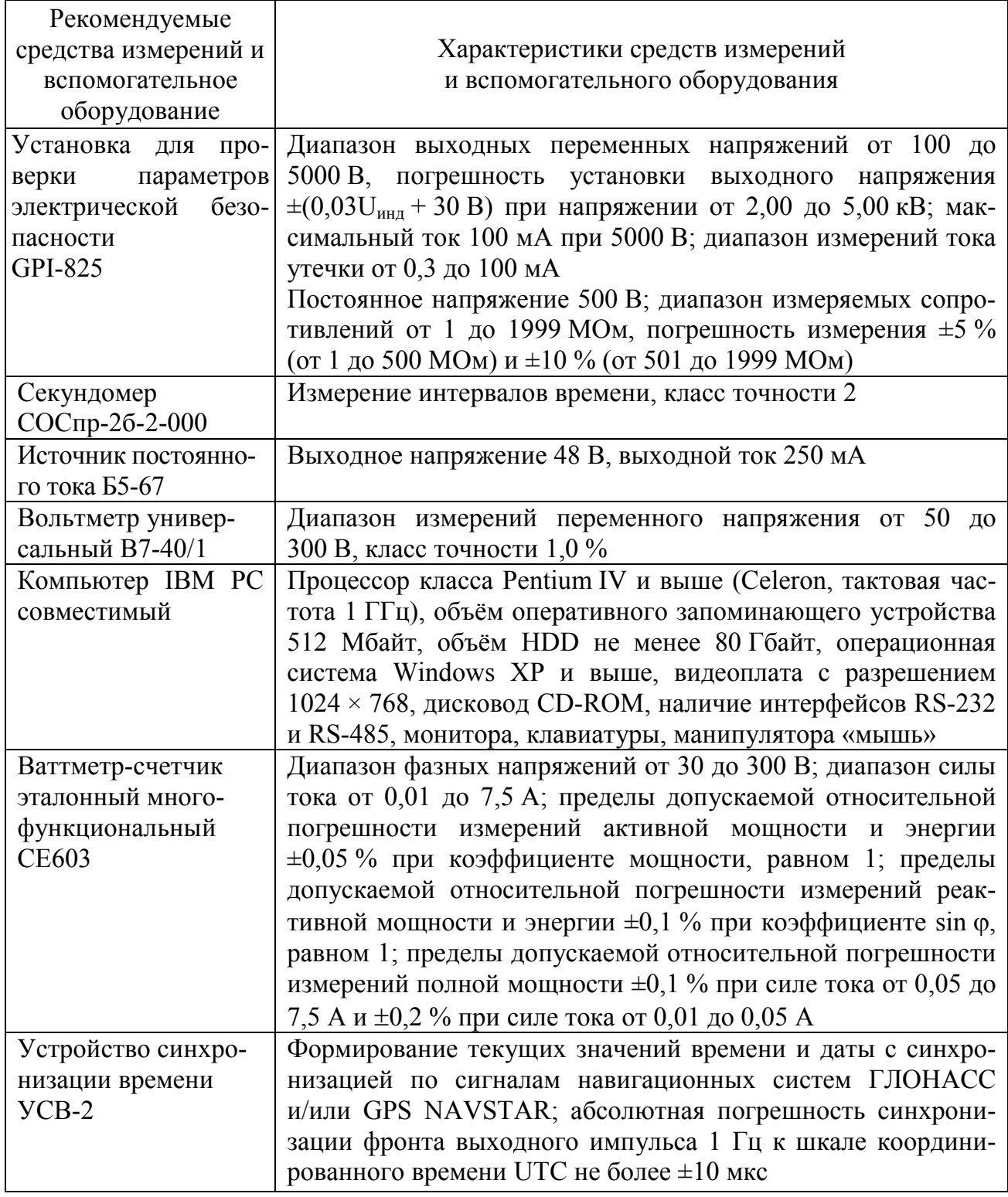

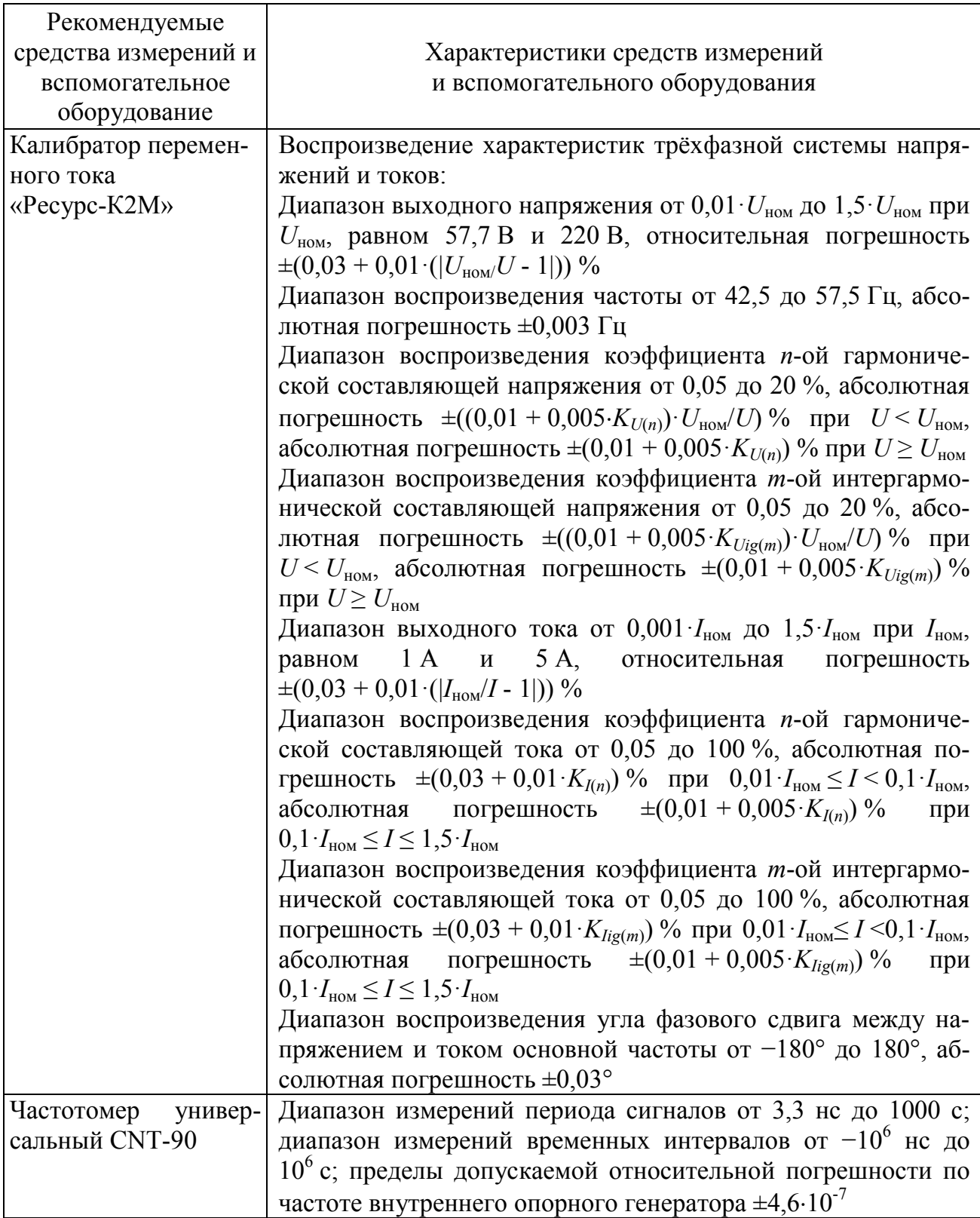

6.2 Допускается применение аналогичных средств измерений, инструментов и принадлежностей, обеспечивающих проведение регулировки, поверки, ремонта и технического обслуживания прибора, в том числе обеспечивающих определение характеристик прибора с требуемой точностью.

# 7 Порядок работы

## 7.1 Управление работой прибора

7.1.1 Прибор обеспечивает два варианта управления работой:

- с помощью кнопок «ВЫБОР» и «ПРОСМОТР», расположенных на передней панели прибора;

- с помощью команд управления, получаемых через интерфейсы передачи данных.

В настоящем руководстве по эксплуатации описывается порядок работы с прибором с использованием кнопок «ВЫБОР» и «ПРОСМОТР».

Управление работой прибора с помощью команд управления, получаемых через интерфейсы передачи данных, в том числе удаленное конфигурирование контролируемых пределов ПКЭ, осуществляется по протоколу «Ресурс» программным обеспечением, предназначенным для настройки прибора (см. 5.2.3), устанавливаемым на персональный компьютер. Удаленное конфигурирования контролируемых пределов ПКЭ и других параметров прибора возможно с помощью программного обеспечения сторонних разработчиков, используя протоколы «Ресурс» и МЭК 60870-5-101/104. Описание взаимодействия с прибором по этим протоколам предоставляется по запросу.

#### 7.2 Представление информации на дисплее прибора

7.2.1 Вся информация на дисплее прибора выводится в двух формах:

 $-MCHHO$ 

- исходные данные и результаты измерений.

7.2.2 Отображение меню прибора

Пример отображения меню прибора приведён на рисунке 3.

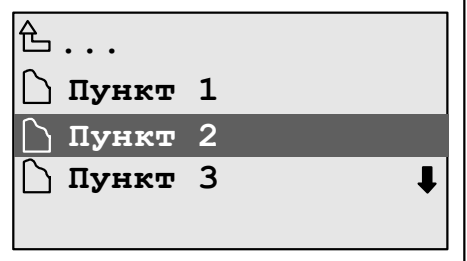

Рисунок 3 – Пример меню прибора

На дисплее выводится четыре строки меню.

Меню верхнего уровня выводится в виде символа « С...».

Пункты меню отображаются с помощью значка « $\Box$ » и названия пункта справа от значка.

Выбранный пункт меню выделяется на дисплее тёмным фоном.

Если название пункта превышает длину строки, то название пункта отображается усечённо, о чём свидетельствует многоточие. При выборе пункта меню с усечённым отображением названия его название начинает периодически выводиться в виде бегущей строки.

Символ «<sup>•</sup>» в правой части последний строки выводится, в случае если на дисплее не помещаются все пункты меню, и сообщает о наличии после нижнего отображаемого пункта других пунктов меню.

7.2.3 Отображение исходных данных и результатов измерений

Форма отображения исходных данных и результатов измерений на дисплее прибора приведена на рисунке 4.

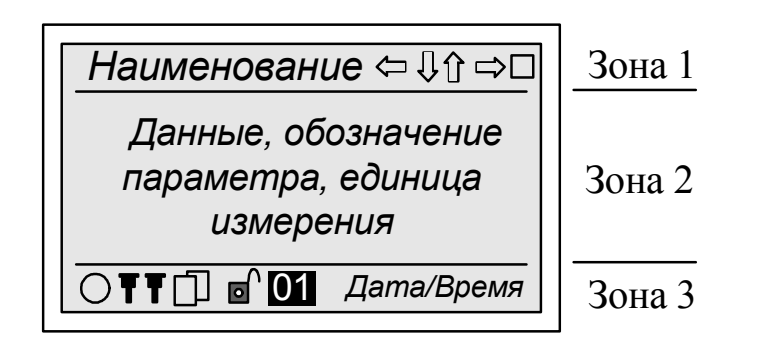

Рисунок 4 - Форма отображения исходных данных

Экран вывода исходных данных и результатов измерений условно разделён горизонтальными линиями на три зоны.

Зона 1 (в верхней части дисплея) содержит наименование группы параметров в левой части и дополнительное меню в правой части.

Зона 2 является основной и предназначена для вывода обозначения параметра, единицы измерения и результата измерения или задаваемого значения.

Зона 3 (в нижней части дисплея) предназначена для вывода времени и даты и информации о режиме работы прибора и интерфейсов. В поле «Дата/время» поочерёдно выводятся текущее времени и текущая дата. Текущее время отображается в формате: часы минуты секунды. Текущая дата отображается в формате: день / месяц / год.

7.2.4 Вывод информации о режиме работы прибора и интерфейсов.

Информация о режиме работы прибора и интерфейсов выводится в виде символов в зоне 3 в соответствии с 7.2.3. Описание используемых символов приведено в таблице 17.

## Таблица 17

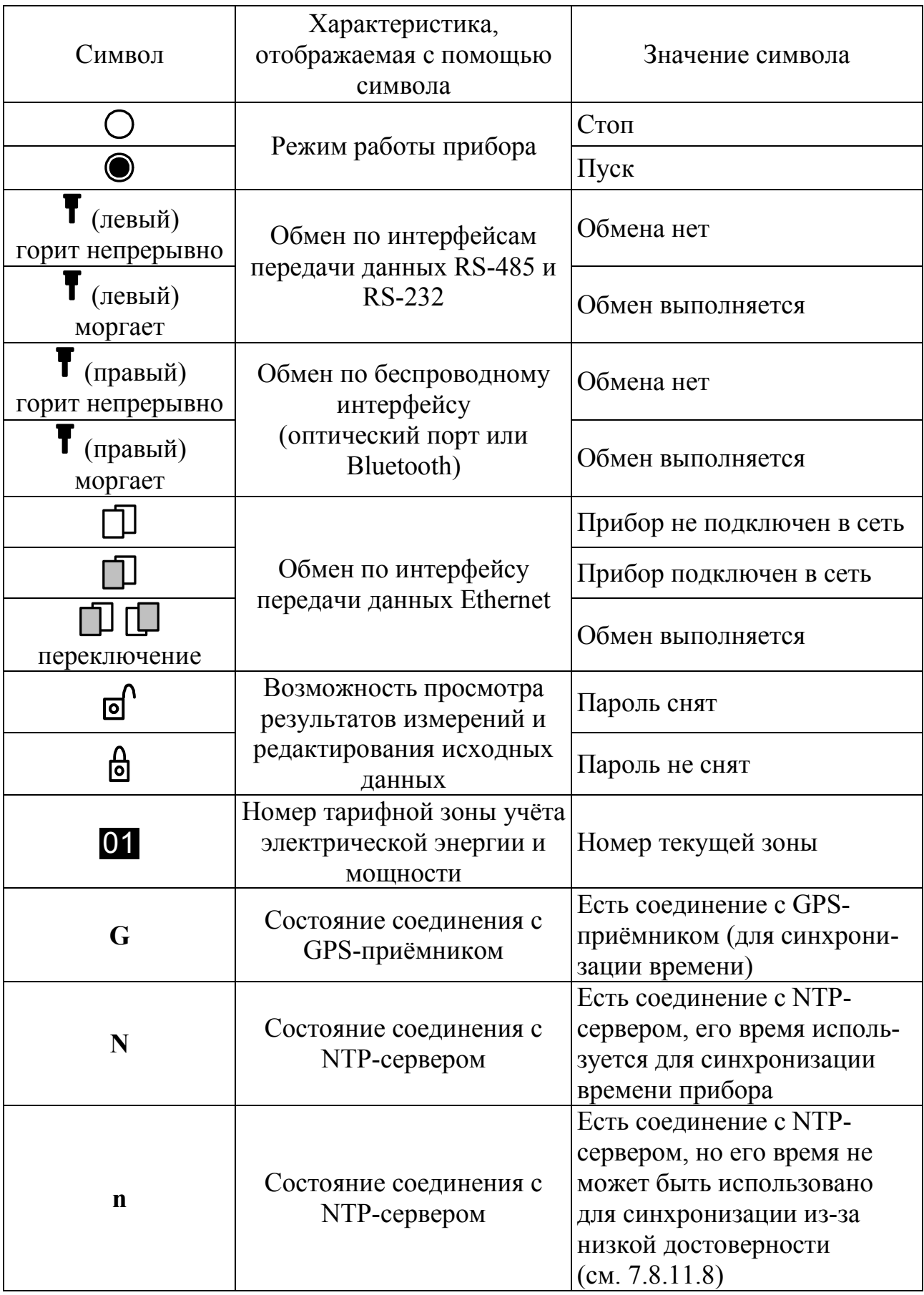

#### 7.2.5 Дополнительное меню

При редактировании исходных данных, формировании запроса на отображение необходимой информации и при отображении значений параметров в зоне 1 в соответствии с 7.2.3 выводится дополнительное меню.

Содержание дополнительного меню определяется выполняемой функцией основного меню.

Выбранный пункт (команда) дополнительного меню отображается тёмным фоном. Переключение между пунктами выполняется с помощью клавиши «ВЫБОР», выполняется команда меню по нажатию кнопки «ПРОСМОТР».

Дополнительное меню включает пять команд, описание которых приведено в таблице 18.

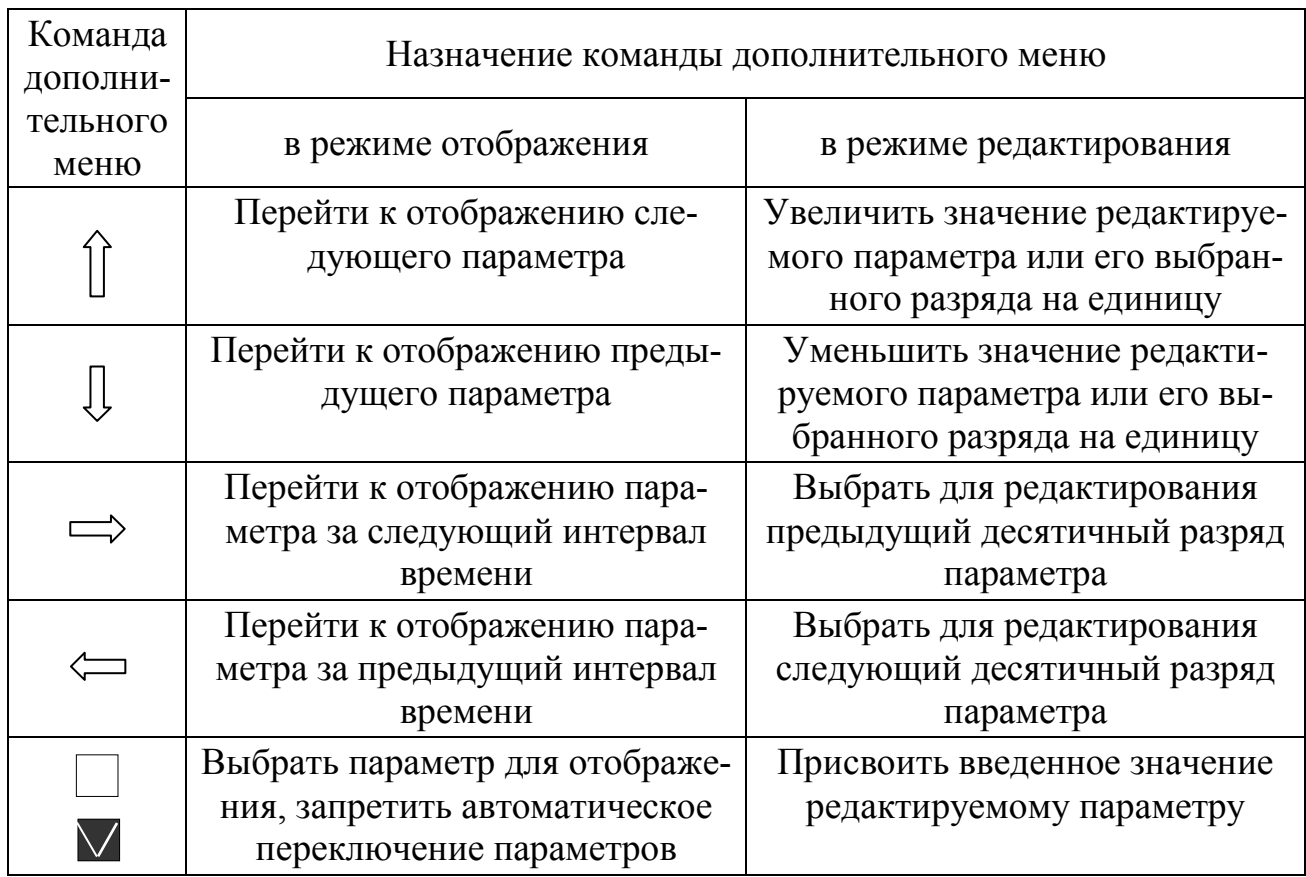

Таблица 18

7.2.6 Предупреждение о неправильном подключении фаз напряжения

Если фазы напряжения подключены к прибору правильно (присутствует напряжение во всех фазах и правильный порядок следования фаз), то после включения прибора в нижней части дисплея вместо информации о режиме работы интерфейсов отображается сообщение «АВС». Данное сообщение указывает на правильное подключение фаз напряжения и через несколько секунд исчезает.

При отсутствии фазного напряжения в нижней части дисплея вместо информации о режиме работы интерфейсов отображается сообщение «АВС». При этом буква, обозначающая фазу, в которой отсутствует напряжение, отображается на светлом фоне. Пример отображения на дисплее прибора сообщения об отсутствии фазного напряжения в фазе *А* приведён на рисунке 5. После того как напряжения во всех фазах будут восстановлены, сообщение исчезнет.

При неправильном порядке следования фаз в нижней части дисплея вместо информации о режиме работы интерфейсов отображается сообщение «АСВ». Данное сообщение указывает на обратный порядок следования фаз напряжения. После того как будет восстановлен правильный порядок следования фаз, сообщение исчезнет.

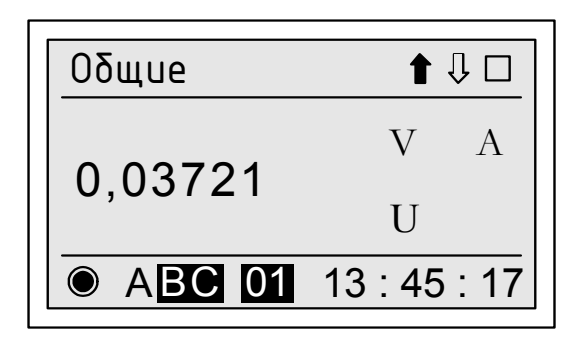

Рисунок 5 – Пример отображения сообщения об отсутствии фазного напряжения

7.2.7 Предупреждение о перегрузке по входу напряжения

Если среднеквадратическое значение напряжения, измеренное на интервале объединения 150T, хотя бы в одной из фаз превышает уровень 1,5 $\cdot U_{\text{HOM}}$ , в нижней части дисплея вместо информации о режиме работы интерфейсов отображается сообщение «ПРГ» – перегрузка. Пример отображения на дисплее прибора сообщения о перегрузке по входу напряжения приведен на рисунке 6. После того как напряжение во всех фазах перестанет превышать уровень  $1,5 \cdot U_{\text{max}}$ , сообщение исчезнет.

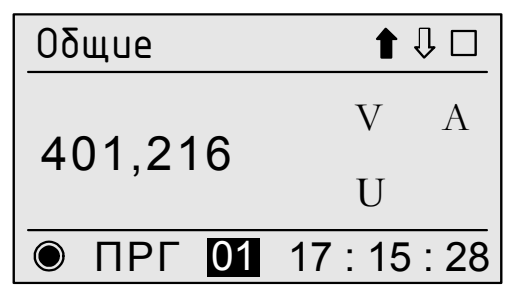

Рисунок 6 – Пример отображения сообщения о перегрузке по входу напряжения

7.2.8 Отображение результатов измерений

При отображении результатов измерений на дисплее прибора зона 2 (описание зоны 2 приведено в 7.2.3) условно разделяется на два поля: результат измерений и обозначение параметра.

Пример отображения на дисплее прибора коэффициента гармонической составляющей напряжения порядка 3 по фазе А приведён на рисунке 7.

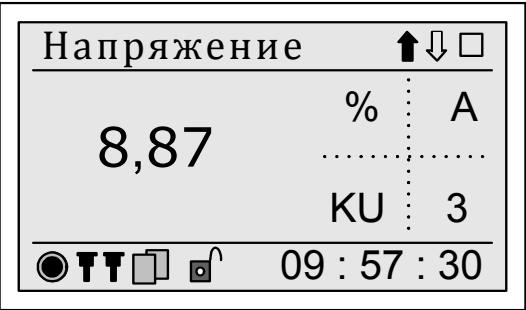

Рисунок 7 – Пример отображения результатов измерений

Поле обозначения параметра разделяется на четыре сегмента, пунктирная черта на рисунке 7 показана условно и на дисплее прибора не отображается.

В сегменте 1 отображается обозначение единицы измерения, например  $\langle\langle\gamma\rangle\rangle$  на рисунке 7.

В сегменте 2 отображается обозначение параметра, например «КU» (коэффициент искажения синусоидальность кривой напряжения) на рисунке 7.

В сегменте 3 отображается порядок (номер) гармонической составляющей, например «3» (третья гармоника) на рисунке 7. При выводе результатов измерений с учётом всех гармонических составляющих сегмент не заполняется.

В сегменте 4 отображается обозначение фазы, например «А» на рисун- $\kappa$ e 7

Обозначения параметров на дисплее прибора приведены в приложении М.

7.2.9 Редактирование исходных данных

Значение параметра при редактировании выводится в зоне 2 в соответствии с 7.2.3. Порядок редактирования параметров описывается в соответствующих разделах настоящего руководства по эксплуатации.

7.2.10 Действие пароля для доступа к данным

В приборе определена продолжительность снятия пароля, равная 90 с, копоследнего кнопок отсчитывается  $\overline{O}T$ нажатия  $\langle$ BLIEOP<sub>></sub> торая  $\overline{M}$ «ПРОСМОТР», расположенных на передней панели прибора. По истечении данного времени необходимо повторное снятие пароля.

## **7.3 Назначение кнопок управления**

7.3.1 Назначение кнопки управления «ВЫБОР».

Кнопка управления «ВЫБОР» используется для перемещения между пунктами основного или дополнительного меню.

В основном меню нажатие кнопки приводит к переходу на следующую доступную (ниже) строку меню. Меню имеет циклическую структуру, поэтому с последней строки меню осуществляется переход на первую строку этого меню.

В дополнительном меню нажатие кнопки приводит к переходу на следующий доступный (справа) пункт меню. С последнего пункта меню осуществляется переход на первый пункт.

7.3.2 Назначение кнопки управления «ПРОСМОТР».

Кнопка «ПРОСМОТР» используется для подтверждения выбранного пункта основного или вспомогательного меню.

7.3.3 Одновременное нажатие кнопок «ВЫБОР» и «ПРОСМОТР»

Одновременное нажатие кнопок «ВЫБОР» и «ПРОСМОТР» приводит к переходу в меню верхнего уровня. Команда не отрабатывается при выводе на дисплей меню верхнего уровня.

#### **7.4 Информация, отображаемая на дисплее после включения прибора**

7.4.1 После подачи электропитания на дисплее прибора в течение нескольких секунд выводится сообщение в соответствии с рисунком 8, содержащее серийный номер прибора и номер версии программного обеспечения прибора, после чего прибор переходит к отображению оперативных результатов измерений.

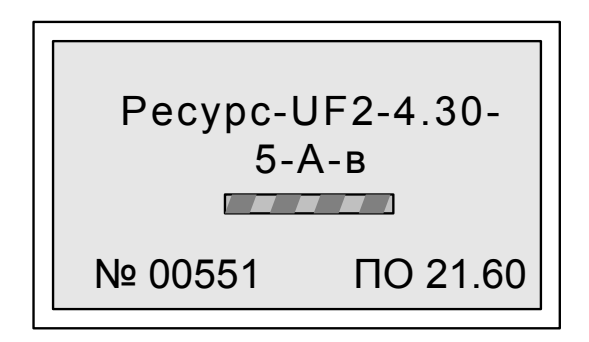

Рисунок 8 – Информация, отображаемая на дисплее после включения

Серийный номер прибора состоит из пяти последних знаков заводского номера прибора, указанного на табличке, прикреплённой к прибору.

## **7.5 Основное меню**

7.5.1 Основное меню прибора включает следующие пункты:

- «Группы»;

- «Архивы»;

- «Настройка»;

- «О приборе».

7.5.2 Пункт «Группы» предназначен для отображения оперативных результатов измерений характеристик токов, напряжений, мощности, углов фазовых сдвигов.

7.5.3 Пункт «Архивы» предназначен для вывода на дисплей прибора результатов измерений, сохраненных в энергонезависимой памяти прибора.

7.5.4 Пункт «Настройка» предназначен для конфигурирования прибора: ввода исходных данных, настройки режимов работы интерфейсов и задания другой информации, необходимой для выполнения прибором своих функций.

7.5.5 Пункт «О приборе» предназначен для вывода на дисплей прибора заводского номера прибора, обозначения модификации прибора и номера версии программного обеспечения прибора.

7.5.6 Для входа в пункт меню необходимо установить курсор на необходимый пункт с помощью кнопки «ВЫБОР» и нажать кнопку «ПРОСМОТР».

## **7.6 Пункт «Группы»**

Пункт меню «Группы» предназначен для отображения оперативных результатов измерений. Оперативные результаты измерений получают на интервале времени измерения, равном 150 периодам сигнала основной частоты.

Параметры напряжений, токов, электрической мощности, углов фазовых сдвигов и электрической энергии, оперативные результаты измерений которых необходимо отображать на дисплее прибора, должны быть включены в одну или несколько групп. В приборе может быть задано до восьми групп, в каждую группу может включаться не более 40 измеряемых параметров. Состав групп, устанавливаемый на предприятии-изготовителе при выпуске прибора из производства, приведён в приложении В.

Каждая группа для отображения оперативных результатов измерений характеризуется наименованием группы и списком отображаемых параметров. Изменение наименования группы и списка отображаемых параметров осуществляется только через интерфейсы передачи данных с использованием программного обеспечения, предназначенного для настройки прибора.

Прибор осуществляет автоматический последовательный вывод на дисплей результатов измерений всех параметров, включенных в группу, в течение заданного времени.

Время отображения результатов измерений каждого параметра может быть задано с помощью программного обеспечения, предназначенного для настройки прибора, или с помощью кнопок управления.

Примеры отображения оперативных результатов измерений на дисплее прибора приведены на рисунке 9.

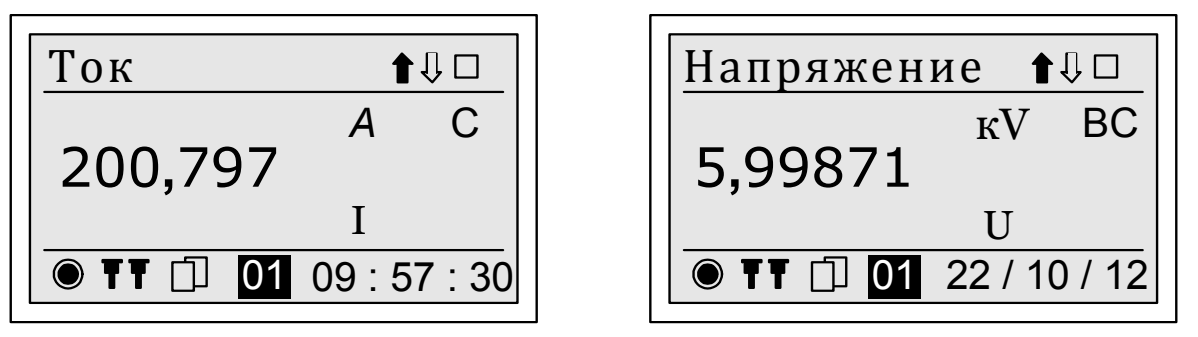

Рисунок 9 – Примеры отображения оперативных данных

Дополнительное меню (описание дополнительного меню приведено в 7.2.5) используется для изменения автоматической смены отображаемых на дисплее параметров.

Выбор команды дополнительного меню осуществляется кнопкой «ПРОСМОТР», переключение между командами - кнопкой «ВЫБОР».

При выборе команды дополнительного меню «<sup>1</sup>» на дисплее отображается значение следующего параметра в списке группы, при выборе команды « $\blacklozenge$ » на дисплее отображается значение предыдущего параметра в списке группы.

Для постоянного вывода на дисплей результатов измерений одного параметра необходимо выбрать команду «\_», что приведёт к остановке автоматического переключения отображаемых данных. При этом изображение пункта дополнительного меню на дисплее примет вид « $\nabla$ ».

Для разрешения автоматического переключения отображаемых данных необходимо повторно выбрать команду «V» (с помощью кнопки «ВЫБОР» перейти на символ команды «V» и нажать кнопку «ПРОСМОТР»). При этом изображение пункта дополнительного меню на дисплее примет вид «  $\square$  ».

Для переключения между группами необходимо одновременно нажать кнопки «ВЫБОР» и «ПРОСМОТР», чтобы перейти в меню верхнего уровня, а затем выбрать необходимую группу.

## 7.7 Пункт «Архивы»

## 7.7.1 Назначение

Пункт меню «Архивы» предназначен для вывода на дисплей прибора результатов измерений, сохраненных в энергонезависимой памяти прибора.

Для сохранения результатов измерений в энергонезависимой памяти прибора необходимо задать список сохраняемых параметров. Список сохраняемых параметров может быть задан и изменён только через интерфейсы передачи данных с использованием программного обеспечения, предназначенного для настройки прибора.

## 7.7.2 Состав пункта

Меню «Архивы» включает следующие пункты:

 $-$  «ПКЭ»:

- «Счётчик»;

- «Мониторинг 1» (в модификациях «Ресурс-UF2-4.30-X-X-X-XXL1» и «Ресурс-UF2-4.30-X-X-X-XXL2» – «Мониторинг»);

- «Мониторинг 2» (нет в модификациях «Ресурс-UF2-4.30-Х-Х-Х-ХХL1» и «Ресурс-UF2-4.30-Х-Х-Х-ХХL2»);

- «Регистратор»;

- «Журналы событий».

#### 7.7.3 Доступ к архивным данным

Доступ к архивным данным возможен только после снятия пароля первого или второго уровня. Действие пароля подтверждается символом « $\mathsf{\Theta}\mathsf{m}$ . При снятом пароле или его отсутствии на дисплей выводится символ « $\mathbf{C}$ ».

При попытке вывести на дисплей архивные результаты измерений при действующем пароле выводится сообщение: «Доступ закрыт». Для возврата в предыдущее меню при выводе указанного сообщения необходимо нажать одновременно кнопки «ВЫБОР» и «ПРОСМОТР».

После снятия пароля действие пароля автоматически возобновляется через 90 с после последнего нажатия кнопки.

Порядок снятия и отмены пароля приведён в 7.8.4.

Рекомендуется при активной работе с архивными результатами измерений не устанавливать пароль первого уровня.

#### 7.7.4 Меню «ПКЭ»

Пункт «ПКЭ» предназначен для отображения результатов измерений ПКЭ за различные интервалы времени.

Пункт «ПКЭ» включает пункты:

- «Частота»;

- «ПКЭ за 1 мин»;
- «ПКЭ за 10 мин»;
- «ПКЭ за 2 часа»;
- «ПКЭ за сутки»;
- «ПКЭ за неделю»;

- «Случайные события»;

- «Быстрые изменения напряжения».

Структура меню «ПКЭ» приведена на рисунке 10.

| ПКЭ                          |                    |                |
|------------------------------|--------------------|----------------|
| Частота                      |                    | 7.7.4.1        |
|                              | Данные             | 7.7.4.1        |
|                              | Дата и время       | 7.7.10         |
| ПКЭ за 1 мин                 |                    | 7.7.4.2        |
|                              | Данные             | 7.7.4.2        |
|                              | Дата и время       | 7.7.10         |
|                              | Параметр           | 7.7.9          |
| ПКЭ за 10 мин                |                    | 7.7.4.3        |
| Данные                       |                    | 7.7.4.3        |
|                              |                    | 7.7.10         |
|                              | Дата и время       |                |
|                              | Параметр           | 7.7.9          |
| ПКЭ за 2 часа                |                    | 7.7.4.4        |
|                              | Данные             | 7.7.4.4        |
|                              | Дата и время       | 7.7.10         |
|                              | Параметр           | 7.7.9          |
| ПКЭ за сутки                 |                    | 7.7.4.5        |
|                              | Данные             | 7.7.4.5        |
|                              | Дата и время       | 7.7.10         |
|                              | Параметр           | 7.7.9          |
|                              | $\overline{3}$ она | 7.7.13         |
| ПКЭ за неделю                |                    | 7.7.4.6        |
|                              | Данные             | 7.7.4.6        |
|                              | Дата и время       | 7.7.10         |
|                              | Параметр           | 7.7.9          |
|                              | Зона               | 7.7.13         |
| Случайные события            |                    | 7.7.4.7        |
|                              | Провалы            | 7.7.4.7        |
|                              | Данные             | 7.7.4.7        |
|                              | Дата и время       | 7.7.10         |
|                              | Перенапряжения     | 7.7.4.7        |
|                              | Данные             | 7.7.4.7        |
|                              | ата и время        | 7.7.10         |
| Прерывания                   |                    | 7.7.4.7        |
|                              | Данные             | 7.7.4.7        |
|                              | Дата и время       | 7.7.10         |
| Быстрые изменения напряжения |                    | <u>7.7.4.8</u> |
|                              | Данные             | 7.7.4.8        |
|                              | ата и время        | 7.7.10         |

Рисунок 10 – Структура меню «Архивы/ПКЭ»

7.7.4.1 Меню «Частота»

Пункт «Частота» предназначен для отображения на дисплее прибора результатов измерений отклонения частоты.

Просмотр результатов измерений отклонения частоты производится в разделе «Данные». Пример отображения результатов измерений отклонения частоты на дисплее прибора приведён на рисунке 11.

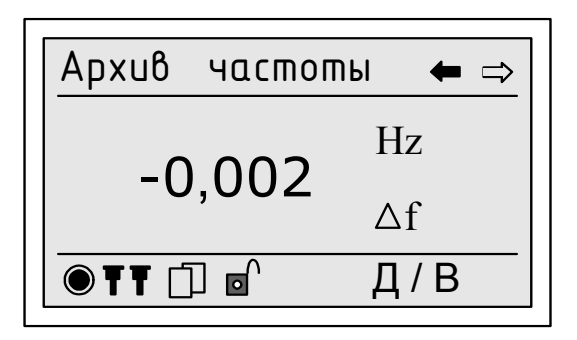

Рисунок 11 – Пример отображения на дисплее прибора результатов измерений отклонения частоты

В поле «Д/В» в правом нижнем углу дисплея поочередно выводятся дата и время, соответствующие результату измерений.

Дата и время начала измерения отклонения частоты указываются в разделе «Дата и время». Порядок ввода значений даты и времени приведён в 7.7.10.

Для возврата в предыдущий пункт меню необходимо одновременно нажать кнопки «ВЫБОР» и «ПРОСМОТР».

7.7.4.2 Меню «ПКЭ за 1 мин»

Пункт «ПКЭ за 1 мин» предназначен для отображения на дисплее прибора результатов измерений ПКЭ на интервале времени объединения 1 мин. Список ПКЭ, измеряемых на интервале времени объединения 1 мин и сохраняемых в энергонезависимой памяти прибора, приведён в таблице Г.1 (приложение Г).

Просмотр результатов измерений ПКЭ производится в разделе «Данные». Пример отображения результатов измерений ПКЭ на дисплее прибора приведён на рисунке 12.

В поле «Д/В» в правом нижнем углу дисплея поочередно выводятся дата и время, соответствующие результату измерений.

Выбор ПКЭ, результаты измерений которого должны быть отображены на дисплее прибора, производится в разделе «Параметр». Порядок выбора параметра приведён в 7.7.9.

Дата и время начала измерения ПКЭ указываются в разделе «Дата и время». Порядок ввода значений даты и времени приведён в 7.7.10.

Рекомендации по последовательному отображению результатов измерений на дисплее прибора приведены в 7.7.11.

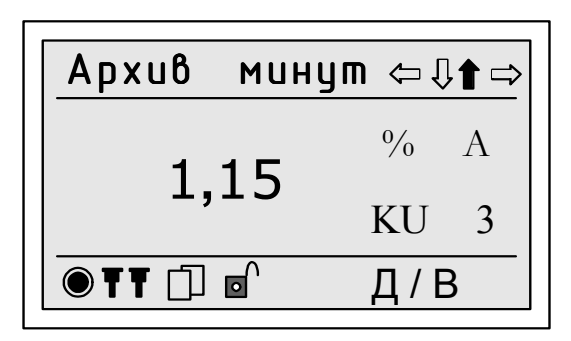

Рисунок 12 – Пример отображения на дисплее прибора результатов измерений ПКЭ на интервале времени объединения 1 мин

Для возврата в предыдущий пункт меню необходимо одновременно нажать кнопки «ВЫБОР» и «ПРОСМОТР».

7.7.4.3 Меню «ПКЭ за 10 мин»

Пункт «ПКЭ за 10 мин» предназначен для отображения на дисплее прибора результатов измерений ПКЭ на интервале времени объединения 10 мин. Список ПКЭ, измеряемых на интервале времени объединения 10 мин и сохраняемых в энергонезависимой памяти прибора, приведён в таблице Г.2 (приложение Г).

Просмотр результатов измерений ПКЭ производится в разделе «Данные». Пример отображения результатов измерений ПКЭ на дисплее прибора приведён на рисунке 13.

Архив 10 м... Д / В  $-10,73$ U1

Рисунок 13 – Пример отображения на дисплее прибора результатов измерений ПКЭ на интервале времени объединения 10 мин

В поле «Д/В» в правом нижнем углу дисплея поочередно выводятся дата и время, соответствующие результату измерений.

Выбор ПКЭ, результаты измерений которого должны быть отображены на дисплее прибора, производится в разделе «Параметр». Порядок выбора параметра приведён в 7.7.9.

Дата и время начала измерения ПКЭ указываются в разделе «Дата и время». Порядок ввода значений даты и времени приведён в 7.7.10.

Рекомендации по последовательному отображению результатов измерений на дисплее прибора приведены в 7.7.11.

Для возврата в предыдущий пункт меню необходимо одновременно нажать кнопки «ВЫБОР» и «ПРОСМОТР».

7.7.4.4 Меню «ПКЭ за 2 часа»

Пункт «ПКЭ за 2 часа» предназначен для отображения на дисплее прибора результатов измерений ПКЭ на интервале времени объединения 2 ч. Список ПКЭ, измеряемых на интервале времени объединения 2 ч и сохраняемых в энергонезависимой памяти прибора, приведён в таблице Г.3 (приложение Г).

Просмотр результатов измерений ПКЭ производится в разделе «Данные». Пример отображения результатов измерений ПКЭ на дисплее прибора приведён на рисунке 14.

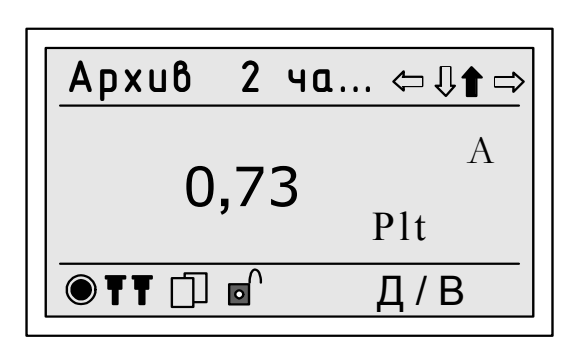

Рисунок 14 – Пример отображения на дисплее прибора результатов измерений ПКЭ на интервале времени объединения 2 ч

В поле «Д/В» в правом нижнем углу дисплея поочередно выводятся дата и время, соответствующие результату измерений.

Выбор ПКЭ, результаты измерений которого должны быть отображены на дисплее прибора, производится в разделе «Параметр». Порядок выбора параметра приведён в 7.7.9.

Дата и время начала измерения ПКЭ указываются в разделе «Дата и время». Порядок ввода значений даты и времени приведён в 7.7.10.

Рекомендации по последовательному отображению результатов измерений на дисплее прибора приведены в 7.7.11.

Для возврата в предыдущий пункт меню необходимо одновременно нажать кнопки «ВЫБОР» и «ПРОСМОТР».

## 7.7.4.5 Меню «ПКЭ за сутки»

Пункт «ПКЭ за сутки» предназначен для отображения на дисплее прибора значений статистических характеристик ПКЭ, приведённых в таблице 3, а также суммарных длительностей провалов напряжения, прерываний напряжения и перенапряжений, которые рассчитаны в течение интервала времени в одни сутки (24 ч). В пункте «ПКЭ за сутки» отображаются также время простоя и время работы прибора в течение интервала времени в одни сутки.

Просмотр значений статистических характеристик ПКЭ производится в разделе «Данные». Пример отображения статистических характеристик ПКЭ на дисплее прибора приведён на рисунке 15.

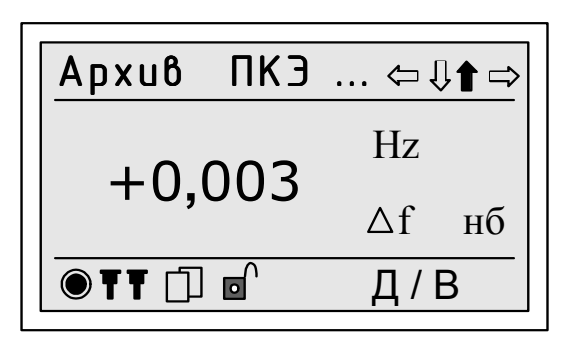

Рисунок 15 – Пример отображения на дисплее прибора значений статистических характеристик ПКЭ за одни сутки

В поле «Д/В» в правом нижнем углу дисплея поочередно выводятся дата и время (час начала суток), соответствующие суткам, за которые рассчитано отображаемое значение статистической характеристики.

Выбор ПКЭ, значения статистических характеристик которого должны быть отображены на дисплее прибора, производится в разделе «Параметр». Порядок выбора параметра приведён в 7.7.9.

Дата и время начала измерения параметра указывается в разделе «Дата и время». Порядок ввода значений даты и времени приведен в 7.7.10.

При задании в сутках режима наибольших нагрузок, для отрицательного и положительного отклонений напряжения, установившегося отклонения напряжения (для напряжения основной частоты), установившегося отклонения напряжения прямой последовательности и отклонения среднеквадратического значения напряжения значения статистических характеристик отображаются на дисплее прибора отдельно для режимов наибольших и наименьших нагрузок и суток (24 ч) в целом. Выбор интервала времени (режим наибольших нагрузок, режим наименьших нагрузок или сутки в целом) для отображения статистических характеристик указанных ПКЭ производится в разделе «Зона». Порядок выбора зоны приведён в 7.7.13.

Рекомендации по последовательному отображению результатов измерений на дисплее прибора приведены в 7.7.11.

Для возврата в предыдущий пункт меню необходимо одновременно нажать кнопки «ВЫБОР» и «ПРОСМОТР».

## 7.7.4.6 Меню «ПКЭ за неделю»

Пункт «ПКЭ за неделю» предназначен для отображения на дисплее прибора значений статистических характеристик ПКЭ, приведённых в таблице 3, а также суммарных длительностей провалов напряжения, прерываний напряжения и перенапряжений, которые рассчитаны в течение интервала времени в одну неделю (7 суток). В пункте «ПКЭ за неделю» отображаются также время простоя и время работы прибора в течение интервала времени в одну неделю.

Просмотр значений статистических характеристик ПКЭ производится в разделе «Данные». Пример отображения статистических характеристик ПКЭ на дисплее прибора приведён на рисунке 16.

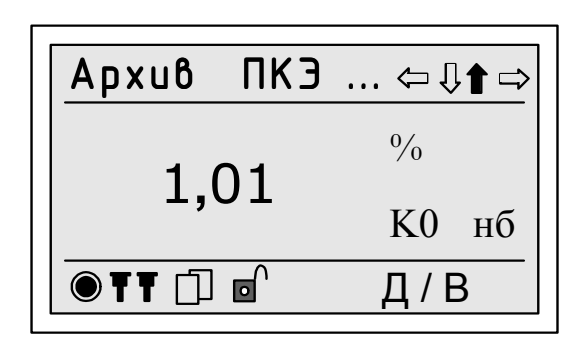

## Рисунок 16 – Пример отображения на дисплее прибора значений статистических характеристик ПКЭ за одну неделю

В поле «Д/В» в правом нижнем углу дисплея поочередно выводятся дата и время (час начала суток), соответствующие началу интервала времени в одну неделю, за который рассчитано отображаемое значение статистической характеристики.

Выбор ПКЭ, значения статистических характеристик которого должны быть отображены на дисплее прибора, производится в разделе «Параметр». Порядок выбора параметра приведён в 7.7.9.

Дата и время начала измерения параметра указывается в разделе «Дата и время». Порядок ввода значений даты и времени приведен в 7.7.10.

При задании в сутках режима наибольших нагрузок, для отрицательного и положительного отклонений напряжения, установившегося отклонения напряжения (для напряжения основной частоты), установившегося отклонения напряжения прямой последовательности и отклонения среднеквадратического значения напряжения значения статистических характеристик отображаются на дисплее прибора отдельно для режимов наибольших и наименьших нагрузок и недели в целом. Выбор интервала времени (режим наибольших нагрузок, режим наименьших нагрузок или неделя в целом) для отображения статистических характеристик указанных ПКЭ производится в разделе «Зона». Порядок выбора зоны приведён в 7.7.13.

Рекомендации по последовательному отображению результатов измерений на дисплее прибора приведены в 7.7.11.

Для возврата в предыдущий пункт меню необходимо одновременно нажать кнопки «ВЫБОР» и «ПРОСМОТР».

7.7.4.7 Меню «Случайные события»

Меню «Случайные события» предназначен для отображения на дисплее прибора результатов измерений следующих характеристик провалов напряжения, перенапряжений и прерываний напряжения:

- время начала провала напряжения;

- длительность провала напряжения;
- глубина провала напряжения;
- остаточное напряжение при провале напряжения;
- время начала перенапряжения;
- длительность перенапряжения;
- коэффициент перенапряжения;
- максимальное значение напряжения при перенапряжении;
- время начала прерывания напряжения;

- длительность прерывания напряжения.

Обозначения указанных характеристик провалов напряжения, перенапряжения и прерываний напряжения на дисплее прибора приведены в приложении М.

В пункте «Случайные события» отображаются также значения порогового напряжения, используемые при установлении пороговых значений провала напряжения и перенапряжения.

Просмотр результатов измерений характеристик провалов напряжения, перенапряжений и прерываний напряжения производится в разделе «Данные». Пример отображения результатов измерений характеристик провалов напряжения на дисплее прибора приведён на рисунке 17.

В поле «Д/В» в правом нижнем углу дисплея поочередно выводятся дата и время начала провала напряжения, перенапряжения и прерывания напряжения.

Дата и время начала измерения характеристик провалов напряжения, перенапряжений и прерываний напряжения указываются в разделе «Дата и время». Порядок ввода значений даты и времени приведён в 7.7.10.

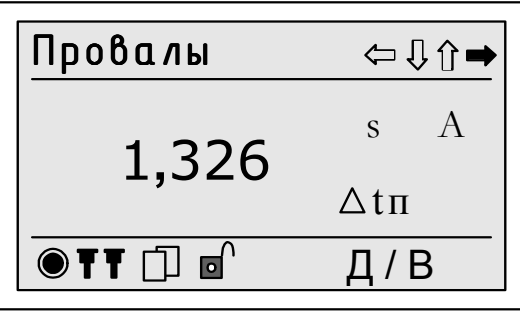

Рисунок 17 – Пример отображения на дисплее прибора результата измерения длительности провала напряжения

Каждому провалу напряжения и перенапряжению соответствуют несколько характеристик (длительность, глубина провала напряжения или коэффициент перенапряжения, пороговое напряжение), отображение которых производится последовательно по командам дополнительного меню «⇔» и «⇒». Команды дополнительного меню «<>> и «<>> применяются также для вывода результатов измерений характеристик за предыдущий сохранённый интервал времени и за следующий сохранённый интервал времени соответственно. Команды дополнительного меню « $\mathbb{I}$ » и « $\mathbb{I}$ » применяются для последовательного отображения результатов измерений характеристик для каждой фазы.

Для возврата в предыдущий пункт меню необходимо одновременно нажать кнопки «ВЫБОР» и «ПРОСМОТР».

7.7.4.8 Меню «Быстрые изменения напряжения»

Пункт «Быстрые изменения напряжения» предназначен для отображения на дисплее прибора результатов регистрации быстрых изменений напряжения **(БИН).** 

Просмотр зарегистрированных БИН производится в разделе «Данные». Пример отображения результата регистрации БИН на дисплее прибора приведён на рисунке 18.

 $\begin{tabular}{l|c|c} \hline \texttt{Bicmpble} & \texttt{u3} & ... & $\Leftrightarrow$ \ensuremath{\Downarrow} \ensuremath{\mathsf{p}}$ \ensuremath{\rightarrow}$ \\ \hline 14 \; , \; 8280 & $\Luge{\scriptsize\wedge$ Umax$ \\ \hline \texttt{OTT} $\Box$ & $\Box$ & $\Leftrightarrow$ \end{tabular}$ 

Рисунок 18 - Пример отображения на дисплее прибора результата регистрации БИН

В поле «Д/В» в правом нижнем углу дисплея поочередно выводятся дата и время, соответствующие результату регистрации.

Дата и время начала регистрации БИН указываются в разделе «Дата и время». Порядок ввода значений даты и времени приведён в 7.7.10.

Каждому зарегистрированному БИН соответствуют несколько характеристик ( $\Delta t$ ,  $\Delta U_{\text{max}}$ ,  $\Delta U_{\text{SS}}$ ,  $\delta U_{\text{max}}$ ,  $\delta U_{\text{SS}}$ ), отображение которых производится последовательно по командам дополнительного меню « $\iff$ и « $\iff$ ». Команды дополнительного меню « $\Leftrightarrow$ » и « $\Leftrightarrow$ » применяются также для вывода результатов измерений характеристик за предыдущий сохранённый интервал времени и за следующий сохранённый интервал времени соответственно. Команды дополнительного меню « $\mathbb{I}$ » и « $\mathbb{I}$ » применяются для последовательного отображения результатов регистрации для каждой фазы.

Для возврата в предыдущий пункт меню необходимо одновременно нажать кнопки «ВЫБОР» и «ПРОСМОТР».

7.7.5 Меню «Счётчик»

Меню «Счётчик» предназначено для отображения результатов измерений электрической энергии и мощности.

Меню «Счётчик» включает пункты:

- «Энергия»;

- «Профиль А»;

- «Профиль В».

Структура меню «Счётчик» приведена на рисунке 19.

7.7.5.1 Меню «Энергия»

7.7.5.1.1 Пункт «Энергия» предназначен для отображения результатов измерений электрической энергии за следующие интервалы времени:

- с момента пуска измерений;

- за каждые сутки;

- за каждый расчётный период.

7.7.5.1.2 Пункт «Энергия» включает следующие разделы:

- «Итог»;

- «Сутки»;

 $-$  « $P\Pi$ ».

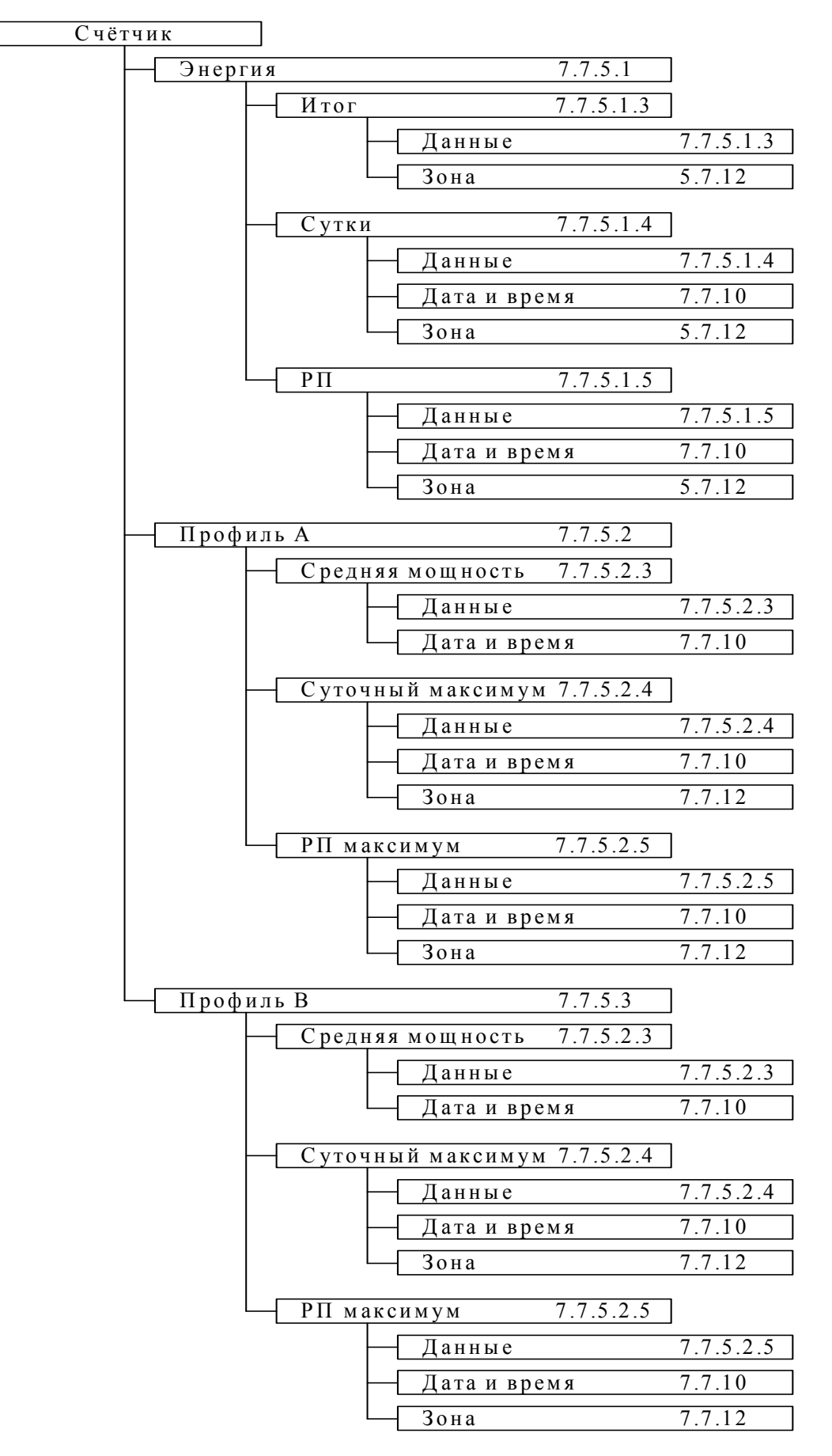

Рисунок 19 - Меню «Архив/Счётчик»

#### 7.7.5.1.3 Меню «Итог»

Меню «Итог» предназначено для отображения на дисплее прибора результатов измерений электрической энергии за все время работы прибора с момента пуска. Результаты измерений выводятся как за все время работы в целом, так и за каждую тарифную зону в отдельности. На дисплее прибора отображаются результаты измерений следующих видов электрической энергии:

- активной электрической энергии прямого направления;

- активной электрической энергии обратного направления;

- реактивной электрической энергии основной частоты в квадранте 1;

- реактивной электрической энергии основной частоты в квадранте 2;

- реактивной электрической энергии основной частоты в квадранте 3;

- реактивной электрической энергии основной частоты в квадранте 4;

- полной электрической энергии прямого направления;

- полной электрической энергии обратного направления;

- удельной электрической энергии потерь;

- активной электрической энергии основной частоты прямого направления;

- активной электрической энергии основной частоты обратного направления;

- активной электрической энергии прямой последовательности прямого направления;

- активной электрической энергии прямой последовательности обратного направления;

- реактивной электрической энергии в квадранте 1;

- реактивной электрической энергии в квадранте 2;

- реактивной электрической энергии в квадранте 3;

- реактивной электрической энергии в квадранте 4;

- реактивной электрической энергии прямой последовательности в квадранте 1;

- реактивной электрической энергии прямой последовательности в квадранте 2;

- реактивной электрической энергии прямой последовательности в квадранте 3;

- реактивной электрической энергии прямой последовательности в квадранте 4.

Обозначения указанных видов электрической энергии на дисплее прибора приведены в приложении М.

Меню «Итог» включает два пункта:

- «Данные»;

- «Зона».

Просмотр результатов измерений электрической энергии производится в разделе «Данные». Пример отображения результатов измерений активной электрической энергии на дисплее прибора приведён на рисунке 20.

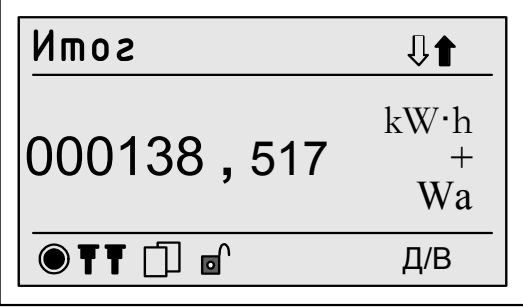

Рисунок 20 - Пример вывода результатов измерений активной энергии за все время работы прибора с момента пуска

В поле «Д/В» в правом нижнем углу дисплея поочередно выводится значения даты и времени.

Рекомендации по последовательному отображению результатов измерений электрической энергии на дисплее прибора приведены в 7.7.11.

Для возврата в предыдущий пункт меню необходимо одновременно нажать кнопки «ВЫБОР» и «ПРОСМОТР».

Пункт «Зона» предназначен для выбора отдельной тарифной зоны, заданной в приборе. Данный пункт позволяет также указать на вывод суммарного результата измерений электрической энергии с нарастающим итогом без разделения на зоны. При этом на дисплее прибора выводится надпись «Все зоны».

Порядок выбора тарифной зоны в пункте «Зона» приведён в 7.7.12.

7.7.5.1.4 Меню «Сутки»

Меню «Сутки» предназначено для отображения на дисплее прибора результатов измерений электрической энергии за каждые сутки работы. Результаты измерений выводятся как за сутки в целом, так и за каждую тарифную зону в отдельности. На дисплее прибора отображаются результаты измерений следующих видов электрической энергии:

- активной электрической энергии прямого направления;
- активной электрической энергии обратного направления;
- реактивной электрической энергии основной частоты в квадранте 1;
- реактивной электрической энергии основной частоты в квадранте 2;
- реактивной электрической энергии основной частоты в квадранте 3;
- реактивной электрической энергии основной частоты в квадранте 4;
- полной электрической энергии прямого направления;
- полной электрической энергии обратного направления;
- активной электрической энергии основной частоты прямого направле-

ния;

- активной электрической энергии основной частоты обратного направления;

- активной электрической энергии прямой последовательности прямого направления;

- активной электрической энергии прямой последовательности обратного направления;

- реактивной электрической энергии в квадранте 1;

- реактивной электрической энергии в квадранте 2;

- реактивной электрической энергии в квадранте 3;

- реактивной электрической энергии в квадранте 4;

- реактивной электрической энергии прямой последовательности в квадранте 1;

- реактивной электрической энергии прямой последовательности в квадранте 2;

- реактивной электрической энергии прямой последовательности в квадранте 3;

- реактивной электрической энергии прямой последовательности в квадранте 4.

Обозначения указанных видов электрической энергии на дисплее прибора приведены в приложении М.

Пункт «Сутки» включает следующие пункты:

- «Данные»;

- «Дата и время»;

- «Зона».

Просмотр результатов измерений электрической энергии производится в разделе «Данные». Пример отображения результатов измерений активной электрической энергии на дисплее прибора приведён на рисунке 21.

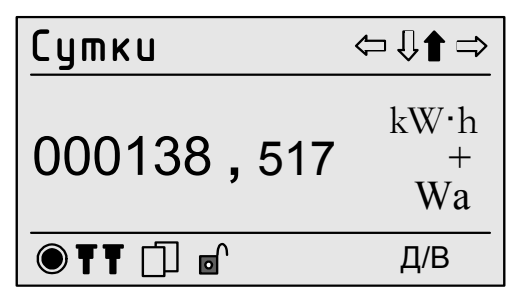

Рисунок 21 – Пример вывода результатов измерений активной энергии за сутки

В поле «Д/В» в правом нижнем углу дисплея поочередно выводятся дата и время, соответствующие выбранным суткам.

Задание даты производится в разделе «Дата и время». Порядок ввода значений даты и времени приведён в 7.7.10.
Порядок выбора тарифной зоны в меню «Зона» приведён в 7.7.12.

Рекомендации по последовательному отображению результатов измерений на дисплее прибора приведены в 7.7.11.

Для возврата в предыдущий пункт меню необходимо одновременно нажать кнопки «ВЫБОР» и «ПРОСМОТР».

7.7.5.1.5 Меню «РП»

Пункт «РП» предназначен для отображения на дисплее прибора результатов измерений электрической энергии за каждый расчётный период. На дисплее прибора отображаются результаты измерений как за расчётный период в целом, так и за каждую тарифную зону в отдельности. На дисплее прибора отображаются результаты измерений следующих видов электрической энергии:

- активной электрической энергии прямого направления;

- активной электрической энергии обратного направления;

- реактивной электрической энергии основной частоты в квадранте 1;

- реактивной электрической энергии основной частоты в квадранте 2;

- реактивной электрической энергии основной частоты в квадранте 3;

- реактивной электрической энергии основной частоты в квадранте 4;

- полной электрической энергии прямого направления;

- полной электрической энергии обратного направления;

- активной электрической энергии основной частоты прямого направления;

- активной электрической энергии основной частоты обратного направления;

- активной электрической энергии прямой последовательности прямого направления;

- активной электрической энергии прямой последовательности обратного направления;

- реактивной электрической энергии в квадранте 1;

- реактивной электрической энергии в квадранте 2;

- реактивной электрической энергии в квадранте 3;

- реактивной электрической энергии в квадранте 4;

- реактивной электрической энергии прямой последовательности в квадранте 1;

- реактивной электрической энергии прямой последовательности в квадранте 2;

- реактивной электрической энергии прямой последовательности в квадранте 3;

- реактивной электрической энергии прямой последовательности в квадранте 4.

Обозначения указанных видов электрической энергии на дисплее прибора приведены в приложении М.

Меню пункта «РП» включает следующие пункты:

- «Данные»;

- «Дата и время»;
- «Зона».

Просмотр результатов измерений электрической энергии производится в разделе «Данные». Пример отображения результатов измерений активной электрической энергии на дисплее прибора приведён на рисунке 22.

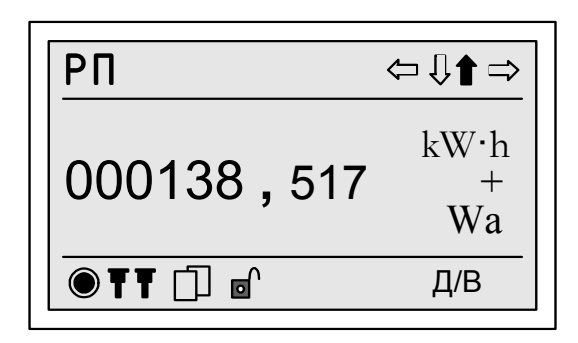

Рисунок 22 – Пример вывода результатов измерений активной энергии за расчётный период

В поле «Д/В» в правом нижнем углу дисплея поочередно выводятся дата и время, соответствующие началу выбранного расчётного периода.

Задание даты начала расчётного периода производится в разделе «Дата и время». Порядок ввода значений даты и времени приведён в 7.7.10.

Порядок выбора тарифной зоны в меню «Зона» приведён в 7.7.12.

Рекомендации по последовательному отображению результатов измерений на дисплее прибора приведены в 7.7.11.

Для возврата в предыдущий пункт меню необходимо одновременно нажать кнопки «ВЫБОР» и «ПРОСМОТР».

7.7.5.2 Меню «Профиль А»

7.7.5.2.1 Меню «Профиль А» предназначено для отображения на дисплее прибора результатов измерения средней мощности за каждый интервал времени для первого профиля мощности (профиля мощности «А»), а также максимальной мощности за сутки и расчётный период для первого профиля мощности.

На дисплее прибора отображаются результаты измерений следующих видов электрической мощности:

- активной электрической мощности прямого направления;

- активной электрической мощности обратного направления;

- реактивной электрической мощности основной частоты в квадранте 1;

- реактивной электрической мощности основной частоты в квадранте 2;

- реактивной электрической мощности основной частоты в квадранте 3;

- реактивной электрической мощности основной частоты в квадранте 4;

- полной электрической мощности прямого направления;

- полной электрической мощности обратного направления;

- удельной электрической мощности потерь по каждой фазе;

- активной электрической мощности основной частоты прямого направления;

- активной электрической мощности основной частоты обратного направления;

- активной электрической мощности прямой последовательности прямого направления;

- активной электрической мощности прямой последовательности обратного направления;

- реактивной электрической мощности в квадранте 1;

- реактивной электрической мощности в квадранте 2;

- реактивной электрической мощности в квадранте 3;

- реактивной электрической мощности в квадранте 4;

- реактивной электрической мощности прямой последовательности в квадранте 1;

- реактивной электрической мощности прямой последовательности в квадранте 2;

- реактивной электрической мощности прямой последовательности в квадранте 3;

- реактивной электрической мощности прямой последовательности в квадранте 4.

7.7.5.2.2 Меню пункта «Профиль А» включает следующие разделы:

- «Средняя мощность»;

- «Суточный максимум»;

- «РП максимум».

7.7.5.2.3 Меню «Средняя мощность»

Меню «Средняя мощность» предназначено для отображения на дисплее прибора результатов измерений средней мощности за время измерения (время интегрирования мощности), заданного для первого профиля мощности.

Меню «Средняя мощность» содержит два пункта:

- «Данные»;

- «Дата и время».

Просмотр результатов измерений средней мощности производится в пункте «Данные». Пример отображения результатов измерений средней мощности на дисплее прибора приведён на рисунке 23.

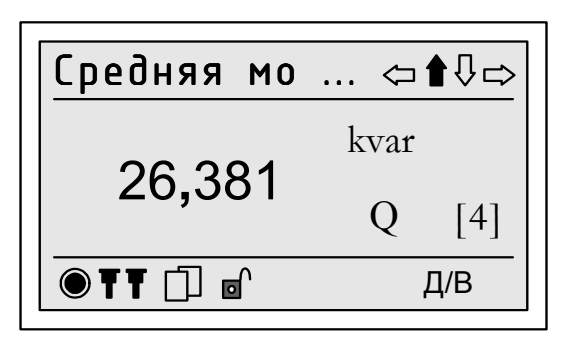

Рисунок 23 – Пример вывода результатов измерений средней реактивной мощности в квадранте 4

В поле «Д/В» в правом нижнем углу дисплея поочередно выводятся дата и время, соответствующие результату измерения.

Задание даты и времени начала интервала измерений средней мощности производится в разделе «Дата и время». Порядок ввода значений даты и времени приведён в 7.7.10.

Рекомендации по последовательному отображению результатов измерений средней мощности на дисплее прибора приведены в 7.7.11.

Для возврата в предыдущий пункт меню необходимо одновременно нажать кнопки «ВЫБОР» и «ПРОСМОТР».

7.7.5.2.4 Меню «Суточный максимум»

Меню «Суточный максимум» предназначено для отображения на дисплее прибора результатов измерений максимальной мощности за сутки для первого профиля мощности. На дисплее прибора отображаются результаты измерений как за сутки в целом, так и за каждую тарифную зону в отдельности. На дисплее прибора отображаются результаты измерений максимальной мощности для следующих видов трёхфазной электрической мощности:

- активной электрической мощности прямого направления;

- активной электрической мощности обратного направления;

- реактивной электрической мощности основной частоты в квадранте 1;

- реактивной электрической мощности основной частоты в квадранте 2;

- реактивной электрической мощности основной частоты в квадранте 3;

- реактивной электрической мощности основной частоты в квадранте 4;

- полной электрической мощности прямого направления;

- полной электрической мощности обратного направления.

Меню «Суточный максимум» содержит три пункта:

- «Данные»;

- «Дата и время»;

- «Зона».

Просмотр результатов измерений максимальной мощности производится в пункте «Данные». Пример отображения на дисплее прибора результатов измерений максимальной мощности за выбранные сутки приведён на рисунке 24.

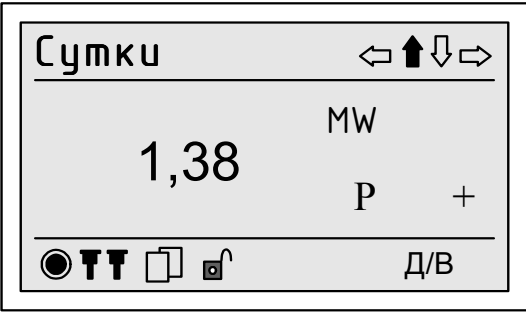

Рисунок 24 – Пример вывода результатов измерений максимальной мощности за сутки

В поле «Д/В» в правом нижнем углу дисплея поочередно выводятся дата и время, соответствующие результату измерения максимальной мощности за выбранные сутки.

Дата и время начала суток просматриваемых данных указывается в разделе «Дата и время». Порядок ввода значений даты и времени приведен в 7.7.10.

Порядок выбора тарифной зоны в меню «Зона» приведён в 7.7.12.

Рекомендации по последовательному отображению результатов измерений на дисплее прибора приведены в 7.7.11.

Для возврата в предыдущий пункт меню необходимо одновременно нажать кнопки «ВЫБОР» и «ПРОСМОТР».

7.7.5.2.5 Меню «РП максимум»

Пункт «РП максимум» предназначен для отображения на дисплее прибора результатов измерений максимальной мощности за расчётный период для первого профиля мощности. На дисплее прибора отображаются результаты измерений как за расчётный период в целом, так и за каждую тарифную зону в отдельности. На дисплее прибора отображаются результаты измерений максимальной мощности для следующих видов трёхфазной электрической мощности:

- активной электрической мощности прямого направления;

- активной электрической мощности обратного направления;

- реактивной электрической мощности основной частоты в квадранте 1;
- реактивной электрической мощности основной частоты в квадранте 2;
- реактивной электрической мощности основной частоты в квадранте 3;
- реактивной электрической мощности основной частоты в квадранте 4;
- полной электрической мощности прямого направления;

- полной электрической мощности обратного направления.

Меню пункта «РП максимум» содержит три раздела:

- «Данные»;

- «Дата и время»;

- «Зона».

Просмотр результатов измерений максимальной мощности производится в разделе «Данные». Пример отображения на дисплее прибора результатов измерений максимальной мощности за выбранный расчётный период приведён на рисунке 25.

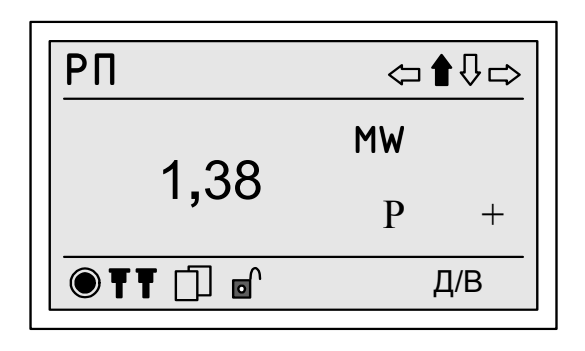

Рисунок 25 – Пример вывода результатов измерений максимальной мощности за расчётный период

В поле «Д/В» в правом нижнем углу дисплея поочередно выводятся дата и время, соответствующие результату измерения максимальной мощности за выбранный расчётный период.

Дата начала расчётного периода задается в разделе «Дата и время». Порядок ввода значений даты и времени приведён в 7.7.10.

Порядок выбора тарифной зоны в меню «Зона» приведён в 7.7.12.

Рекомендации по последовательному отображению результатов измерений на дисплее прибора приведены в 7.7.11.

Для возврата в предыдущий пункт меню необходимо одновременно нажать кнопки «ВЫБОР» и «ПРОСМОТР».

7.7.5.3 Меню «Профиль В»

7.7.5.3.1 Меню «Профиль В» предназначено для отображения на дисплее прибора результатов измерения средней мощности за каждый интервал времени для второго профиля мощности (профиля мощности «В»), а также максимальной мощности за сутки и расчётный период для второго профиля мощности.

Содержание пунктов меню «Профиль В» аналогично содержанию пунктов меню «Профиль А», приведённому в 7.7.5.2.

7.7.6 Пункты меню «Архивы/Мониторинг», «Архивы/Мониторинг 1» и «Архивы/Мониторинг 2»

Пункты меню «Архивы/Мониторинг», «Архивы/Мониторинг 1» и «Архивы/Мониторинг 2» предназначены для отображения на дисплее прибора результатов измерений ПКЭ, параметров напряжения, тока, мощности и углов фазовых сдвигов на первом и втором интервалах времени объединения от 1 с до 2 ч соответственно (см. 4.4.3.22, 4.4.5.6).

Меню пунктов «Мониторинг 1» и «Мониторинг 2» включает следующие пункты:

- «Напряжение»;
- «Ток»;
- «Мощность»;
- «Углы»;
- «ПКЭ».

Структура пунктов меню «Архивы/Мониторинг», «Архивы/Мониторинг 1» и «Архивы/Мониторинг 2» приведена на рисунке 26.

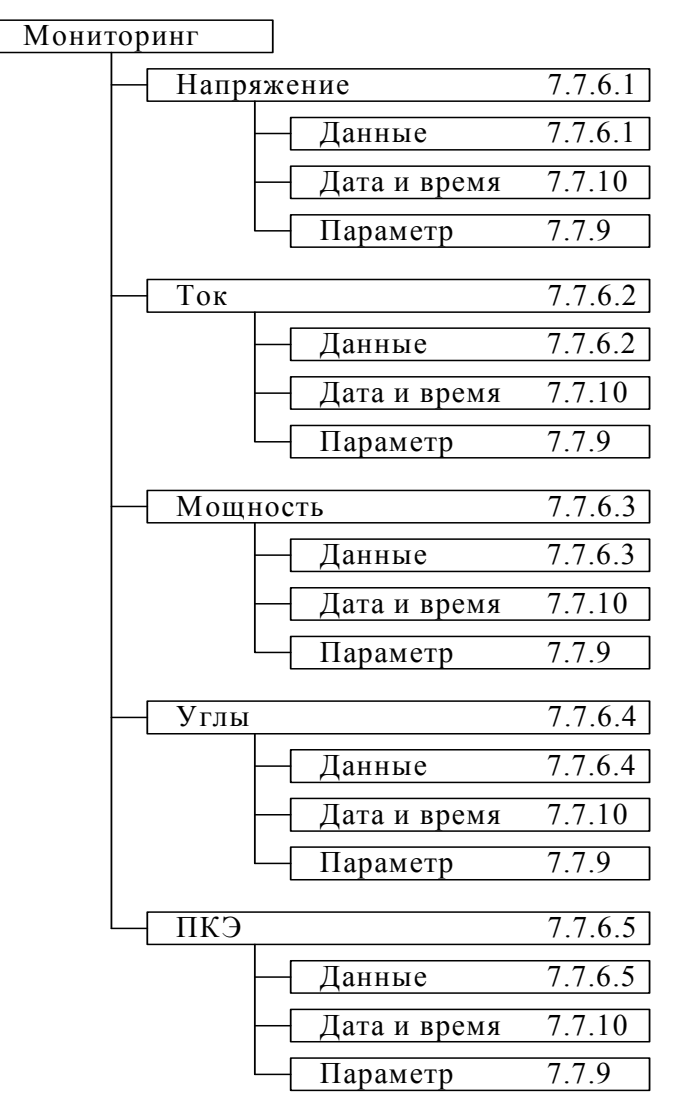

Рисунок 26 – Меню «Архив/Мониторинг»

## 7.7.6.1 Меню «Напряжение»

Пункт «Напряжение» предназначен для отображения на дисплее прибора сохранённых в энергонезависимой памяти прибора результатов измерений параметров напряжения, приведённых в 4.4.5.1.

Меню пункта «Напряжение» включает следующие пункты:

- «Данные»;
- «Дата и время»;
- «Параметр».

Полный перечень параметров напряжения, сохраняемых в энергонезависимой памяти прибора, приведён в приложении Д. Для сохранения результатов измерений параметров напряжения в энергонезависимой памяти прибора, необходимо задать список сохраняемых параметров. В список сохраняемых параметров могут быть включены все параметры напряжения, приведённые в приложении Д, или часть указанных параметров. Список сохраняемых параметров напряжения может быть задан и изменён только через интерфейсы передачи данных с использованием программного обеспечения, предназначенного для настройки прибора.

Просмотр результатов измерений параметров напряжения производится в разделе «Данные». Пример отображения на дисплее прибора результатов измерений параметров напряжения приведён на рисунке 27.

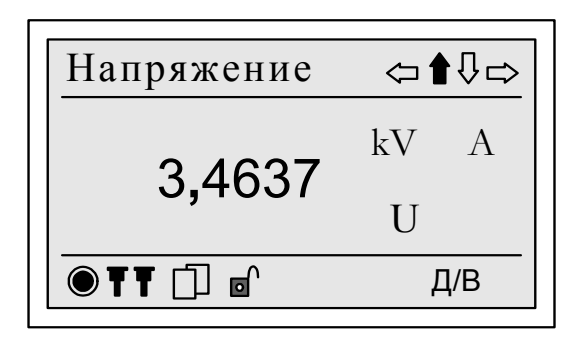

Рисунок 27 – Пример отображения на дисплее прибора параметров напряжения

В поле «Д/В» в правом нижнем углу дисплея поочередно выводятся дата и время, соответствующие результату измерения.

Выбор параметра напряжения, результаты измерений которого должны быть отображены на дисплее прибора, производится в пункте «Параметр». Порядок выбора параметра приведён в 7.7.9.

Дата и время начала измерения параметра напряжения указывается в разделе «Дата и время». Порядок ввода значений даты и времени приведён в 7.7.10.

Рекомендации по последовательному отображению результатов измерений на дисплее прибора приведены в 7.7.11.

# 7.7.6.2 Меню «Ток»

Пункт «Ток» предназначен для отображения на дисплее прибора сохранённых в энергонезависимой памяти прибора результатов измерений параметров тока, приведённых в 4.4.5.2.

Меню пункта «Ток» включает следующие пункты:

- «Данные»;
- «Дата и время»;
- «Параметр».

Полный перечень параметров тока, сохраняемых в энергонезависимой памяти прибора, приведён в приложении Е. Для сохранения результатов измерений параметров тока в энергонезависимой памяти прибора, необходимо задать список сохраняемых параметров. В список сохраняемых параметров могут быть включены все параметры тока, приведённые в приложении Е, или часть указанных параметров. Список сохраняемых параметров тока может быть задан и изменён только через интерфейсы передачи данных с использованием программного обеспечения, предназначенного для настройки прибора.

Просмотр результатов измерений параметров тока производится в разделе «Данные». Пример отображения на дисплее прибора результатов измерений параметров тока приведён на рисунке 28.

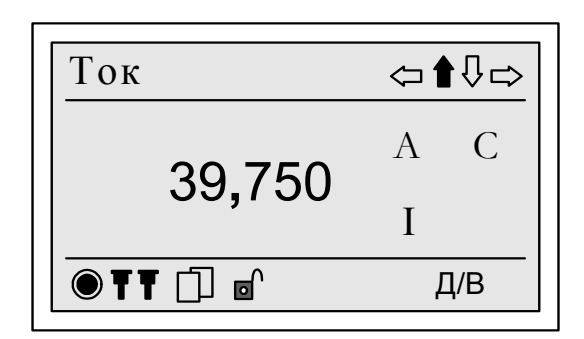

Рисунок 28 – Пример отображения на дисплее прибора параметров тока

В поле «Д/В» в правом нижнем углу дисплея поочередно выводятся дата и время, соответствующие результату измерения.

Выбор параметра тока, результаты измерений которого должны быть отображены на дисплее прибора, производится в пункте «Параметр». Порядок выбора параметра приведён в 7.7.9.

Дата и время начала измерения параметра тока указывается в разделе «Дата и время». Порядок ввода значений даты и времени приведён в 7.7.10.

Рекомендации по последовательному отображению результатов измерений на дисплее прибора приведены в 7.7.11.

## 7.7.6.3 Меню «Мощность»

Пункт «Мощность» предназначен для отображения на дисплее прибора сохранённых в энергонезависимой памяти прибора результатов измерений параметров электрической мощности, приведённых в 4.4.5.3.

Меню пункта «Мощность» включает следующие пункты:

- «Данные»;
- «Дата и время»;
- «Параметр».

Полный перечень параметров электрической мощности, сохраняемых в энергонезависимой памяти прибора, приведён в приложении Ж. Для сохранения результатов измерений параметров электрической мощности в энергонезависимой памяти прибора необходимо задать список сохраняемых параметров. В список сохраняемых параметров могут быть включены все параметры электрической мощности, приведённые в приложении Ж, или часть указанных параметров. Список сохраняемых параметров электрической мощности может быть задан и изменён только через интерфейсы передачи данных с использованием программного обеспечения, предназначенного для настройки прибора.

Просмотр результатов измерений параметров электрической мощности производится в разделе «Данные». Пример отображения на дисплее прибора результатов измерений параметров электрической мощности приведён на рисунке 29.

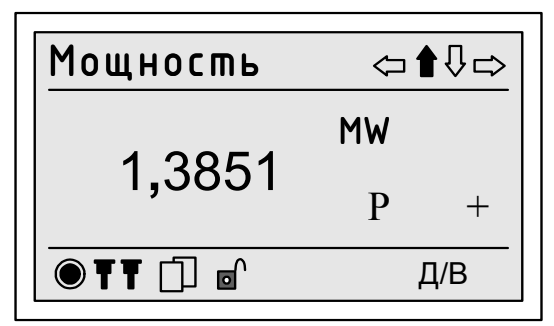

Рисунок 29 – Пример отображения на дисплее прибора параметров мощности

В поле «Д/В» в правом нижнем углу дисплея поочередно выводятся дата и время, соответствующие результату измерения.

Выбор параметра электрической мощности, результаты измерений которого должны быть отображены на дисплее прибора, производится в пункте «Параметр». Порядок выбора параметра приведён в 7.7.9.

Дата и время начала измерения параметра электрической мощности указывается в разделе «Дата и время». Порядок ввода значений даты и времени приведён в 7.7.10.

Рекомендации по последовательному отображению результатов измерений на дисплее прибора приведены в 7.7.11.

7.7.6.4 Меню «Углы»

Пункт «Углы» предназначен для отображения на дисплее прибора сохранённых в энергонезависимой памяти прибора результатов измерений углов фазовых сдвигов, приведённых в 4.4.5.4.

Меню пункта «Углы» включает следующие пункты:

- «Данные»;
- «Дата и время»;
- «Параметр».

Полный перечень углов фазовых сдвигов, сохраняемых в энергонезависимой памяти прибора, приведён в приложении И. Для сохранения результатов измерений углов фазовых сдвигов в энергонезависимой памяти прибора необходимо задать список сохраняемых углов фазовых сдвигов. В список могут быть включены все углы фазовых сдвигов, приведённые в приложении И, или часть указанных углов фазовых сдвигов. Список сохраняемых углов фазовых сдвигов может быть задан и изменён только через интерфейсы передачи данных с использованием программного обеспечения, предназначенного для настройки прибора.

Просмотр результатов измерений углов фазовых сдвигов производится в разделе «Данные». Пример отображения на дисплее прибора результатов измерений углов фазовых сдвигов приведён на рисунке 30.

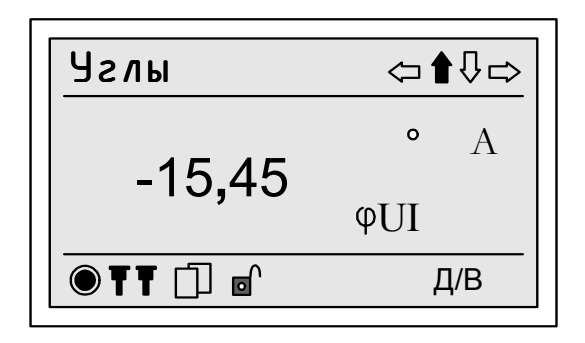

Рисунок 30 – Пример отображения на дисплее прибора углов фазовых сдвигов

В поле «Д/В» в правом нижнем углу дисплея поочередно выводятся дата и время, соответствующие результату измерения.

Выбор угла фазового сдвига, результаты измерений которого должны быть отображены на дисплее прибора, производится в пункте «Параметр». Порядок выбора приведён в 7.7.9.

Дата и время начала измерения угла фазового сдвига указывается в разделе «Дата и время». Порядок ввода значений даты и времени приведён в 7.7.10.

Рекомендации по последовательному отображению результатов измерений на дисплее прибора приведены в 7.7.11.

7.7.6.5 Меню «ПКЭ»

Пункт «ПКЭ» предназначен для отображения на дисплее прибора сохранённых в энергонезависимой памяти прибора результатов измерений ПКЭ, приведённых в 4.4.3.1 и 4.4.3.2, измеренных на интервале времени, приведённом в 4.4.3.22.

Меню пункта «ПКЭ» включает следующие пункты:

- «Данные»;

- «Дата и время»;

- «Параметр».

Полный перечень ПКЭ, сохраняемых в энергонезависимой памяти прибора, приведён в таблице Г.4 (приложение Г). Для сохранения результатов измерений ПКЭ в энергонезависимой памяти прибора необходимо задать список сохраняемых ПКЭ. В список сохраняемых ПКЭ могут быть включены все ПКЭ, приведённые в таблице Г.4 (приложение Г), или часть указанных ПКЭ. Список сохраняемых ПКЭ может быть задан и изменён только через интерфейсы передачи данных с использованием программного обеспечения, предназначенного для настройки прибора.

Просмотр результатов измерений ПКЭ производится в разделе «Данные». В правом нижнем углу дисплея поочередно выводятся дата и время, соответствующие результату измерения.

Выбор ПКЭ, результаты измерений которого должны быть отображены на дисплее прибора, производится в пункте «Параметр». Порядок выбора приведён в 7.7.9.

Дата и время начала измерения ПКЭ указывается в разделе «Дата и время». Порядок ввода значений даты и времени приведён в 7.7.10.

Рекомендации по последовательному отображению результатов измерений на дисплее прибора приведены в 7.7.11.

Для возврата в предыдущий пункт меню необходимо одновременно нажать кнопки «ВЫБОР» и «ПРОСМОТР».

# 7.7.7 Меню «Регистратор»

Меню «Регистратор» предназначено для отображения на дисплее прибора сохранённых в энергонезависимой памяти прибора записей о выходе/возврате измеряемых параметров за установленные границы. Регистрация выхода/возврата за установленные границы осуществляется для параметров напряжения, силы тока, мощности и углов фазовых сдвигов, приведённых в 4.5.5.1–4.5.5.4, и для ПКЭ, приведённых в 4.4.3.1 и 4.4.3.2, измеряемых на интервале времени, приведённом в 4.4.5.6, 4.4.3.22.

Запись о выходе/возврате измеряемого параметра за установленные границы содержит результат измерения параметра и значения предыдущего и текущего состояний параметра. Состояние измеряемого параметра может принимать следующие значения:

- «норма» при нахождении значения измеряемого параметра в диапазоне допустимых значений;

- «выше» при значении измеряемого параметра больше установленной верхней границы;

- «ниже» при значении измеряемого параметра меньше установленной нижней границы.

Значения предыдущего и текущего состояний измеряемого параметра отображаются на дисплее прибора в следующем виде:

- «норма → выше» при выходе значения измеряемого параметра за установленную верхнюю границу;

- «норма → ниже» при выходе значения измеряемого параметра за установленную нижнюю границу;

- «выше → норма» при возврате значения измеряемого параметра за установленную верхнюю границу в диапазон допустимых значений измеряемого параметра;

- «ниже → норма» при возврате значения измеряемого параметра за установленную нижнюю границу в диапазон допустимых значений измеряемого параметра;

- «выше → ниже» при возврате значения измеряемого параметра за установленную верхнюю границу и выходе значения измеряемого параметра за установленную нижнюю границу;

- «ниже → выше» при возврате значения измеряемого параметра за установленную нижнюю границу и выходе значения измеряемого параметра за установленную верхнюю границу.

Меню «Регистратор» включает следующие пункты:

- «Данные»;

- «Дата и время».

Просмотр записей о выходе/возврате измеряемых параметров за установленные границы производится в разделе «Данные». Пример отображения на дисплее прибора записей о выходе/возврате измеряемых параметров за установленные границы приведён на рисунке 31.

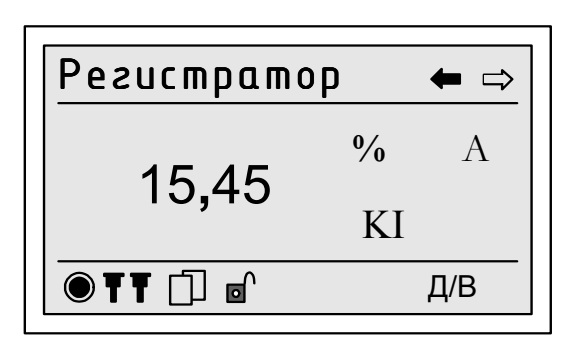

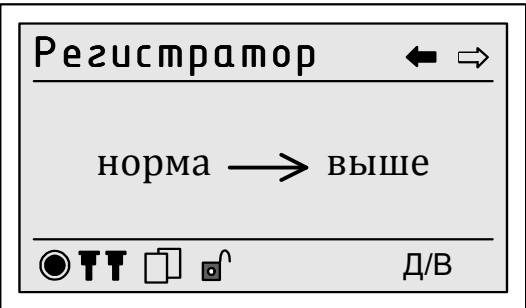

а) Превышение параметра *KIА* б) Значения предыдущего и текущего состояний параметра *KIА*

Рисунок 31 – Пример отображения записей о выходе/возврате измеряемых параметров за установленные границы

В поле «Д/В» в правом нижнем углу дисплея поочередно выводятся дата и время выхода/возврата измеряемого параметра за установленные границы.

Дата и время выхода/возврата измеряемого параметра за установленные границы указывается в разделе «Дата и время». Порядок ввода значений даты и времени приведён в 7.7.10.

При просмотре на дисплее прибора записей о выходе/возврате измеряемых параметров за установленные границы используются команды дополнительного меню « $\implies$ » и « $\implies$ ». Выполнение указанных команд приводит к выводу на дисплей значений предыдущего и текущего состояний параметра или к просмотру предыдущей или следующей записи.

Для возврата в предыдущий пункт меню необходимо одновременно нажать кнопки «ВЫБОР» и «ПРОСМОТР».

# 7.7.8 Меню «Журналы событий»

7.7.8.1 Меню «Журналы событий» предназначено для отображения на дисплее прибора событий, фиксируемых в журналах событий прибора. Событие с указанием даты и времени его возникновения фиксируется в одном из следующих журналов событий:

- журнале работы;

- журнале снятия паролей;
- журнале смены состояний импульсных входов.

Меню «Журналы событий» включает следующие пункты:

- «Выбор журнала»;
- «Данные»;

- «Дата и время».

# 7.7.8.2 Выбор журнала событий

Форма меню «Выбор журнала» представлена на рисунке 32.

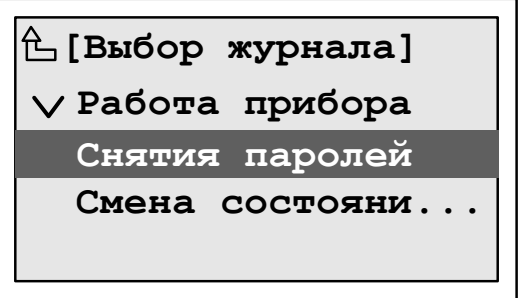

Рисунок 32 – Меню «Выбор журнала»

Выбранный для просмотра журнал событий выделяется символом «∨».

Для просмотра журнала событий необходимо нажимать кнопку «ВЫБОР», чтобы переместиться на название журнала событий, при этом название выбранного журнала выделяется на дисплее тёмным цветом. Затем нажать кнопку «ПРОСМОТР», при этом слева от названия выбранного журнала событий отобразится символ «∨».

7.7.8.3 Просмотр журнала событий

Просмотр записей, сохранённых в выбранном журнале событий, производится в разделе «Данные». Пример отображения на дисплее прибора записей, сохранённых в журнале событий, приведён на рисунке 33.

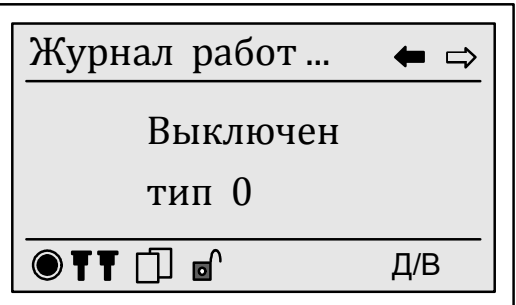

Рисунок 33 - «Журнал работы прибора»

В поле «Д/В» в правом нижнем углу дисплея поочередно выводятся дата и время возникновения события.

Просмотр всех записей, сохранённых в выбранном журнале событий, выполняется с помощью команд дополнительного меню « $\Longleftrightarrow$ » и « $\Longrightarrow$ ».

Дата и время возникновения запрашиваемого события указывается в разделе «Дата и время». Порядок ввода значений даты и времени приведен в 7.7.10.

# 7.7.8.4 Сообщения в журналах событий

Описание сообщений, сохраняемых в журналах событий, приведено в таблице 19.

Таблица 19

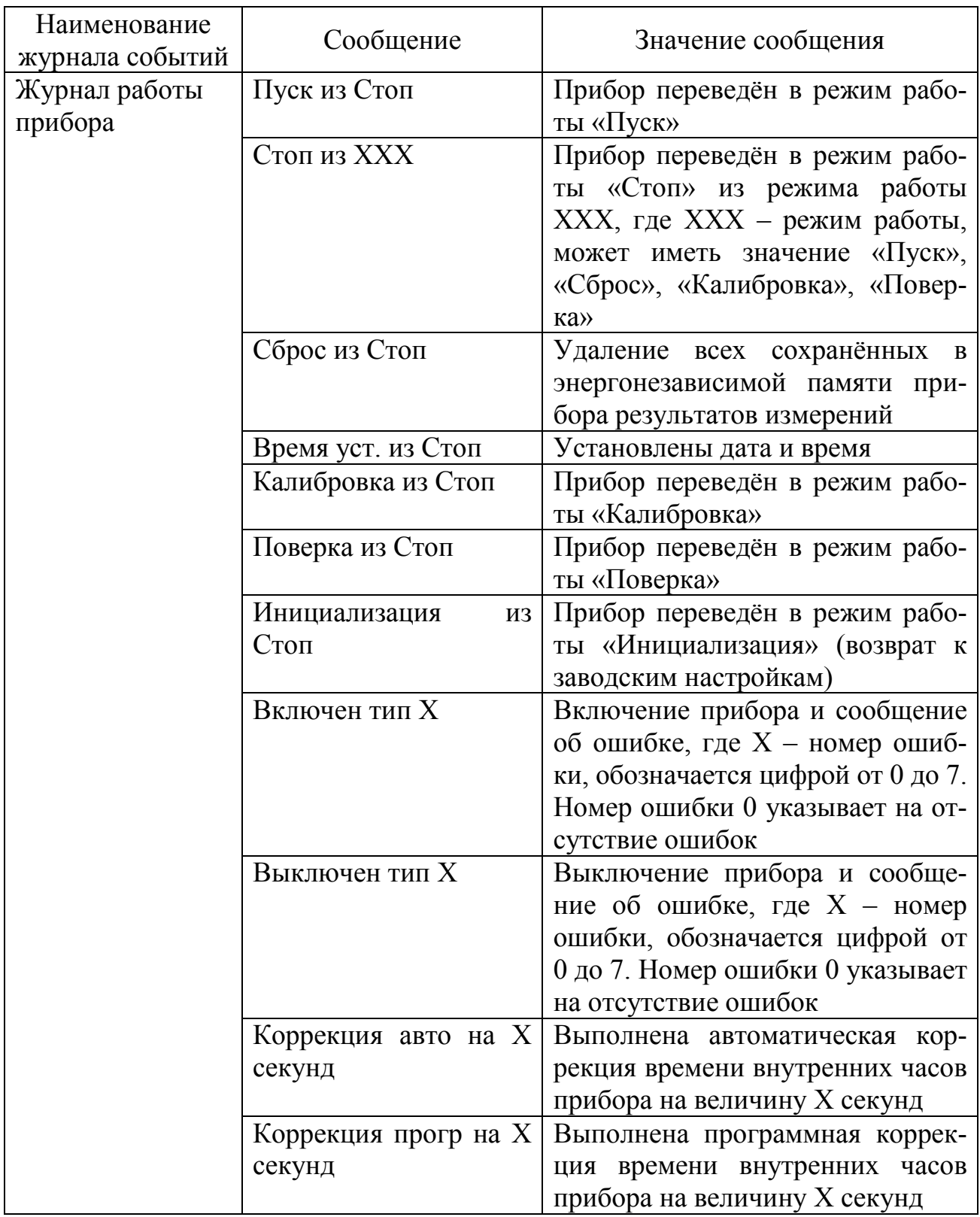

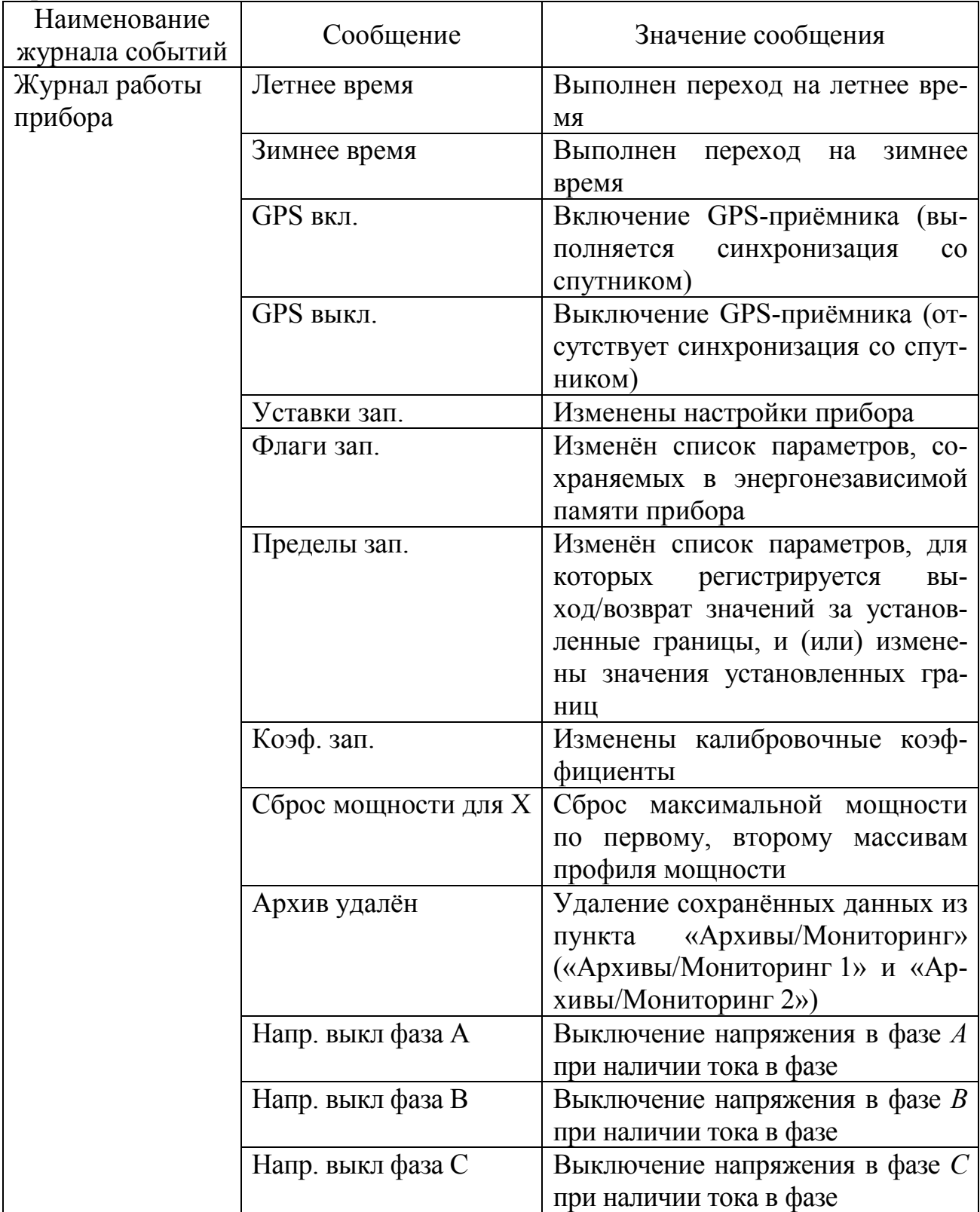

*Продолжение таблицы 19* 

*Продолжение таблицы 19* 

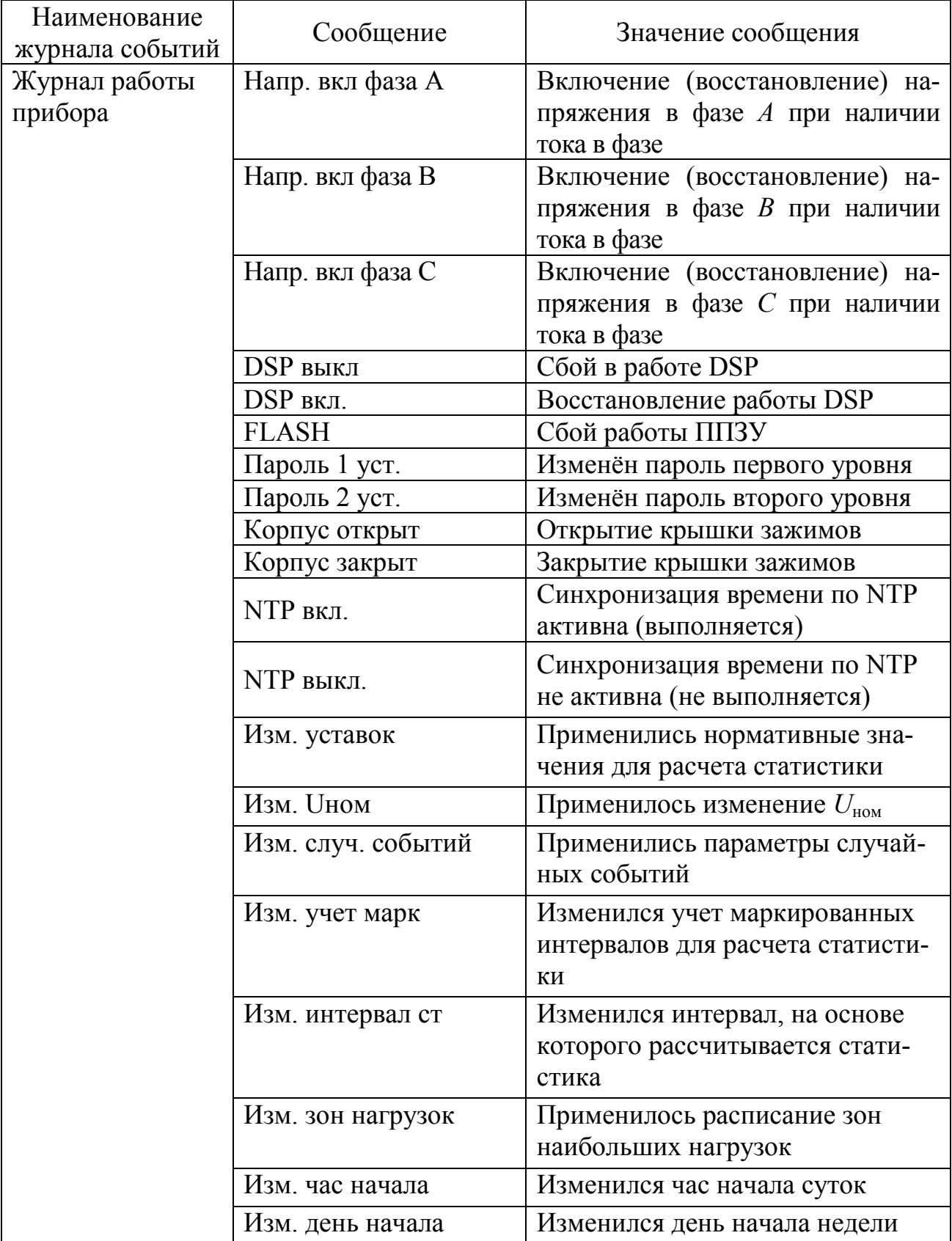

*Продолжение таблицы 19* 

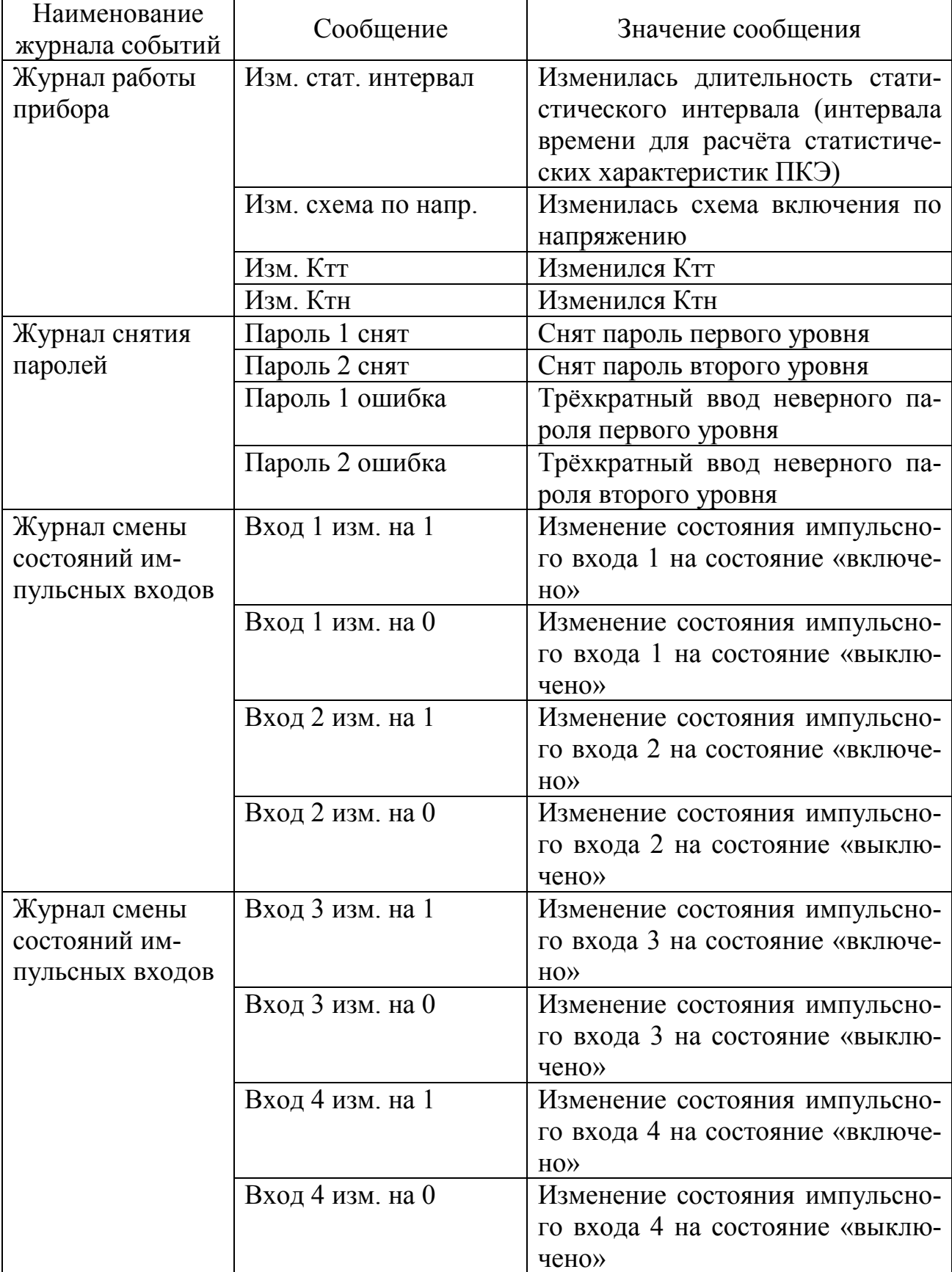

# 7.7.9 Выбор параметра для отображения

Выбор параметра, результаты измерений которого должны быть отображены на дисплее прибора, производится в разделе «Параметры».

Пример вывода обозначения параметра приведён на рисунке 34.

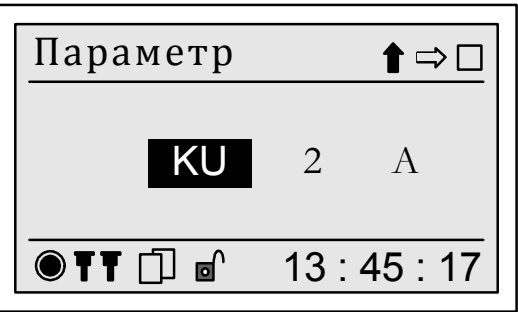

Рисунок 34 - Выбор параметра

Обозначение параметра может состоять из одного, двух или трёх полей.

Примерами параметров, обозначение которых состоит только из одного поля, являются коэффициенты несимметрии напряжений по обратной («K2») и нулевой («K0») последовательностям, среднеквадратическое значение напряжения прямой последовательности («U1»), напряжения обратной последовательности («U2»), напряжения нулевой последовательности («U0») и т.п.

Обозначение параметров, характеризующих первую гармонику или сигнал во всём диапазоне частот, состоит из двух полей, при этом во втором поле указывается обозначение фазы. Примерами указанных параметров являются среднеквадратическое значение напряжения по фазе *А*, среднеквадратическое значение тока по фазе *А* и т.п.

К параметрам, обозначение которых состоит из трёх полей, относятся параметры гармонических и интергармонических составляющих.

Поле, доступное для редактирования, выделяется на дисплее прибора тёмным фоном.

Для переключения между полями, из которых состоит обозначение параметра, необходимо с помощью кнопки «ВЫБОР» выбрать в дополнительном меню команду « » и нажать кнопку «ПРОСМОТР».

Для задания необходимого обозначения в каждом поле необходимо с помощью кнопки «ВЫБОР» выбрать в дополнительном меню команду « $\mathbb{I}$ » и нажимая кнопку «ПРОСМОТР» вывести на дисплей необходимую надпись.

Последовательно перемещая курсор по доступным полям необходимо задать требуемое обозначение параметра. По окончании выбора параметра необходимо с помощью кнопки «ВЫБОР» выбрать в дополнительном меню команду « » и нажать кнопку «ПРОСМОТР». Если обозначение отображаемого параметра было изменено, то на дисплее прибора выводится дополнительный запрос на подтверждение изменений в соответствии с рисунком 35.

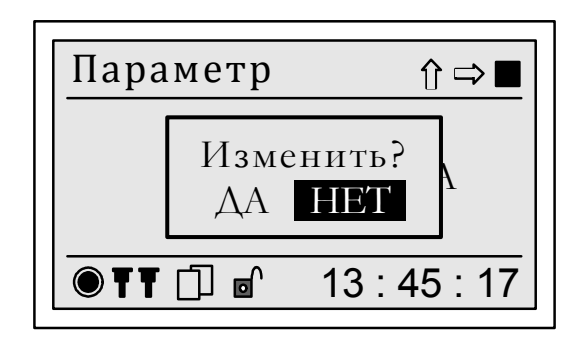

Рисунок 35 – Запрос на подтверждение изменений отображаемого параметра

По умолчанию предлагается отказаться от внесенных изменений. Для отказа от внесённых изменений необходимо нажать кнопку «ПРОСМОТР», при этом на дисплее прибора отобразится обозначение первоначально отображаемого параметра.

Для подтверждения вызова нового параметра необходимо с помощью кнопки управления «ВЫБОР» выделить надпись «Да» и нажать кнопку «ПРОСМОТР». Обозначение запрашиваемого параметра будет сохранено в памяти прибора и на дисплей выведется меню предыдущего уровня.

Для выхода из режима редактирования без внесения изменений необходимо одновременно нажать кнопки «ВЫБОР» и «ПРОСМОТР».

7.7.10 Выбор даты и времени, соответствующих результату измерений

Задание времени начала измерений параметров, отображаемых на дисплее прибора, производится в разделе «Дата и время».

При вызове меню на дисплее прибора отображается дата и время начала измерений последних отображаемых данных. Пример вывода информации приведён на рисунке 36. В первой строке выводится значение даты, во второй строке – времени.

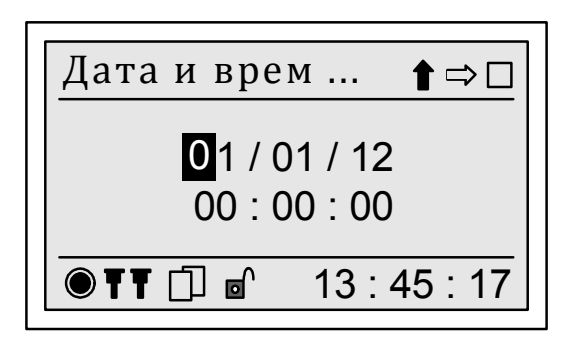

Рисунок 36 - Редактирование параметра в разделе «Дата и время»

Задание необходимого значения даты и времени заключается в последовательном переключении между разрядами даты и времени и их редактировании. Редактируемый разряд выделяется курсором и отображается на дисплее как белая цифра на чёрном фоне.

Перемещение курсора производится сначала на старший разряд редактируемого числа, затем на младший разряд в последовательности:

день → месяц → год → час → минуты → секунды → день →...

Для переключения между разрядами необходимо с помощью кнопки «ВЫБОР» выбрать в дополнительном меню команду « » и нажимая кнопку «ПРОСМОТР» переместить курсор на разряд для редактирования.

Для изменения значения выделенного разряда числа необходимо с помощью кнопки «ВЫБОР» выбрать в дополнительном меню команду «1» и нажимая кнопку «ПРОСМОТР» установить необходимую цифру.

Последовательно перемещая курсор по разрядам даты и времени необходимо задать требуемое значение. По окончании редактирования даты и времени необходимо с помощью кнопки «ВЫБОР» выбрать в дополнительном меню команду « » и нажать кнопку «ПРОСМОТР». Если значение времени и даты было изменено, то на дисплее прибора выводится дополнительный запрос на подтверждение изменений в соответствии с рисунком 37.

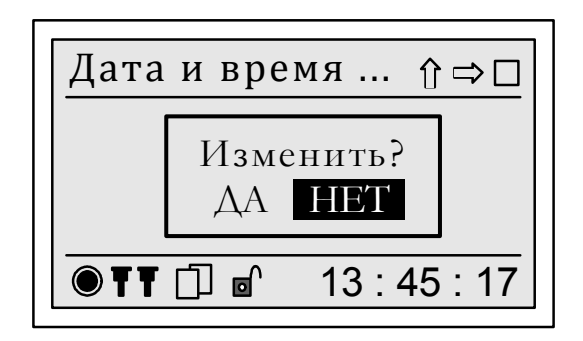

Рисунок 37 - Запрос на подтверждение изменений даты и времени отображаемых данных

По умолчанию предлагается отказаться от внесенных изменений. Для отказа от внесённых изменений необходимо нажать кнопку «ПРОСМОТР», при этом на дисплее прибора отобразится первоначальное значение даты и времени.

Для подтверждения ввода нового значения времени и даты необходимо с помощью кнопки управления «ВЫБОР» выделить надпись «Да» и нажать кнопку «ПРОСМОТР». Время начала запрашиваемых данных будет сохранено в памяти прибора и на дисплей выведется меню предыдущего уровня.

Для выхода из режима редактирования без внесения изменений в значения даты и времени необходимо одновременно нажать кнопки «ВЫБОР» и «ПРОСМОТР».

7.7.11 Последовательный вывод результатов измерений

Последний выводимый параметр и время измерений сохраняются для каждого раздела меню, что позволяет упростить доступ к результатам измерений.

Переход к отображению следующего и предыдущего параметра происходит с помощью команд дополнительного меню « $\mathbb{I}$ » и « $\mathbb{I}$ ».

Для вывода результата измерения параметра за следующий сохранённый интервал времени необходимо использовать команду дополнительного меню « = >». Для вывода результата измерения за предыдущий сохранённый интервал времени необходимо использовать команду дополнительного меню «=».

Для возврата в предыдущий пункт меню необходимо одновременно нажать кнопки «ВЫБОР» и «ПРОСМОТР».

#### 7.7.12 Выбор тарифной зоны

Выбор тарифной зоны для отображения результатов измерений производится в меню «Зона». Форма вывода информации данного меню приведена на рисунке 38. При выборе интервала времени (сутки, расчётный период, с нарастающим итогом) без разделения на тарифные зоны, значение параметра устанавливается как «Все зоны».

Для возврата в предыдущий пункт меню необходимо одновременно нажать кнопки «ВЫБОР» и «ПРОСМОТР».

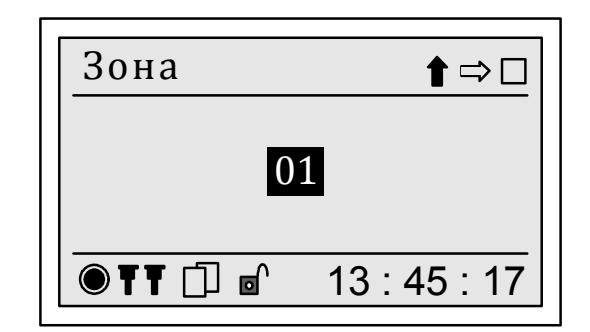

Рисунок 38 – Выбор тарифной зоны

Для указания новой зоны необходимо нажимая кнопку «ВЫБОР» выбрать команду дополнительного меню «1» и нажимая кнопку «ПРОСМОТР» установить необходимый номер зоны или значение «все зоны». Для применения внесённых изменений необходимо нажимая кнопку «ВЫБОР» выбрать команду дополнительного меню « » и нажать кнопку «ПРОСМОТР». На дисплее прибора выводится дополнительный запрос на подтверждение изменений в соответствии с рисунком 39.

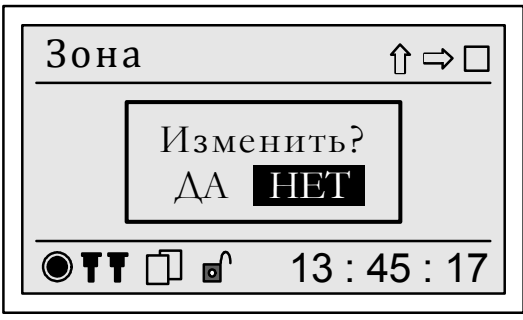

Рисунок 39 – Запрос на подтверждение выбора тарифной зоны

По умолчанию предлагается отказаться от внесенных изменений. Для отказа от внесённых изменений необходимо нажать кнопку «ПРОСМОТР». Для подтверждения ввода новой тарифной зоны необходимо нажать кнопку «ВЫБОР», чтобы выделить надпись «Да», и нажать кнопку «ПРОСМОТР».

7.7.13 Выбор режима наибольших и наименьших нагрузок

Выбор режима наибольших и наименьших нагрузок (зоны нагрузок) для отображения результатов расчёта статистических характеристик ПКЭ производится в меню «Зона». Форма вывода информации данного меню приведена на рисунке 40.

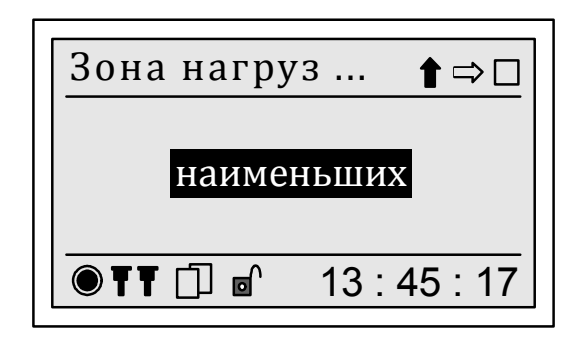

Рисунок 40 – Выбор зоны нагрузок

Для указания новой зоны нагрузок необходимо нажимая кнопку «ВЫБОР» выбрать команду дополнительного меню « $\mathbb{I}$ » и нажимая кнопку «ПРОСМОТР» установить необходимое наименование зоны:

- для режима наименьших нагрузок – «наименьших»;

- для первого режима наибольших нагрузок – «наибольших (1)»;

- для второго режима наибольших нагрузок – «наибольших (2)»;

- для одних суток (24 часа) и одной недели (7 суток) в целом – «Весь интервал».

Для применения внесённых изменений необходимо нажимая кнопку «ВЫБОР» выбрать команду дополнительного меню « » и нажать кнопку «ПРОСМОТР».

На дисплее прибора выводится запрос на подтверждение изменений в соответствии с рисунком 41.

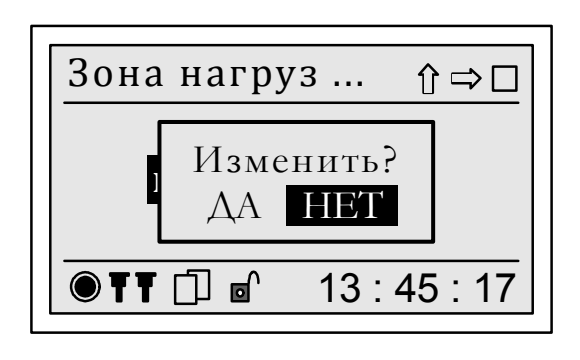

Рисунок 41 - Запрос на подтверждение выбора зоны нагрузок

По умолчанию предлагается отказаться от внесенных изменений. Для отказа от внесённых изменений необходимо нажать кнопку «ПРОСМОТР». Для подтверждения ввода новой тарифной зоны необходимо нажать кнопку «ВЫБОР», чтобы выделить надпись «Да», и нажать кнопку «ПРОСМОТР».

Для возврата в предыдущий пункт меню необходимо одновременно нажать кнопки «ВЫБОР» и «ПРОСМОТР».

# **7.8 Пункт «Настройка»**

# 7.8.1 Назначение

Пункт «Настройка» предназначен для задания и просмотра исходных данных, необходимых для выполнения прибором своих функций (параметров работы прибора). К исходным данным относятся:

- нормально и предельно допустимые значения ПКЭ;

- режимы работы интерфейсов передачи данных;

- параметры отображения результатов измерений на дисплее прибора;

- параметры коррекции времени внутренних часов;

- условия доступа к архивным результатам измерений и к изменению исходных данных.

#### 7.8.2 Состав пункта

Меню «Настройка» включает разделы, приведённые на рисунке 42.

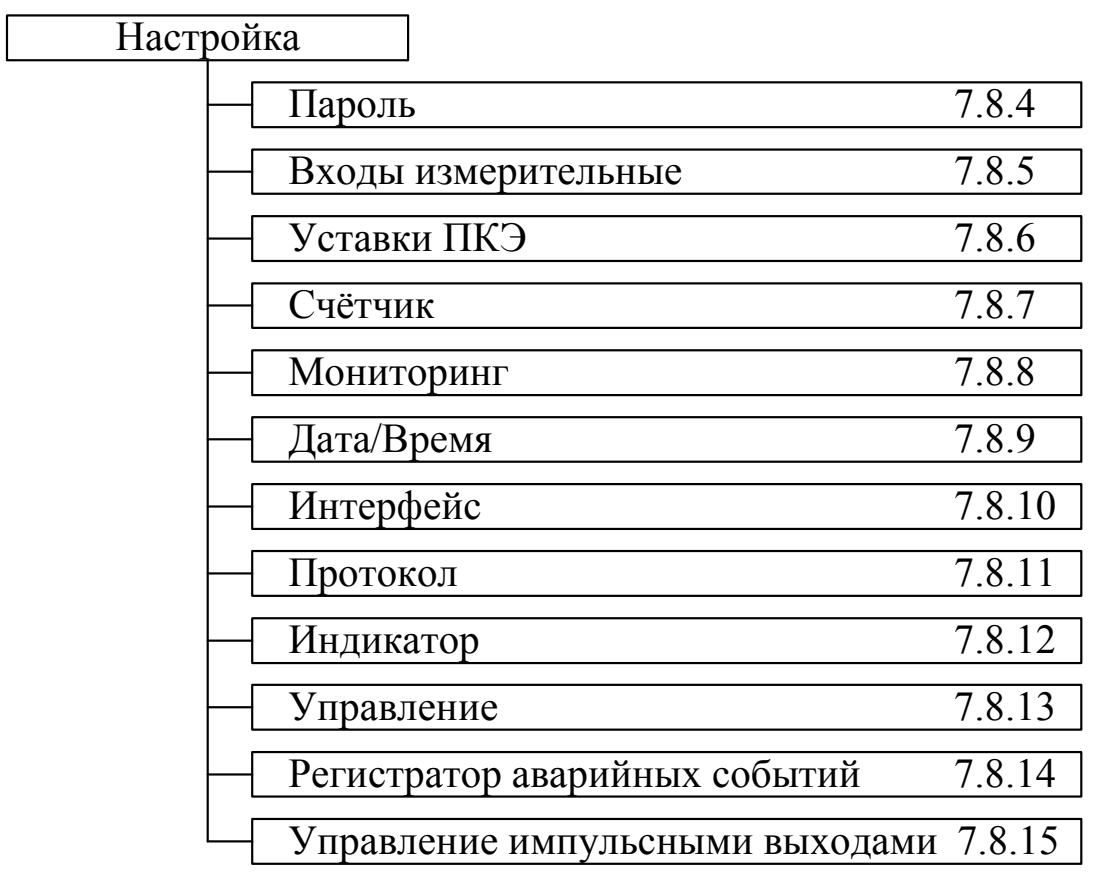

Рисунок 42 – Структура меню «Настройка»

#### 7.8.3 Доступ к исходным данным

Прибор предоставляет открытый доступ для просмотра всех исходных данных, в то время как для их изменения должен быть снят пароль первого или второго уровня. Порядок снятия пароля приведён в 7.8.4.2.

Изменение исходных данных может осуществляться с помощью кнопок «ВЫБОР» и «ПРОСМОТР» или через интерфейсы передачи данных с использованием программного обеспечения, предназначенного для настройки прибора.

С помощью кнопок «ВЫБОР» и «ПРОСМОТР» после снятия пароля первого уровня возможно изменение следующих исходных данных:

- времени включения подсветки дисплея;

- контрастности изображения на дисплее;

- времени отображения данных на дисплее.

С помощью кнопок «ВЫБОР» и «ПРОСМОТР» после снятия пароля второго уровня возможно изменение следующих исходных данных:

- текущих даты и времени;

- даты перехода на зимнее и летнее время;
- режима перехода на сезонное (летнее) время;
- параметров коррекции времени внутренних часов;
- параметров работы интерфейсов передачи данных;
- режима работы прибора;
- интервала времени измерения частоты;

- порогового значения и гистерезиса БИН.

Остальные исходные данные могут быть изменены только через интерфейсы передачи данных с использованием программного обеспечения, предназначенного для настройки прибора.

Изменение исходных данных, влияющих на результаты измерений, возможно только в режиме работы прибора «Стоп».

#### 7.8.4 Пункт меню «Настройка/Пароль»

7.8.4.1 Меню «Настройка/Пароль» предназначено для снятия и изменения паролей первого и второго уровней.

Пароль представляет собой текстовую строку, содержащую не более восьми печатных символов. При «пустом» значении пароля его действие отменяется.

Установленному и действующему паролю первого или второго уровня соответствует символ « $\bullet$ » в нижней строке дисплея. Снятому состоянию пароля или его отмене соответствует символ « $\mathbb{P}^{\prime}$ ».

Меню пункта «Пароль» включает следующие пункты:

- «Пароль 1 снять»;
- «Пароль 2 снять»;
- «Пароль 1 задать»;
- «Пароль 2 задать».

Выбранный в данный момент пункт меню выделяется на дисплее прибора тёмным фоном. Перемещение по пунктам меню производится по нажатию на кнопку «ВЫБОР». Переход к выполнению выбранного пункта меню производится по нажатию кнопки «ПРОСМОТР».

7.8.4.2 Снятие пароля

7.8.4.2.1 Снятие паролей первого и второго уровней осуществляется в пунктах «Пароль 1 снять» и «Пароль 2 снять» соответственно. При выборе указанных пунктов меню на дисплее прибора выводится поле для ввода ранее заданного пароля в соответствии с рисунком 43.

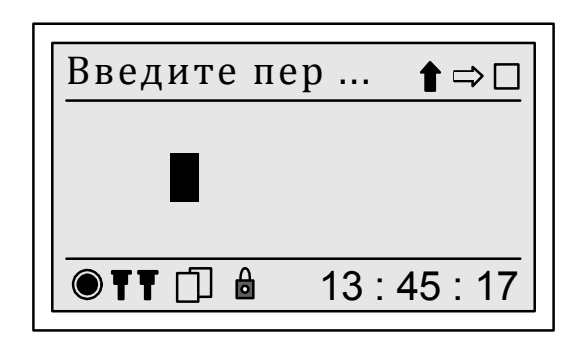

Рисунок 43 – Снятие пароля

7.8.4.2.2 Рекомендуется придерживаться следующего порядка ввода пароля:

- нажимая кнопку «ВЫБОР» выбрать команду дополнительного меню « $\hat{I}$ » и нажимая кнопку «ПРОСМОТР» задать символ в старшем разряде пароля;

- нажимая кнопку «ВЫБОР» выбрать команду дополнительного меню « $\Rightarrow$ »:

- нажать кнопку «ПРОСМОТР» и переместить курсор на позицию влево, при этом введённый ранее символ отобразится значком «\*»;

- повторить указанные выше операции последовательно для каждого разряда пароля;

- при выполнении команды « = >>> при редактировании последнего символа пароля курсор перемещается на первый символ, при этом вместо значка «\*» выводится непосредственно заданное значение символа;

- нажимая кнопку «ВЫБОР» выбрать команду дополнительного меню « » и нажать кнопку «ПРОСМОТР», чтобы дать команду на принятие пароля.

7.8.4.2.3 При вводе правильного пароля на дисплей выводится сообщение, приведённое на рисунке 44 а). Сообщение, выводимое на дисплей при вводе неверного пароля, приведено на рисунке 44 б). После третьего подряд ввода неверного пароля возможность снятия пароля блокируется на 60 секунд.

 $\hat{\Pi} \Rightarrow \Box$ 

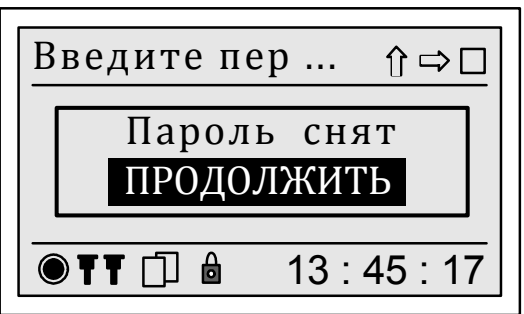

а) сообщение о правильном пароле б) сообщение о неверном пароле

13 : 45 : 17  $\bullet$  TT  $\Box$  a

Пароль не верен ОТМЕНА

Введите пер ...1

**KU** 

Рисунок 44 – Сообщение о результатах снятия пароля

Для отказа от ввода пароля необходимо одновременно нажать кнопки «ВЫБОР» и «ПРОСМОТР», при этом на дисплее отобразится меню пункта «Пароль».

7.8.4.2.4 После снятия пароля действие пароля автоматически возобновляется через 90 с после последнего нажатия одной из клавиш.

7.8.4.3 Изменение пароля

Изменение паролей первого и второго уровней осуществляется в пунктах «Пароль 1 задать» и «Пароль 2 задать» соответственно. Обязательным условием перехода в режим изменения пароля является его предварительное снятие в соответствии с 7.8.4.2.

При выборе пункта меню «Пароль 1 задать» или «Пароль 2 задать» на дисплее выводится поле для ввода нового пароля в соответствии с рисунком 45.

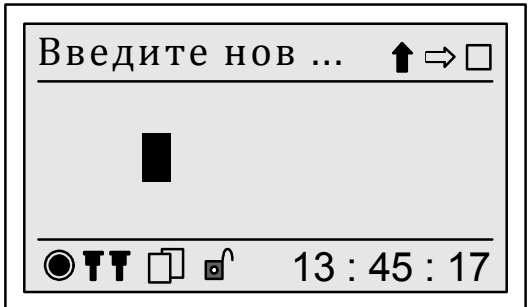

Рисунок 45 – Ввод нового пароля

Ввод нового пароля осуществляется в соответствии с 7.8.4.2.2.

Для отмены действия пароля необходимо в пункте меню «Пароль 1 задать» или «Пароль 2 задать» (см. рисунок 45) нажимая на кнопку «ВЫБОР» выбрать команду дополнительного меню « » и нажать кнопку «ПРОСМОТР». Таким образом, будет введено «пустое» значение пароля.

По команде на принятие пароля на дисплее прибора выводится запрос на подтверждение изменения пароля в соответствии с рисунком 46.

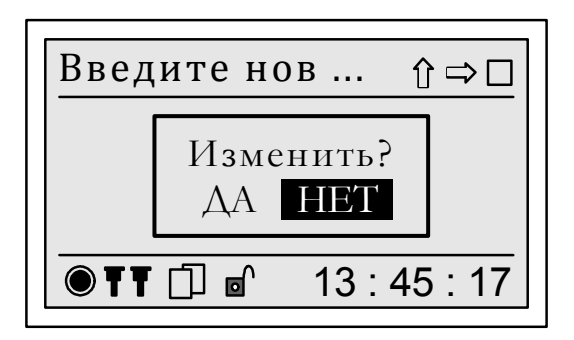

Рисунок 46 – Запрос на подтверждение изменения пароля

По умолчанию предлагается отказаться от изменения пароля. Для отказа от изменения пароля необходимо нажать кнопку «ПРОСМОТР». Для подтверждения ввода нового пароля необходимо нажать кнопку «ВЫБОР», чтобы выделить надпись «Да», и нажать кнопку «ПРОСМОТР».

**ВНИМАНИЕ!** ИСПОЛЬЗУЯ ПАРОЛЬ, ВЫ БЕРЁТЕ НА СЕБЯ ОБЯЗАТЕЛЬСТВО ПО ЕГО СОХРАННОСТИ И ДАЛЬНЕЙШЕМУ ПРИМЕНЕНИЮ. ПРИ УТЕРЕ ПАРОЛЯ ЕГО ВОССТАНОВЛЕНИЕ НЕВОЗМОЖНО. ПРИБОР, ПАРОЛЬ ВТОРОГО УРОВНЯ ДЛЯ КОТОРОГО УТЕРЯН, МОЖЕТ БЫТЬ ПЕРЕВЕДЁН В ШТАТНЫЙ РЕЖИМ ФУНКЦИОНИРОВАНИЯ ТОЛЬКО ПРИ ВЫПОЛНЕНИИ РЕМОНТА НА ПРЕДПРИЯТИИ-ИЗГОТОВИТЕЛЕ ИЛИ В СООТВЕТСТВУЮЩЕМ СЕРВИСНОМ ЦЕНТРЕ.

# 7.8.5 Пункт меню «Настройка/Входы измерительные»

7.8.5.1 Пункт меню «Настройка/Входы измерительные» предназначен для отображения информации о схемах подключения измерительных входов напряжения и тока прибора и коэффициентах трансформации применяемых измерительных трансформаторов напряжения и тока.

Структура меню «Входы измерительные» приведена на рисунке 47.

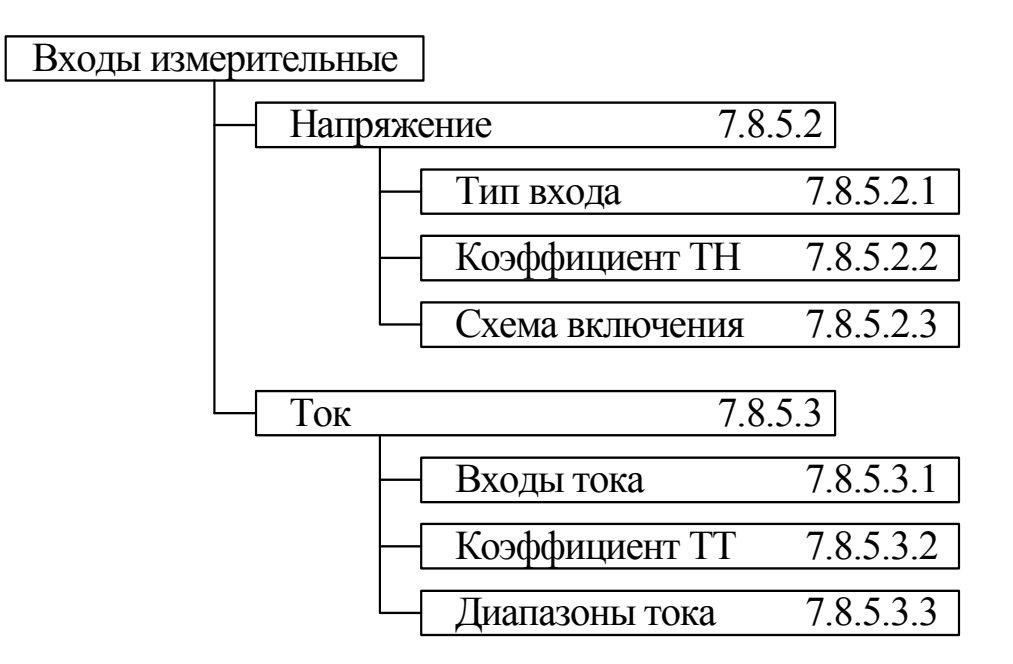

Рисунок 47 – Меню «Входы измерительные»

# 7.8.5.2 Меню «Напряжение»

Пункт меню «Напряжение» предназначен для отображения на дисплее прибора схемы подключения измерительных входов напряжения прибора и значения коэффициента трансформации применяемого измерительного трансформатора напряжения.

Меню «Напряжение» включает следующие пункты:

- «Тип входа»;

- «Коэффициент ТН»;

- «Схема включения».

7.8.5.2.1 Пункт «Тип входа»

Пункт «Тип входа» предназначен для отображения способа включения прибора по напряжению. Может быть выбран способ включения:

- при непосредственном включении по напряжению в сетях с номинальным напряжением 220 В – «Прямой»;

- при включении через измерительные трансформаторы напряжения с номинальным напряжением вторичных обмоток 100 В (100/ $\sqrt{3}$  B) – «Трансформаторный».

Информация о способе включения прибора по напряжения отображается на дисплее прибора в соответствии с рисунком 48. Слева от выбранного способа включения отображается символ  $\langle \overline{V} \rangle$ .

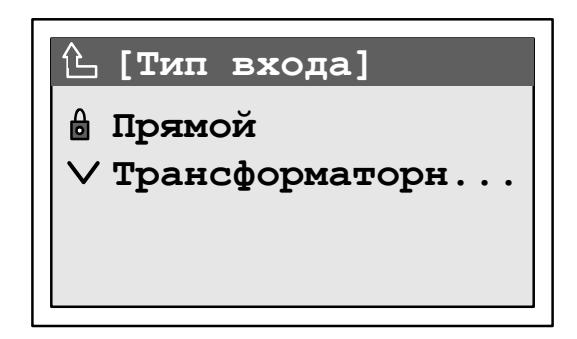

Рисунок 48 – Меню «Тип входа»

7.8.5.2.2 Пункт «Коэффициент ТН»

Пункт «Коэффициент ТН» предназначен для отображения значения коэффициента трансформации измерительного трансформатора напряжения, к которому подключен прибор. Значение данного коэффициента используется:

- при измерении среднеквадратического значения напряжения, электрической мощности и энергии;

- при задании значений по умолчанию для нормально и предельно допустимых значений ПКЭ в соответствии с приложением Л.

В пункте «Коэффициент ТН» значение коэффициента трансформации применяемого измерительного трансформатора напряжения отображается в форме, приведённой на рисунке 49.

Для возврата в предыдущий пункт меню необходимо одновременно нажать кнопки «ВЫБОР» и «ПРОСМОТР».

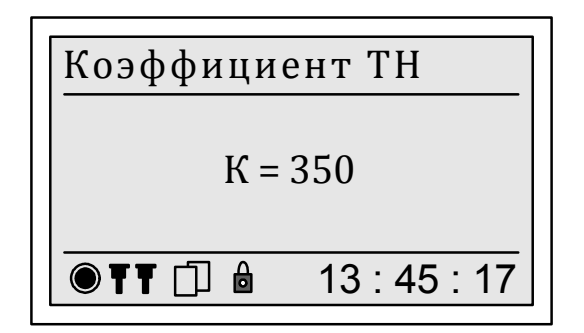

Рисунок 49 – Меню «Коэффициент ТН»

7.8.5.2.3 Пункт «Схема включения»

Пункт «Схема включения» предназначен для отображения типа схемы подключения измерительных входов напряжения прибора.

Может быть выбрана схема подключения измерительных входов напряжения прибора:

- при трёхфазной трёхпроводной схеме подключения – «Трёхпроводная»;

- при трёхфазной четырёхпроводной схеме подключения – «Четырёхпроводная».

Информация о схеме подключения измерительных входов напряжения прибора отображается на дисплее прибора в соответствии с рисунком 50. Слева от выбранной схемы подключения отображается символ « ».

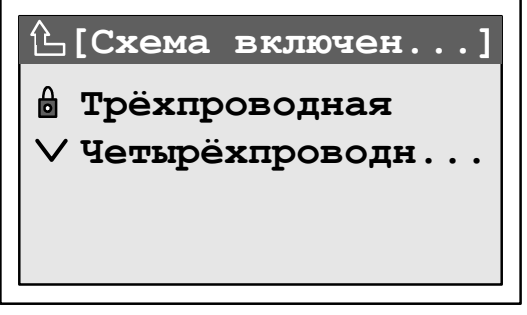

Рисунок 50 – Меню «Схема включения»

7.8.5.3 Меню «Ток»

Пункт меню «Ток» предназначен для отображения на дисплее прибора информации о схеме подключения измерительных входов тока прибора, коэффициенте трансформации используемых измерительных трансформаторов тока, а также данных о режиме работы измерительной части.

Меню «Ток» включает следующие пункты:

- «Входы тока»;
- «Коэффициент ТТ»;
- «Диапазоны тока».

7.8.5.3.1 Меню «Входы тока»

Пункт «Входы тока» предназначен для отображения типа схемы подключения измерительных входов тока прибора. Может быть выбрана схема подключения измерительных входов тока:

- с тремя трансформаторами тока – «АВС»;

- с двумя трансформаторами тока – «АВ», «ВС», «СА».

Примечание – В обозначении схемы подключения измерительных входов тока «А», «В» и «С» – буквы, обозначающие подключенные фазы.

При подключении прибора по схеме с тремя трансформаторами тока измеряются токи во всех трёх фазах. При подключении прибора по схеме с двумя трансформаторами тока измеряются значения двух фазных токов, значение третьего фазного тока рассчитывается исходя из условия равенства нулю тока нулевой последовательности.

Информация о схеме подключения измерительных входов тока прибора отображается на дисплее прибора в соответствии с рисунком 51. Слева от выбранной схемы подключения отображается символ  $\langle V \rangle$ .

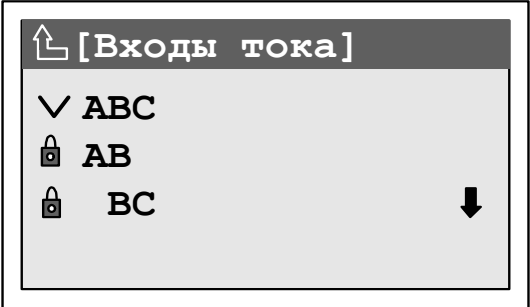

Рисунок 51 – Меню «Входы тока»

7.8.5.3.2 Меню «Коэффициент ТТ»

Пункт «Коэффициент ТТ» предназначен для отображения значения коэффициента трансформации измерительных трансформаторов тока, к которым подключены цепи тока прибора. Значение данного коэффициента используется при измерении среднеквадратического значения тока, электрической мощности и энергии.

В пункте «Коэффициент ТТ» значение коэффициента трансформации применяемого измерительного трансформатора тока отображается в форме, приведённой на рисунке 52.

Для возврата в предыдущий пункт меню необходимо одновременно нажать кнопки «ВЫБОР» и «ПРОСМОТР».

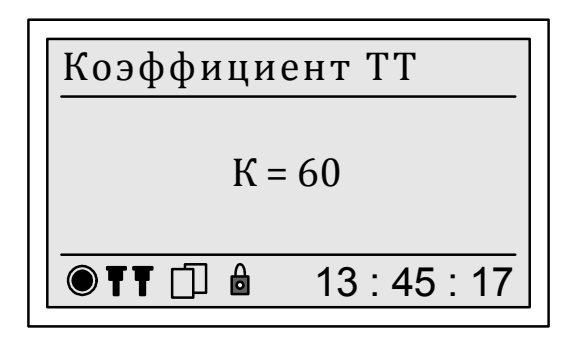

Рисунок 52 – Меню «Коэффициент ТТ»

7.8.5.3.3 Меню «Диапазон тока»

Пункт «Диапазон тока» используется в диагностических целях при проверке правильности подключения прибора. Диапазоны тока могут принимать следующие значения: 1, 2, 4, 8, 20, 40, 80. Для возврата в предыдущий пункт меню необходимо одновременно нажать кнопки «ВЫБОР» и «ПРОСМОТР».

# 7.8.6 Меню «Уставки ПКЭ»

7.8.6.1 Меню «Уставки ПКЭ» предназначено для отображения на дисплее прибора исходных данных, необходимых для измерений ПКЭ и расчёта статистических характеристик ПКЭ.

Меню «Уставки ПКЭ» включает следующие пункты:

- «Номинал»;

- «Опорное напряжение»;

- «Напряжение»;

- «Частота»;
- «Несимметрия»;
- «Искажения»;
- «Фликер»;
- «Уровень провала»;
- «Уровень перенапряжения»;
- «Уровень прерывания»;
- «Время наибольших нагрузок»;
- «Получас начала суток»;
- «День начала недели»;
- «Период синхронизации»;
- «Интервал измерения ПКЭ»;

- «Быстрые изменения напряжения» (для прибора с номером версии встроенного программного обеспечения не ниже 23.98).

Структура меню «Уставки ПКЭ» приведена на рисунке 54.

7.8.6.2 Меню «Номинал»

Пункт «Номинал» предназначен для отображения на дисплее прибора номинального напряжения, рассчитанного с учётом заданного коэффициента трансформации измерительного трансформатора напряжения.

В пункте «Номинал» номинальное напряжение отображается в форме, приведённой на рисунке 53. Верхнее значение соответствует номинальному фазному напряжению, нижнее – номинальному междуфазному напряжению.

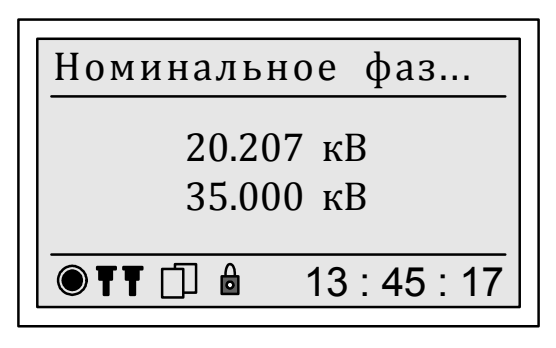

Рисунок 53 – Меню «Номинал»

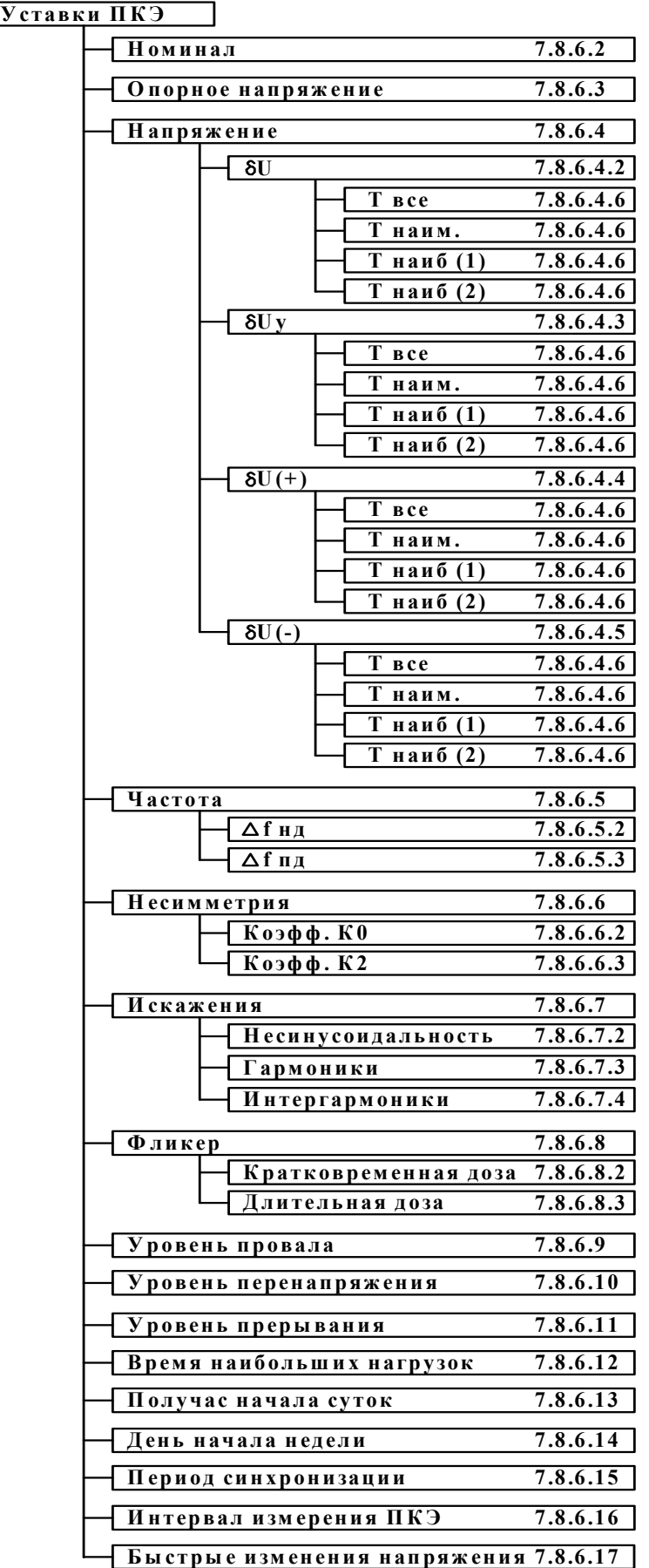

Рисунок 54 – Структура меню «Уставки ПКЭ»

7.8.6.3 Меню «Опорное напряжение»

Пункт «Опорное напряжение» предназначен для отображения на дисплее прибора используемого опорного напряжения. Опорное напряжение используется при установлении пороговых значений провала напряжения и перенапряжения.

В качестве опорного напряжения может использоваться номинальное напряжение или скользящее опорное напряжение сравнения.

Значение скользящего опорного напряжения сравнения рассчитывается в соответствии с ГОСТ 30804.4.30 по формуле

$$
U_{sr(n)} = 0.9967 \cdot U_{sr(n-1)} + 0.0033 \cdot U_{(10T)},\tag{5}
$$

где  $U_{\text{sr}(n)}$  – применяемое значение скользящего опорного напряжения сравнения;

 $U_{\text{gr}(n-1)}$  – предыдущее значение скользящего опорного напряжения сравнения;

 $U_{(10T)}$  – последний результат измерения среднеквадратического значения напряжения на основном интервале времени 10 периодов сигнала основной частоты.

Информация об используемом опорном напряжении отображается на дисплее прибора в соответствии с рисунком 55. Слева от выбранного опорного напряжения отображается символ « ».

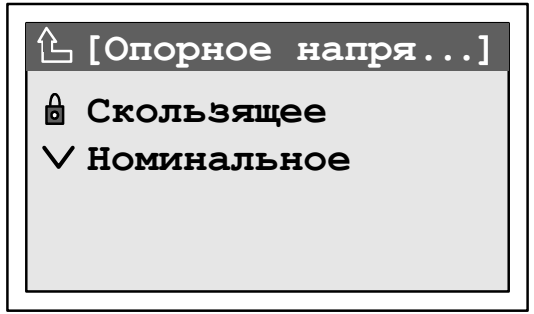

Рисунок 55 – Меню «Опорное напряжение»
7.8.6.4 Меню «Напряжение»

7.8.6.4.1 Меню «Напряжение» содержит пункты, предназначенные для отображения на дисплее прибора нормально и предельно допустимых значений отклонения напряжения для времени наибольших и наименьших нагрузок.

Меню «Напряжение» состоит из следующих разделов:

 $-\langle \delta U \rangle$ ;

- $-$  « $\delta$ Uy»;
- $-$  « $\delta U(+)$ »;
- $-$  « $\delta U(-)$ ».

7.8.6.4.2 Раздел «δU» предназначен для отображения на дисплее прибора нормально и предельно допустимых значений отклонения среднеквадратического значение напряжения (для среднеквадратического значения напряжения с учётом гармоник и интергармоник).

7.8.6.4.3 Раздел «δUу» предназначен для отображения на дисплее прибора нормально и предельно допустимых значений отклонения напряжения основной частоты.

7.8.6.4.4 Раздел «δU(+)» предназначен для отображения на дисплее прибора нормально и предельно допустимых значений положительного отклонения напряжения.

7.8.6.4.5 Раздел «δU(–)» предназначен для отображения на дисплее прибора нормально и предельно допустимых значений отрицательного отклонения напряжения.

7.8.6.4.6 Разделы «δU», «δUу», «δU(+)» и «δU(–)» включают следующие пункты:

- «Твсе»;

- «Тнаим.»;

- «Тнаиб (1)»;

- «Тнаиб (2)».

В пункте «Твсе» отображаются нормально и предельно допустимые значения отклонения напряжения для интервала времени в одни сутки или в одну неделю в целом (для заданного интервала времени для расчёта статистических характеристик ПКЭ в целом). В пункте «Тнаим.» отображаются нормально и предельно допустимые значения отклонения напряжения для режима наименьших нагрузок. В пунктах «Тнаиб (1)» и «Тнаиб (2)» отображаются нормально и предельно допустимые значения отклонения напряжения для первого и второго режимов наибольших нагрузок соответственно.

7.8.6.4.7 Пункты «Твсе», «Тнаим.», «Тнаиб (1)» и «Тнаиб (2)» включают следующие пункты:

- «δ $U_{M\Phi H\pi}$ »;
- «δ $U_{M\Phi \Pi \Pi}$ ».

<sup>- «</sup>δ $U_{\Phi H\pi}$ »;

<sup>- «</sup>δ $U_{\Phi \Pi \Pi}$ »;

7.8.6.4.8 Отображение нормально допустимых значений отклонения напряжения

Для отклонения среднеквадратического значения напряжения и отклонения напряжения основной частоты (разделы «δU» и «δUу») верхнее и нижнее нормально допустимые значения отклонения напряжения отображаются для фазного напряжения при выборе пункта « $\delta U_{\Phi HJ}$ » и для междуфазного напряжения при выборе пункта « $\delta U_{M\Phi H J}$ ».

Форма отображения верхнего и нижнего нормально допустимых значений отклонения напряжения приведена на рисунке 56.

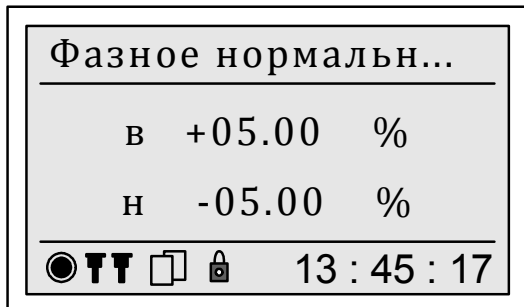

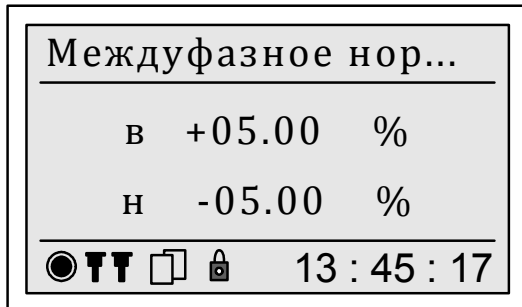

Рисунок 56 – Отображение нормально допустимых значений отклонений фазного и междуфазного напряжения для отклонения среднеквадратического значения напряжения и отклонения напряжения основной частоты

Символ «в» соответствует верхнему нормально допустимому значению, символ «н» – нижнему нормально допустимому значению. Дискретность задания и отображения нормально допустимых значений составляет 0,01 %.

Значения по умолчанию устанавливаются равными:

- верхнее нормально допустимое значение плюс 5,00 %;

- нижнее нормально допустимое значение минус 5,00 %.

Для положительного и отрицательного отклонений напряжения (разделы «δU(+)» и «δU(–)») нормально допустимое значение (только верхнее значение) отображается для фазного напряжения при выборе пункта « $\delta U_{\Phi HJ}$ » и для междуфазного напряжения при выборе пункта « $\delta U_{M\Phi H J}$ ».

Форма отображения нормально допустимого значения положительного и отрицательного отклонений напряжения приведена на рисунке 57.

Для возврата в предыдущий пункт меню необходимо одновременно нажать кнопки «ВЫБОР» и «ПРОСМОТР».

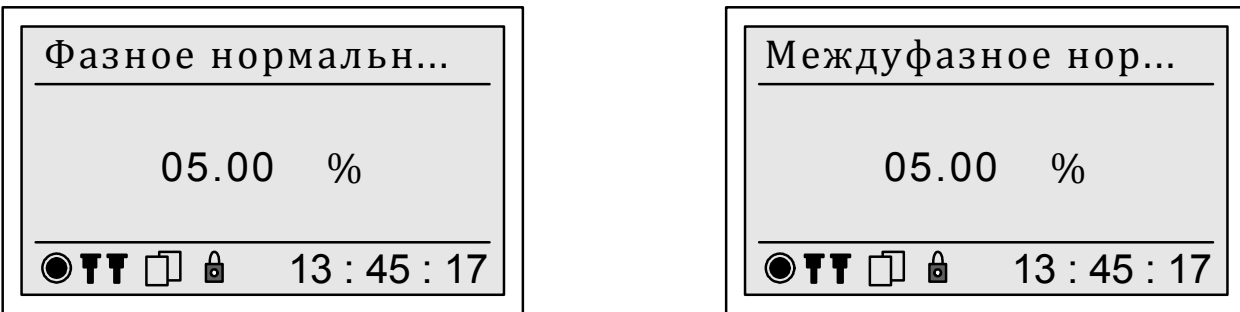

Рисунок 57 – Отображение нормально допустимых значений отклонений фазного и междуфазного напряжения для положительного и отрицательного отклонений напряжения

7.8.6.4.9 Отображение предельно допустимых значений отклонений напряжений

Для отклонения среднеквадратического значения напряжения и отклонения напряжения основной частоты (разделы «δU» и «δUу») верхнее и нижнее предельно допустимые значения отклонения напряжения отображаются для фазного напряжения при выборе пункта « $\delta U_{\Phi \Pi}$ » и для междуфазного напряжения при выборе пункта « $\delta U_{M\Phi\,\Pi\Pi}$ ».

Форма отображения верхнего и нижнего предельно допустимых значений отклонения напряжения приведена на рисунке 58.

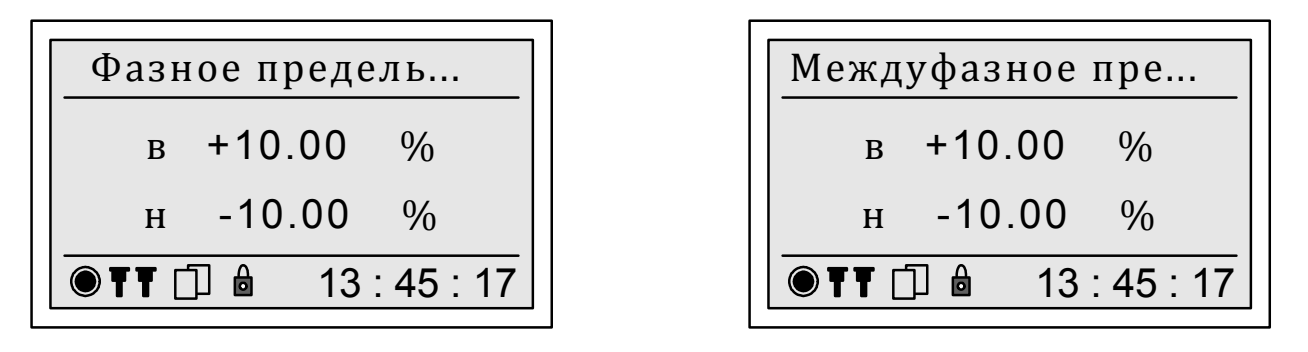

Рисунок 58 – Отображение предельно допустимых значений отклонений фазного и междуфазного напряжения для отклонения среднеквадратического значения напряжения и отклонения напряжения основной частоты

Символ «в» соответствует верхнему предельно допустимому значению, символ «н» – нижнему предельно допустимому значению. Дискретность задания и отображения предельно допустимых значений составляет 0,01 %.

Значения по умолчанию устанавливаются равными:

- верхнее предельно допустимое значение плюс 10,00 %;

- нижнее предельно допустимое значение минус 10,00 %.

Для положительного и отрицательного отклонений напряжения (разделы «δU(+)» и «δU(–)») предельно допустимое значение (только верхнее значение)

отображается для фазного напряжения при выборе пункта « $\delta U_{\Phi \Pi}$ » и для междуфазного напряжения при выборе пункта « $\delta U_{M\Phi\,\Pi\Pi}$ ».

Форма отображения предельно допустимого значения положительного и отрицательного отклонений напряжения приведена на рисунке 59.

Для возврата в предыдущий пункт меню необходимо одновременно нажать кнопки «ВЫБОР» и «ПРОСМОТР».

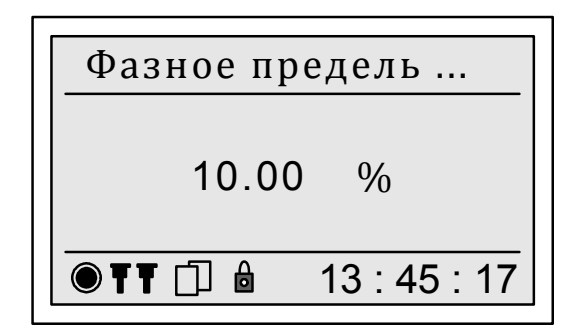

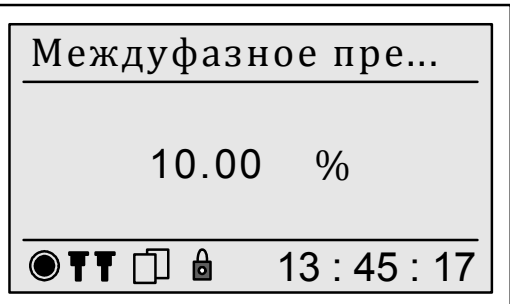

Рисунок 59 – Отображение предельно допустимых значений отклонений фазного и междуфазного напряжения для положительного и отрицательного отклонений напряжения

7.8.6.5 Меню «Частота»

7.8.6.5.1 Меню «Частота» содержит пункты, предназначенные для отображения на дисплее прибора нормально и предельно допустимых значений отклонения частоты, задания и отображения на дисплее прибора интервала времени измерения частоты.

Меню «Частота» состоит из разделов:

 $-$  « $\Delta f$   $_{\rm HII}$ »;

 $-$  «Δf  $\pi$ π»;

- «Период измерения».

7.8.6.5.2 Отображение нормально допустимых значений отклонения частоты

Верхнее и нижнее нормально допустимые значения отклонения частоты отображаются при выборе раздела «∆f <sub>НД</sub>».

Форма отображения верхнего и нижнего нормально допустимых значений отклонения частоты приведена на рисунке 60.

Символ «в» соответствует верхнему нормально допустимому значению, символ «н» – нижнему нормально допустимому значению. Дискретность задания и отображения нормально допустимых значений составляет 0,01 Гц.

Нормально допустимые значения отклонения частоты по умолчанию устанавливаются равными:

- верхнее нормально допустимое значение плюс 0,20 Гц;

- нижнее нормально допустимое значение минус 0,20 Гц.

Для возврата в предыдущий пункт меню необходимо одновременно нажать кнопки «ВЫБОР» и «ПРОСМОТР».

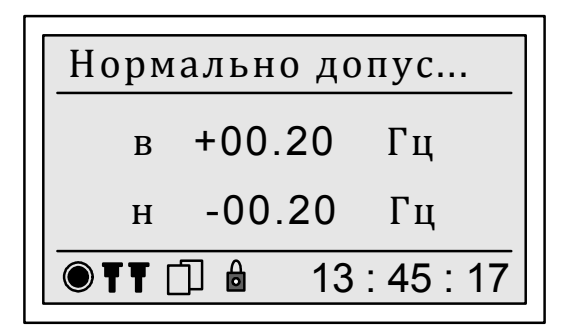

# Рисунок 60 – Отображение нормально допустимых значений отклонения частоты

7.8.6.5.3 Отображение предельно допустимых значений отклонения частоты

Верхнее и нижнее предельно допустимые значения отклонения частоты отображаются при выборе раздела «∆f пл».

Форма отображения верхнего и нижнего предельно допустимых значений отклонения частоты приведена на рисунке 61.

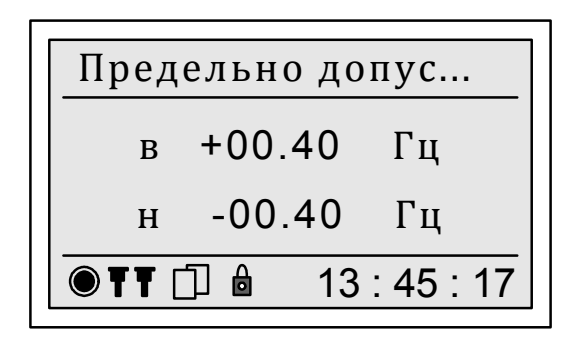

Рисунок 61 – Отображение предельно допустимых значений отклонения частоты

Символ «в» соответствует верхнему предельно допустимому значению отклонению частоты, символ «н» – нижнему предельно допустимому значению. Дискретность задания и отображения предельно допустимых значений составляет 0,01 Гц.

Предельно допустимые значения отклонения частоты по умолчанию устанавливаются равными:

- верхнее предельно допустимое значение плюс 0,40 Гц;

- нижнее предельно допустимое значение минус 0,40 Гц.

Для возврата в предыдущий пункт меню необходимо одновременно нажать кнопки «ВЫБОР» и «ПРОСМОТР».

7.8.6.5.4 Задание и отображение интервала времени измерения частоты

Прибор с номером версии встроенного программного обеспечения (программного обеспечения центрального процессора прибора) не ниже 24.29 измеряет частоту и отклонение частоты на каждом интервале времени 10 с или 20 с. Применяемый интервал времени должен задаваться пользователем при настройке прибора до начала измерений.

Раздел «Период измерения» предназначен для задания и отображения на дисплее прибора заданного интервала времени измерения частоты.

Изменение интервала времени измерения частоты возможно только в режиме работы прибора «Стоп».

Пример отображения на дисплее прибора интервала времени измерения частоты при запрете редактирования приведён на рисунке 62 а). Пример отображения на дисплее прибора интервала времени измерения частоты при разрешении редактирования приведён на рисунке 62 б).

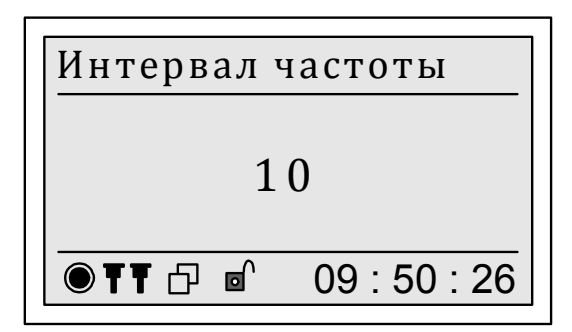

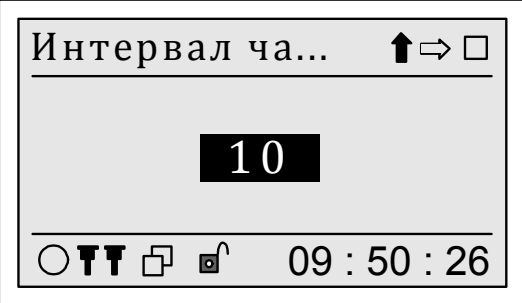

а) запрет редактирования б) редактирование разрешено

Рисунок 62 – Отображение интервала времени измерения частоты

Для возврата в предыдущий пункт меню необходимо одновременно нажать кнопки «ВЫБОР» и «ПРОСМОТР».

Для изменения интервала времени измерения частоты необходимо снять пароль второго уровня.

Порядок задания интервала времени измерения частоты с помощью кнопок «ВЫБОР» и «ПРОСМОТР»:

- нажатием кнопки «ВЫБОР» выбрать команду дополнительного меню « $\mathbb{I}$ »:

- нажатием кнопки «ПРОСМОТР» задать необходимое значение интервала времени измерения частоты;

- после отображения на дисплее прибора нужного значения интервала времени измерения частоты выбрать нажатием кнопки «ВЫБОР» команду дополнительного меню « $\Box$ » и нажать кнопку «ПРОСМОТР»;

- после вывода на дисплее прибора запроса на подтверждение изменения интервала времени измерения частоты в соответствии с рисунком 63 подтвердить или отказаться от заданного значения. По умолчанию предлагается отказаться от изменения интервала времени измерения частоты. Для отказа от изменения интервала времени измерения частоты и возврата к редактированию значения необходимо нажать кнопку «ПРОСМОТР». Для подтверждения ввода заданного значения интервала времени измерения частоты необходимо нажать кнопку «ВЫБОР», чтобы выделить надпись «Да», и нажать кнопку «ПРОСМОТР». Для выхода из режима редактирования без изменения значения интервала времени измерения частоты необходимо одновременно нажать кнопки «ВЫБОР» и «ПРОСМОТР», при этом на дисплее отобразится меню предыдущего уровня.

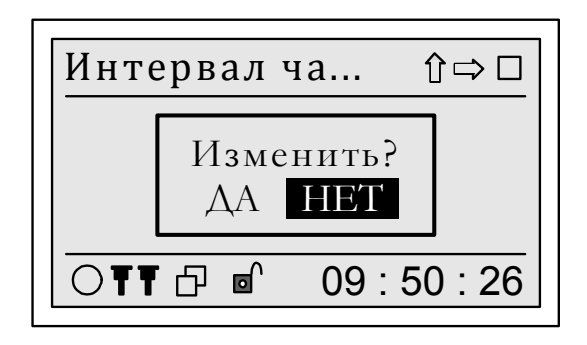

Рисунок 63 – Запрос на подтверждение изменения значения задаваемого параметра

7.8.6.6 Меню «Несимметрия»

7.8.6.6.1 Меню «Несимметрия» содержит пункты, предназначенные для отображения на дисплее прибора нормально и предельно допустимых значений коэффициента несимметрии напряжений по нулевой последовательности и коэффициента несимметрии напряжений по обратной последовательности.

Меню «Несимметрия» состоит из двух разделов:

- «Коэфф. К0»;

- «Коэфф. К2».

7.8.6.6.2 Отображение нормально и предельно допустимых значений коэффициента несимметрии напряжений по нулевой последовательности

Нормально и предельно допустимые значения коэффициента несимметрии напряжений по нулевой последовательности отображаются при выборе раздела «Коэфф. К0».

Форма отображения нормально и предельно допустимых значений коэффициента несимметрии напряжений по нулевой последовательности приведена на рисунке 64.

Обозначение «К0 пд» соответствует предельно допустимому значению коэффициента несимметрии напряжений по нулевой последовательности, обозначение «К0 нд» – нормально допустимому значению. Дискретность задания и отображения нормально и предельно допустимых значений составляет 0,01 %.

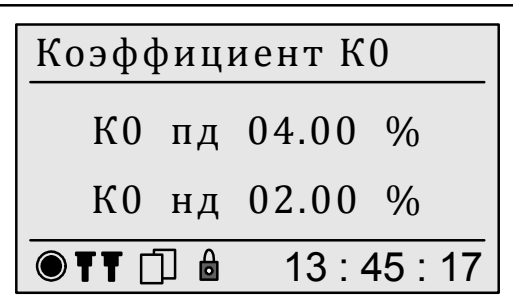

Рисунок 64 – Отображение нормально и предельно допустимых значений коэффициента несимметрии напряжений по нулевой последовательности

Нормально и предельно допустимые значения коэффициента несимметрии напряжений по нулевой последовательности по умолчанию устанавливаются в соответствии с требованиями ГОСТ 32144 и приведены в приложении Л.

Для возврата в предыдущий пункт меню необходимо одновременно нажать кнопки «ВЫБОР» и «ПРОСМОТР».

7.8.6.6.3 Отображение нормально и предельно допустимых значений коэффициента несимметрии напряжений по обратной последовательности

Нормально и предельно допустимые значения коэффициента несимметрии напряжений по обратной последовательности отображаются при выборе раздела «Коэфф. К2».

Форма отображения нормально и предельно допустимых значений коэффициента несимметрии напряжений по обратной последовательности приведена на рисунке 65.

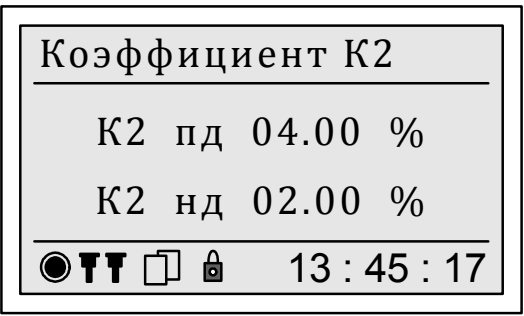

Рисунок 65 – Отображение нормально и предельно допустимых значений коэффициента несимметрии напряжений по обратной последовательности

Обозначение «К2 пд» соответствует предельно допустимому значению коэффициента несимметрии напряжений по обратной последовательности, обозначение «К2 нд» – нормально допустимому значению. Дискретность задания и отображения нормально и предельно допустимых значений составляет 0,01 %.

Нормально и предельно допустимые значения коэффициента несимметрии напряжений по обратной последовательности по умолчанию устанавливаются в соответствии с требованиями ГОСТ 32144 и приведены в приложении Л.

Для возврата в предыдущий пункт меню необходимо одновременно нажать кнопки «ВЫБОР» и «ПРОСМОТР».

7.8.6.7 Меню «Искажения»

7.8.6.7.1 Меню «Искажения» содержит пункты, предназначенные для отображения на дисплее прибора нормально и предельно допустимых значений коэффициента искажения синусоидальности кривой напряжения и коэффициентов гармонических и интергармонических составляющих напряжения.

Меню «Искажения» состоит из следующих разделов:

- «Несинусоидальность»;

- «Гармоники»;

- «Интергармоники».

7.8.6.7.2 Отображение нормально и предельно допустимых значений коэффициента искажения синусоидальности кривой напряжения

Нормально и предельно допустимые значения коэффициента искажения синусоидальности кривой напряжения отображаются при выборе раздела «Несинусоидальность».

Форма отображения нормально и предельно допустимых значений коэффициента искажения синусоидальности кривой напряжения приведена на рисунке 66.

Обозначение «КU пд» соответствует предельно допустимому значению коэффициента искажения синусоидальности кривой напряжения, обозначение «КU нд» – нормально допустимому значению. Дискретность задания и отображения нормально и предельно допустимых значений составляет 0,01 %.

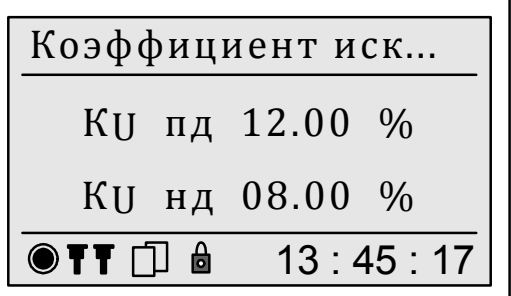

Рисунок 66 – Отображение нормально и предельно допустимых значений коэффициента искажения синусоидальности кривой напряжения

Нормально и предельно допустимые значения коэффициента искажения синусоидальности кривой напряжения по умолчанию устанавливаются в соответствии с требованиями ГОСТ 32144 в зависимости от номинального значения контролируемого напряжения и приведены в приложении Л.

Для возврата в предыдущий пункт меню необходимо одновременно нажать кнопки «ВЫБОР» и «ПРОСМОТР».

7.8.6.7.3 Отображение нормально и предельно допустимых значений коэффициентов гармонических составляющей напряжения

Нормально и предельно допустимые значения коэффициентов гармонических составляющих напряжения (для гармонических составляющих порядка *n* от 2 до 50) отображаются при выборе раздела «Гармоники».

Форма отображения нормально и предельно допустимых коэффициентов гармонических составляющих напряжения приведена на рисунке 67.

Обозначение «КU (*n*) пд» соответствует предельно допустимому значению коэффициента гармонической составляющей напряжения порядка *n*, обозначение «КU (*n*) нд» – нормально допустимому значению, где в скобках вместо символа «*n*» отображается номер (порядок) гармонической составляющей от 2 до 50. Дискретность задания и отображения нормально и предельно допустимых значений составляет 0,01 %.

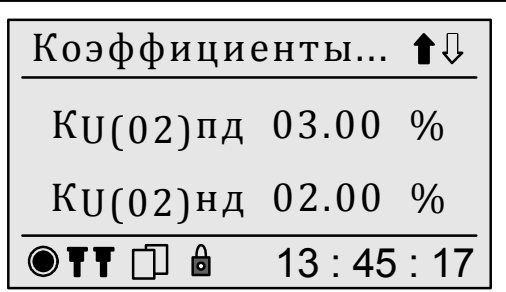

Рисунок 67 – Отображение нормально и предельно допустимых значений коэффициентов гармонических составляющих напряжения

Нормально и предельно допустимые значения коэффициентов гармонических составляющих напряжения по умолчанию устанавливаются в соответствии с требованиями ГОСТ 32144 в зависимости от номинального значения контролируемого напряжения и приведены в приложении Л.

Для просмотра нормально и предельно допустимых значений коэффициентов гармонических составляющих напряжения для всех гармонических составляющих используются команды дополнительного меню. Выполнение команды «<sup>•</sup> » приводит к увеличению номера гармонической составляющей, допустимые значения которой отображаются на дисплее. Выполнение команды « » приводит к уменьшению номера гармонической составляющей. Циклическая структура отображения данных обеспечивает переход от гармонической составляющей с номером 50 к гармонической составляющей с номером 2 при выполнении команды «1» и переход от гармонической составляющей с номером 2 к гармонической составляющей с номером 50 при выполнении команды «•». Переключение между командами дополнительного меню «1» и « $\overline{\mathbb{I}}$ » производится нажатием кнопки «ВЫБОР», выполнение команды производится при нажатии кнопки «ПРОСМОТР».

Для возврата в предыдущий пункт меню необходимо одновременно нажать кнопки «ВЫБОР» и «ПРОСМОТР».

7.8.6.7.4 Отображение нормально и предельно допустимых значений коэффициентов интергармонических составляющей напряжения

Нормально и предельно допустимые значения коэффициентов интергармонических составляющих напряжения (для интергармонических составляющих порядка *m* от 1 до 49) отображаются при выборе раздела «Интергармоники».

Форма отображения нормально и предельно допустимых коэффициентов интергармонических составляющих напряжения приведена на рисунке 68.

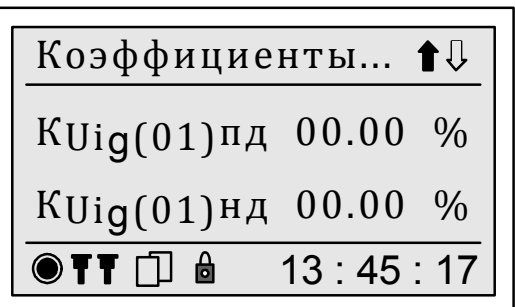

Рисунок 68 – Отображение нормально и предельно допустимых значений коэффициентов интергармонических составляющих напряжения

Обозначение «КUig (*m*) пд» соответствует предельно допустимому значению коэффициента интергармонической составляющей напряжения порядка *m*, обозначение «КUig (*m*) нд» – нормально допустимому значению, где в скобках вместо символа «*m*» отображается номер (порядок) интергармонической составляющей от 1 до 49. Дискретность задания и отображения нормально и предельно допустимых значений составляет 0,01 %.

Нормально и предельно допустимые значения коэффициентов интергармонических составляющих напряжения по умолчанию устанавливаются равными нулю.

Для просмотра нормально и предельно допустимых значений коэффициентов интергармонических составляющих напряжения используются команды дополнительного меню. Выполнение команды « » приводит к увеличению номера интергармонической составляющей, допустимые значения которой отображаются на дисплее. Выполнение команды « » приводит к уменьшению номера интергармонической составляющей. Циклическая структура отображения данных обеспечивает переход от интергармонической составляющей с номером 49 к интергармонической составляющей с номером 1 при выполнении команды « $\uparrow$ » и переход от интергармонической составляющей с номером 1 к интергармонической составляющей с номером 49 при выполнении команды « $\blacklozenge$ ». Переключение между командами дополнительного меню « 1» и « <sup>1</sup>» производится нажатием кнопки «ВЫБОР», выполнение команды производится при нажатии кнопки «ПРОСМОТР».

Для возврата в предыдущий пункт меню необходимо одновременно нажать кнопки «ВЫБОР» и «ПРОСМОТР».

7.8.6.8 Меню «Фликер»

7.8.6.8.1 Меню «Фликер» содержит пункты, предназначенные для отображения на дисплее прибора нормально и предельно допустимых значений кратковременной и длительной доз фликера.

Меню «Фликер» состоит из двух разделов:

- «Кратковременная доза»;

- «Длительная доза».

7.8.6.8.2 Отображение нормально и предельно допустимых значений кратковременной дозы фликера

Нормально и предельно допустимые значения кратковременной дозы фликера отображаются при выборе раздела «Кратковременная доза».

Форма отображения нормально и предельно допустимых значений кратковременной дозы фликера приведена на рисунке 69.

Обозначение «Pst пд» соответствует предельно допустимому значению кратковременной дозы фликера, обозначение «Pst нд» – нормально допустимому значению. Дискретность задания и отображения нормально и предельно допустимых значений составляет 0,01.

Нормально и предельно допустимые значения кратковременной дозы фликера по умолчанию устанавливаются равными 1,38.

Для возврата в предыдущий пункт меню необходимо одновременно нажать кнопки «ВЫБОР» и «ПРОСМОТР».

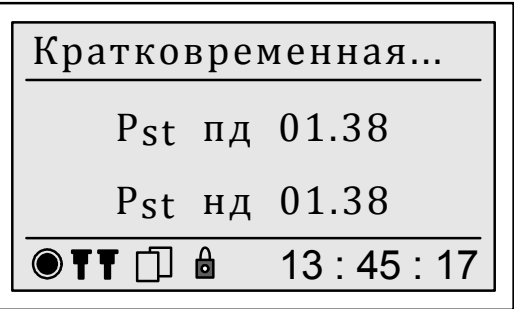

Рисунок 69 – Отображение нормально и предельно допустимых значений кратковременной дозы фликера

7.8.6.8.3 Отображение нормально и предельно допустимых значений длительной дозы фликера

Нормально и предельно допустимые значения длительной дозы фликера отображаются при выборе раздела «Длительная доза».

Форма отображения нормально и предельно допустимых значений длительной дозы фликера приведена на рисунке 70.

Обозначение «Plt пд» соответствует предельно допустимому значению длительной дозы фликера, обозначение «Plt нд» – нормально допустимому значению. Дискретность задания и отображения нормально и предельно допустимых значений составляет 0,01.

Нормально и предельно допустимые значения длительной дозы фликера по умолчанию устанавливаются равными 1,00.

Для возврата в предыдущий пункт меню необходимо одновременно нажать кнопки «ВЫБОР» и «ПРОСМОТР».

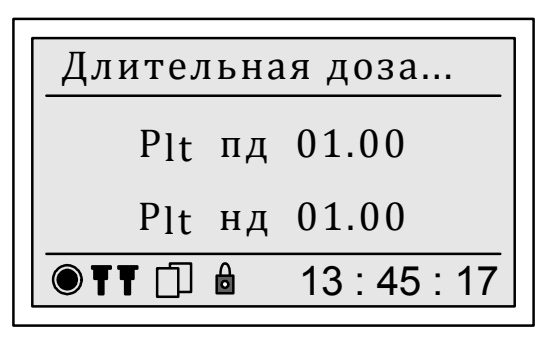

Рисунок 70 – Отображение нормально и предельно допустимых значений длительной дозы фликера

7.8.6.9 Меню «Уровень провала»

Пункт «Уровень провала» предназначен для отображения на дисплее прибора порогового значения провала напряжения.

Пороговое значение провала напряжения отображается на дисплее прибора в виде значения отклонения напряжения от номинального напряжения или скользящего опорного напряжения сравнения (см. 7.8.6.3). Если измеренное прибором значение отклонения напряжения с учётом знака окажется меньше заданного порогового значения провала напряжения, то прибор фиксирует провал напряжения.

Пороговое значение провала напряжения по умолчанию устанавливается равным нижнему предельно допустимому значению отклонения напряжения. Однако при небольших колебаниях напряжения около нижнего предельно допустимого значения отклонения напряжения может фиксироваться большое количество провалов напряжения, которые таковыми не являются. В приборе имеется возможность исключения «ложной» регистрации провалов, для этого необходимо уменьшить пороговое значение провала напряжения.

Форма отображения порогового значения провала напряжения приведена на рисунке 71.

Символ «ф» соответствует пороговому значению провала напряжения для фазных напряжений, символ «мф» – пороговому значению провала напряжения для междуфазных напряжений.

Дискретность задания и отображения порогового значения провала напряжения составляет 0,01 %.

Для возврата в предыдущий пункт меню необходимо одновременно нажать кнопки «ВЫБОР» и «ПРОСМОТР».

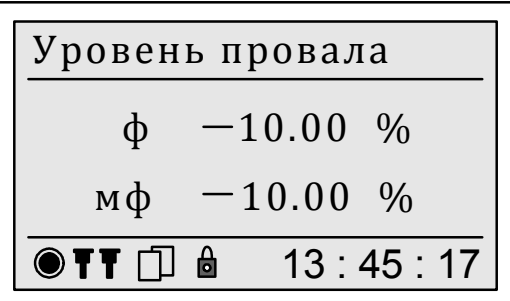

Рисунок 71 – Отображение порогового значения провала напряжения

7.8.6.10 Меню «Уровень перенапряжения»

Пункт «Уровень перенапряжения» предназначен для отображения на дисплее прибора порогового значения перенапряжения.

Пороговое значение перенапряжения отображается на дисплее прибора в виде значения отклонения напряжения от номинального напряжения или скользящего опорного напряжения сравнения (см. 7.8.6.3). Если измеренное прибором значение отклонения напряжения с учётом знака окажется больше заданного порогового значения перенапряжения, то прибор фиксирует перенапряжение.

Пороговое значение перенапряжения по умолчанию устанавливается равным верхнему предельно допустимому значению отклонения напряжения. Однако при небольших колебаниях напряжения около верхнего предельно допустимого значения отклонения напряжения может фиксироваться большое количество перенапряжений, которые таковыми не являются. В приборе имеется возможность исключения «ложной» регистрации перенапряжений, для этого необходимо увеличить пороговое значение перенапряжения, чтобы настроить прибор на регистрацию перенапряжений с большим коэффициентом перенапряжения.

Форма отображения порогового значения перенапряжения приведена на рисунке 72.

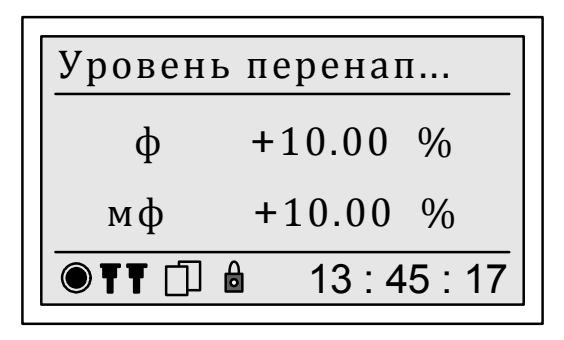

Рисунок 72 – Отображение порогового значения перенапряжения

Символ «ф» соответствует пороговому значению перенапряжения для фазных напряжений, символ «мф» – пороговому значению перенапряжения для междуфазных напряжений.

Дискретность задания и отображения порогового значения перенапряжения составляет 0,01 %.

Для возврата в предыдущий пункт меню необходимо одновременно нажать кнопки «ВЫБОР» и «ПРОСМОТР».

7.8.6.11 Меню «Уровень прерывания»

Пункт «Уровень прерывания» предназначен для отображения на дисплее прибора порогового значения прерывания напряжения.

Пороговое значение прерывания напряжения отображается на дисплее прибора в виде значения отклонения напряжения от номинального напряжения. Если измеренное прибором значение отклонения напряжения с учётом знака окажется меньше заданного порогового значения прерывания напряжения, то прибор фиксирует прерывание напряжения.

Пороговое значение прерывания напряжения по умолчанию устанавливается равным минус 95 %.

Форма отображения порогового значения прерывания напряжения приведена на рисунке 73.

| Уровень прерыва...          |              |
|-----------------------------|--------------|
| $\phi$                      | -95.00 %     |
| $M\phi$                     | -95.00 %     |
| $\text{OTT} \Box \text{ d}$ | 13 : 45 : 17 |

Рисунок 73 – Отображение порогового значения прерывания напряжения

Символ «ф» соответствует пороговому значению прерывания напряжения для фазных напряжений, символ «мф» – пороговому значению прерывания напряжения для междуфазных напряжений.

Дискретность задания и отображения порогового значения прерывания напряжения составляет 0,01 %.

Для возврата в предыдущий пункт меню необходимо одновременно нажать кнопки «ВЫБОР» и «ПРОСМОТР».

## 7.8.6.12 Меню «Время наибольших нагрузок»

Пункт «Время наибольших нагрузок» предназначен для отображения на дисплее прибора времени начала и окончания интервалов времени наибольших нагрузок.

При задании в сутках режима наибольших нагрузок, для отрицательного и положительного отклонений напряжения, установившегося отклонения напряжения (для напряжения основной частоты), установившегося отклонения напряжения прямой последовательности и отклонения среднеквадратического значения напряжения значения статистических характеристик (см. 4.4.3.12) рассчитываются отдельно для режимов наибольших и наименьших нагрузок и одних суток (одной недели) в целом (см. 4.4.3.17). Если режим наибольших нагрузок в сутках не задан, значения статистических характеристик для указанных выше ПКЭ рассчитываются за сутки (неделю) в целом.

Режим наибольших нагрузок в течение суток может включать до 48 интервалов времени наибольших нагрузок, характеризующихся временем начала и окончания. Дискретность задания времени начала и окончания интервалов времени наибольших нагрузок равна 30 мин.

Примечание – Задание и изменение времени начала и окончания интервалов времени наибольших нагрузок возможно только через интерфейсы передачи данных с использованием программного обеспечения, предназначенного для настройки прибора.

Форма отображения времени начала и окончания интервала времени наибольших нагрузок приведена на рисунке 74. В скобках отображается номер интервала времени наибольших нагрузок от 1 до 48.

Если интервал времени наибольших нагрузок не задан, то время начала и время окончания данного интервала времени равны 00:00.

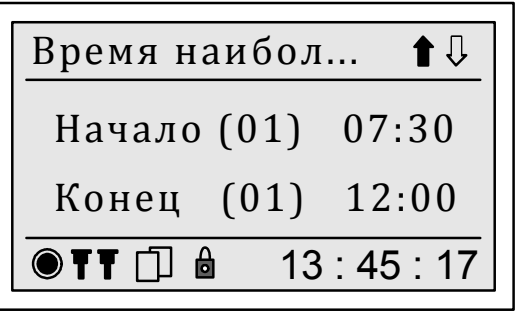

Рисунок 74 – Меню «Время наибольших нагрузок»

Для просмотра времени начала и окончания каждого интервала времени наибольших нагрузок, заданного в сутках, используются команды дополнительного меню. Выполнение команды «<sup>•</sup> » приводит к увеличению номера интервала времени наибольших нагрузок, время начала и окончания которого отображаются на дисплее прибора, выполнение команды « » приводит к уменьшению номера указанного интервала времени. Циклическая структура отображения данных обеспечивает переход от интервала времени наибольших нагрузок с номером 48 к интервалу времени с номером 1 при выполнении команды « $\uparrow$ » и переход от интервала времени с номером 1 к интервалу времени с номером 48 при выполнении команды « ». Переключение между командами дополнительного меню « $\mathbb{I}$ » и « $\mathbb{I}$ » производится нажатием кнопки «ВЫБОР», выполнение команды производится при нажатии кнопки «ПРОСМОТР».

Для возврата в предыдущий пункт меню необходимо одновременно нажать кнопки «ВЫБОР» и «ПРОСМОТР».

П р и м е ч а н и е – На дисплее прибора отображается информация только для первого режима наибольших нагрузок, информация для второго режима наибольших нагрузок доступна с использованием программного обеспечения, предназначенного для настройки прибора.

7.8.6.13 Меню «Получас начала суток»

Расчёт статистических характеристик ПКЭ, приведённых в таблице 3, выполняется в течение интервалов времени в одни сутки (24 ч) и в одну неделю (7 суток). По окончании заданного для расчёта статистических характеристик ПКЭ интервала времени (24 ч или одна неделя) результаты расчёта сохраняются в энергонезависимой памяти прибора.

Начало интервала времени для расчёта статистических характеристик ПКЭ (далее – время начала суток) может не совпадать с началом календарных суток. Прибор обеспечивает возможность задания времени начала суток в диапазоне от 00:00 до 23:30 (от 0 часов до 23 часов 30 минут). Дискретность задания времени начала суток равна 30 мин.

Пункт «Получас начала суток» предназначен для задания и отображения на дисплее прибора заданного времени начала суток в виде порядкового номера тридцатиминутного (получасового) интервала в сутках.

Пример отображения на дисплее прибора времени начала суток при запрете редактирования приведён на рисунке 75 а). Пример отображения на дисплее прибора времени начала суток при разрешении редактирования приведён на рисунке 75 б).

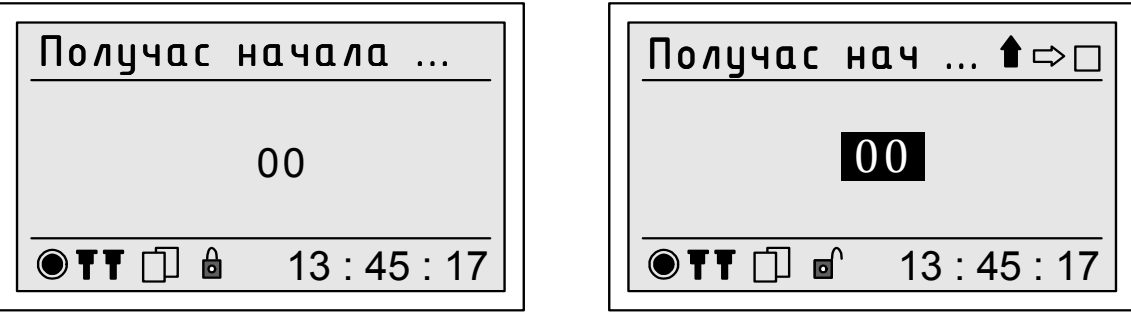

а) запрет редактирования б) редактирование разрешено

Рисунок 75 – Меню «Получас начала суток»

Для возврата в предыдущий пункт меню необходимо одновременно нажать кнопки «ВЫБОР» и «ПРОСМОТР».

Для изменения времени начала суток необходимо снять пароль второго уровня.

Порядок задания времени начала суток с помощью кнопок «ВЫБОР» и «ПРОСМОТР»:

- нажатием кнопки «ВЫБОР» выбрать команду дополнительного меню « $\hat{a}$ »:

- нажатием кнопки «ПРОСМОТР» задать необходимое значение порядкового номера тридцатиминутного (получасового) интервала в сутках (времени начала суток);

- после отображения на дисплее прибора нужного значения порядкового номера тридцатиминутного (получасового) интервала (времени начала суток) выбрать нажатием кнопки «ВЫБОР» команду дополнительного меню « » и нажать кнопку «ПРОСМОТР»;

- после вывода на дисплее прибора запроса на подтверждение изменения времени начала суток в соответствии с рисунком 63 подтвердить или отказаться от заданного значения. По умолчанию предлагается отказаться от изменения времени начала суток. Для отказа от изменения времени начала суток и возврата к редактированию значения необходимо нажать кнопку «ПРОСМОТР». Для подтверждения ввода заданного значения времени начала суток необходимо нажать кнопку «ВЫБОР», чтобы выделить надпись «Да», и нажать кнопку «ПРОСМОТР». Для выхода из режима редактирования без изменения значения времени начала суток необходимо одновременно нажать кнопки «ВЫБОР» и «ПРОСМОТР», при этом на дисплее отобразится меню предыдущего уровня.

7.8.6.14 Меню «День начала недели»

Расчёт статистических характеристик ПКЭ, приведённых в таблице 3, выполняется в течение интервалов времени в одни сутки (24 ч) и в одну неделю (7 суток). По окончании заданного для расчёта статистических характеристик ПКЭ интервала времени (24 ч или одна неделя) результаты расчёта сохраняются в энергонезависимой памяти прибора.

День начала интервала времени, равного одной неделе, для расчёта статистических характеристик ПКЭ (далее – день начала недели) может не совпадать с началом календарной недели. Прибор обеспечивает возможность задания дня начала недели из следующего списка: понедельник, вторник, среда, четверг, пятница, суббота, воскресенье.

День начала недели по умолчанию устанавливается – понедельник.

Пункт «День начала недели» предназначен для задания и отображения на дисплее прибора заданного дня начала недели.

День начала недели при запрете редактирования отображается на дисплее прибора в форме, приведённой на рисунке 76 а), при разрешении редактирования – в форме, приведённой на рисунке 76 б). Слева от выбранного дня начала недели отображается символ « ».

Для возврата в предыдущий пункт меню необходимо одновременно нажать кнопки «ВЫБОР» и «ПРОСМОТР».

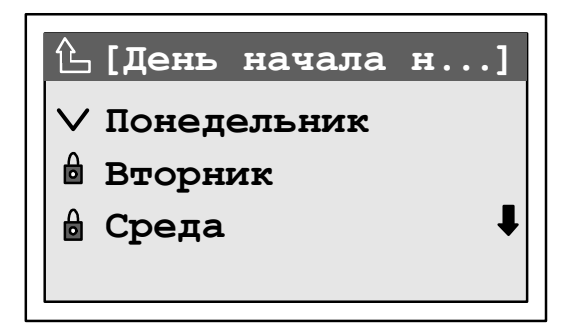

**Понедельник [День начала н...] Вторник Среда**

а) запрет редактирования б) редактирование разрешено

Рисунок 76 – Меню «День начала недели»

Для изменения дня начала недели необходимо снять пароль второго уровня.

Для изменения дня начала недели необходимо нажимая кнопку «ВЫБОР» установить курсор на нужный день недели и нажать кнопку «ПРОСМОТР». При смене дня начала недели на дисплее выводится запрос на подтверждение изменений в соответствии с рисунком 63. По умолчанию предлагается отказаться от изменения дня начала недели. Для отказа от изменения необходимо нажать кнопку «ПРОСМОТР». Для подтверждения изменения необходимо нажать кнопку «ВЫБОР», чтобы выделить надпись «Да», и нажать кнопку «ПРОСМОТР».

7.8.6.15 Меню «Период синхронизации»

Измеритель выполняет периодическую синхронизацию основного интервала измерений (10Т) с календарным временем прибора.

П р и м е ч а н и е – Изменение периода синхронизации возможно только через интерфейсы передачи данных с использованием программного обеспечения, предназначенного для настройки прибора.

Пункт «Период синхронизации» предназначен для отображения на дисплее прибора заданного периода синхронизации.

Период синхронизации отображается на дисплее прибора в форме, приведённой на рисунке 77. Слева от выбранного значения периода синхронизации отображается символ « ».

Для возврата в предыдущий пункт меню необходимо одновременно нажать кнопки «ВЫБОР» и «ПРОСМОТР».

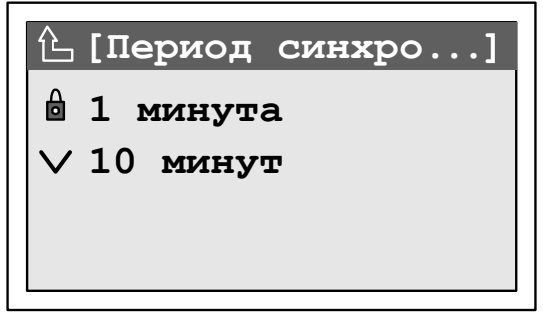

Рисунок 77 – Меню «Период синхронизации»

7.8.6.16 Меню «Интервал измерения ПКЭ»

Расчёт статистических характеристик ПКЭ, приведённых в таблице 3, выполняется в течение интервалов времени в одни сутки (24 ч) и в одну неделю (7 суток).

Пункт «Интервал измерения ПКЭ» предназначен для задания и отображения на дисплее прибора заданного интервала времени для расчёта статистических характеристик ПКЭ (далее – интервал измерения ПКЭ).

Интервал измерения ПКЭ по умолчанию устанавливается равным одной неделе.

Интервал измерения ПКЭ при запрете редактирования отображается на дисплее прибора в форме, приведённой на рисунке 78 а), при разрешении редактирования – в форме, приведённой на рисунке 78 б). Слева от выбранного значения интервала измерения ПКЭ отображается символ  $\langle V \rangle$ .

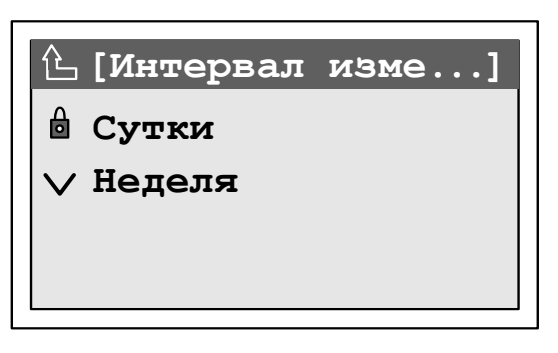

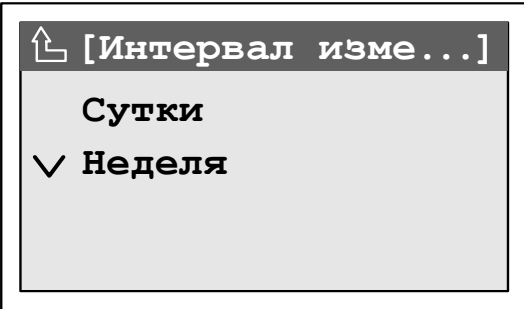

а) запрет редактирования б) редактирование разрешено

Рисунок 78 – Меню «Интервал измерения ПКЭ»

Для возврата в предыдущий пункт меню необходимо одновременно нажать кнопки «ВЫБОР» и «ПРОСМОТР».

Для изменения интервала измерения ПКЭ необходимо снять пароль второго уровня.

Для изменения интервала измерения ПКЭ необходимо нажимая кнопку «ВЫБОР» установить курсор на нужный интервал измерения ПКЭ и нажать кнопку «ПРОСМОТР». При смене интервала измерения ПКЭ на дисплее выводится запрос на подтверждение изменений в соответствии с рисунком 63. По умолчанию предлагается отказаться от изменения интервала измерения ПКЭ. Для отказа от изменения необходимо нажать кнопку «ПРОСМОТР». Для подтверждения изменения необходимо нажать кнопку «ВЫБОР», чтобы выделить надпись «Да», и нажать кнопку «ПРОСМОТР».

7.8.6.17 Меню «Быстрые изменения напряжения»

7.8.6.17.1 Меню «Быстрые изменения напряжения» содержит пункты, предназначенные для задания и отображения на дисплее прибора порогового значения и гистерезиса для регистрации БИН.

Меню «Быстрые изменения напряжения» состоит из следующих разделов:

- «Для фазных напряжений»;

- «Для междуфазных напряжений».

7.8.6.17.2 Раздел «Для фазных напряжений» предназначен для задания и отображения на дисплее прибора порогового значения и гистерезиса БИН для фазных напряжений.

7.8.6.17.3 Раздел «Для междуфазных напряжений» предназначен для задания и отображения на дисплее прибора порогового значения и гистерезиса БИН для междуфазных напряжений.

7.8.6.17.4 Разделы «Для фазных напряжений» и «Для междуфазных напряжений» включают следующие пункты:

- «Порог»;

- «Гистерезис порога».

7.8.6.17.5 Задание и отображение порогового значения БИН

Пороговое значение БИН задаётся и отображается в пункте «Порог».

Изменение порогового значения БИН возможно только в режиме работы прибора «Стоп».

Пример отображения на дисплее прибора порогового значения БИН (для фазных напряжений) при запрете редактирования приведён на рисунке 79 а). Пример отображения на дисплее прибора порогового значения БИН (для фазных напряжений) при разрешении редактирования приведён на рисунке 79 б).

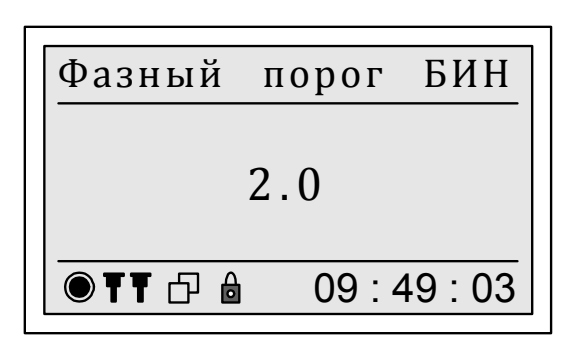

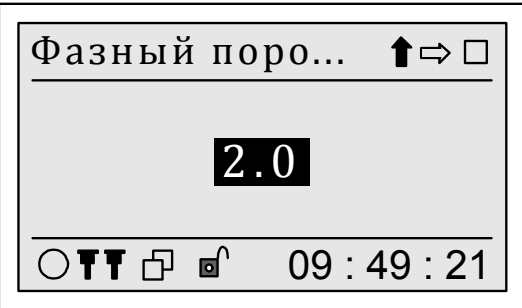

а) запрет редактирования б) редактирование разрешено

Рисунок 79 – Отображение порогового значения БИН

Для возврата в предыдущий пункт меню необходимо одновременно нажать кнопки «ВЫБОР» и «ПРОСМОТР».

Для изменения порогового значения БИН необходимо снять пароль второго уровня.

Порядок задания порогового значения БИН с помощью кнопок «ВЫБОР» и «ПРОСМОТР»:

- нажатием кнопки «ВЫБОР» выбрать команду дополнительного меню « $\mathbb{I}$ »:

- нажатием кнопки «ПРОСМОТР» задать необходимое порогового значения БИН;

- после отображения на дисплее прибора нужного порогового значения БИН выбрать нажатием кнопки «ВЫБОР» команду дополнительного меню «  $\Box$  » и нажать кнопку «ПРОСМОТР»;

- после вывода на дисплее прибора запроса на подтверждение изменения порогового значения БИН в соответствии с рисунком 63 подтвердить или отказаться от заданного значения. По умолчанию предлагается отказаться от изменения порогового значения БИН. Для отказа от изменения порогового значения БИН и возврата к редактированию значения необходимо нажать кнопку «ПРОСМОТР». Для подтверждения ввода заданного порогового значения БИН необходимо нажать кнопку «ВЫБОР», чтобы выделить надпись «Да», и нажать кнопку «ПРОСМОТР». Для выхода из режима редактирования без изменения порогового значения БИН необходимо одновременно нажать кнопки «ВЫБОР» и «ПРОСМОТР», при этом на дисплее отобразится меню предыдущего уровня.

7.8.6.17.6 Задание и отображение гистерезиса БИН

Значение гистерезиса БИН задаётся и отображается в пункте «Гистерезис порога».

Изменение значения гистерезиса БИН возможно только в режиме работы прибора «Стоп».

Пример отображения на дисплее прибора значения гистерезиса БИН (для фазных напряжений) при запрете редактирования приведён на рисунке 80 а). Пример отображения на дисплее прибора значения гистерезиса БИН (для фазных напряжений) при разрешении редактирования приведён на рисунке 80 б).

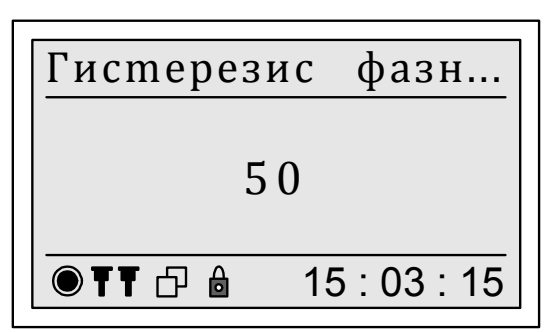

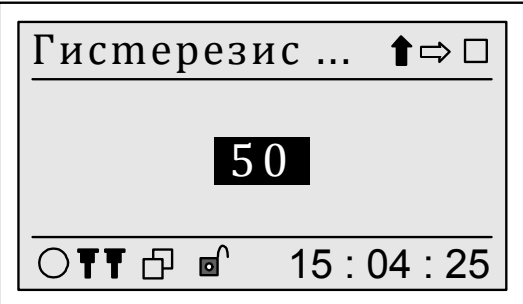

а) запрет редактирования б) редактирование разрешено

Рисунок 80 – Отображение значения гистерезиса БИН

Для возврата в предыдущий пункт меню необходимо одновременно нажать кнопки «ВЫБОР» и «ПРОСМОТР».

Для изменения значения гистерезиса БИН необходимо снять пароль второго уровня.

Порядок задания значения гистерезиса БИН с помощью кнопок «ВЫБОР» и «ПРОСМОТР»:

- нажатием кнопки «ВЫБОР» выбрать команду дополнительного меню « $\hat{\mathbb{I}}$ »:

- нажатием кнопки «ПРОСМОТР» задать необходимое значения гистерезиса БИН;

- после отображения на дисплее прибора нужного значения гистерезиса БИН выбрать нажатием кнопки «ВЫБОР» команду дополнительного меню «  $\Box$  » и нажать кнопку «ПРОСМОТР»;

- после вывода на дисплее прибора запроса на подтверждение изменения значения гистерезиса БИН в соответствии с рисунком 63 подтвердить или отказаться от заданного значения. По умолчанию предлагается отказаться от изменения значения гистерезиса БИН. Для отказа от изменения значения гистерезиса БИН и возврата к редактированию значения необходимо нажать кнопку «ПРОСМОТР». Для подтверждения ввода заданного значения гистерезиса БИН необходимо нажать кнопку «ВЫБОР», чтобы выделить надпись «Да», и нажать кнопку «ПРОСМОТР». Для выхода из режима редактирования без изменения значения гистерезиса БИН необходимо одновременно нажать кнопки «ВЫБОР» и «ПРОСМОТР», при этом на дисплее отобразится меню предыдущего уровня.

### 7.8.7 Пункт меню «Настройка/Счётчик»

7.8.7.1 Пункт меню «Настройка/Счётчик» предназначен для отображения на дисплее прибора исходных данных, необходимых для измерений электрической энергии и мощности.

Меню «Счётчик» включает следующие пункты:

- «Профили А и В»;
- «Постоянная Сч.»;
- «Начало РП».

7.8.7.2 Меню «Профили А и В»

Пункт «Профили А и В» предназначен для отображения на дисплее прибора значений времени интегрирования мощности для первого (профиль А) и второго (профиль В) профилей мощности.

В пункте «Профили А и В» значения времени интегрирования мощности для первого и второго профилей мощности отображаются в форме, приведённой на рисунке 81.

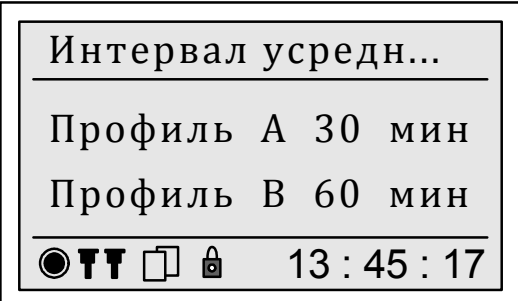

Рисунок 81 – Меню «Профили А и В»

Изменение значения времени интегрирования мощности возможно в любом режиме работы прибора (см. 7.8.13.2) и приводит к удалению ранее сохранённых данных по соответствующему профилю мощности.

Примечание – Изменение времени интегрирования мощности возможно только через интерфейсы передачи данных с использованием программного обеспечения, предназначенного для настройки прибора.

Для возврата в предыдущий пункт меню необходимо одновременно нажать кнопки «ВЫБОР» и «ПРОСМОТР».

7.8.7.3 Меню «Постоянная Сч.»

Пункт «Постоянная Сч.» предназначен для отображения на дисплее прибора значения коэффициента преобразования электрической энергии в импульсы в виде числа импульсов на киловатт-час (имп./кВт·ч) и числа импульсов на киловар-час (имп./квар·ч).

В пункте «Постоянная Сч.» значение коэффициента преобразования электрической энергии в импульсы отображается в форме, приведённой на рисунке 82.

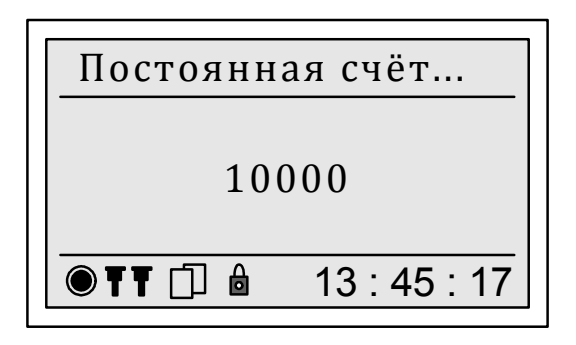

Рисунок 82 – Меню «Постоянная Сч.»

Значение коэффициента преобразования электрической энергии в импульсы по умолчанию устанавливается равным:

- 10000 имп./кВт·ч (имп./квар·ч) для приборов с номинальным током 5 А;

- 50000 имп./кВт·ч (имп./квар·ч) для приборов с номинальным током 1 А.

Примечание – Изменение значения коэффициента преобразования электрической энергии в импульсы возможно только через интерфейсы передачи данных с использованием программного обеспечения, предназначенного для настройки прибора.

Для возврата в предыдущий пункт меню необходимо одновременно нажать кнопки «ВЫБОР» и «ПРОСМОТР».

7.8.7.4 Меню «Начало РП»

Пункт «Начало РП» предназначен для задания и отображения на дисплее прибора дня начала расчётного периода.

В пункте «Начало РП» день начала расчётного периода отображается в форме, приведённой на рисунке 83.

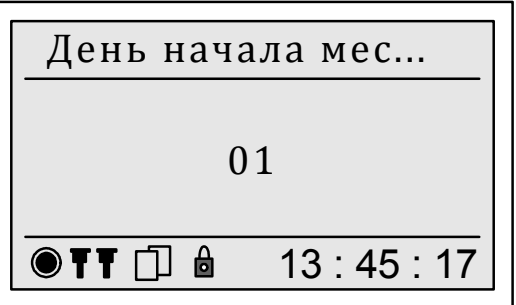

Рисунок 83 – Меню «Начало РП»

Начало расчётного периода по умолчанию устанавливается с первого числа каждого месяца.

Примечание – Изменение дня начала расчётного периода возможно только через интерфейсы передачи данных с использованием программного обеспечения, предназначенного для настройки прибора.

Для возврата в предыдущий пункт меню необходимо одновременно нажать кнопки «ВЫБОР» и «ПРОСМОТР».

#### 7.8.8 Пункт меню «Настройка/Мониторинг»

7.8.8.1 Пункт меню «Мониторинг» предназначен для отображения на дисплее прибора интервалов времени объединения результатов измерений ПКЭ, параметров напряжения, силы тока, мощности и углов фазовых сдвигов для двух архивов мониторинга «1 с–2 ч» (см. 4.4.3.22, 4.4.5.6).

Меню «Мониторинг» включает два пункта «Интервал 1 с–2 ч № 1» и «Интервал 1 с–2 ч № 2», в которых отображаются значения первого и второго интервалов времени объединения соответственно.

7.8.8.2 В пунктах «Интервал 1 с–2 ч № 1» и «Интервал 1 с–2 ч № 2» значение интервала времени объединения отображается в форме, приведённой на рисунке 84.

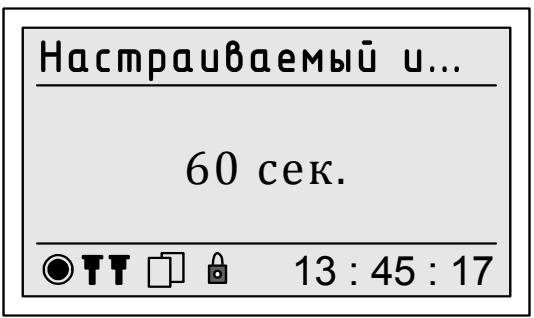

Рисунок 84 – Меню «Интервал 1 с–2 ч № 1» и «Интервал 1 с–2 ч № 2»

Прибор обеспечивает возможность задания интервалов времени объединения из ряда значений: 1, 2, 3, 4, 5, 6, 10, 12, 15, 20, 30, 60, 120 с (мин).

П р и м е ч а н и е – Изменение интервала времени объединения результатов измерений ПКЭ, характеристик напряжения, силы тока, мощности и углов фазовых сдвигов возможно только через интерфейсы передачи данных с использованием программного обеспечения, предназначенного для настройки прибора.

Для возврата в предыдущий пункт меню необходимо одновременно нажать кнопки «ВЫБОР» и «ПРОСМОТР».

## 7.8.9 Пункт меню «Настройка/(Дата/Время)»

7.8.9.1 Пункт меню «Настройка/(Дата/Время)» предназначен для отображения на дисплее прибора исходных данных, определяющих работу внутренних часов прибора.

Меню «Дата/Время» включает следующие пункты:

- «Коррекция автоматическая»;

- «Коррекция программная»;

- «Коррекция GPS»;
- «Коррекция NTP»;
- «Изменить время»;
- «Изменить дату»;
- «Зимнее время»;
- «Летнее время»;
- «Часовой пояс».

7.8.9.2 Меню «Коррекция автоматическая»

Пункт «Коррекция автоматическая» предназначен для задания и отображения на дисплее прибора значения времени в секундах, на которое должно быть скорректировано показание внутренних часов прибора по истечении каждых суток.

Коррекция показаний внутренних часов прибора выполняется с целью повышения точности хода внутренних часов. Прибор выполняет автоматическую коррекцию времени внутренних часов равномерно в течение календарных суток. Период между коррекциями *t*, с, определяется по формуле

$$
t = \frac{86400}{N},\tag{6}
$$

где *N* – значение времени, на которое должно быть скорректировано показание внутренних часов прибора, с.

Дискретность задания значение времени, на которое должно быть скорректировано показание внутренних часов прибора (далее – значение автоматической коррекции) составляет 1 с.

Форма вывода данных при запрете редактирования значения автоматической коррекции приведена на рисунке 85 а). Форма вывода данных при разрешении редактирования значения автоматической коррекции приведена на рисунке 85 б).

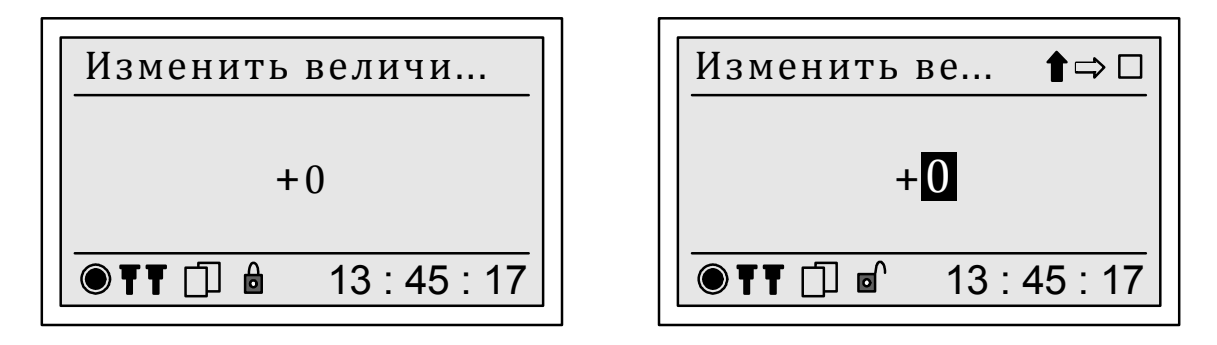

а) запрет редактирования б) редактирование разрешено

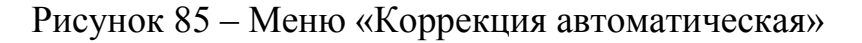

Для возврата в предыдущий пункт меню необходимо одновременно нажать кнопки «ВЫБОР» и «ПРОСМОТР».

Для изменения значения автоматической коррекции необходимо снять пароль второго уровня.

Порядок задания значения автоматической коррекции с помощью кнопок «ВЫБОР» и «ПРОСМОТР»:

- нажатием кнопки «ВЫБОР» выбрать команду дополнительного меню « $\mathfrak{y}$ ».

- нажатием кнопки «ПРОСМОТР» задать необходимое значение автоматической коррекции. Диапазон значений автоматической коррекции составляет от минус 8 до плюс 8 с. Каждое нажатие кнопки «ПРОСМОТР» приводит к смене значения автоматической коррекции в последовательности: «+0», «+1»,…, «+8», «-8», «-7»,…, «+0», и так по кругу;

- после отображения на дисплее прибора нужного значения автоматической коррекции выбрать нажатием кнопки «ВЫБОР» команду дополнительного меню « » и нажать кнопку «ПРОСМОТР»;

- после вывода на дисплее прибора запроса на подтверждение изменения значения автоматической коррекции в соответствии с рисунком 86 подтвердить или отказаться от заданного значения. По умолчанию предлагается отказаться от изменения значения автоматической коррекции. Для отказа от изменения значения автоматической коррекции и возврата к редактированию значения необходимо нажать кнопку «ПРОСМОТР». Для подтверждения ввода заданного значения автоматической коррекции необходимо нажать кнопку «ВЫБОР», чтобы выделить надпись «Да», и нажать кнопку «ПРОСМОТР». Для выхода из режима редактирования без изменения значения автоматической коррекции необходимо одновременно нажать кнопки «ВЫБОР» и «ПРОСМОТР», при этом на дисплее отобразится меню предыдущего уровня.

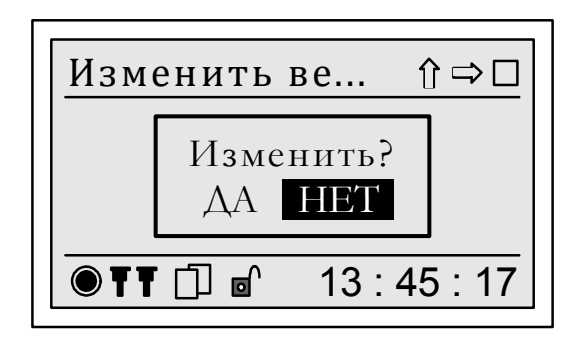

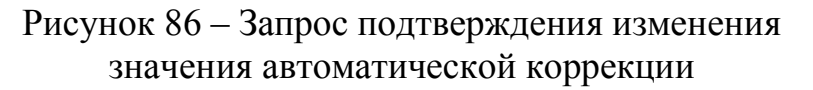

### 7.8.9.3 Меню «Коррекция программная»

Пункт «Коррекция программная» предназначен для задания и отображения на дисплее прибора значения времени в секундах, на которое должно быть скорректировано показание внутренних часов прибора (далее – значение времени коррекции).

Программную коррекцию времени внутренних часов допускается проводить один раз в календарные сутки. Прибор выполняет программную коррекцию времени внутренних часов на одну секунду в минуту и соответственно изменяет заданное значение времени коррекции, что позволяет контролировать выполнение коррекции. По окончании программной коррекции на дисплее прибора отображается значение времени коррекции, равное нулю.

Дискретность задания значения времени коррекции составляет 1 с.

Форма вывода данных при запрете редактирования значения времени коррекции приведена на рисунке 87 а). Форма вывода данных при разрешении редактирования значения времени коррекции приведена на рисунке 87 б).

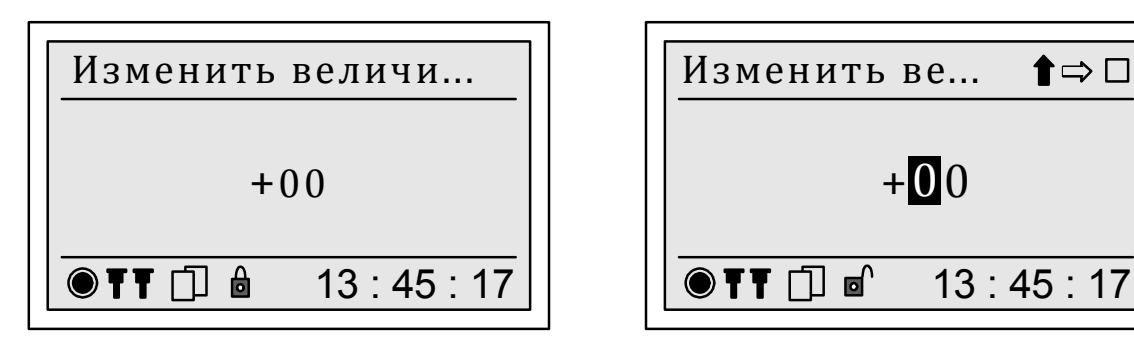

а) запрет редактирования б) редактирование разрешено

Рисунок 87 – Меню «Коррекция программная»

Для возврата в предыдущий пункт меню необходимо одновременно нажать кнопки «ВЫБОР» и «ПРОСМОТР».

Для изменения значения времени коррекции необходимо снять пароль второго уровня.

Порядок редактирования значения времени коррекции с помощью кнопок «ВЫБОР» и «ПРОСМОТР»:

а) нажатием кнопки «ВЫБОР» выбрать команду дополнительного меню « =>» и нажимая кнопку «ПРОСМОТР» установить курсор на необходимый десятичный разряд числа;

б) нажатием кнопки «ВЫБОР» выбрать команду дополнительного меню « $\mathbb{I}$ »:

в) нажатием кнопки «ПРОСМОТР» задать необходимое значение времени коррекции. Диапазон значений времени коррекции составляет от минус 20 до плюс 20 с. Каждое нажатие кнопки «ПРОСМОТР» приводит к смене значения десятичного разряда числа в последовательности:

> - для старшего десятичного разряда числа – «-2», «-1», «0», «+1» «+2», и так по кругу;

> - для младшего десятичного разряда числа – «0», «1»,.... «9», и так по кругу;

г) после отображения на дисплее прибора нужного значения времени коррекции выбрать нажатием кнопки «ВЫБОР» команду дополнительного меню « » и нажать кнопку «ПРОСМОТР»;

д) после вывода на дисплее прибора запроса на подтверждение изменения значения времени коррекции в соответствии с рисунком 86 подтвердить или отказаться от заданного значения. По умолчанию предлагается отказаться от изменения значения времени коррекции. Для отказа от изменения значения времени коррекции и возврата к редактированию значения необходимо нажать кнопку «ПРОСМОТР». Для подтверждения ввода заданного значения времени коррекции необходимо нажать кнопку «ВЫБОР», чтобы выделить надпись «Да», и нажать кнопку «ПРОСМОТР». Для выхода из режима редактирования без изменения значения времени коррекции необходимо одновременно нажать кнопки «ВЫБОР» и «ПРОСМОТР», при этом на дисплее отобразится меню предыдущего уровня.

7.8.9.4 Меню «Изменить время»

Пункт «Изменить время» предназначен для начальной установки времени прибора.

Изменение времени прибора возможно только в режиме работы прибора «Стоп». Для изменения времени прибора необходимо снять пароль второго уровня.

Порядок действий, выполняемых при изменении времени прибора, приведён в 7.8.9.9.

7.8.9.5 Меню «Изменить дату»

Пункт «Изменить дату» предназначен для начальной установки даты прибора.

Изменение даты прибора возможно только в режиме работы прибора «Стоп». Для изменения даты прибора необходимо снять пароль второго уровня.

Порядок действий, выполняемых при изменении даты прибора, приведён в 7.8.9.9.

7.8.9.6 Меню «Зимнее время»

7.8.9.6.1 Пункт «Зимнее время» предназначен для задания и отображения на дисплее прибора даты перехода на зимнее время.

Меню «Зимнее время» включает два пункта:

- «Режим»;
- «Дата».

7.8.9.6.2 Меню «Режим»

Пункт «Режим» предназначен для задания и отображения на дисплее способа задания даты перехода на зимнее время.

Может быть выбран способ задания даты перехода на зимнее время:

- при задании рассчитываемой даты перехода – «Автоматический»;

- при задании фиксированной даты перехода – «Ручной».

Способ задания даты перехода на зимнее время отображается на дисплее прибора в соответствии с рисунком 88. Слева от используемого в настоящее время способа задания даты перехода на зимнее время отображается символ « $V_{\lambda}$ .

Для изменения способа задания даты перехода на зимнее время необходимо снять пароль второго уровня.

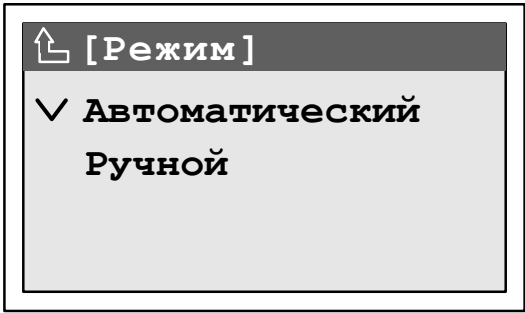

Рисунок 88 – Отображение способа задания даты перехода на зимнее (летнее) время

Для изменения способа задания даты перехода на зимнее время необходимо нажимая кнопку «ВЫБОР» установить курсор на нужный способ задания даты и нажать кнопку «ПРОСМОТР». При смене способа задания даты перехода на зимнее время на дисплее выводится запрос на подтверждение изменений в соответствии с рисунком 86. По умолчанию предлагается отказаться от изменения способа задания даты. Для отказа от изменения необходимо нажать кнопку «ПРОСМОТР». Для подтверждения изменения необходимо нажать кнопку «ВЫБОР», чтобы выделить надпись «Да», и нажать кнопку «ПРОСМОТР».

## 7.8.9.6.3 Меню «Дата»

Пункт «Дата» предназначен для задания и отображения на дисплее даты перехода на зимнее время.

При задании рассчитываемой даты перехода на зимнее время (см. 7.8.9.6.2) в пункте «Дата» отображается автоматически рассчитанная дата перехода на зимнее время, соответствующая последнему воскресенью октября текущего года.

При задании фиксированной даты перехода на зимнее время (см. 7.8.9.6.2) в пункте «Дата» необходимо ввести значение даты. Для изменения даты перехода на зимнее время необходимо снять пароль второго уровня. Порядок действий, выполняемых при изменении даты, приведён в 7.8.9.9.

7.8.9.7 Меню «Летнее время»

7.8.9.7.1 Пункт «Летнее время» предназначен для задания и отображения на дисплее прибора даты перехода на летнее время и режима перехода на летнее время.

Меню «Летнее время» включает следующие пункты:

- «Режим»;

- «Режим перехода»;

- «Дата».

7.8.9.7.2 Меню «Режим»

Пункт «Режим» предназначен для задания и отображения на дисплее способа задания даты перехода на летнее время.

Может быть выбран способ задания даты перехода на летнее время:

- при задании рассчитываемой даты перехода – «Автоматический»;

- при задании фиксированной даты перехода – «Ручной».

Способ задания даты перехода на летнее время отображается на дисплее прибора в соответствии с рисунком 88. Слева от используемого в настоящее время способа задания даты перехода на летнее время отображается символ « $V_{\lambda}$ .

Для изменения способа задания даты перехода на летнее время необходимо снять пароль второго уровня.

Для изменения способа задания даты перехода на летнее время необходимо нажимая кнопку «ВЫБОР» установить курсор на нужный способ задания даты и нажать кнопку «ПРОСМОТР». При смене способа задания даты перехода на летнее время на дисплее выводится запрос на подтверждение изменений в соответствии с рисунком 86. По умолчанию предлагается отказаться от изменения способа задания даты. Для отказа от изменения необходимо нажать кнопку «ПРОСМОТР». Для подтверждения изменения необходимо нажать кнопку «ВЫБОР», чтобы выделить надпись «Да», и нажать кнопку «ПРОСМОТР».

7.8.9.7.3 Меню «Режим перехода»

Пункт «Режим перехода» предназначен для задания и отображения на дисплее прибора режима перехода на летнее время.

Может быть выбран режим перехода на летнее время:

- «Вкл. (+1 час)»;
- «Выкл»;
- «Авто».

В режиме «Вкл. (+1 час)» время в приборе определяется следующим образом: время входного сигнала синхронизации (сигнал GPS/ГЛОНАСС или NTP-сервера) плюс значение часового пояса плюс 1 час (всегда летнее время).

В режиме «Выкл.» время в приборе определяется следующим образом: время входного сигнала синхронизации (сигнал GPS/ГЛОНАСС или NTP-сервера) плюс значение часового пояса без перехода на летнее время.

В режиме «Авто» время в приборе определяется следующим образом: время входного сигнала синхронизации (сигнал GPS/ГЛОНАСС или NTP-сервера) плюс значение часового пояса с автоматическим переходом на летнее и зимнее время. Переход на летнее время осуществляется переводом времени внутренних часов прибора в определённый день (дата перехода на летнее время) на 1 час вперед. Переход на зимнее время осуществляется переводом времени внутренних часов прибора в определённый день (дата перехода на зимнее время) на 1 час назад.

Режим перехода на летнее время отображается на дисплее прибора в соответствии с рисунком 89. Слева от используемого в настоящее время режима перехода на летнее время отображается символ « ».

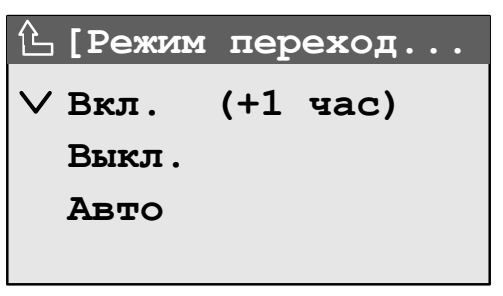

Рисунок 89 – Отображение на дисплее режима перехода на летнее время

Для изменения режима перехода на летнее время необходимо снять пароль второго уровня.

Для изменения режима перехода на летнее время необходимо нажимая кнопку «ВЫБОР» установить курсор на нужный способ задания даты и нажать кнопку «ПРОСМОТР». При смене режима перехода на летнее время на дисплее выводится запрос на подтверждение изменений в соответствии с рисунком 86. По умолчанию предлагается отказаться от изменения режима перехода на летнее время. Для отказа от изменения необходимо нажать кнопку «ПРОСМОТР». Для подтверждения изменения необходимо нажать кнопку «ВЫБОР», чтобы выделить надпись «Да», и нажать кнопку «ПРОСМОТР».

7.8.9.7.4 Меню «Дата»

Пункт «Дата» предназначен для задания и отображения на дисплее даты перехода на летнее время.

При задании рассчитываемой даты перехода на летнее время (см. 7.8.9.7.2) в пункте «Дата» отображается автоматически рассчитанная дата перехода на летнее время, соответствующая последнему воскресенью марта текущего года.

При задании фиксированной даты перехода на летнее время (см. 7.8.9.7.2) в пункте «Дата» необходимо ввести значение даты. Для изменения даты перехода на летнее время необходимо снять пароль второго уровня. Порядок действий, выполняемых при изменении даты, приведён в 7.8.9.9.

7.8.9.8 Меню «Часовой пояс»

Пункт «Часовой пояс» предназначен для задания и отображения на дисплее прибора часового пояса. Часовой пояс используется при совместной работе прибора с приёмником систем GPS и ГЛОНАСС (может входить в комплект поставки прибора) или NTP-сервером точного времени. Значение часового пояса выбирается из списка в диапазоне от 00 до + 12 ч. Значение часового пояса добавляется ко времени входного сигнала синхронизации.

На дисплее прибора слева от выбранного значения часового пояса отображается символ « $V$ ».

Для правильной работы синхронизации времени убедитесь, что установлен правильный часовой пояс, иначе время будет сдвинуто.

Изменение часового пояса возможно только в режиме работы прибора «Стоп». Для изменения часового пояса необходимо снять пароль второго уровня.

Для изменения часового пояса необходимо нажимая кнопку «ВЫБОР» установить курсор на нужный часовой пояс и нажать кнопку «ПРОСМОТР». При смене часового пояса на дисплее выводится запрос на подтверждение изменений в соответствии с рисунком 86. По умолчанию предлагается отказаться от изменения часового пояса. Для отказа от изменения необходимо нажать кнопку «ПРОСМОТР». Для подтверждения изменения необходимо нажать кнопку «ВЫБОР», чтобы выделить надпись «Да», и нажать кнопку «ПРОСМОТР».

7.8.9.9 Установка времени и даты

7.8.9.9.1 В настоящем пункте описывается порядок действий при установке времени и даты:

- начального времени;

- начальной даты;
- даты перехода на зимнее время;
- даты перехода на летнее время.

7.8.9.9.2 Пример отображения на дисплее прибора даты при запрете, редактирования приведён на рисунке 90 а). Пример отображения на дисплее прибора даты при разрешении редактирования приведён на рисунке 90 б). Время при запрете и разрешении редактирования отображается аналогично.

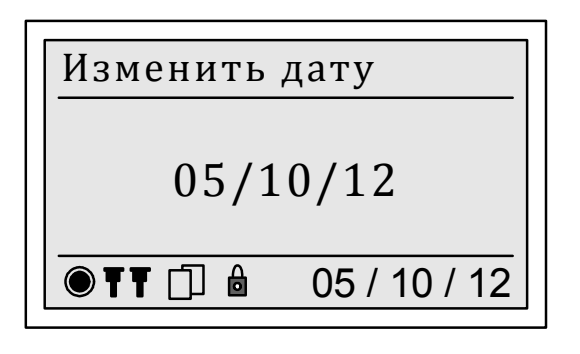

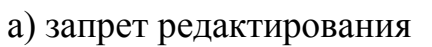

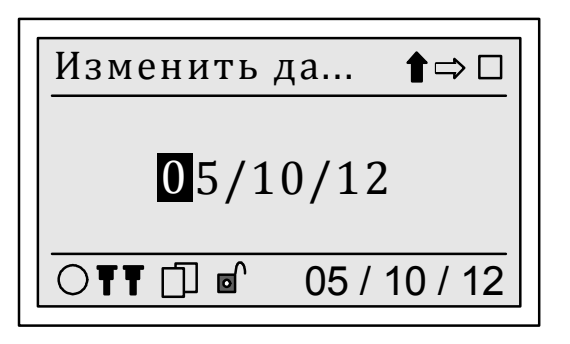

а) запрет редактирования б) редактирование разрешено

Рисунок 90 – Пример отображения даты на дисплее прибора

7.8.9.9.3 Изменение времени и даты прибора возможно только в режиме работы прибора «Стоп». Для изменения времени и даты прибора необходимо снять пароль второго уровня.

Перевод времени или даты прибора назад возможен только после инициализации базы данных прибора в режиме работы «Сброс».

**ВНИМАНИЕ!** ПРИ ПЕРЕВОДЕ ВРЕМЕНИ НАЗАД, ЕСЛИ НОВОЕ ВРЕМЯ ПРИБОРА БУДЕТ РАНЕЕ ПОСЛЕДНЕЙ МЕТКИ ВРЕМЕНИ РЕЗУЛЬТАТОВ ИЗМЕРЕНИЙ ПО ПРОФИЛЯМ МОЩНОСТИ, МАКСИМУМАМ МОЩНОСТИ, ЭНЕРГИИ ЗА СУТКИ И РАСЧЁТНЫЙ ПЕРИОД, ЖУРНАЛОВ ПРИБОРА, ТО ВСЕ РЕЗУЛЬТАТЫ С ДАННЫМ ИНТЕРВАЛОМ ИЗМЕРЕНИЯ БУДУТ СБРОШЕНЫ.

**ВНИМАНИЕ!** ПРИ ПЕРЕВОДЕ ВРЕМЕНИ ВПЕРЁД, ЕСЛИ НОВОЕ ВРЕМЯ ПРИБОРА БУДЕТ РАНЕЕ ВРЕМЕНИ ОКОНЧАНИЯ ПОСЛЕДНЕГО СОХРАНЁННОГО ИНТЕРВАЛА ИЗМЕРЕНИЯ ПО ПРОФИЛЯМ МОЩНОСТИ, МАКСИМУМАМ МОЩНОСТИ, ЭНЕРГИИ ЗА СУТКИ И РАСЧЁТНЫЙ ПЕРИОД, ЖУРНАЛОВ ПРИБОРА, ТО ВСЕ РЕЗУЛЬТАТЫ С ДАННЫМ ИНТЕРВАЛОМ ИЗМЕРЕНИЯ БУДУТ СБРОШЕНЫ.

7.8.9.9.4 Порядок редактирования значения времени и даты с помощью кнопок «ВЫБОР» и «ПРОСМОТР»:

- нажатием кнопки «ВЫБОР» выбрать команду дополнительного меню « » и нажимая кнопку «ПРОСМОТР» установить курсор на необходимый десятичный разряд числа;

- нажатием кнопки «ВЫБОР» выбрать команду дополнительного меню « $\mathbb{O}$ »;

- нажатием кнопки «ПРОСМОТР» задать необходимое значение;

- последовательно перемещая курсор по разрядам числа задать необходимое значение;

- после окончания редактирования значения выбрать нажатием кнопки «ВЫБОР» команду дополнительного меню « » и нажать кнопку «ПРОСМОТР»;

- после вывода на дисплее прибора запроса на подтверждение изменения значения времени коррекции в соответствии с рисунком 91 подтвердить или отказаться от заданного значения. По умолчанию предлагается отказаться от изменения значения. Для отказа от изменения значения и возврата к редактированию значения необходимо нажать кнопку «ПРОСМОТР». Для подтверждения ввода заданного значения необходимо нажать кнопку «ВЫБОР», чтобы выделить надпись «Да», и нажать кнопку «ПРОСМОТР». Для выхода из режима редактирования без изменения значения необходимо одновременно нажать кнопки «ВЫБОР» и «ПРОСМОТР».

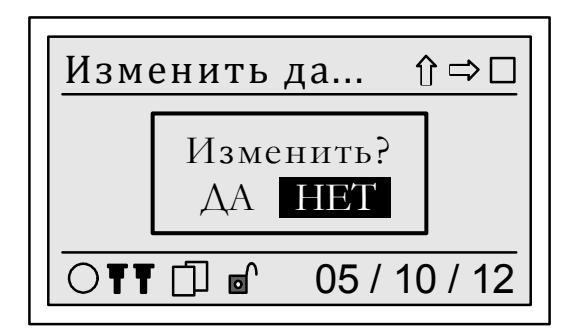

Рисунок 91 – Запрос на подтверждение изменения даты (времени)

7.8.9.10 Меню «Коррекция GPS»

Пункт «Коррекция GPS» предназначен для отображения расчетной разницы во времени между таймером реального времени прибора и GPS-приёмником. Точность отображения – до 1 миллисекунды.

7.8.9.11 Меню «Коррекция NTP»

Пункт «Коррекция NTP» предназначен для отображения расчетной разницы во времени между таймером реального времени прибора и NTP-сервером. Точность отображения – до 1 миллисекунды.
#### 7.8.10 Пункт меню «Настройка/Интерфейс»

7.8.10.1 Пункт меню «Настройка/Интерфейс» предназначен для задания и отображения на дисплее прибора параметров работы интерфейсов передачи данных.

Меню «Интерфейс» включает следующие пункты:

- «RS-232»;

 $-$  «RS-485 (1)»;

 $-$  «RS-485 (2)»;

- «Беспроводной»;

- «Ethernet».

7.8.10.2 Настройка интерфейса RS-232

7.8.10.2.1 Скорость передачи данных по интерфейсу RS-232 выбирается в меню «Скорость обмена» из следующего списка: 1200, 2400, 4800, 9600, 19200, 38400, 57600, 115200 бит/с. На дисплее прибора слева от используемой в настоящее время скорости передачи данных отображается символ « ».

Для изменения скорости передачи данных необходимо:

- снять пароль второго уровня;

- нажимая кнопку «ВЫБОР» выбрать нужную скорость передачи данных и нажать кнопку «ПРОСМОТР» для активации выбора.

При изменении скорости передачи данных на дисплее прибора выводится запрос на подтверждение изменения. По умолчанию предлагается отказаться от изменения скорости передачи данных. Для отказа от изменения необходимо нажать кнопку «ПРОСМОТР». Для подтверждения внесённого измерения необходимо нажать кнопку «ВЫБОР», чтобы выделить надпись «Да», и нажать кнопку «ПРОСМОТР».

При попытке изменить скорость передачи данных при действующем пароле выводится сообщение: «Доступ закрыт. Отмена». Для возврата в раздел «Скорость обмена», после вывода указанного сообщения, необходимо нажать кнопку «ПРОСМОТР».

7.8.10.2.2 Формат передаваемых данных по интерфейсу RS-232 задаётся в меню «Дополнительные».

Меню «Дополнительные» включает следующие пункты:

- «Биты данных»;

- «Контроль чётности»;

- «Стоп биты».

Пункт «Биты данных» предназначен для задания количества бит данных в посылке. Может быть выбрано количество бит данных 7 или 8.

Пункт «Контроль чётности» предназначен для задания условия контроля качества передачи данных. Может быть выбрано условие контроля качества передачи данных:

- при отсутствии контроля качества передачи данных – «Нет контроля»;

- при проверке на чётность – «Чёт»;

- при проверке на нечётность – «Нечет».

Пункт «Стоп биты» предназначен для задания количества стоповых битов. Может быть выбрано количество стоповых битов, равное одному или двум.

На дисплее прибора слева от используемых в настоящее время количества бит данных и стоповых битов, условия контроля качества передачи данных для интерфейса RS-232 отображается символ  $\langle \overline{V} \rangle$ .

Для изменения формата передаваемых данных для интерфейса RS-232 необходимо снять пароль второго уровня.

Для изменения формата передаваемых данных для интерфейса RS-232 необходимо нажимая кнопку «ВЫБОР» выбрать нужное значение (количество бит данных и стоповых битов, условие контроля качества передачи данных) и нажать кнопку «ПРОСМОТР».

При изменении формата передаваемых данных для интерфейса RS-232 на дисплее прибора выводится запрос на подтверждение изменения. По умолчанию предлагается отказаться от изменения формата передаваемых данных. Для отказа от изменения необходимо нажать кнопку «ПРОСМОТР». Для подтверждения внесённого измерения необходимо нажать кнопку «ВЫБОР», чтобы выделить надпись «Да», и нажать кнопку «ПРОСМОТР».

При попытке изменить формат передаваемых данных для интерфейса RS-232 при действующем пароле выводится сообщение: «Доступ закрыт. Отмена». Для возврата в раздел «Скорость обмена» при выводе указанного сообщения необходимо нажать кнопку «ПРОСМОТР».

7.8.10.2.3 Тип оборудования, к которому подключается прибор через интерфейс RS-232, задаётся в разделе «Тип оборудования».

Может быть выбран следующий тип оборудования:

- «ПК» – при подключении прибора к компьютеру с помощью нульмодемного или модемного кабеля;

- «Преобразователь» – при использовании прибора в каналах связи с каналообразующей аппаратурой, которая вносит задержки в передачу данных (например, телефонный модем, GSM-модем, GPRS-модем);

- «GPS» – при подключении к прибору приёмника систем GPS и ГЛОНАСС (может входить в комплект поставки прибора).

При выборе в меню «Тип оборудования» пункта «Преобразователь» учитываются задержки в обмене данными при использовании в канале связи дополнительного оборудования. При этом время ожидания данных увеличится в 10 раз по сравнению с режимом «ПК».

На дисплее прибора слева от заданного в настоящее время типа оборудования, к которому подключен прибор через интерфейс RS-232, отображается символ « $V_{.}.$ 

Для изменения типа оборудования, к которому подключен прибор через интерфейс RS-232, необходимо снять пароль второго уровня.

Для изменения типа оборудования, к которому подключен прибор через интерфейс RS-232, необходимо нажимая кнопку «ВЫБОР» выбрать нужный тип оборудования и нажать кнопку «ПРОСМОТР».

При изменении типа оборудования, к которому подключен прибор через интерфейс RS-232, на дисплее прибора выводится запрос на подтверждение изменения. По умолчанию предлагается отказаться от изменения типа оборудования. Для отказа от изменения необходимо нажать кнопку «ПРОСМОТР». Для подтверждения внесённого измерения необходимо нажать кнопку «ВЫБОР», чтобы выделить надпись «Да», и нажать кнопку «ПРОСМОТР».

При попытке изменить тип оборудования, к которому подключен прибор через интерфейс RS-232, при действующем пароле выводится сообщение: «Доступ закрыт. Отмена». Для возврата в раздел «Тип оборудования» при выводе указанного сообщения необходимо нажать кнопку «ПРОСМОТР».

7.8.10.2.4 Прибор обеспечивает передачу данных по интерфейсу RS-232 с использованием одного из протоколов передачи данных в соответствии с таблицей 8.

Используемый протокол передачи данных задается в разделе «Протокол». На дисплее прибора слева от используемого в настоящее время протокола передачи данных отображается символ «V».

Для изменения используемого протокола передачи данных необходимо снять пароль второго уровня.

Для изменения используемого протокола, необходимо нажимая кнопку «ВЫБОР» выбрать нужный протокол передачи данных и нажать кнопку «ПРОСМОТР».

При смене протокола передачи данных на дисплее прибора выводится запрос на подтверждение изменения. По умолчанию предлагается отказаться от изменения протокола передачи данных. Для отказа от изменения необходимо нажать кнопку «ПРОСМОТР». Для подтверждения внесённого измерения необходимо нажать кнопку «ВЫБОР», чтобы выделить надпись «Да», и нажать кнопку «ПРОСМОТР».

При попытке изменить протокол передачи данных для интерфейса RS-232 при действующем пароле выводится сообщение: «Доступ закрыт. Отмена». Для возврата в раздел «Протокол» при выводе указанного сообщения необходимо нажать кнопку «ПРОСМОТР».

7.8.10.3 Настройка интерфейсов RS-485

7.8.10.3.1 Скорость передачи данных по интерфейсу RS-485 задаётся в разделе «Скорость обмена».

Для интерфейса RS-485 скорость передачи данных выбирается из списка: 1200, 2400, 4800, 9600, 19200, 38400, 57600, 115200 бит/с. На дисплее прибора слева от используемой в настоящее время скорости передачи данных отображается символ « $V$ ».

Изменение передачи данных для интерфейса RS-485 выполняется в соответствии с 7.8.10.2.1.

7.8.10.3.2 Формат передаваемых данных для интерфейса RS-485 задаётся в разделе «Дополнительные».

Раздел «Дополнительные» включает следующие пункты:

- «Биты данных»;

- «Контроль чётности»;

- «Стоп биты».

Пункт «Биты данных» предназначен для задания количества бит данных в посылке. Может быть выбрано количество бит данных 7 или 8.

Пункт «Контроль чётности» предназначен для задания условия контроля качества передачи данных. Может быть выбрано условие контроля качества передачи данных:

- при отсутствии контроля качества передачи данных – «Нет контроля»;

- при проверке на чётность – «Чёт»;

- при проверке на нечётность – «Нечет».

Пункт «Стоп биты» предназначен для задания количества стоповых битов. Может быть выбрано количество стоповых битов, равное одному или двум.

На дисплее прибора слева от используемых в настоящее время количества бит данных и стоповых битов, условия контроля качества передачи данных для интерфейса RS-485 отображается символ  $\langle \hat{V} \rangle$ .

Изменение используемого формата передаваемых данных для интерфейса RS-485 выполняется в соответствии с 7.8.10.2.2.

7.8.10.3.3 Тип оборудования, к которому подключается прибор через интерфейс RS-485, задаётся в разделе «Тип оборудования».

Может быть выбран тип оборудования:

- «ПК» – при подключении прибора к компьютеру с помощью нульмодемного или модемного кабеля;

- «Преобразователь» – при использовании прибора в каналах связи с каналообразующей аппаратурой, которая вносит задержки в передачу данных;

- «GPS» – при подключении к прибору приёмника систем GPS и ГЛОНАСС (поддерживается только получение времени, без его точной синхронизации).

При задании в разделе «Тип оборудования» типа оборудования «Преобразователь» учитываются задержки в обмене данными при использовании в канале связи дополнительного оборудования. При этом время ожидания данных увеличится в 10 раз по сравнению с режимом «ПК».

На дисплее прибора слева от заданного в настоящее время типа оборудования, к которому подключен прибор через интерфейс RS-485, отображается символ « $V$ ».

Изменение используемого типа оборудования, к которому подключается прибор через интерфейс RS-485, выполняется в соответствии с 7.8.10.2.3.

7.8.10.3.4 Прибор обеспечивает передачу данных по интерфейсу RS-485 с использованием одного из протоколов передачи данных в соответствии с таблицей 8.

Используемый протокол передачи данных задается в разделе «Протокол». На дисплее прибора слева от используемого в настоящее время протокола передачи данных отображается символ « ».

Изменение используемого протокола передачи данных для интерфейса RS-485 выполняется в соответствии с 7.8.10.2.4.

7.8.10.4 Настройка интерфейса «Беспроводной»

7.8.10.4.1 Скорость передачи данных по интерфейсу «Беспроводной» задаётся в разделе «Скорость обмена».

Для интерфейса «Беспроводной» скорость передачи данных выбирается из списка: 1200, 2400, 4800, 9600, 19200, 38400, 57600, 115200 бит/с. На дисплее прибора слева от используемой в настоящее время скорости передачи данных отображается символ « $V$ ».

Изменение скорости передачи данных для интерфейса «Беспроводной» выполняется в соответствии с 7.8.10.2.1.

7.8.10.4.2 Формат передаваемых данных для интерфейса «Беспроводной» задаётся в разделе «Дополнительные».

Раздел «Дополнительные» включает следующие пункты:

- «Биты данных»;

- «Контроль чётности»;

- «Стоп биты».

Пункт «Биты данных» предназначен для задания количества бит данных в посылке. Может быть выбрано количество бит данных 7 или 8.

Пункт «Контроль чётности» предназначен для задания условия контроля качества передачи данных. Может быть выбрано условие контроля качества передачи данных:

- при отсутствии контроля качества передачи данных – «Нет контроля»;

- при проверке на чётность – «Чёт»;

- при проверке на нечётность – «Нечет».

Пункт «Стоп биты» предназначен для задания количества стоповых битов. Может быть выбрано количество стоповых битов, равное одному или двум.

На дисплее прибора слева от используемых в настоящее время количества бит данных и стоповых битов, условия контроля качества передачи данных для интерфейса «Беспроводной» отображается символ « ».

Изменение используемого формата передаваемых данных для интерфейса «Беспроводной» выполняется в соответствии с 7.8.10.2.2.

7.8.10.4.3 Тип оборудования, к которому подключается прибор через интерфейс «Беспроводной», задаётся в разделе «Тип оборудования».

Может быть выбран тип оборудования:

- «ПК» – при подключении прибора к компьютеру с помощью нульмодемного или модемного кабеля;

- «Преобразователь» – при использовании в каналах связи с прибором каналообразующей аппаратуры, которая вносит задержки в передачу данных (телефонный модем, GSM-модем, GPRS-модем);

- «GPS» – при подключении к прибору приёмника систем GPS и ГЛОНАСС (поддерживается только получение времени, без его точной синхронизации).

При задании в разделе «Тип оборудования» типа оборудования «Преобразователь» учитываются задержки в обмене данными при использовании в канале связи дополнительного оборудования. При этом время ожидания данных увеличится в 10 раз по сравнению с режимом «ПК».

На дисплее прибора слева от заданного в настоящее время типа оборудования, к которому подключен прибор через интерфейс «Беспроводной», отображается символ « $V_{\lambda}$ .

Изменение используемого типа оборудования, к которому подключается прибор, выполняется в соответствии с 7.8.10.2.3.

7.8.10.4.4 Прибор обеспечивает передачу данных по интерфейсу «Беспроводной» с использованием одного из протоколов передачи данных в соответствии с таблицей 8.

Используемый протокол передачи данных задается в разделе «Протокол». На дисплее прибора слева от используемого в настоящее время протокола передачи данных отображается символ «V».

Изменение используемого протокола передачи данных для интерфейса «Беспроводной» выполняется в соответствии с 7.8.10.2.4.

7.8.10.5 Настройка интерфейса Ethernet

В пункте «Ethernet» отображаются номера портов для подключения прибора по интерфейсу Ethernet:

- 102 для протокола МЭК 61850-8-1;

- 502 для протокола Modbus TCP;

- 2404 для протокола МЭК 60870-5-104;
- 2405 для протокола МЭК 60870-5-104;
- 3000 для протокола «Ресурс»;
- 3001 для протокола «Ресурс»;

- 4059 для протокола DLMS/COSEM (СПОДЭС).

#### 7.8.11 Пункт меню «Настройка/Протокол»

7.8.11.1 Пункт «Настройка/Протокол» предназначен для отображения на дисплее прибора информации о настройке протоколов передачи данных.

Меню «Протокол» включает следующие пункты:

- «Ресурс»;

- «МЭК-60870-5-101»;

- «МЭК-60870-5-104»;

- «Modbus»;

- «TCP/IP»;

- «PPP»;

- «NTP»;

- «FTP».

7.8.11.2 Меню «Ресурс»

Пункт «Ресурс» предназначен для задания и отображения на дисплее прибора адреса прибора в сети.

При выпуске прибора из производства адрес прибора в сети устанавливается равным серийному номеру прибора, состоящему из пяти последних знаков заводского номера прибора. Заводской номер прибора указан на табличке, прикреплённой к боковой или задней панели прибора.

Для изменения адреса прибора в сети необходимо снять пароль второго уровня.

Порядок редактирования адреса прибора в сети с помощью кнопок «ВЫБОР» и «ПРОСМОТР»:

- нажатием кнопки «ВЫБОР» выбрать команду дополнительного меню « =>» и нажимая кнопку «ПРОСМОТР» установить курсор на необходимый десятичный разряд числа;

- нажатием кнопки «ВЫБОР» выбрать команду дополнительного меню « $\hat{a}$ »:

- нажатием кнопки «ПРОСМОТР» задать необходимое значение;

- последовательно перемещая курсор по разрядам числа задать необходимое значение;

- после окончания редактирования значения выбрать нажатием кнопки «ВЫБОР» команду дополнительного меню « » и нажать кнопку «ПРОСМОТР»;

- после вывода на дисплее прибора запроса на подтверждение изменения адреса прибора в сети подтвердить или отказаться от заданного значения. По умолчанию предлагается отказаться от изменения адреса прибора в сети. Для отказа от изменения и возврата к редактированию значения необходимо нажать кнопку «ПРОСМОТР». Для подтверждения ввода заданного значения необходимо нажать кнопку «ВЫБОР», чтобы выделить надпись «Да», и нажать кнопку «ПРОСМОТР». Для выхода из режима редактирования без изменения адреса прибора в сети необходимо одновременно нажать кнопки «ВЫБОР» и «ПРОСМОТР».

7.8.11.3 Меню «МЭК-60870-5-101»

Пункт «МЭК-60870-5-101» предназначен для отображения на дисплее прибора значений следующих параметров:

- длина адресного поля канального уровня, по умолчанию – один байт;

- адрес канального уровня, по умолчанию – 100;

- длина общего адреса ASDU, по умолчанию – два байта;

- длина адреса объекта информации;

- длина поля причина передачи, по умолчанию – один байт;

- базовый адрес, по умолчанию – 4.

Подробное описание параметров приведено в спецификации для протокола передачи данных.

Изменение приведённых выше параметров возможно только через интерфейсы передачи данных с использованием программного обеспечения, предназначенного для настройки прибора.

7.8.11.4 Меню «МЭК-60870-5-104»

Пункт «МЭК-60870-5-104» предназначен для отображения на дисплее прибора значений следующих параметров (для портов с номерами 2404 и 2405):

- t1 (тайм-аут при посылке или тестировании APDU, значение по умолчанию 15000 мс);

- t2 (тайм-аут для подтверждения в случае отсутствия сообщения с данными, значение по умолчанию 10000 мс);

- t3 (тайм-аут для посылки блоков тестирования в случае долгого простоя, значение по умолчанию 20000 мс);

- k (максимальная разность между переменной состояния передачи и номером последнего подтвержденного APDU, значение по умолчанию 12);

- w (последнее подтверждение после приема w APDU формата I, значение по умолчанию 8).

Подробное описание параметров приведено в спецификации для протокола передачи данных.

Изменение приведённых выше параметров возможно только через интерфейсы передачи данных с использованием программного обеспечения, предназначенного для настройки прибора.

7.8.11.5 Меню «Modbus»

7.8.11.5.1 Пункт «Modbus» предназначен для отображения на дисплее прибора значений параметров протокола Modbus:

- режим работы (RTU или ASCII), по умолчанию RTU;

- адрес прибора.

7.8.11.5.2 Используемый режим работы протокола Modbus задается в разделе «Режим». На дисплее прибора слева от используемого в настоящее время режима работы отображается символ « ».

Для изменения режима работы протокола Modbus необходимо снять пароль второго уровня.

Для изменения используемого протокола, необходимо нажимая кнопку «ВЫБОР» выбрать нужный протокол передачи данных и нажать кнопку «ПРОСМОТР».

При смене режима работы протокола Modbus на дисплее прибора выводится запрос на подтверждение изменения. По умолчанию предлагается отказаться от изменения режима работы протокола. Для отказа от изменения необходимо нажать кнопку «ПРОСМОТР». Для подтверждения внесённого измерения необходимо нажать кнопку «ВЫБОР», чтобы выделить надпись «Да», и нажать кнопку «ПРОСМОТР».

7.8.11.5.3 Изменение адреса прибора возможно только через интерфейсы передачи данных с использованием программного обеспечения, предназначенного для настройки прибора.

7.8.11.6 Меню «TCP/IP»

7.8.11.6.1 Пункт «TCP/IP» предназначен для задания и отображения на дисплее прибора значений параметров протокола Modbus TCP:

- IP-адрес хоста, по умолчанию 192.168.000.1xx, где хх – последние две цифры заводского номера прибора;

- маска подсети, по умолчанию 255.255.255.000;

- основной шлюз, по умолчанию 192.168.000.001;

- МАС-адрес.

Подробное описание параметров приведено в спецификации для протокола передачи данных.

7.8.11.6.2 Изменение значений параметров протокола Modbus TCP (кроме MAC-адреса) выполняется в одноимённых пунктах меню «TCP/IP».

Для изменения значения параметра протокола необходимо снять пароль второго уровня.

Порядок редактирования значения параметра протокола Modbus TCP с помощью кнопок «ВЫБОР» и «ПРОСМОТР»:

- нажатием кнопки «ВЫБОР» выбрать команду дополнительного меню « » и нажимая кнопку «ПРОСМОТР» установить курсор на необходимый десятичный разряд числа;

- нажатием кнопки «ВЫБОР» выбрать команду дополнительного меню « $\hat{\mathbb{I}}$ »:

- нажатием кнопки «ПРОСМОТР» задать необходимое значение;

- последовательно перемещая курсор по разрядам числа задать необходимое значение;

- после окончания редактирования значения выбрать нажатием кнопки «ВЫБОР» команду дополнительного меню « » и нажать кнопку «ПРОСМОТР»;

- после вывода на дисплее прибора запроса на подтверждение изменения значения параметра протокола подтвердить или отказаться от заданного значения. По умолчанию предлагается отказаться от изменения значения параметра протокола. Для отказа от изменения и возврата к редактированию значения необходимо нажать кнопку «ПРОСМОТР». Для подтверждения ввода заданного значения необходимо нажать кнопку «ВЫБОР», чтобы выделить надпись «Да», и нажать кнопку «ПРОСМОТР». Для выхода из режима редактирования без изменения значения параметра протокола необходимо одновременно нажать кнопки «ВЫБОР» и «ПРОСМОТР».

7.8.11.7 Меню «PPP»

Пункт «PPP» предназначен для отображения на дисплее прибора IP-адреса, присвоенного прибору после успешной регистрации в сети.

7.8.11.8 Меню «NTP»

Пункт «NTP» предназначен для настройки параметров синхронизации времени по протоколу NTP.

Меню состоит из следующих пунктов:

- «Режим работы»;

- «IP-адрес сервера»;

- «Порт сервера»;

- «Интервал»;

- «Контроль качества».

Пункт «Режим работы» позволяет управлять синхронизации времени: «Вкл» – синхронизация включена, «Выкл» – синхронизация выключена.

Пункт «IP-адрес сервера» отображает IP-адрес сервера точного времени. Для обмена данными между прибором и сервером точного времени их IP-адреса должны принадлежать к одной подсети. По умолчанию адрес равен «192.168.0.2». Настройка этого параметра возможна только с помощью прикладного программного обеспечения, предназначенного для настройки прибора.

Пункт «Порт сервера» отображает порт сервера точного времени, к которому должен подключаться прибор для получения меток времени. Обычно, номер порта для обмена по протоколу NTP не требует изменений и равен 123. Настройка этого параметра возможна только с помощью программного обеспечения, предназначенного для настройки прибора.

Пункт «Интервал» отображает длительность интервала времени, в течение которого NTP-сервер должен ответить на запрос прибора хотя бы одним NTP-пакетом. Если по истечении этого интервала не был получен ответ от NTP-сервера, то в журнал работы прибора заносится запись «Нет синхронизации с NTP-сервером», а данные, передаваемые по протоколам МЭК 60870-5-101 / МЭК 60870-5-104, маркируются как недостоверные. Настройка длительности этого интервала возможна с помощью программного обеспечения, предназначенного для настройки прибора, по протоколу «Ресурс», а также по протоколам МЭК 60870-5-101 / МЭК 60870-5-104. Соответствую-

щий параметр в программном обеспечении, предназначенном для настройки прибора, называется «Допустимое время работы после потери связи с сервером». Значение задаётся в секундах в диапазоне от 60 до 65535. Значение по умолчанию 14400 с, что соответствует четырем часам.

Пункт «Контроль качества» позволяет управлять контролем качества NTP-сервера. «Вкл» – прибор анализирует достоверность времени NTP-сервера и принимает решение о возможности использовать его время. «Выкл» – прибор использует время NTP-сервера без анализа качества.

7.8.11.9 Меню «FTP»

Пункт меню «FTP» содержит настройки FTP-клиента, встроенного в прибор.

Меню состоит из следующих пунктов:

«Режим работы»;

«IP-адрес сервера»;

«Логин к серверу»;

«Пароль к серверу»;

«Дата начала данных».

Подробное описание настроек содержится в документе «Описание реализации FTP-клиента в измерителях показателей качества электрической энергии «Ресурс-UF2-4.30» и счётчиках электрической энергии многофункциональных «Ресурс-Е4».

#### 7.8.12 Пункт меню «Настройка/Индикатор»

7.8.12.1 Пункт меню «Настройка/Индикатор» предназначен для задания и отображения на дисплее прибора параметров работы дисплея прибора.

Меню «Индикатор» включает следующие пункты:

- «Подсветка»;
- «Контрастность»;

- «Время отображения».

7.8.12.2 Подсветка дисплея

Если условия освещённости затрудняют просмотр изображения на дисплее прибора, можно включить подсветку дисплея.

Прибор позволяет задать время, в течение которого будет включена подсветка дисплея (далее – время включения подсветки дисплея). При задании времени включения подсветки дисплея 60 с подсветка дисплея будет включена всегда. При задании времени включения подсветки дисплея 0 с подсветка дисплея будет всегда выключена. При задании других значений времени включения подсветки дисплея подсветка будет включаться после нажатия на кнопки «ВЫБОР» и «ПРОСМОТР» и автоматически выключаться, если отсутствует нажатие на какую-либо из кнопок в течение заданного времени.

Для задания времени включения подсветки дисплея предназначен пункт «Подсветка».

Для задания времени включения подсветки дисплея необходимо выполнить действия в соответствии с 7.8.12.5.

Значение времени включения подсветки при разрешении редактирования отображается на дисплее прибора в форме, приведённой на рисунке 92.

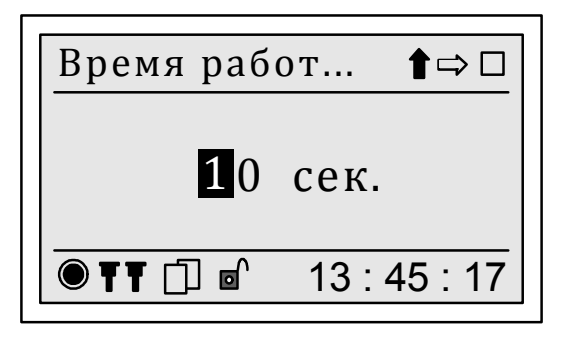

Рисунок 92 – Задание времени включения подсветки дисплея

7.8.12.3 Контрастность

Контрастность изображения на дисплее прибора может быть изменена для получения более чёткого изображения. Рекомендуется выполнять коррекцию контрастности только при большой освещённости дисплея.

Для увеличения и уменьшения контрастности дисплея предназначен пункт «Контрастность».

Для изменения контрастности необходимо выполнить действия в соответствии с 7.8.12.5.

**ВНИМАНИЕ!** СЛИШКОМ БОЛЬШОЕ И СЛИШКОМ МАЛОЕ ЗНАЧЕНИЯ КОНТРАСТНОСТИ МОГУТ ПРИВЕСТИ К ОТСУТСТВИЮ ИЗОБРАЖЕНИЯ НА ДИСПЛЕЕ ПРИБОРА. ДЛЯ ВОССТАНОВЛЕНИЯ ИЗОБРАЖЕНИЯ В ЭТОМ СЛУЧАЕ НЕОБХОДИМО ИЗМЕНИТЬ ЗНАЧЕНИЕ КОНТРАСТНОСТИ ЧЕРЕЗ ИНТЕРФЕЙСЫ ПЕРЕДАЧИ ДАННЫХ С ИСПОЛЬЗОВАНИЕМ ПРОГРАММНОГО ОБЕСПЕЧЕНИЯ, ПРЕДНАЗНА-ЧЕННОГО ДЛЯ НАСТРОЙКИ ПРИБОРА.

Значение контрастности отображается на дисплее прибора в форме, приведённой на рисунке 93.

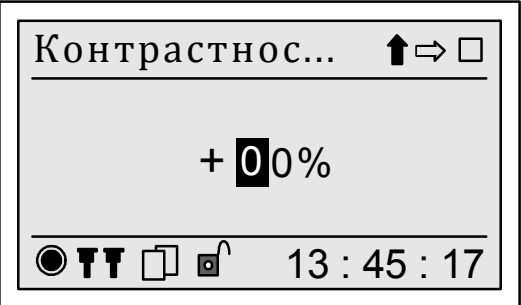

Рисунок 93 – Задание контрастности

7.8.12.4 Время отображения параметра на дисплее

При отображении на дисплее прибора оперативных результатов измерений каждый измеряемый параметр отображается в течение заданного времени (времени отображения параметра на дисплее), затем осуществляется переход к следующему отображаемому параметру. Смена отображаемых параметров осуществляется по кругу.

Прибор позволяет задать время отображения параметра на дисплее в диапазоне от 1 до 60 с.

Для задания времени отображения параметра на дисплее предназначен пункт «Время отображения».

Для задания времени отображения параметра на дисплее необходимо выполнить действия в соответствии с 7.8.12.5.

Значение времени отображения параметра на дисплее при разрешении редактирования отображается на дисплее прибора в форме, приведённой на рисунке 94.

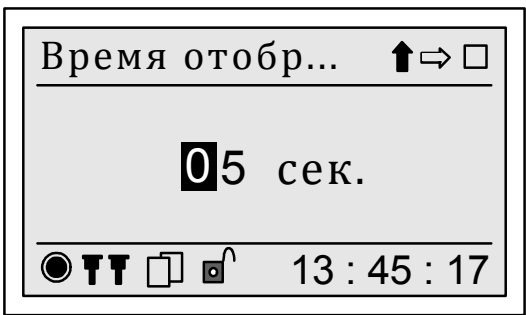

Рисунок 94 – Задание времени отображения параметра на дисплее

7.8.12.5 Задание параметров работы дисплея прибора

Для изменения параметров работы дисплея прибора необходимо снять пароль первого уровня. После снятия пароля первого уровня становятся доступными команды дополнительного меню «,, « l», « l», и в нижней части дисплея отображается символ « $\mathbb{P}^N$ », указывающий, что пароль снят и возможно измерение параметров работы дисплея.

Порядок задания значения параметра работы дисплея с помощью кнопок «ВЫБОР» и «ПРОСМОТР»:

- нажатием кнопки «ВЫБОР» выбрать команду дополнительного меню « =>» и нажимая кнопку «ПРОСМОТР» установить курсор на необходимый десятичный разряд числа;

- нажатием кнопки «ВЫБОР» выбрать команду дополнительного меню « $\mathbb{I}$ »:

- нажатием кнопки «ПРОСМОТР» задать необходимое значение параметра работы дисплея. Каждое нажатие кнопки «ПРОСМОТР» приводит к смене значения выбранного разряда числа в последовательности: «0», «1»,…, «9», и так по кругу;

- после отображения на дисплее прибора нужного значения параметра работы дисплея выбрать нажатием кнопки «ВЫБОР» команду дополнительного меню « » и нажать кнопку «ПРОСМОТР»;

- после вывода на дисплее прибора запроса на подтверждение изменения значения параметра работы дисплея в соответствии с рисунком 95 подтвердить или отказаться от заданного значения. По умолчанию предлагается отказаться от изменения значения параметра работы дисплея. Для отказа от изменения значения параметра работы дисплея и возврата к редактированию значения необходимо нажать кнопку «ПРОСМОТР». Для подтверждения ввода заданного значения параметра работы дисплея необходимо нажать кнопку «ВЫБОР», чтобы выделить надпись «Да», и нажать кнопку «ПРОСМОТР». Для выхода из режима редактирования без изменения значения параметра работы дисплея необходимо одновременно нажать кнопки «ВЫБОР» и «ПРОСМОТР».

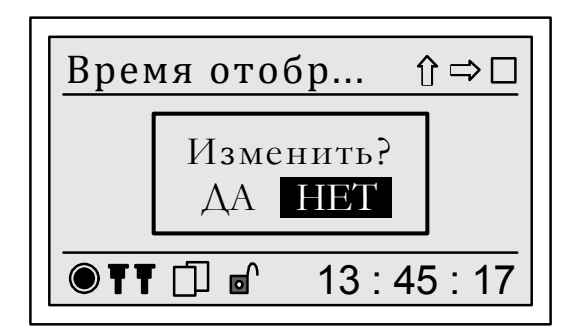

Рисунок 95 – Запрос на подтверждение изменения параметра работы дисплея

7.8.13 Пункт меню «Настройка/Управление»

7.8.13.1 Пункт меню «Настройка/Управление» предназначен для задания и отображения на дисплее прибора режимов работы прибора и даты и времени перевода прибора в режим работы «Пуск».

Меню «Управление» включает следующие пункты:

- «Режим работы»;
- «Условия работы»;
- «Время пуска»;
- «Время стопа».

7.8.13.2 Пункт «Режим работы»

Пункт «Режим работы» предназначен для задания и отображения на дисплее прибора режима работы прибора.

Режимы работы прибора и выполняемые при этом функции приведены в таблице 20.

## Таблица 20

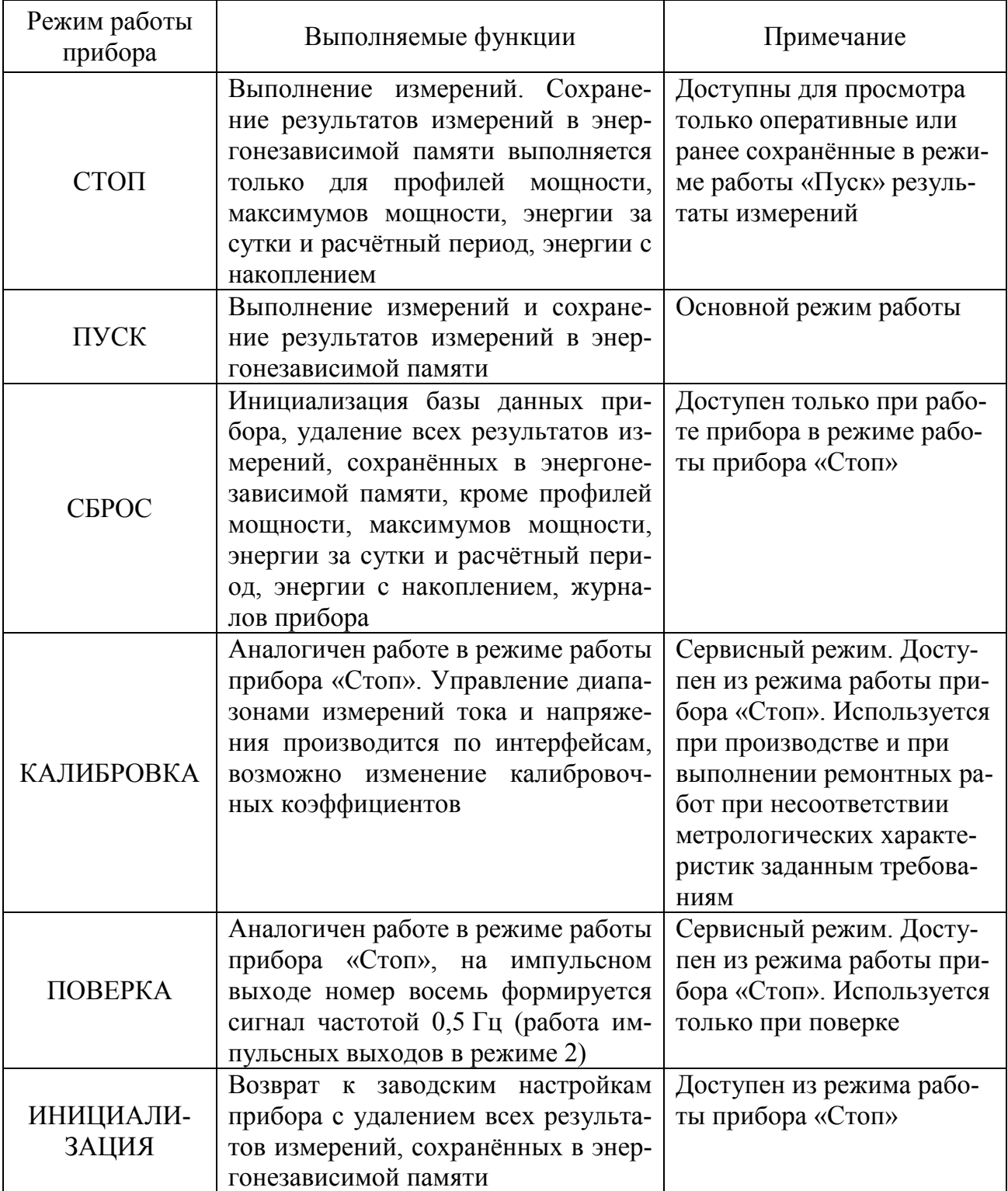

Режим работы прибора отображается на дисплее в форме, приведённой на рисунке 96.

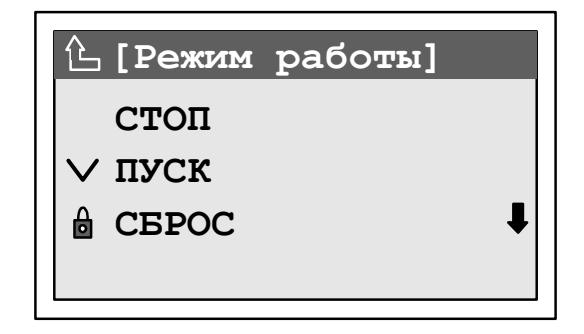

Рисунок 96 – Меню «Режим работы»

Для изменения режима работы прибора необходимо снять пароль второго уровня.

Для возврата в предыдущий пункт меню необходимо одновременно нажать кнопки «ВЫБОР» и «ПРОСМОТР».

7.8.13.3 Меню «Время пуска»

Пункт «Время пуска» предназначен для отображения на дисплее прибора даты и времени перевода прибора в режим работы «Пуск».

Для возврата в предыдущий пункт меню необходимо одновременно нажать кнопки «ВЫБОР» и «ПРОСМОТР».

7.8.13.4 Меню «Условия работы»

Пункт «Условия работы» содержит два пункта:

- «Время запуска»;

- «Время останова».

Пункт «Время запуска» предназначен для задания и просмотра планируемой даты и времени перевода прибора в режим «Пуск». В режиме «Пуск» редактирование этого параметра недоступно.

Пункт «Время останова» предназначен для задания и просмотра планируемой даты и времени перевода прибора в режим «Стоп».

7.8.13.5 Меню «Время стопа»

Пункт «Время стопа» предназначен для отображения на дисплее прибора даты и времени перевода прибора в режим работы «Стоп».

Для возврата в предыдущий пункт меню необходимо одновременно нажать кнопки «ВЫБОР» и «ПРОСМОТР».

#### 7.8.14 Пункт меню «Регистратор аварийных событий»

7.8.14.1 Пункт меню «Регистратор аварийных событий» содержит подменю «Ручной пуск». Указанное подменю включает две опции: «Пуск регистратора» – запуск регистратора аварийных событий по команде оператора с непрерывной записью среднеквадратических и мгновенных значений и «Стоп регистратора» – останов любого текущего процесса регистрации.

#### 7.8.15 Пункт меню Управление импульсными выходами

7.8.15.1 Пункт меню «Управление импульсными выходами» содержит подпункты вида «Выход №...» для каждого импульсного выхода прибора с подменю: «Режим работы», «Источник управления», «Переключение».

7.8.15.2 Подменю «Режим работы» позволяет задать один из следующих режимов работы импульсного выхода: «Прямое управление», «По энергии», «По условиям».

7.8.15.3 Подменю «Источник управления» позволяет задать интерфейс, по которому возможно управление состоянием импульсных выходов в режиме работы «Прямое управление».

7.8.15.4 Подменю «Переключение» позволяет задать состояние импульсного выхода в режиме работы «Прямое управление» при источнике управления «Интерфейс пользователя» или «СПОДЭС».

7.8.15.5 Изменение режима работы и источника управления импульсного выхода возможно только в режиме работы прибора «Стоп». Задание состояния импульсного входа возможно только в режиме работы прибора «Пуск».

## **7.9 Пункт «О приборе»**

7.9.1 Пункт «О приборе» предназначен для просмотра информации о приборе. Приведённая в указанном пункте информация о приборе может быть использована для обсуждения технических вопросов и получения консультаций по работе прибора в службе поддержки предприятия-изготовителя.

7.9.2 Меню пункта «О приборе» включает следующие пункты:

- «Заводской номер»;
- «Модификация»;
- «Версия ПО»;
- «Версия ПО dsp»;
- «Цифровая подпись»;
- «Температура»;
- «Монитор ресурсов»;
- «Самодиагностика».

7.9.3 Пункт «Заводской номер» предназначен для отображения на дисплее прибора заводского номера прибора, который указанный также на табличке, прикреплённой к боковой или задней панели прибора.

7.9.4 Пункт «Модификация» предназначен для отображения на дисплее прибора условного обозначения модификации прибора. Пример отображения на дисплее прибора условного обозначения модификации приведён на рисунке 97.

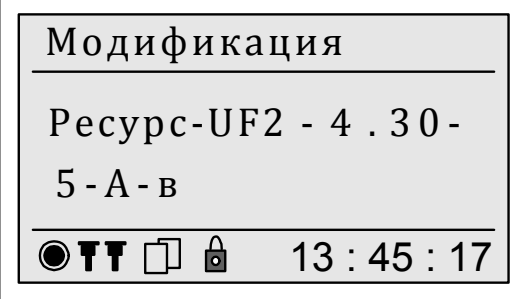

### Рисунок 97 – Пример отображения условного обозначения модификации прибора

7.9.5 Пункт «Версия ПО» предназначен для отображения на дисплее прибора идентификационных данных программного обеспечения центрального процессора прибора. Пример отображения на дисплее прибора идентификационных данных программного обеспечения приведён на рисунке 98.

В строке «Ver» приводится номер версии программного обеспечения центрального процессора прибора.

В строке «Date» приводится дата разработки версии программного обеспечения центрального процессора прибора.

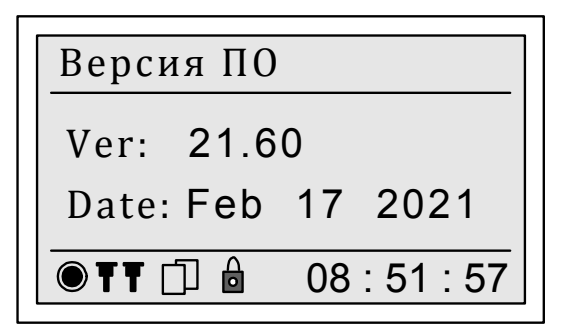

Рисунок 98 – Меню «Версия ПО»

7.9.6 Пункт «Версия ПО dsp» предназначен для отображения на дисплее прибора идентификационных данных программного обеспечения цифрового сигнального процессора прибора (метрологически значимой части программного обеспечения прибора). Пример отображения на дисплее прибора идентификационных данных программного обеспечения приведён на рисунке 99.

В строке «Ver» приводится номер версии программного обеспечения цифрового сигнального процессора прибора.

В строке «Date» приводится дата разработки версии программного обеспечения цифрового сигнального процессора прибора.

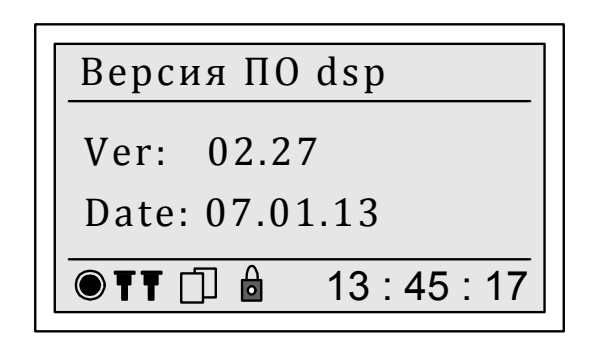

Рисунок 99 – Меню «Версия ПО dsp»

7.9.7 Пункт «Цифровая подпись» предназначен для просмотра контрольной суммы (цифрового идентификатора) программного обеспечения цифрового сигнального процессора прибора (метрологически значимой части программного обеспечения прибора).

7.9.8 Пункт «Температура» предназначен для просмотра температуры внутри корпуса прибора. Пример отображения на дисплее измеренного значения температуры внутри прибора приведён на рисунке 100.

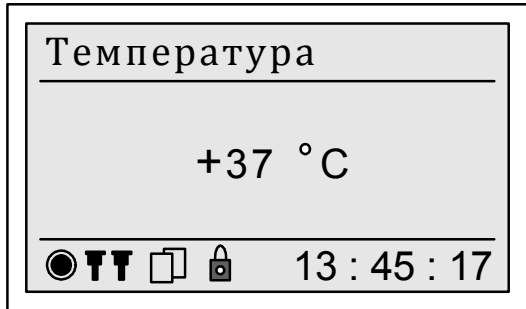

Рисунок 100 – Пример отображения температуры внутри прибора

7.9.9 Пункт «Монитор ресурсов» предназначен для просмотра сведений об использовании аппаратных ресурсов прибора (процессора, оперативной памяти).

7.9.10 Пункт «Самодиагностика» содержит информацию о результатах сверки контрольных сумм встроенного программного обеспечения прибора, программного обеспечения цифрового сигнального процессора (ЦСП) (метрологически значимой части программного обеспечения прибора) и состоянии ЦСП.

## **8 Поверка прибора**

8.1 Поверка прибора должна проводиться в соответствии с документом БГТК.411722.020 МП «Измерители показателей качества электрической энергии «Ресурс-UF2-4.30». Методика поверки» с изменением № 1.

8.2 Интервал между поверками – 8 лет.

### **9 Техническое обслуживание**

9.1 К техническому обслуживанию прибора допускаются лица, имеющие группу по электробезопасности не ниже III, допущенные к работе в действующих электроустановках напряжением до 1000 В и прошедшие инструктаж по технике безопасности.

9.2 Техническое обслуживание прибора заключается в систематическом выполнении работ, приведённых в таблице 21.

Таблица 21

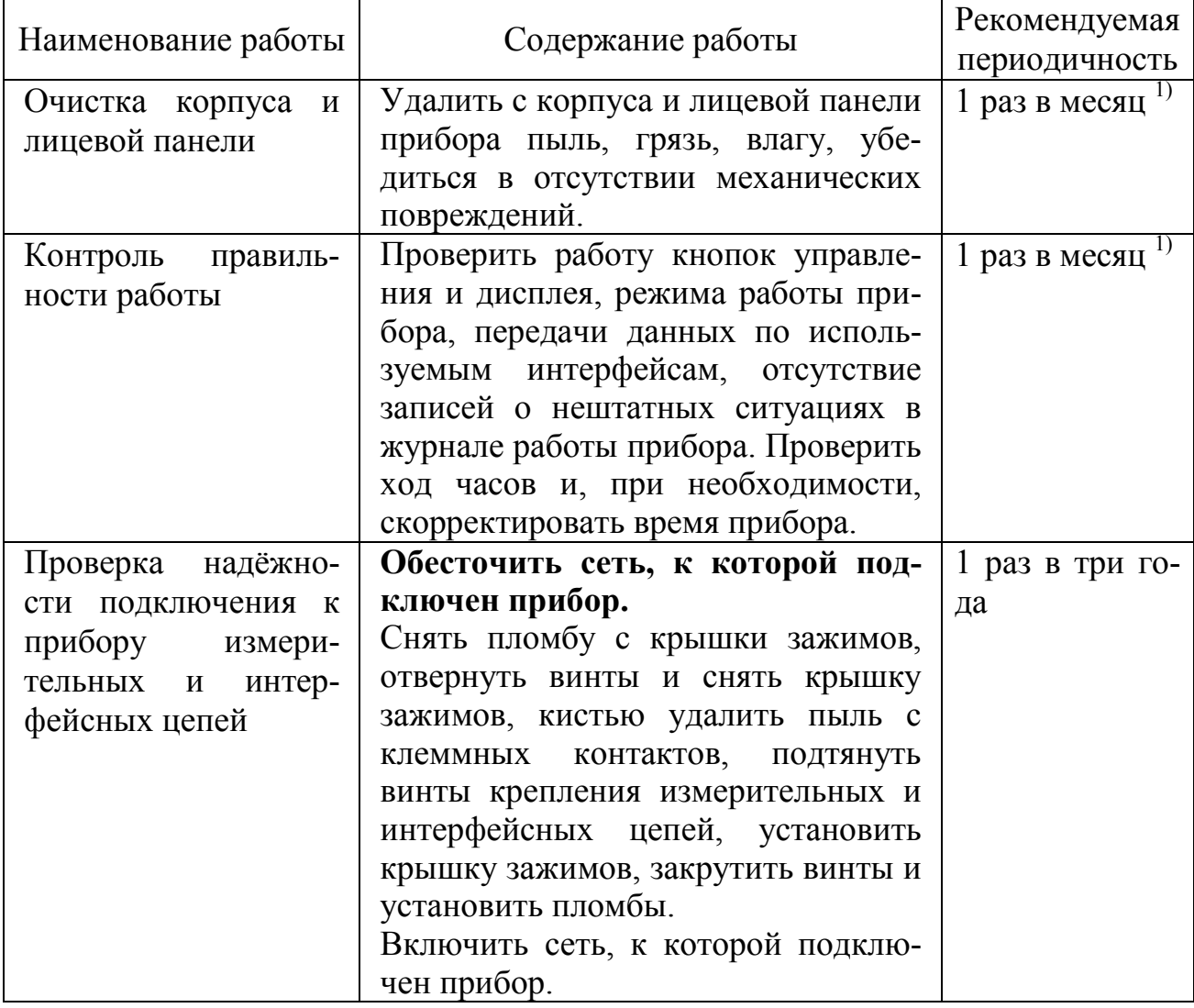

*Продолжение таблицы 21* 

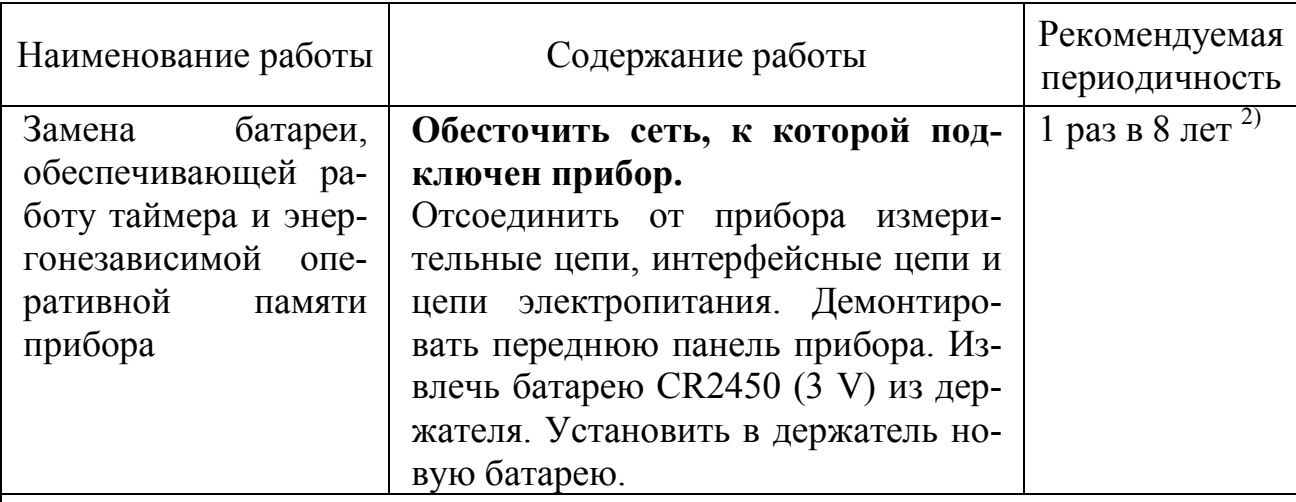

 $^{1)}$  Допускается не проводить указанные работы или устанавливать другую периодичность проведения работ, определяемую эксплуатирующей организацией.

<sup>2)</sup> Рекомендуется совмещать указанную работу с проведением периодической поверки или поверки после ремонта.

9.3 Периодичность работ определяется планом эксплуатирующей организации.

9.4 По окончании технического обслуживания сделать отметку в паспорте.

#### **10 Текущий ремонт**

10.1 Текущий ремонт осуществляется на предприятии-изготовителе.

10.2 После ремонта прибор подлежит поверке.

## **11 Хранение**

11.1 Прибор до введения в эксплуатацию следует хранить на складах в упаковке предприятия-изготовителя при температуре окружающего воздуха от 0 до плюс 40 °С и относительной влажности воздуха не более 80 % при температуре плюс 35 °С.

11.2 Хранить прибор без упаковки следует при температуре окружающего воздуха от плюс 10 до плюс 35 °С и относительной влажности воздуха не более 80 % при температуре плюс 25 °С.

11.3 В помещениях для хранения содержание пыли, паров, кислот и щелочей, агрессивных газов и других вредных примесей, вызывающих коррозию, не должно превышать содержание коррозионно-активных агентов для атмосферы типа I по ГОСТ 15150.

### **12 Транспортирование**

12.1 Транспортирование прибора должно производиться в закрытых транспортных средствах любого вида. При транспортировании самолётом прибор должен быть размещён в отапливаемом герметизированном отсеке.

12.2 Указания манипуляционных знаков на упаковке прибора должны выполняться на всех этапах следования прибора по пути от грузоотправителя до грузополучателя.

12.3 Предельные условия транспортирования прибора в части климатических воздействий:

- температура окружающего воздуха от минус 55 до плюс 70 °С;

- относительная влажность воздуха 95 % при температуре окружающего воздуха 30 °С;

- атмосферное давление от 70,0 до 106,7 кПа (от 537 до 800 мм рт.ст.).

12.4 Предельные условия транспортирования прибора в части механических воздействий (транспортная тряска):

- число ударов в минуту от 80 до 120;

- максимальное ускорение 30 м/ $c^2$ ;

- продолжительность воздействий 1 ч.

## **Приложение А (обязательное) Внешний вид и габаритные размеры прибора**

Расположение отдельных графических элементов на передней панели прибора может незначительно отличаться от представленных изображений.

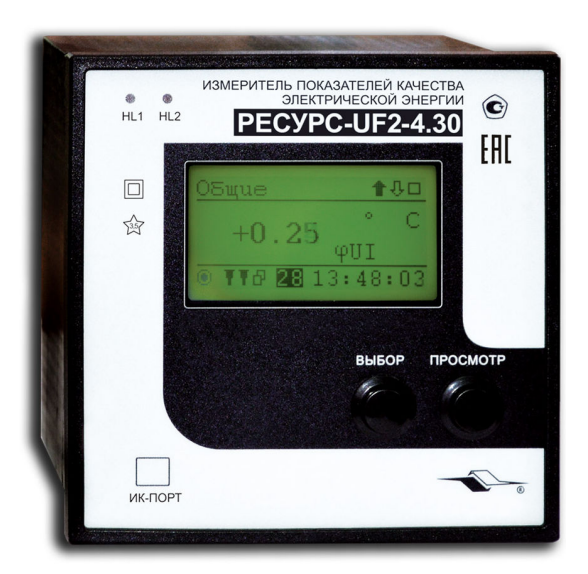

Рисунок А.1 – Внешний вид приборов «Ресурс-UF2-4.30-Х-Х-в-ХХХ»

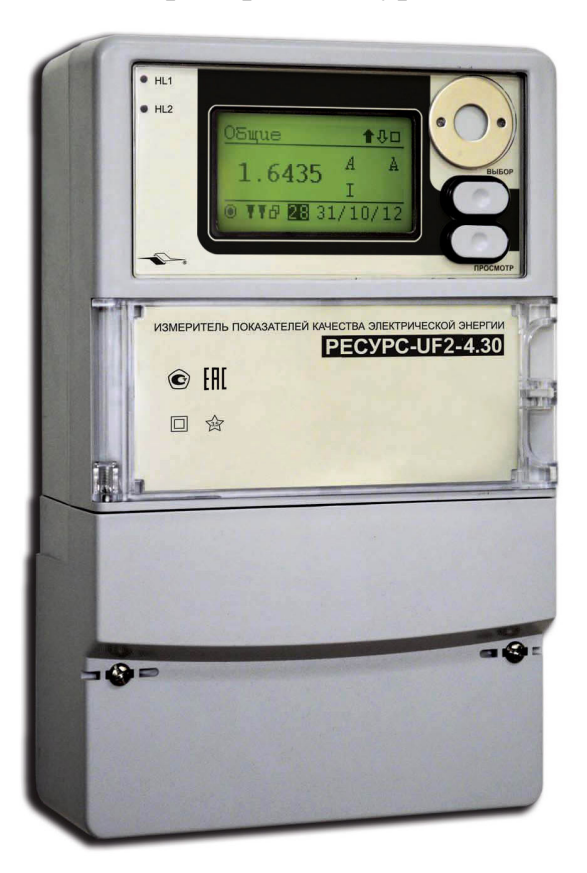

Рисунок А.2 – Внешний вид приборов «Ресурс-UF2-4.30-Х-Х-н-ХХХ»

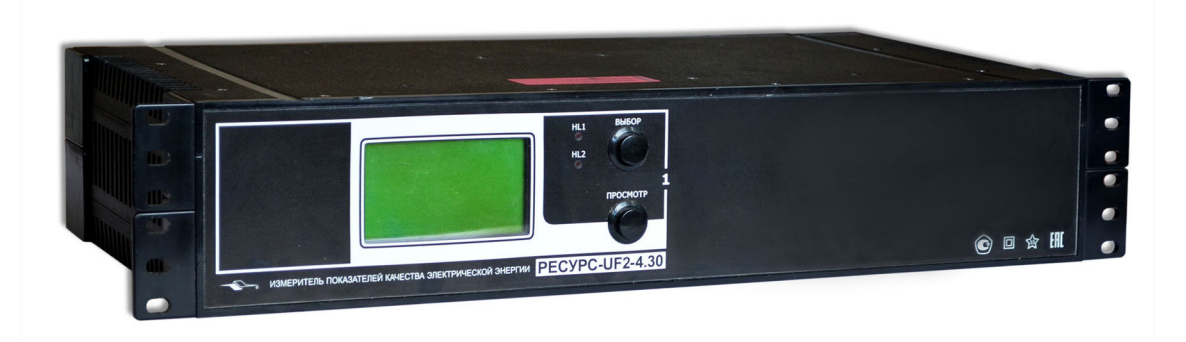

Рисунок А.3 – Внешний вид приборов «Ресурс-UF2-4.30-Х-Х-с-ХХХ»

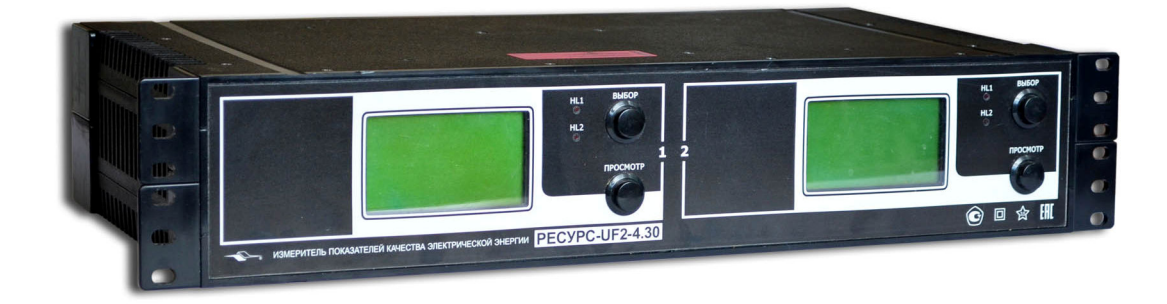

Рисунок А.4 – Внешний вид приборов «Ресурс-UF2-4.30-Х-Х-2с-ХХХ»

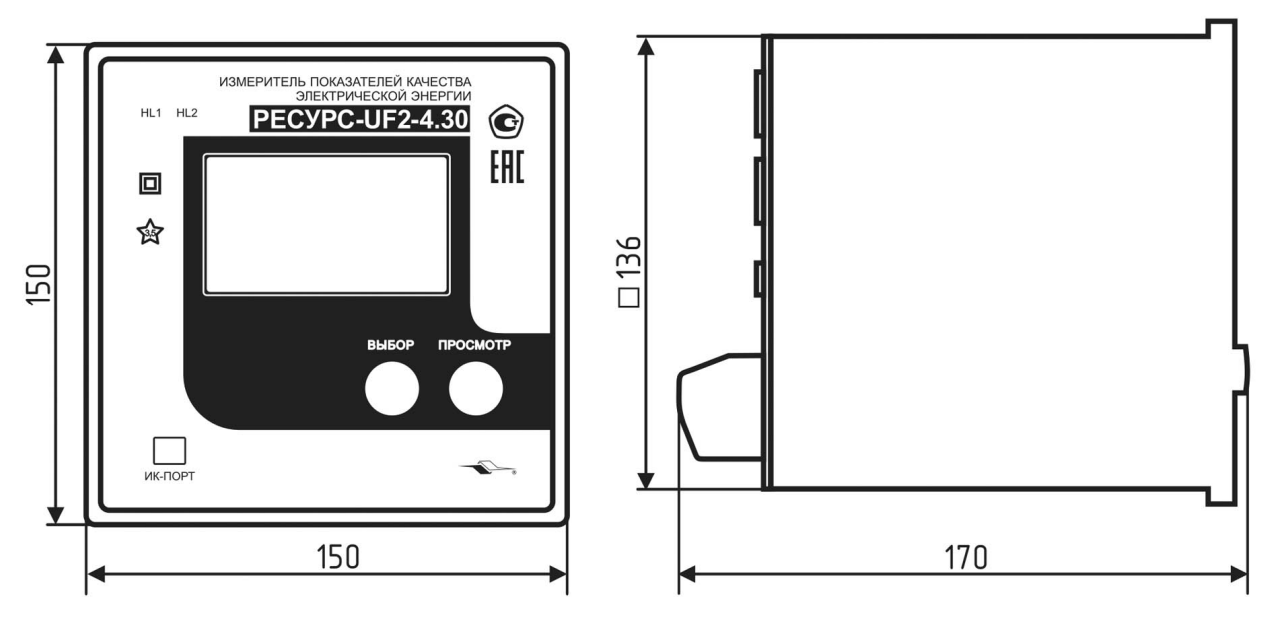

Пломба организации, осуществляющей поверку, и пломба предприятияизготовителя устанавливаются на верхней и нижней панелях прибора соответственно. Пломбы устанавливаются на винты крепления корпуса прибора.

Рисунок А.5 – Габаритные размеры приборов «Ресурс-UF2-4.30-Х-Х-в-ХХХ»

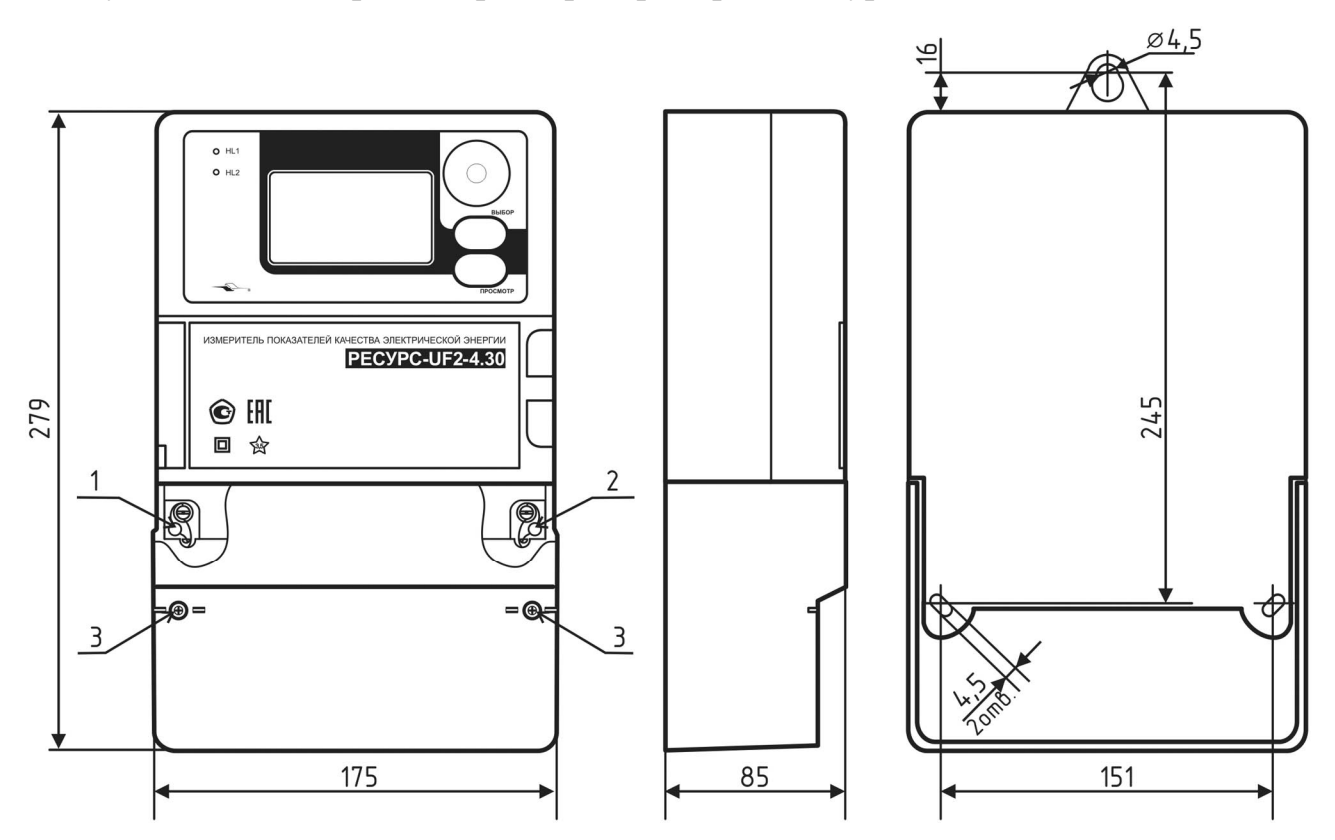

Позиция 1 – место установки пломбы предприятия-изготовителя Позиция 2 – место установки пломбы организации, осуществляющей поверку Позиция 3 – место установки пломбы пользователя

Рисунок А.6 – Габаритные размеры приборов «Ресурс-UF2-4.30-Х-Х-н-ХХХ»

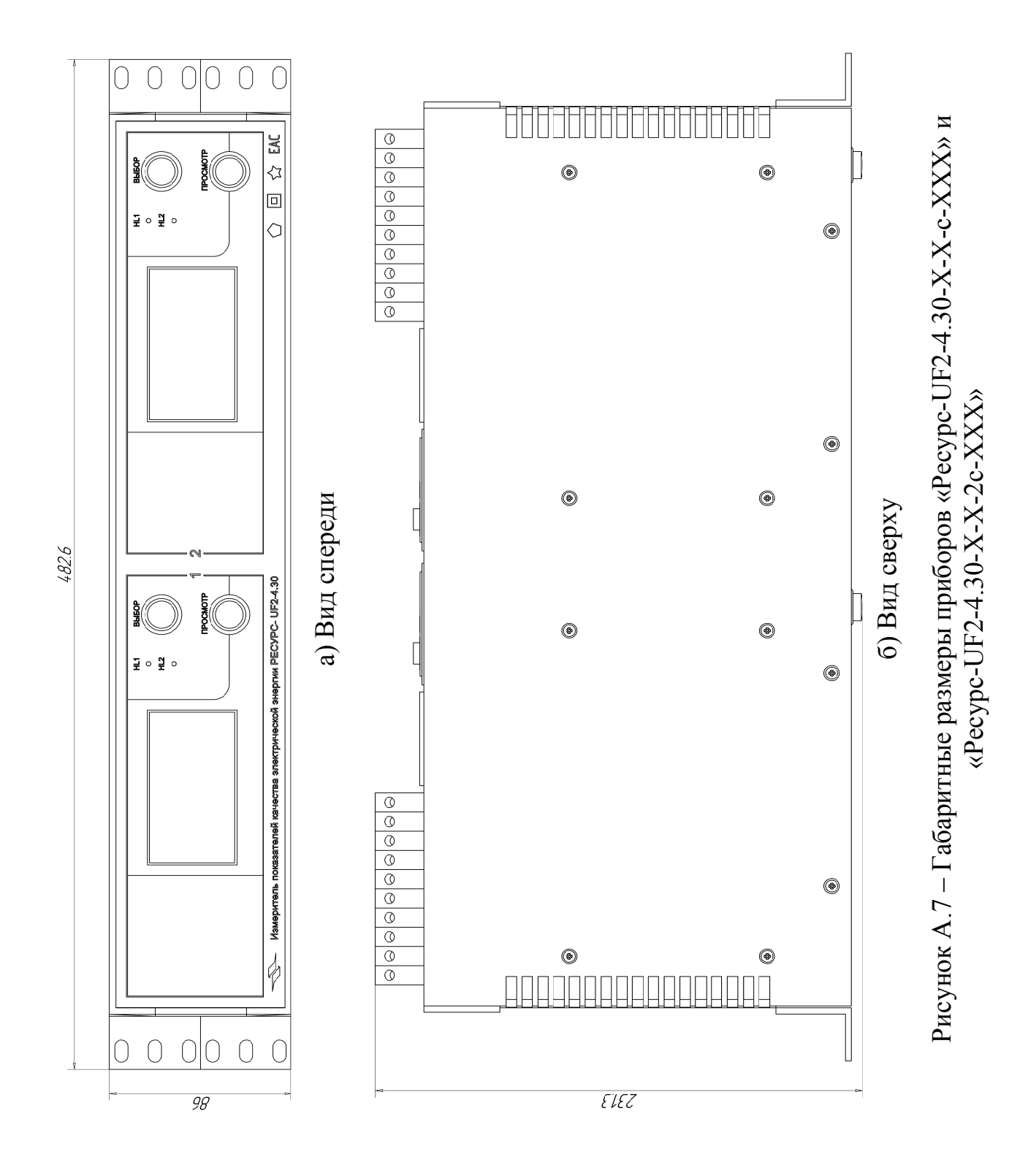

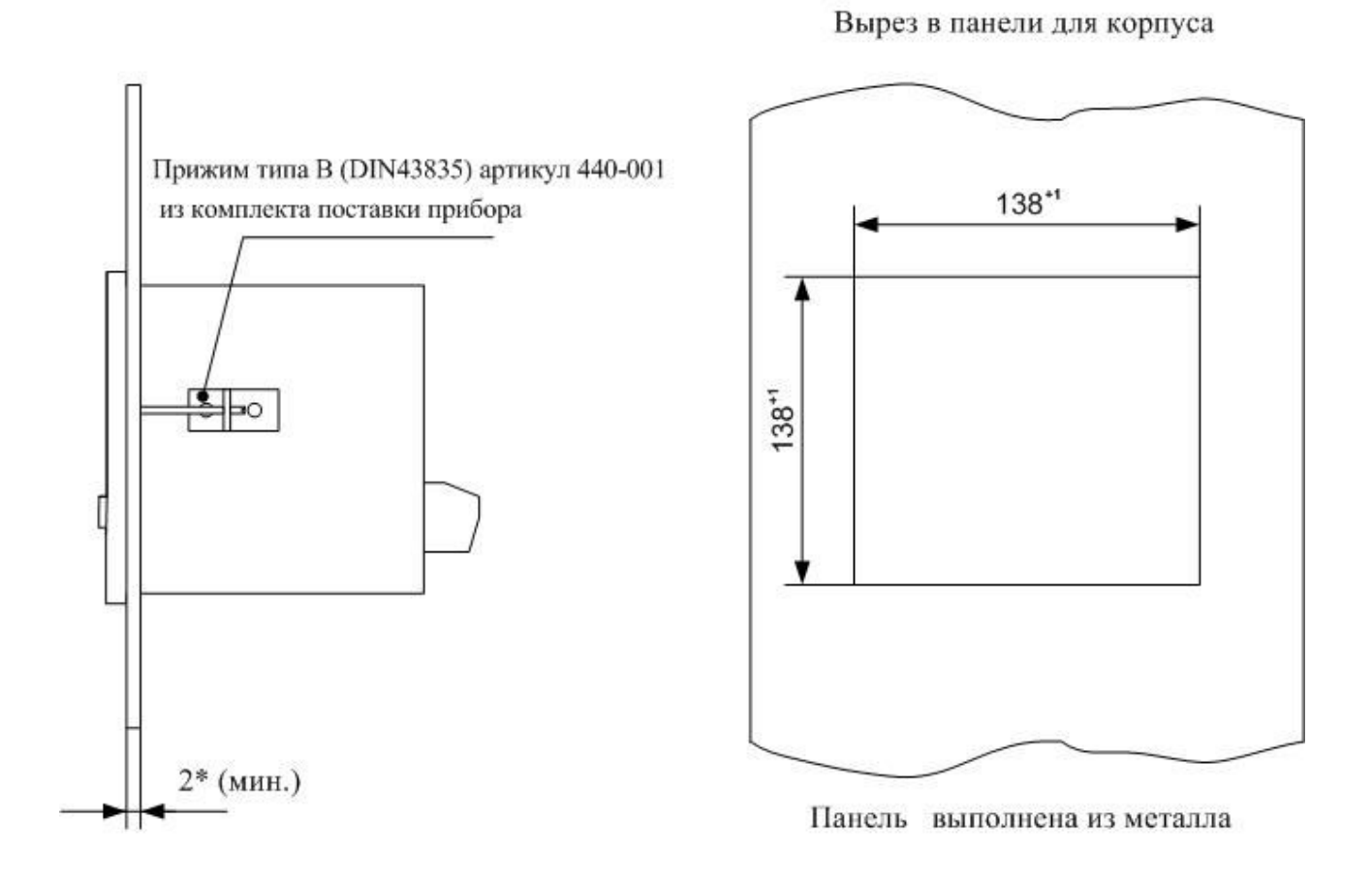

Рисунок А.8 – Крепление приборов «Ресурс-UF2-4.30-Х-Х-в-ХХХ»

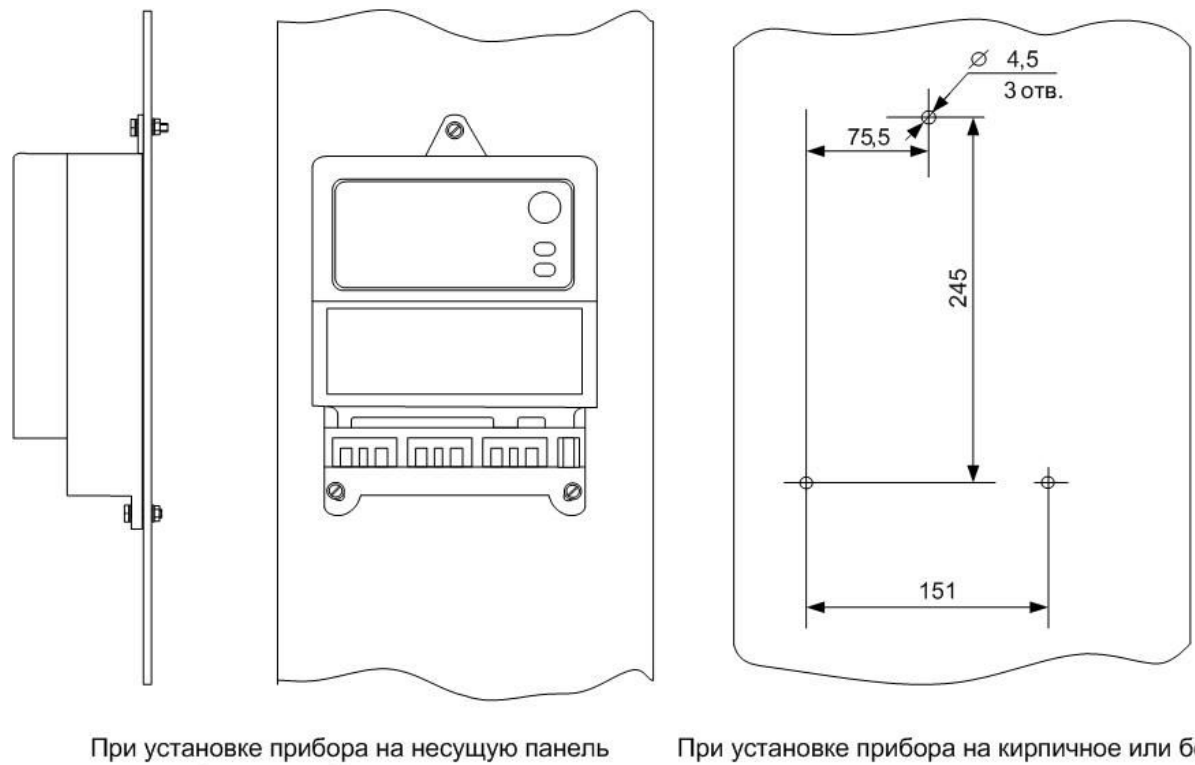

толщиной не менее 2 мм для крепления использовать: Винт DIN 7985 4 x 30 3 шт. Шайба DIN 125 M4 6 шт. Гайка DIN 934 M4 3 шт.

При установке прибора на кирпичное или бетонное основание для крепления использовать отверстие  $\varnothing$  6 под дюбель:

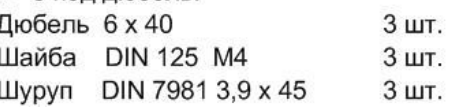

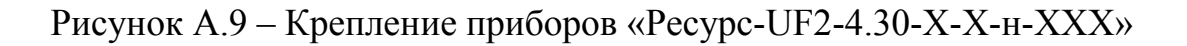

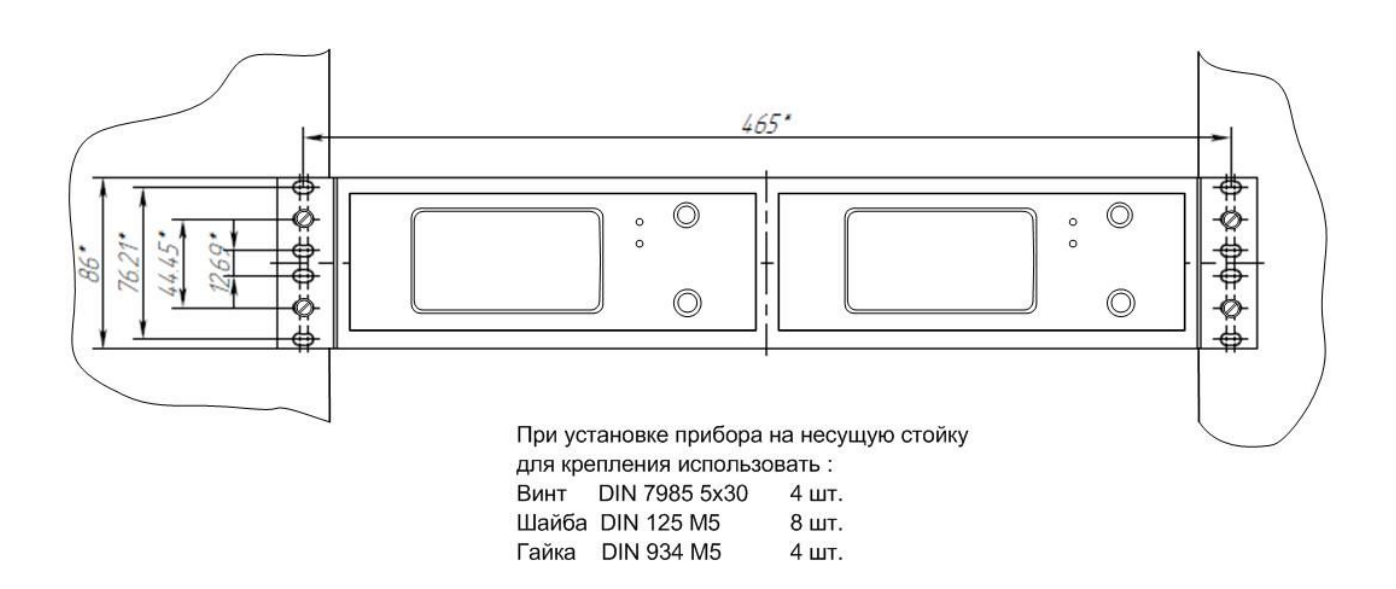

Рисунок А.10 – Крепление приборов «Ресурс-UF2-4.30-Х-Х-2с-ХХХ» и «Ресурс-UF2-4.30-Х-Х-с-ХХХ»

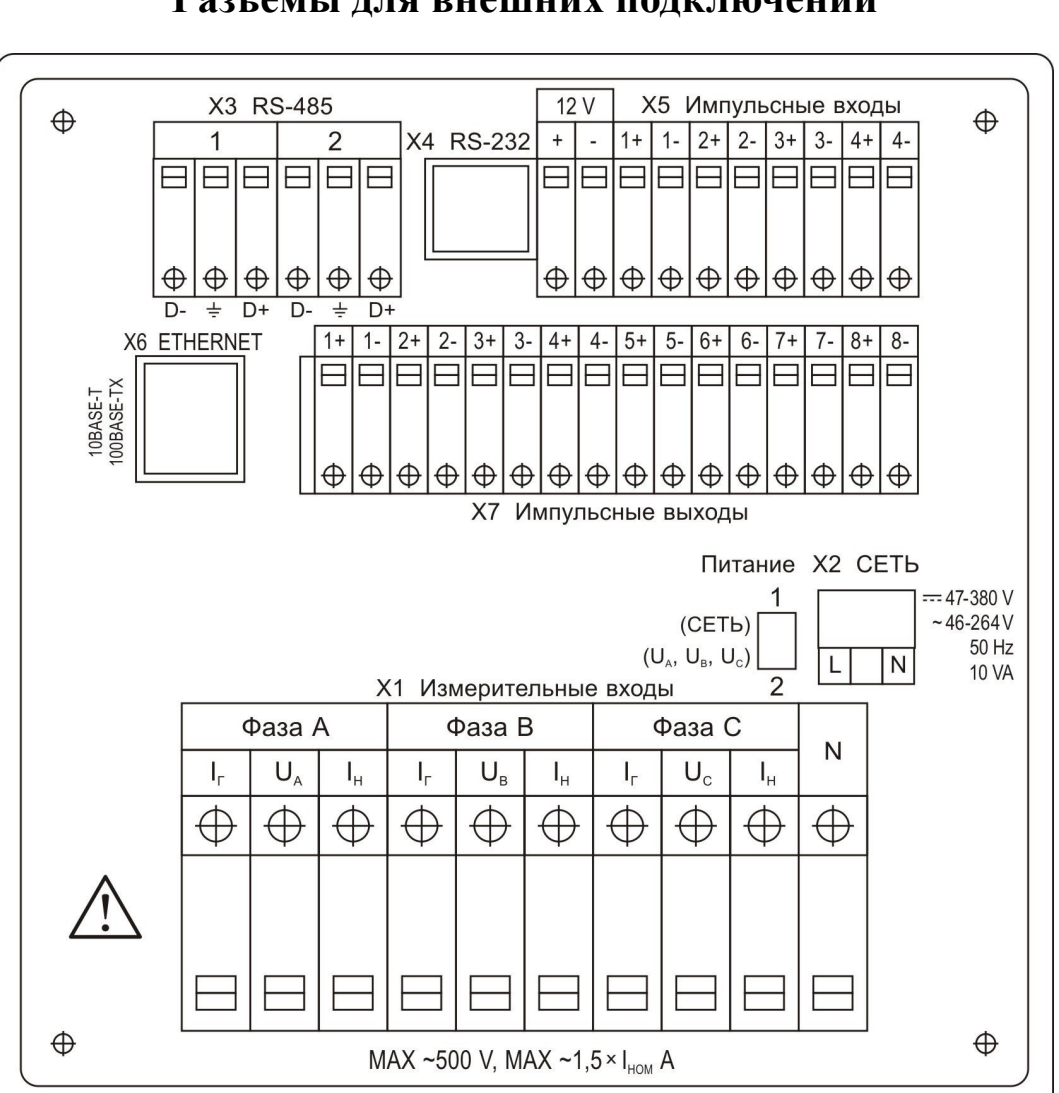

### **(обязательное) Разъёмы для внешних подключений**

**Приложение Б** 

Рисунок Б.1 – Разъёмы приборов «Ресурс-UF2-4.30-Х-Х-в-ХХХ»

|  |  | Таблица Б.1 – Описание положений переключателя «ПИТАНИЕ» |  |
|--|--|----------------------------------------------------------|--|

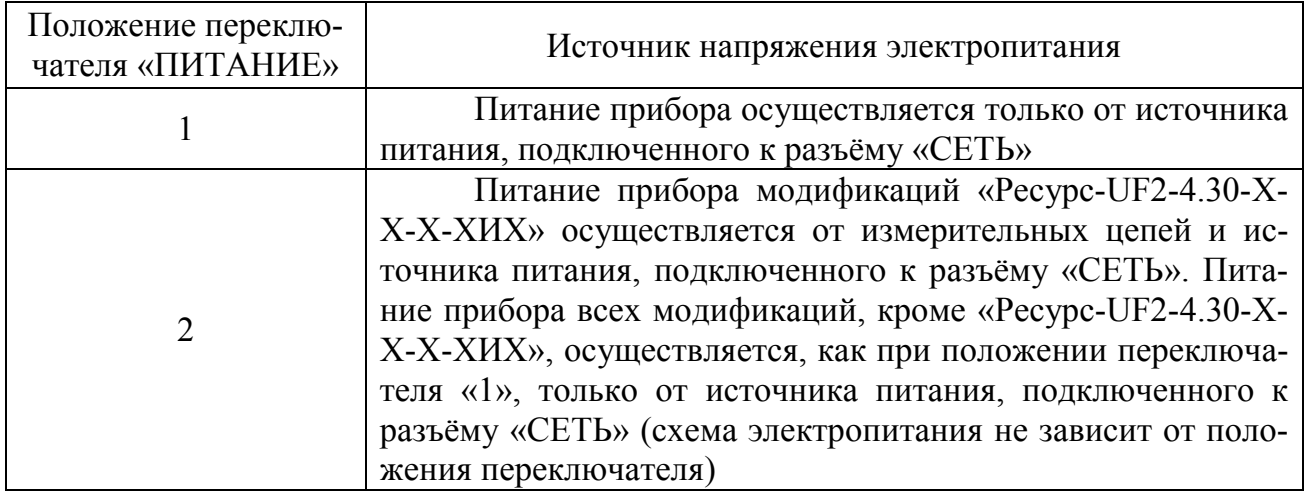

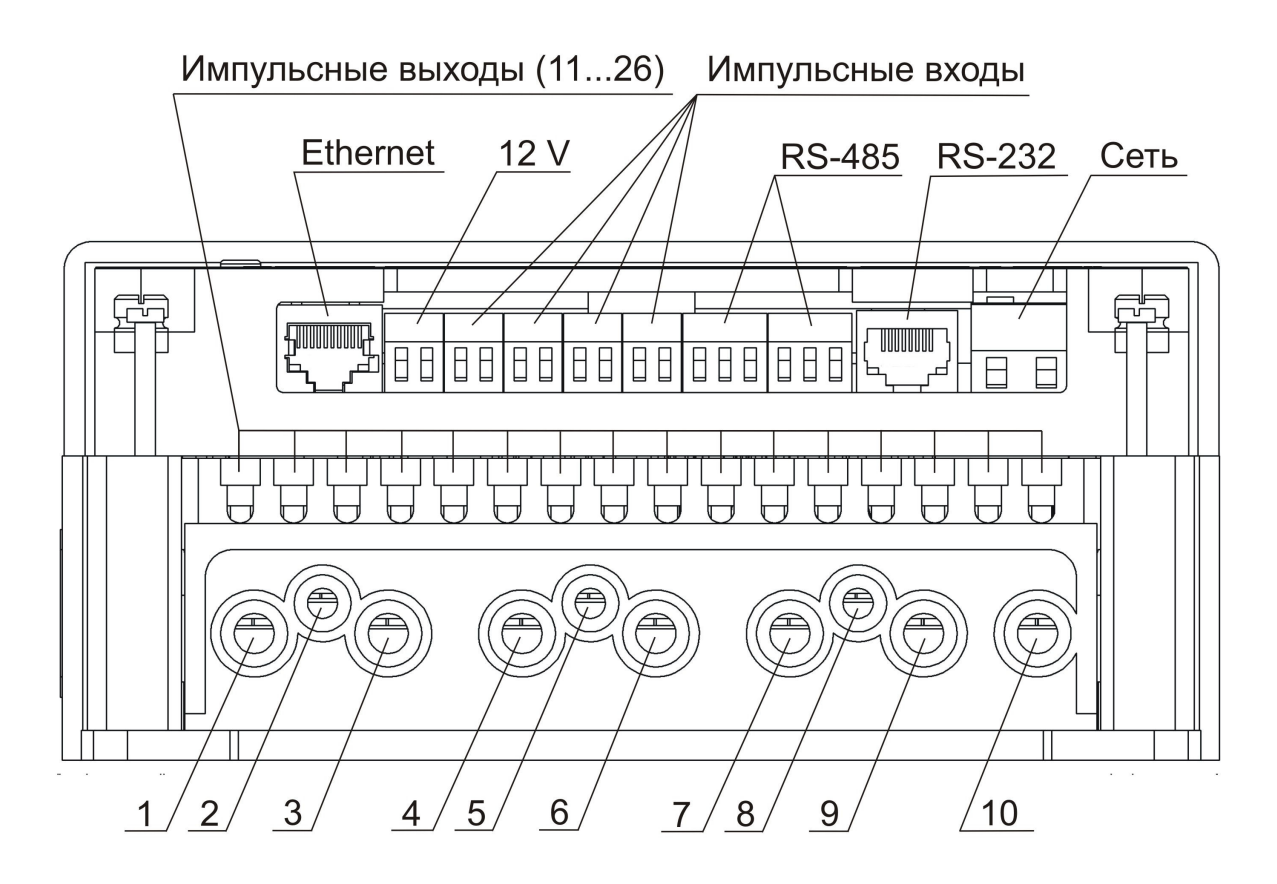

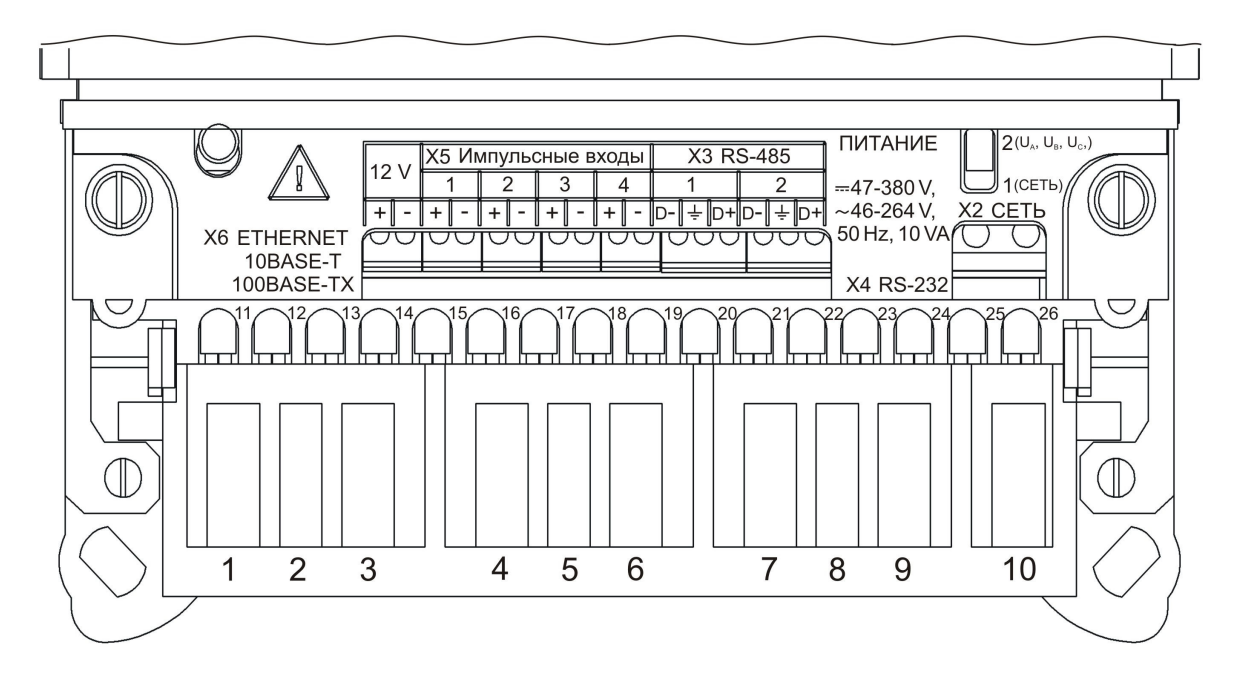

Полярность подключения источника питания постоянного напряжения, а также подключение «нулевого» и «фазного» проводника при электропитании переменным напряжением к разъёму «СЕТЬ» приборов «Ресурс-UF2-4.30-Х-Х-н-ХХХ» не регламентируется.

Рисунок Б.2 – Разъёмы приборов «Ресурс-UF2-4.30-Х-Х-н-ХХХ»

Назначение контактов разъёмов приборов «Ресурс-UF2-4.30-Х-Х-н-ХХХ»:

- 1 измерительный вход тока фазы А (генератор);
- 2 измерительный вход напряжения фазы А;
- 3 измерительный вход тока фазы А (нагрузка);
- 4 измерительный вход тока фазы В (генератор);
- 5 измерительный вход напряжения фазы B;
- 6 измерительный вход тока фазы В (нагрузка);
- 7 измерительный вход тока фазы С (генератор);
- 8 измерительный вход напряжения фазы C;
- 9 измерительный вход тока фазы С (нагрузка);
- 10 измерительный общий вход напряжения (измерительная земля);
- 11 «+» импульсного (телеметрического) выхода 1;
- 12 «-» импульсного (телеметрического) выхода 1;
- 13 «+» импульсного (телеметрического) выхода 2;
- 14 «-» импульсного (телеметрического) выхода 2;
- 15 «+» импульсного (телеметрического) выхода 3;
- 16 «-» импульсного (телеметрического) выхода 3;
- 17 «+» импульсного (телеметрического) выхода 4;
- 18 «-» импульсного (телеметрического) выхода 4;
- 19 «+» импульсного (телеметрического) выхода 5;
- 20 «-» импульсного (телеметрического) выхода 5;
- 21 «+» импульсного (телеметрического) выхода 6;
- 22 «-» импульсного (телеметрического) выхода 6;
- 23 «+» импульсного (телеметрического) выхода 7;
- 24 «-» импульсного (телеметрического) выхода 7;
- 25 «+» импульсного (телеметрического) выхода 8;
- 26 «-» импульсного (телеметрического) выхода 8;
- 12 V выход постоянного напряжения от 10 до 14 В;
- D- «-» интерфейса RS-485;
- $\frac{1}{\epsilon}$  общий провод интерфейса RS-485;
- D+ «+» интерфейса RS-485.

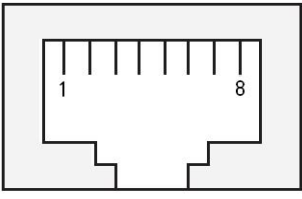

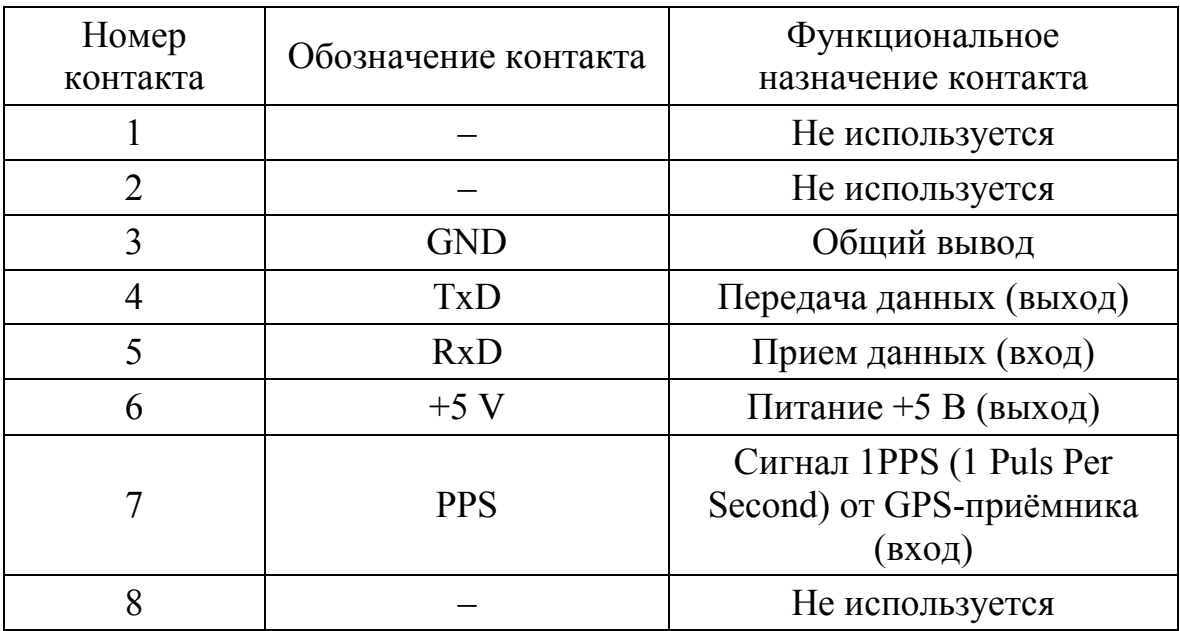

Рисунок Б.3 – Разъём интерфейса RS-232

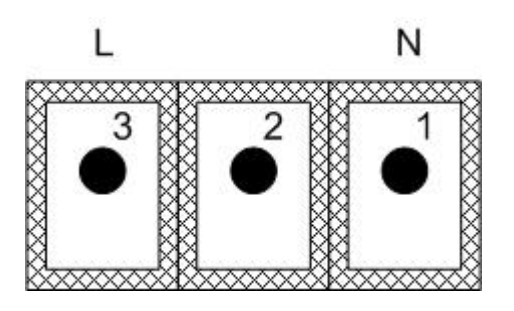

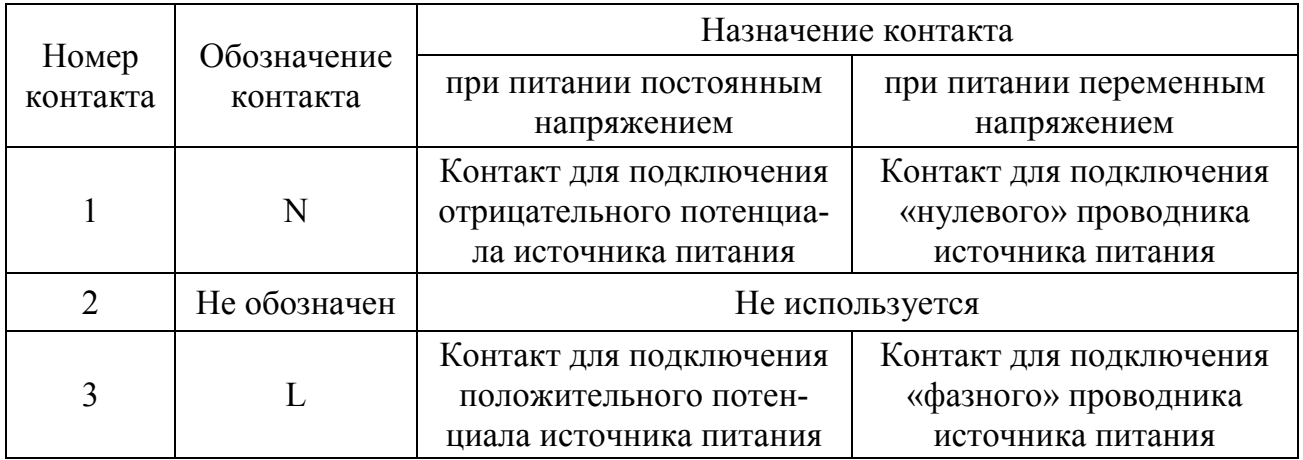

Рисунок Б.4 – Разъём «СЕТЬ» приборов «Ресурс-UF2-4.30-Х-Х-в-ХХХ»

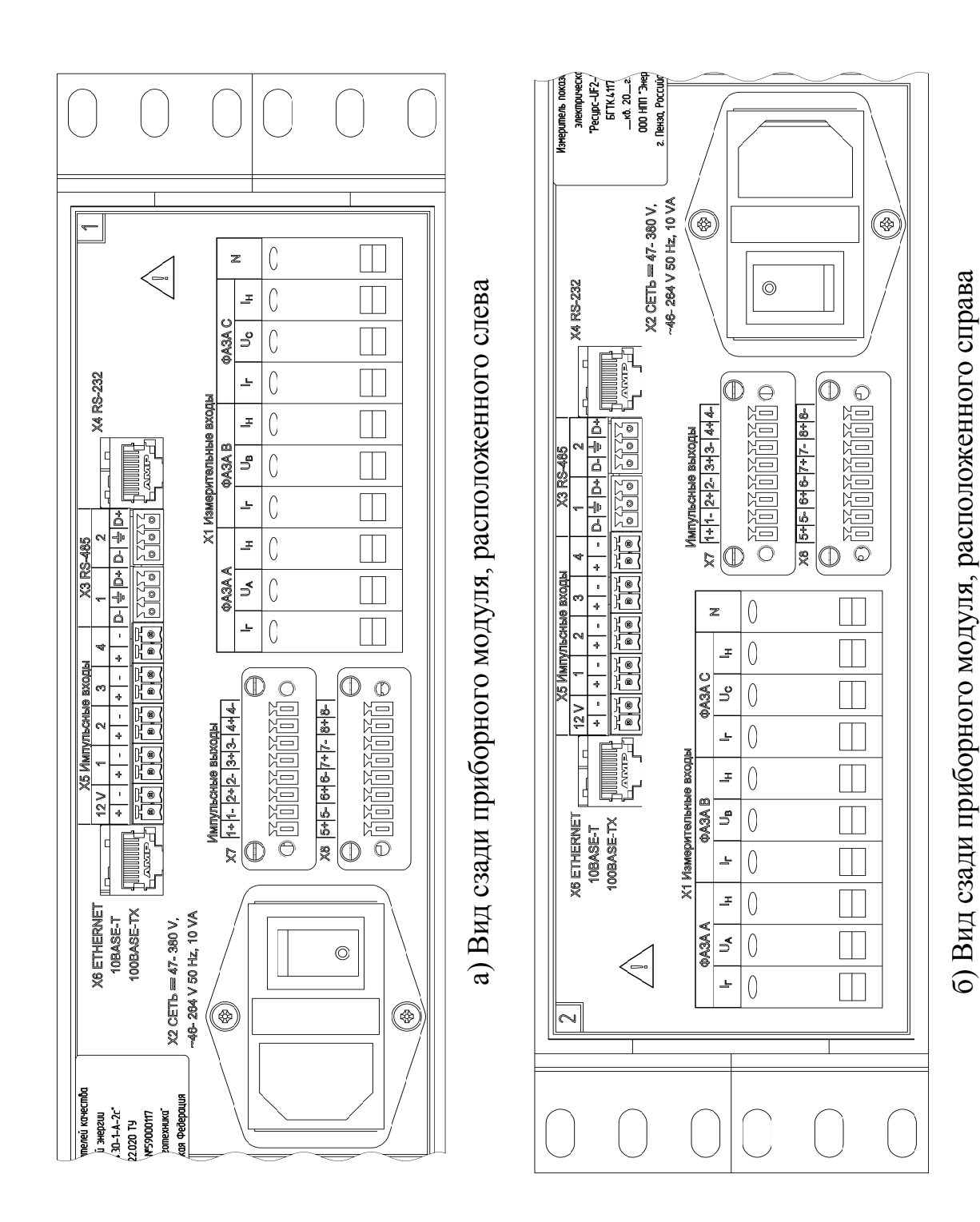

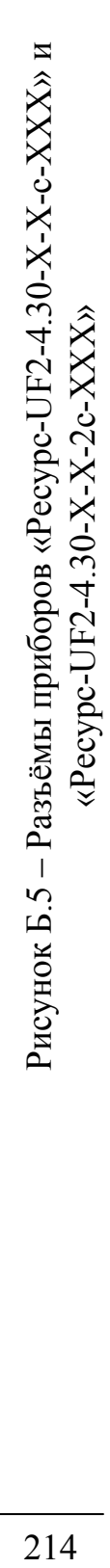

# **Приложение В (справочное)**

## **Состав групп для отображения оперативных результатов измерений, устанавливаемый при выпуске прибора из производства**

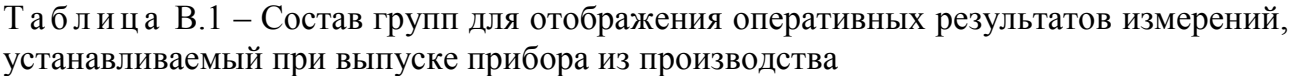

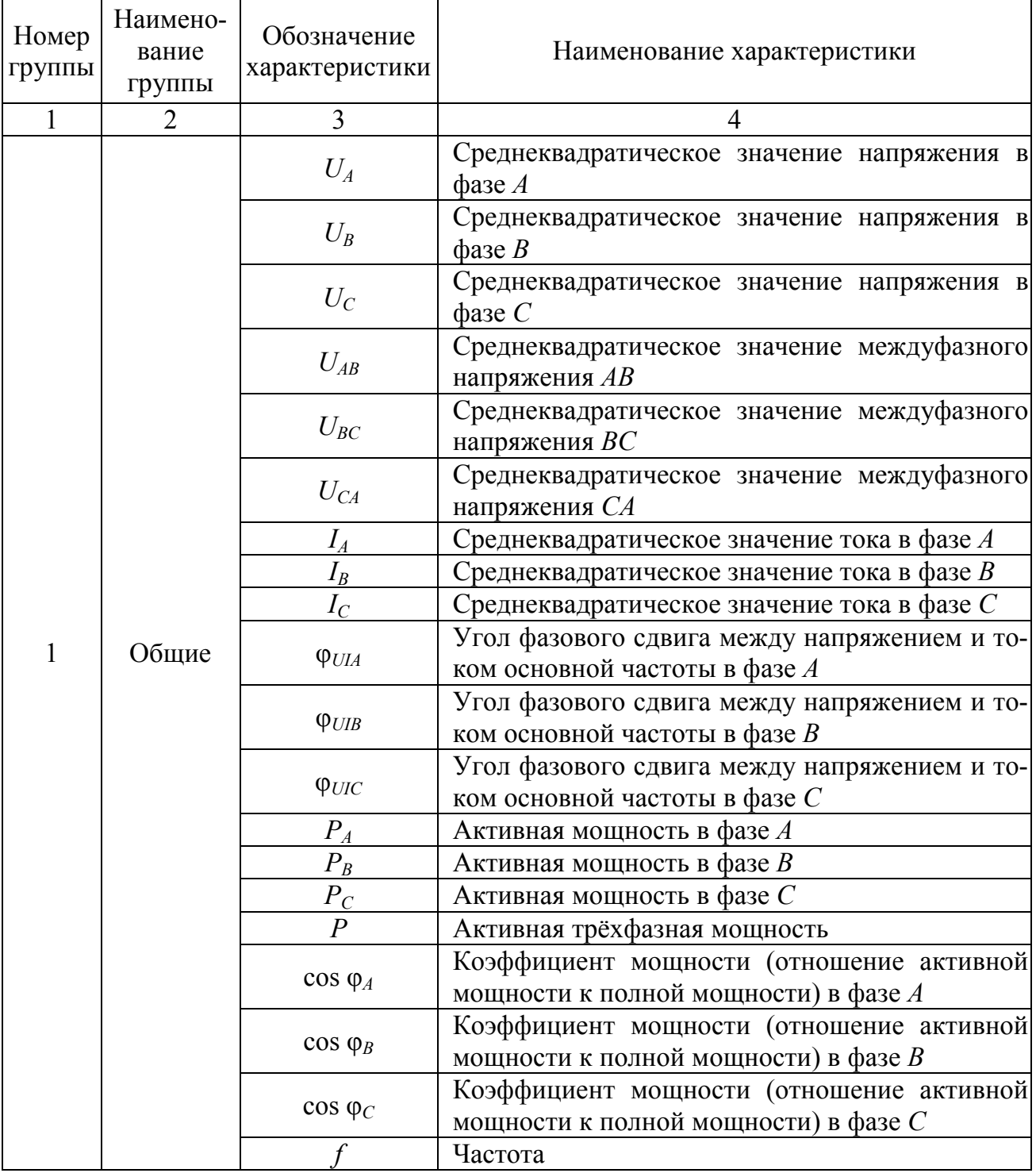

*Продолжение таблицы В.1* 

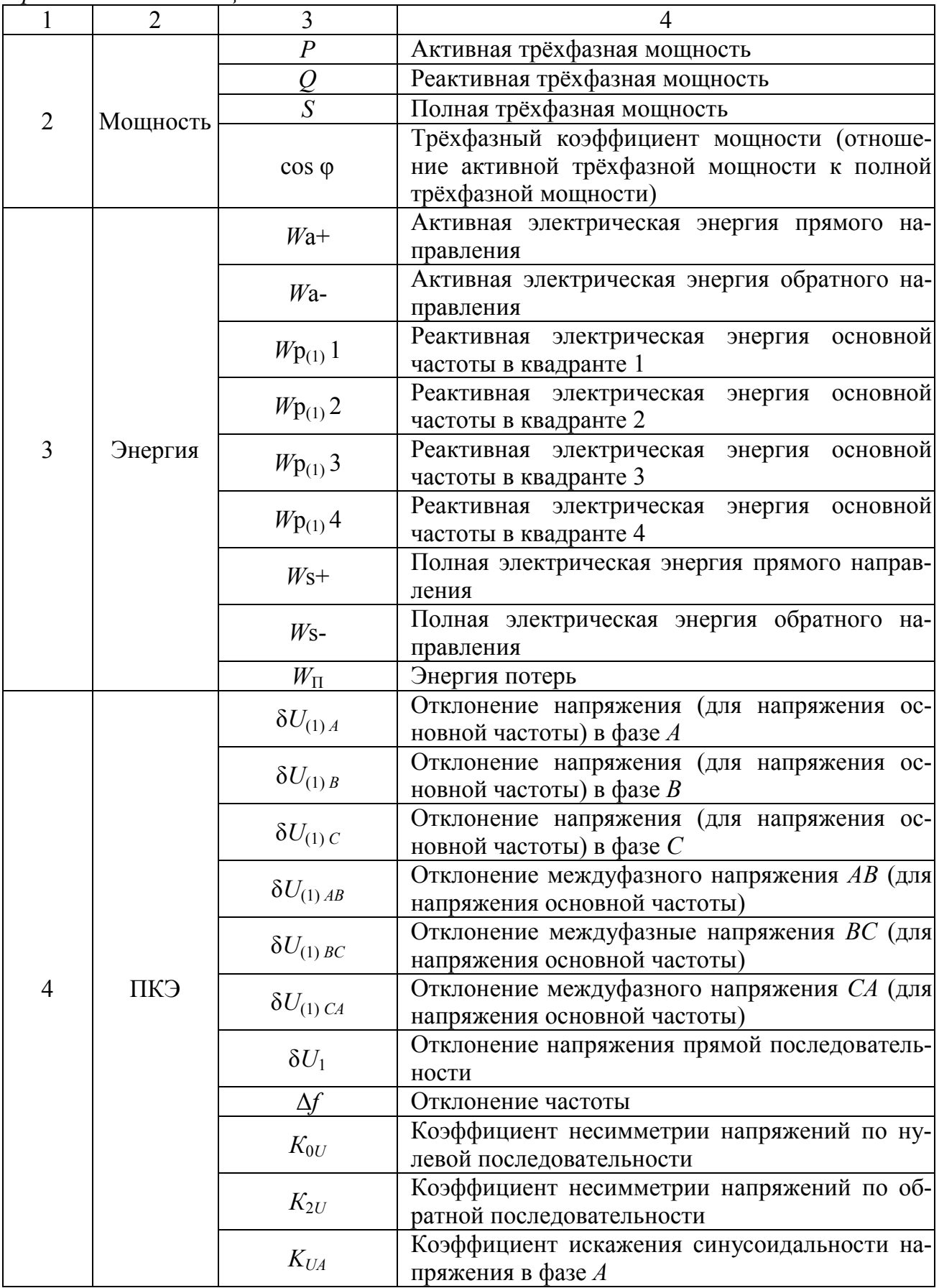
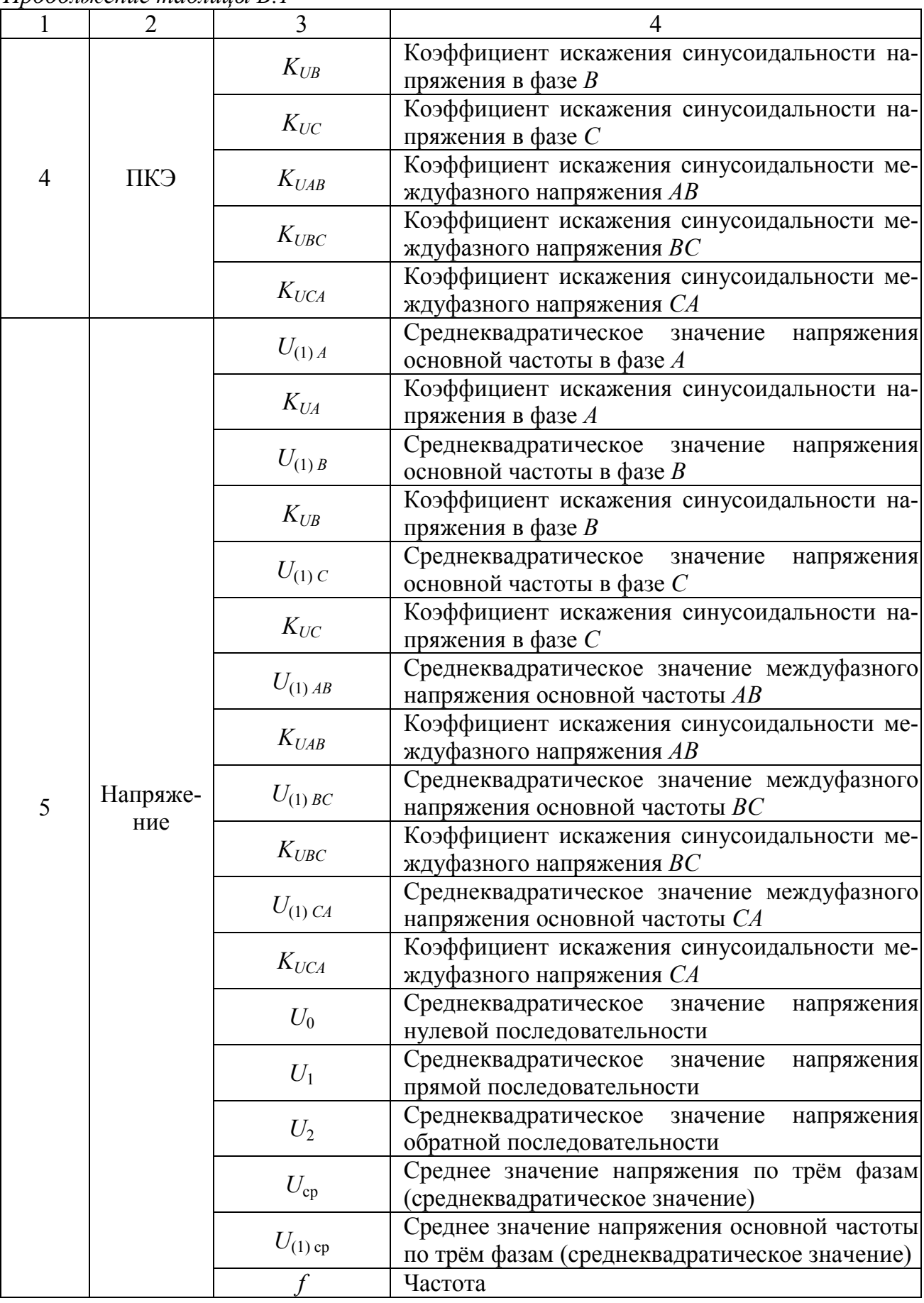

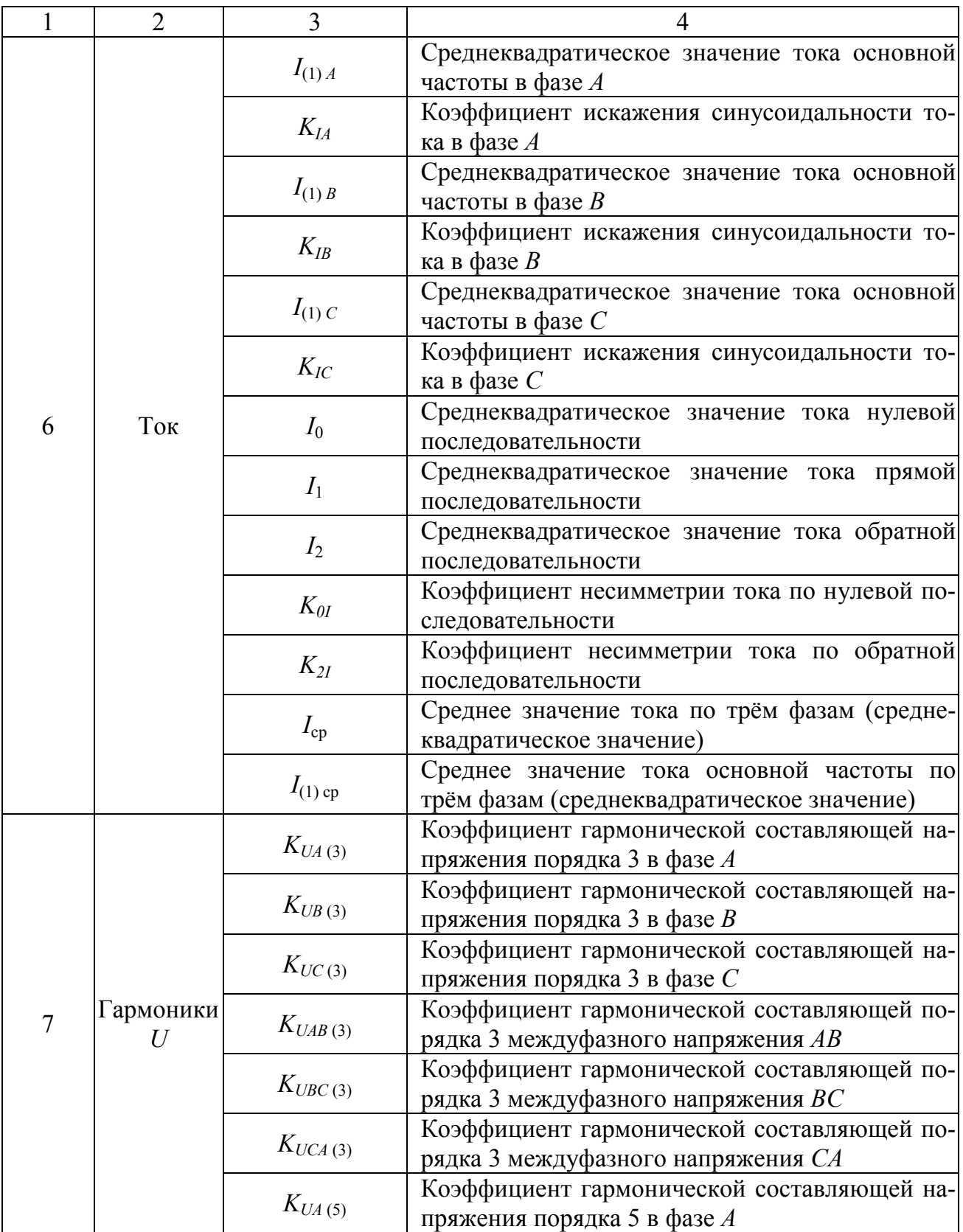

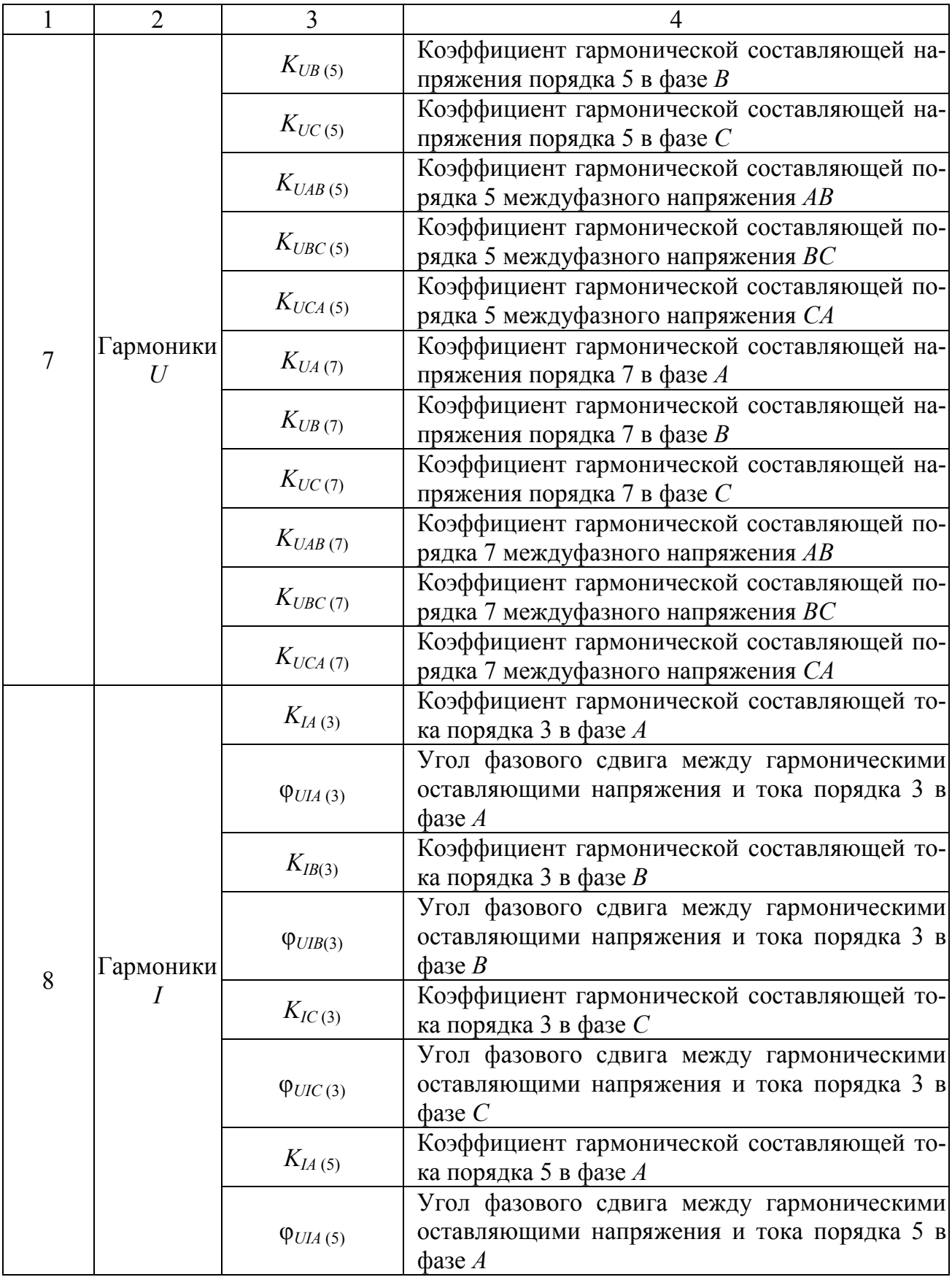

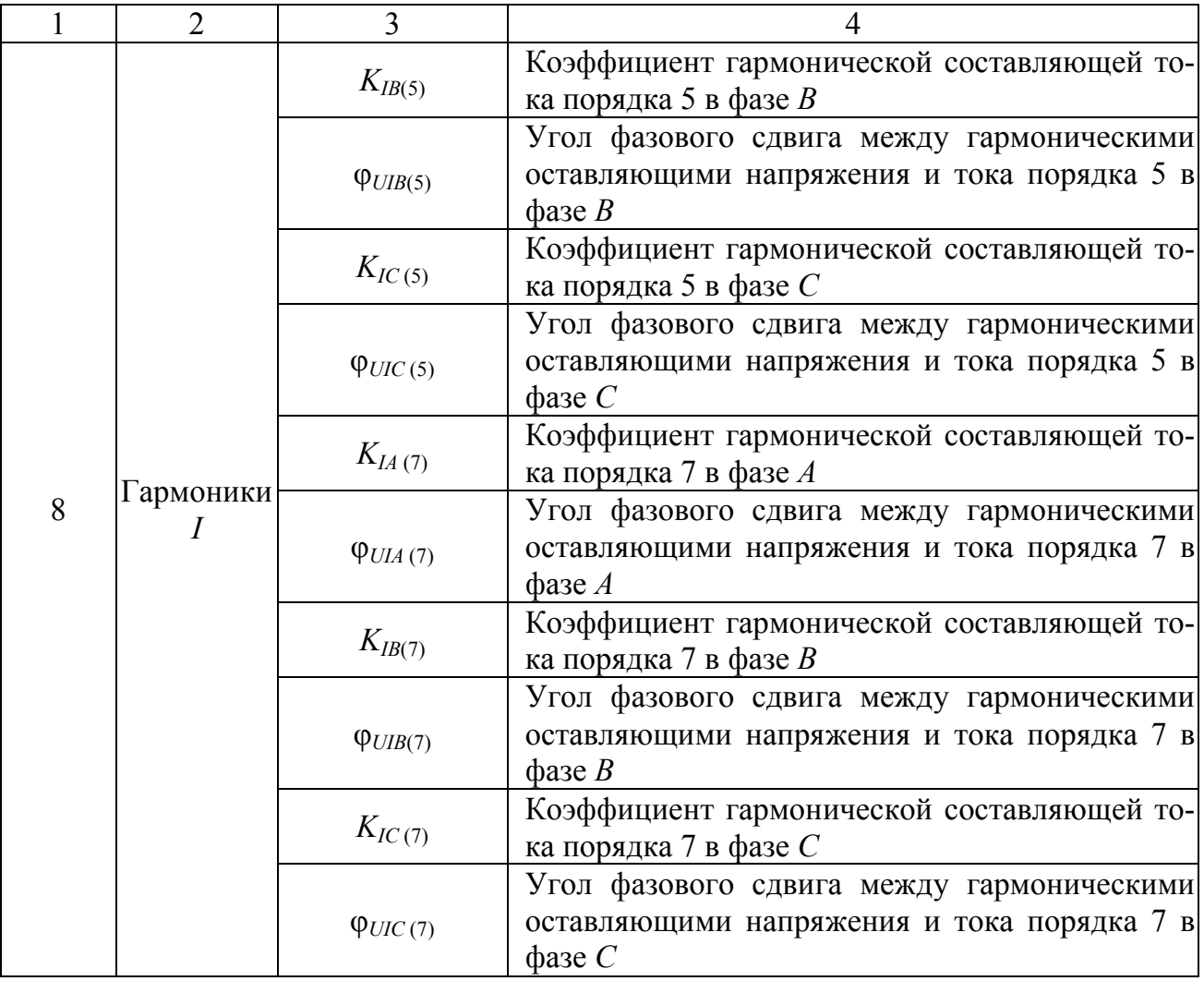

### Приложение Г (обязательное)

# Показатели качества электрической энергии, измеряемые на интервалах времени объединения

Таблица Г.1 – ПКЭ, измеряемые на интервале времени объединения 1 мин

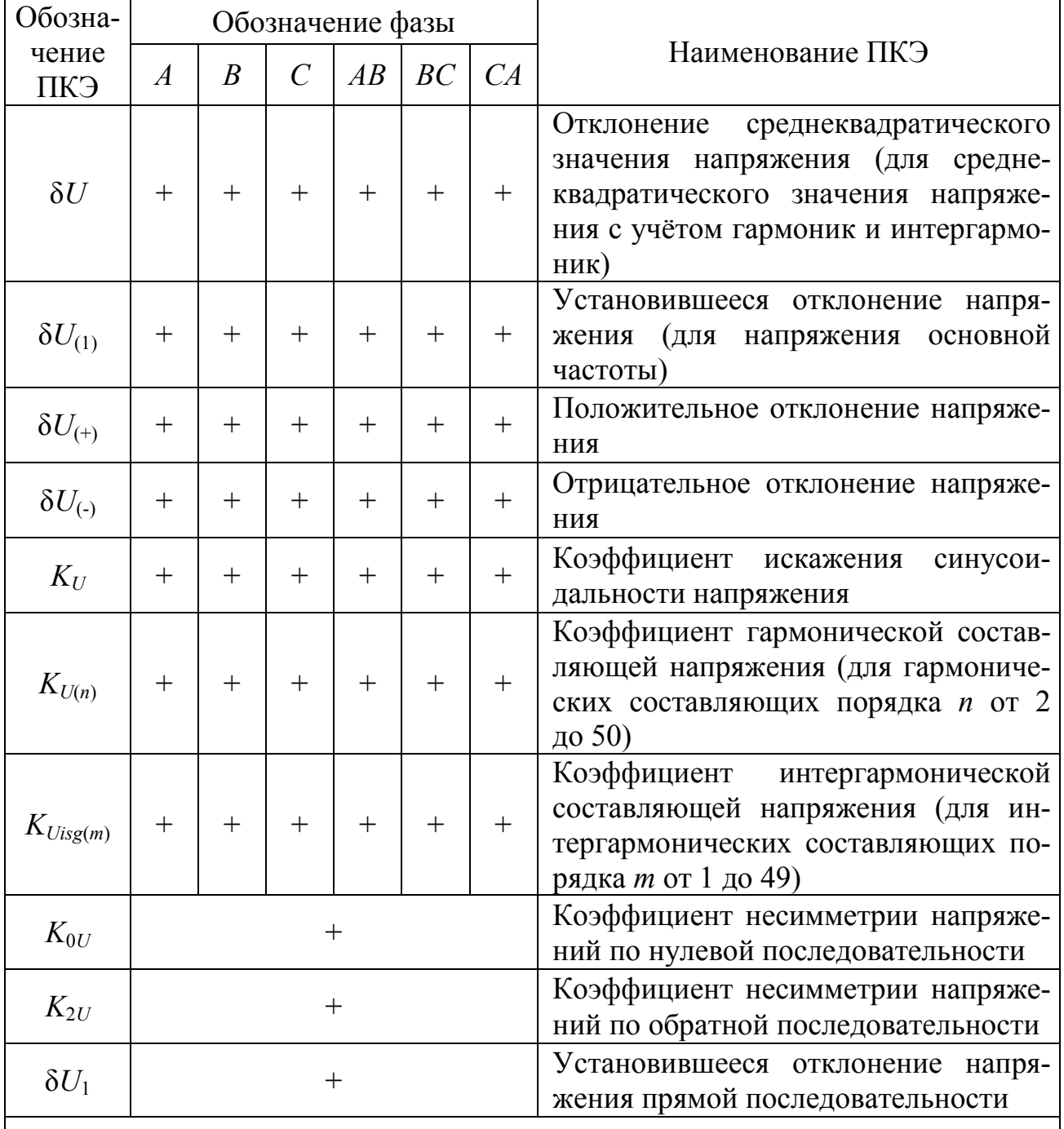

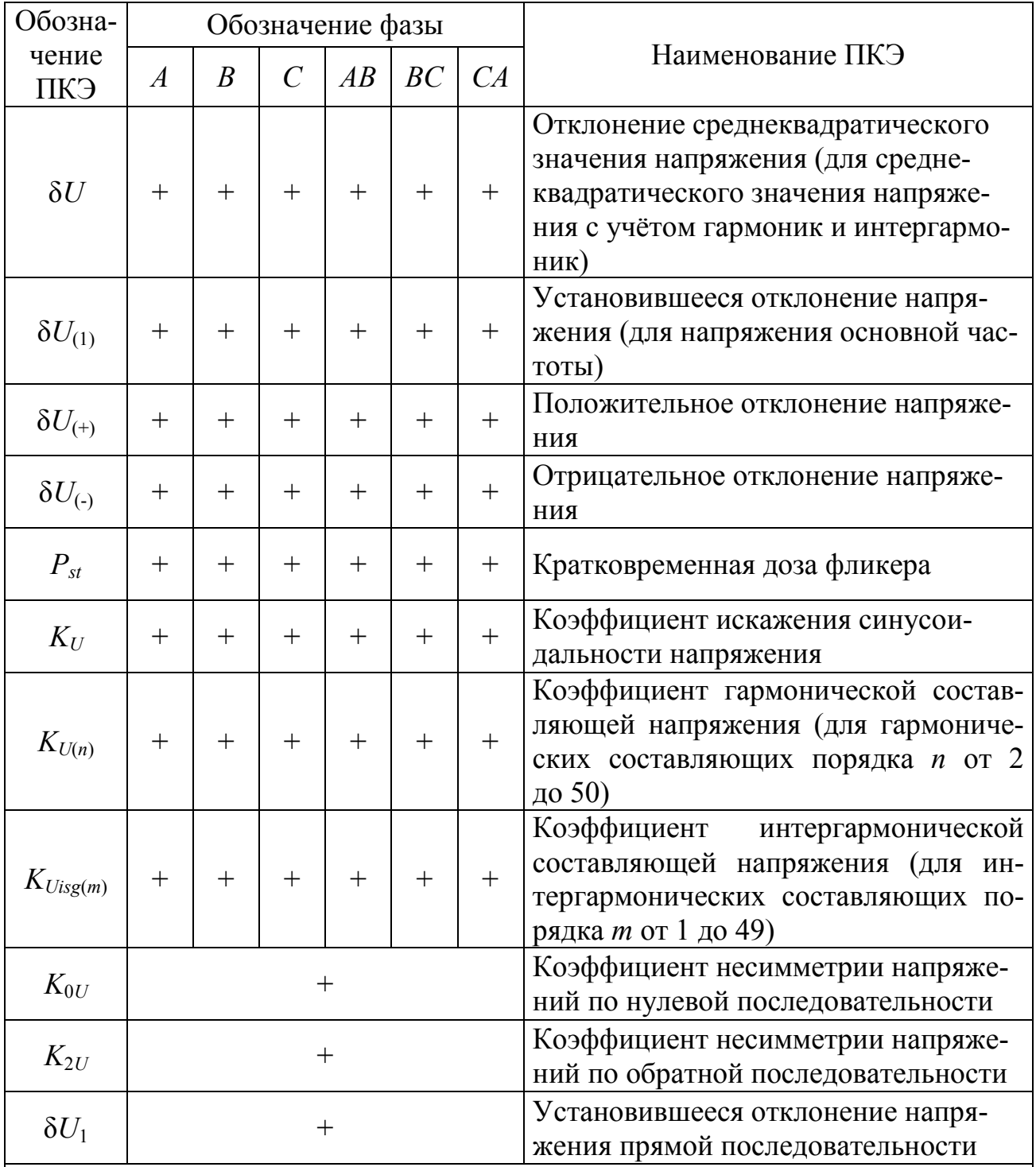

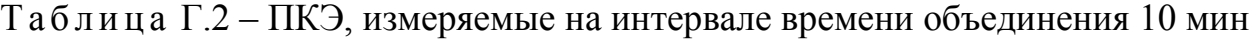

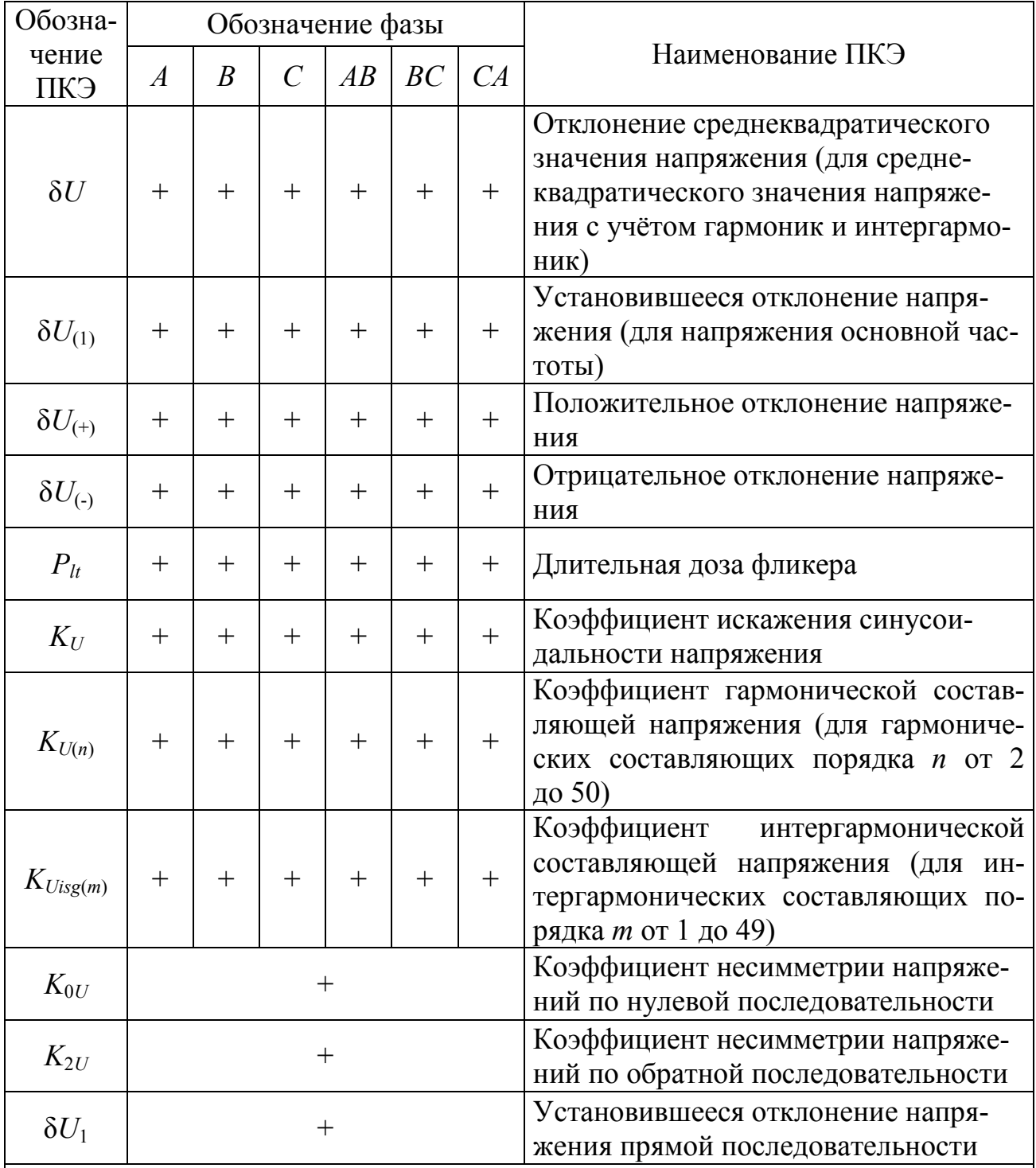

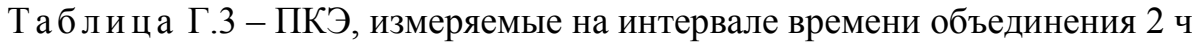

Таблица Г.4 - ПКЭ, измеряемые на интервалах времени объединения «1 с - $2 \overline{y}$ 

| Обозна-                           | Обозначение фазы   |                  |               |              |              |        |                                                                                                    |  |  |
|-----------------------------------|--------------------|------------------|---------------|--------------|--------------|--------|----------------------------------------------------------------------------------------------------|--|--|
| чение<br>ПКЭ                      | $\overline{A}$     | $\boldsymbol{B}$ | $\mathcal{C}$ | AB           | BC           | CA     | Наименование ПКЭ                                                                                                    |  |  |
| $\delta U$                        | $+$                | $+$              | $^{+}$        | $^{+}$       | $\mathrm{+}$ | $^{+}$ | Отклонение среднеквадратического<br>значения напряжения (для средне-<br>квадратического значения напряже-<br>ния с учётом гармоник и интергармо-<br>ник) |  |  |
| $\delta U_{(1)}$                  | $^{+}$             | $+$              | $^{+}$        | $^{+}$       | $+$          | $+$    | Установившееся отклонение напря-<br>жения (для напряжения основной час-<br>тоты)                                                                         |  |  |
| $\delta U_{(+)}$                  | $+$                | $+$              | $^{+}$        | $^{+}$       | $^{+}$       | $^{+}$ | Положительное отклонение напряже-<br>НИЯ                                                                                                    |  |  |
| $\delta U_{\left( \cdot \right)}$ | $+$                | $+$              | $^{+}$        | $^{+}$       | $^{+}$       | $+$    | Отрицательное отклонение напряже-<br>ния                                                                                                    |  |  |
| $K_U$                             | $^{+}$             | $^{+}$           | $\pm$         | $\mathrm{+}$ | $\mathrm{+}$ | $^{+}$ | Коэффициент искажения синусои-<br>дальности напряжения                                                                                                   |  |  |
| $K_{U(n)}$                        | $+$                | $+$              | $^{+}$        | $^{+}$       |              | $+$    | Коэффициент гармонической состав-<br>ляющей напряжения (для гармониче-<br>ских составляющих порядка <i>n</i> от 2<br>до 50)                              |  |  |
| $K_{Uisg(m)}$                     | $^{+}$             | $^{+}$           | $^{+}$        | $^{+}$       | $^{+}$       | $+$    | Коэффициент<br>интергармонической<br>составляющей напряжения (для ин-<br>тергармонических составляющих по-<br>рядка <i>m</i> от 1 до 49)                 |  |  |
| $K_{0U}$                          | $\hspace{0.1mm} +$ |                  |               |              |              |        | Коэффициент несимметрии напряже-<br>ний по нулевой последовательности                                                                                    |  |  |
| $K_{2U}$                          | $\mathrm{+}$       |                  |               |              |              |        | Коэффициент несимметрии напряже-<br>ний по обратной последовательности                                                                                   |  |  |
| $\Delta f$                        | $+$                |                  |               |              |              |        | Отклонение частоты                                                                                                    |  |  |
| $\delta U_1$                      |                    |                  |               |              |              |        | Установившееся отклонение напря-<br>жения прямой последовательности                                                                                      |  |  |

# Приложение Д (обязательное) Параметры напряжения

Таблица Д.1 - Параметры напряжения, измеряемые в оперативном режиме на измерительном интервале 3 с и на интервалах времени объединения «1 с – 2 ч»

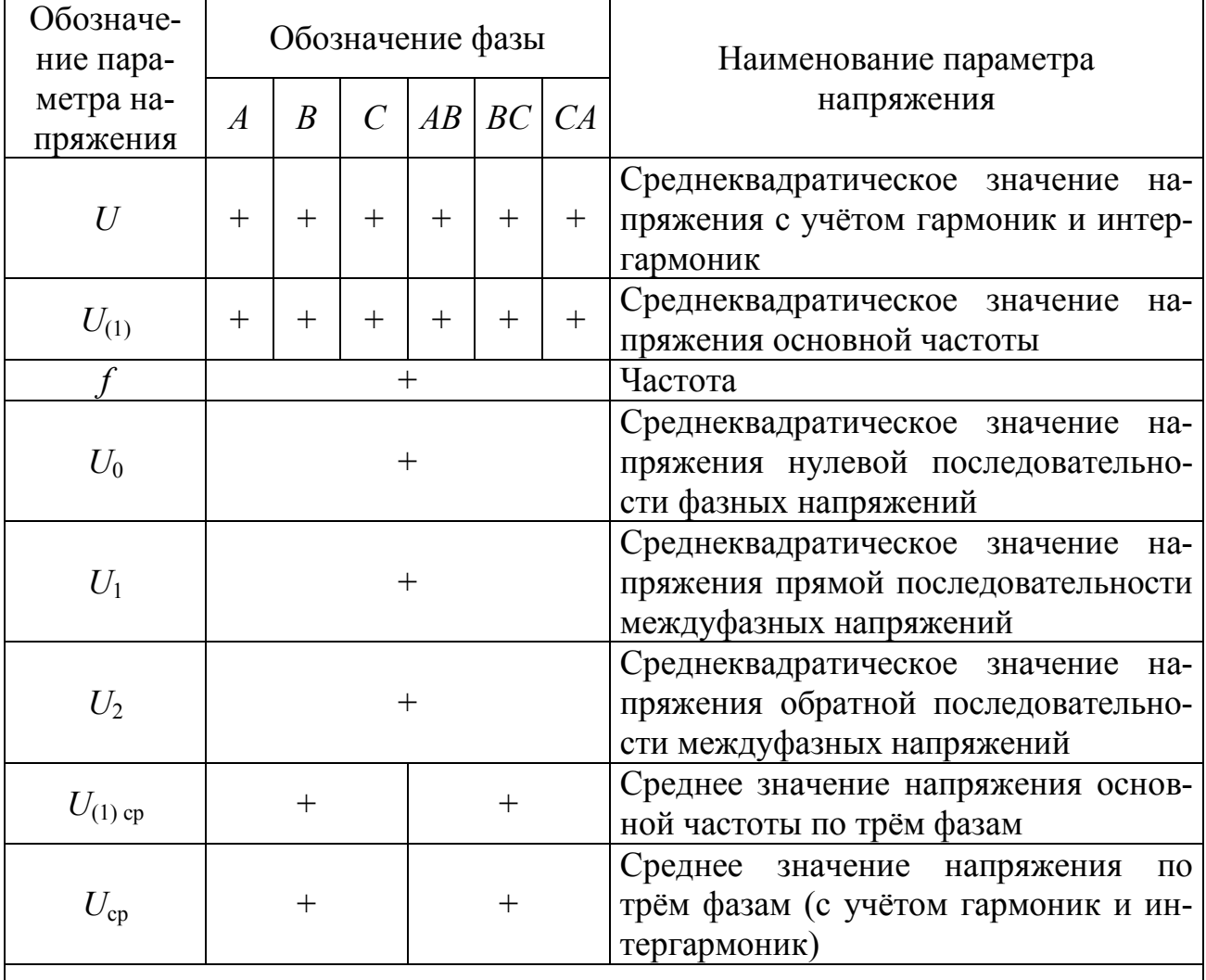

Примечание - Знак «+» означает, что значение параметра напряжения измеряется и сохраняется в энергонезависимой памяти прибора.

# Приложение Е (обязательное) Параметры тока

Таблица Е.1 - Параметры тока

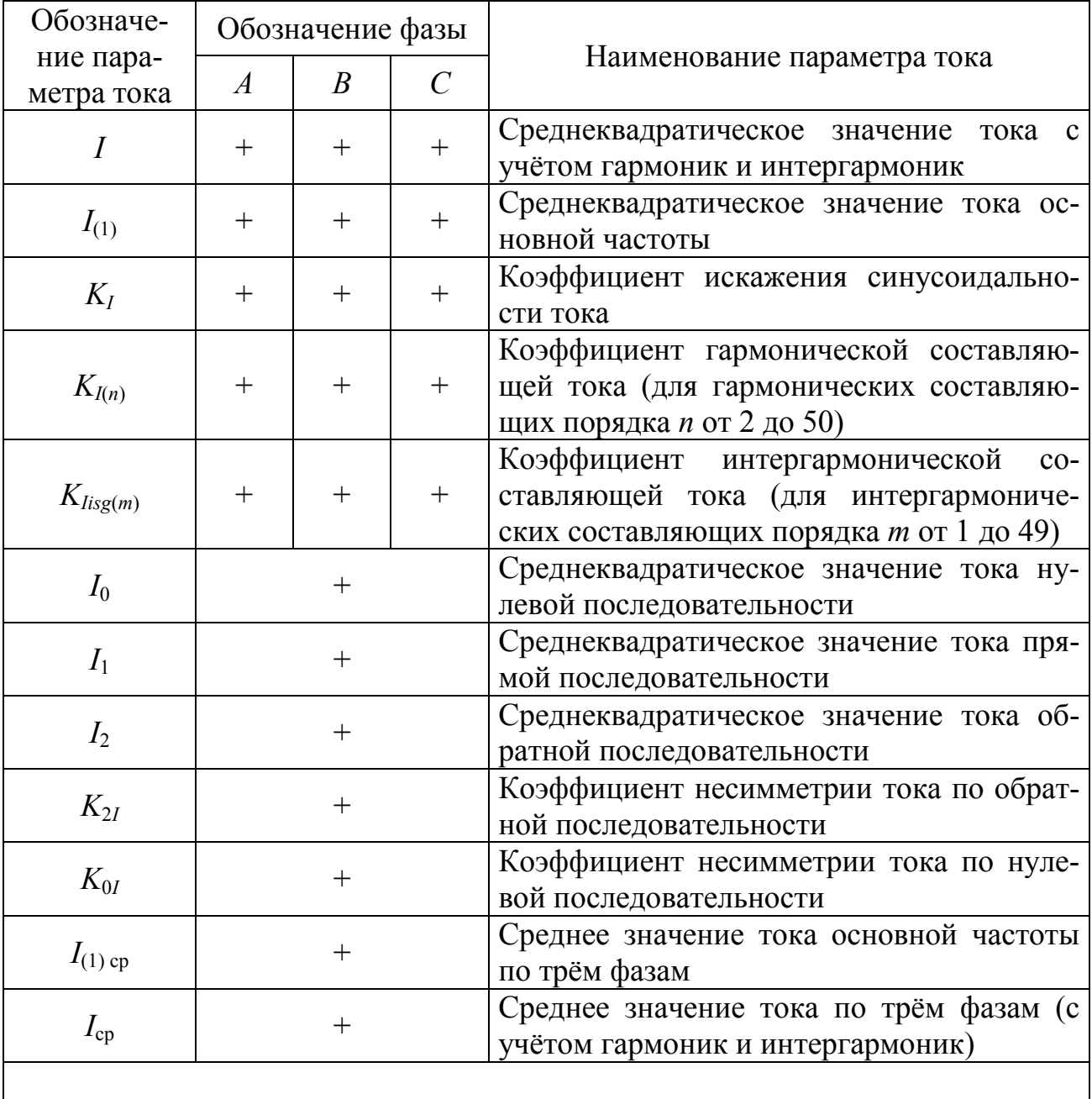

# Приложение Ж (обязательное) Параметры мощности

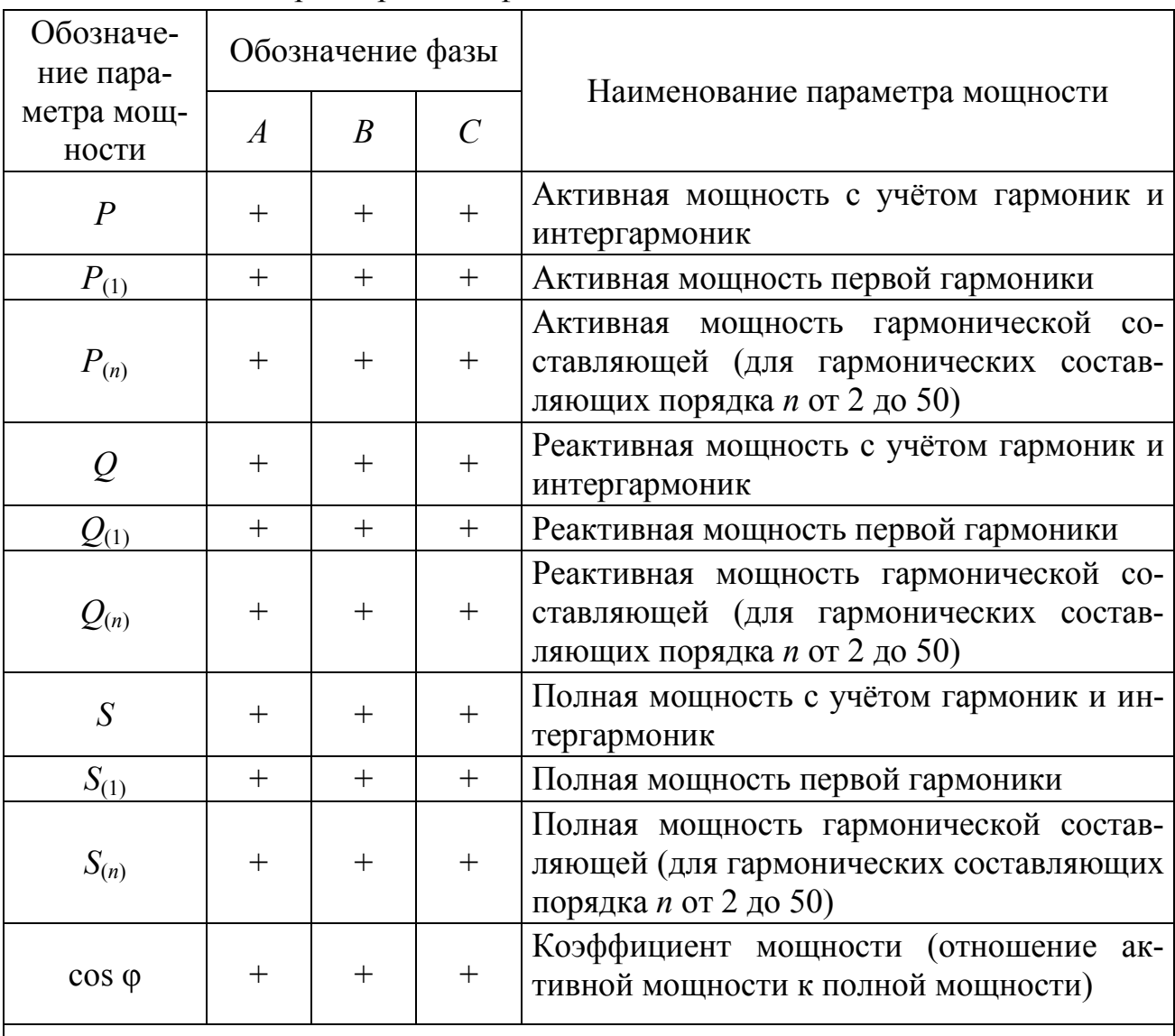

Таблица Ж.1 - Параметры однофазной мощности

| Обозначе-                                  |                                                            |  |  |  |  |  |
|--------------------------------------------|------------------------------------------------------------|--|--|--|--|--|
| ние пара-                                  | Наименование параметра мощности                            |  |  |  |  |  |
| метра мощ-                                 |                                                            |  |  |  |  |  |
| ности                                      |                                                            |  |  |  |  |  |
| $\overline{P}$                             | Активная мощность с учётом гармоник и интергармоник        |  |  |  |  |  |
| $\overline{\varrho}$                       | Реактивная мощность с учётом гармоник и интергармоник      |  |  |  |  |  |
| $\overline{S}$                             | Полная мощность с учётом гармоник и интергармоник          |  |  |  |  |  |
| $P_{(1)}$                                  | Активная мощность первой гармоники                         |  |  |  |  |  |
| $Q_{(1)}$                                  | Реактивная мощность первой гармоники                       |  |  |  |  |  |
| $S_{(1)}$                                  | Полная мощность первой гармоники                           |  |  |  |  |  |
|                                            | Активная мощность гармонической составляющей (для гармони- |  |  |  |  |  |
| $P_{(n)}$                                  | ческих составляющих порядка <i>n</i> от 2 до 50)           |  |  |  |  |  |
|                                            | Реактивная мощность гармонической составляющей (для гармо- |  |  |  |  |  |
| $Q_{(n)}$                                  | нических составляющих порядка <i>n</i> от 2 до 50)         |  |  |  |  |  |
|                                            | Полная мощность гармонической составляющей (для гармониче- |  |  |  |  |  |
| $S_{(n)}$                                  | ских составляющих порядка <i>п</i> от 2 до 50)             |  |  |  |  |  |
| $P_1$                                      | Активная мощность прямой последовательности                |  |  |  |  |  |
| $P_0$                                      | Активная мощность нулевой последовательности               |  |  |  |  |  |
| $P_2$                                      | Активная мощность обратной последовательности              |  |  |  |  |  |
| $\overline{\varrho_{\scriptscriptstyle1}}$ | Реактивная мощность прямой последовательности              |  |  |  |  |  |
| $\overline{\mathcal Q_0}$                  | Реактивная мощность нулевой последовательности             |  |  |  |  |  |
| $\overline{Q_2}$                           | Реактивная мощность обратной последовательности            |  |  |  |  |  |
| $\overline{S_1}$                           | Полная мощность прямой последовательности                  |  |  |  |  |  |
| $S_0$                                      | Полная мощность нулевой последовательности                 |  |  |  |  |  |
| $\mathcal{S}_2$                            | Полная мощность обратной последовательности                |  |  |  |  |  |
|                                            | Коэффициент мощности (отношение активной мощности к пол-   |  |  |  |  |  |
| $\cos \varphi$                             | ной мощности)                                              |  |  |  |  |  |

Таблица Ж.2 - Параметры трёхфазной мощности

# **Приложение И (обязательное) Параметры углов фазовых сдвигов**

Таблица И.1 – Параметры углов фазовых сдвигов между фазными токами и напряжениями

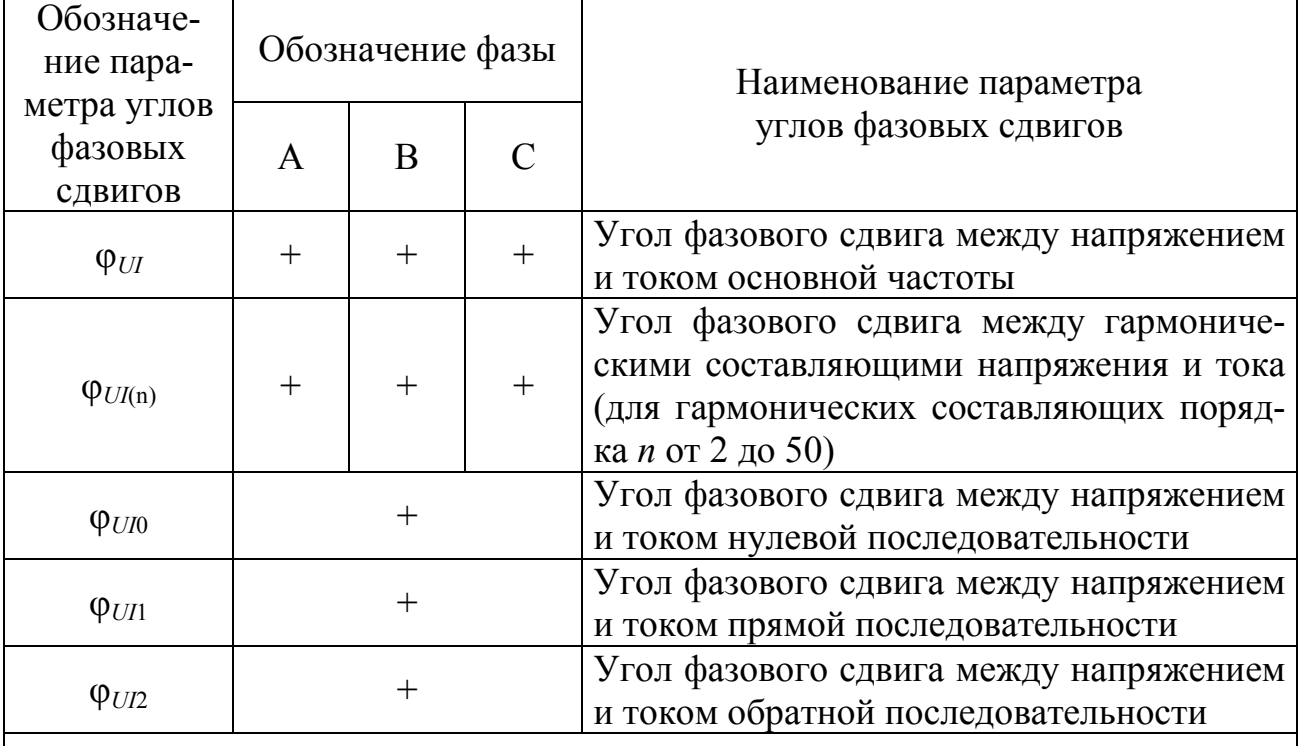

П р и м е ч а н и е – Знак «+» означает, что значение параметра углов фазовых сдвигов измеряется и сохраняется в энергонезависимой памяти прибора.

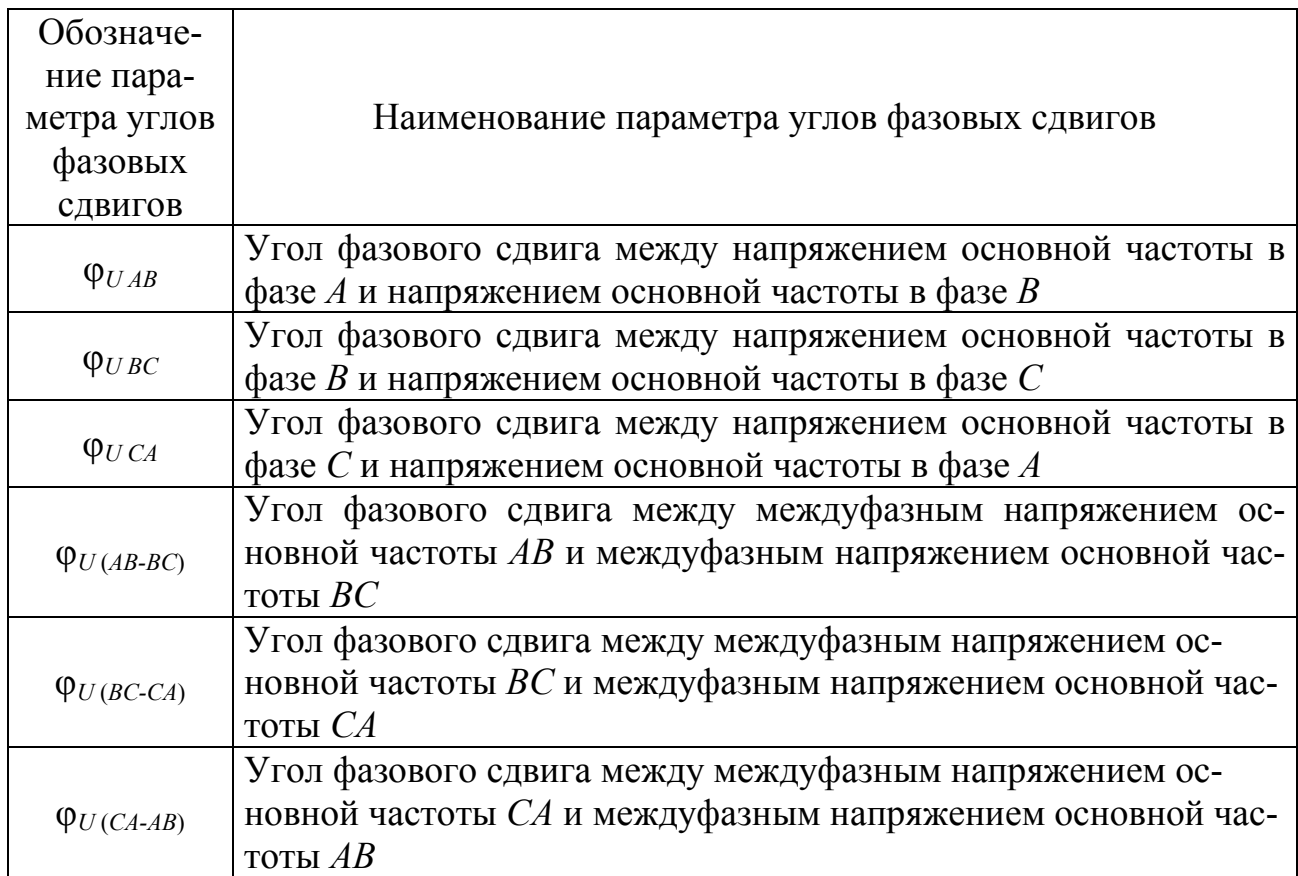

### Таблица И.2 - Параметры углов фазовых сдвигов между напряжениями

# **Приложение К (обязательное) Схемы подключений**

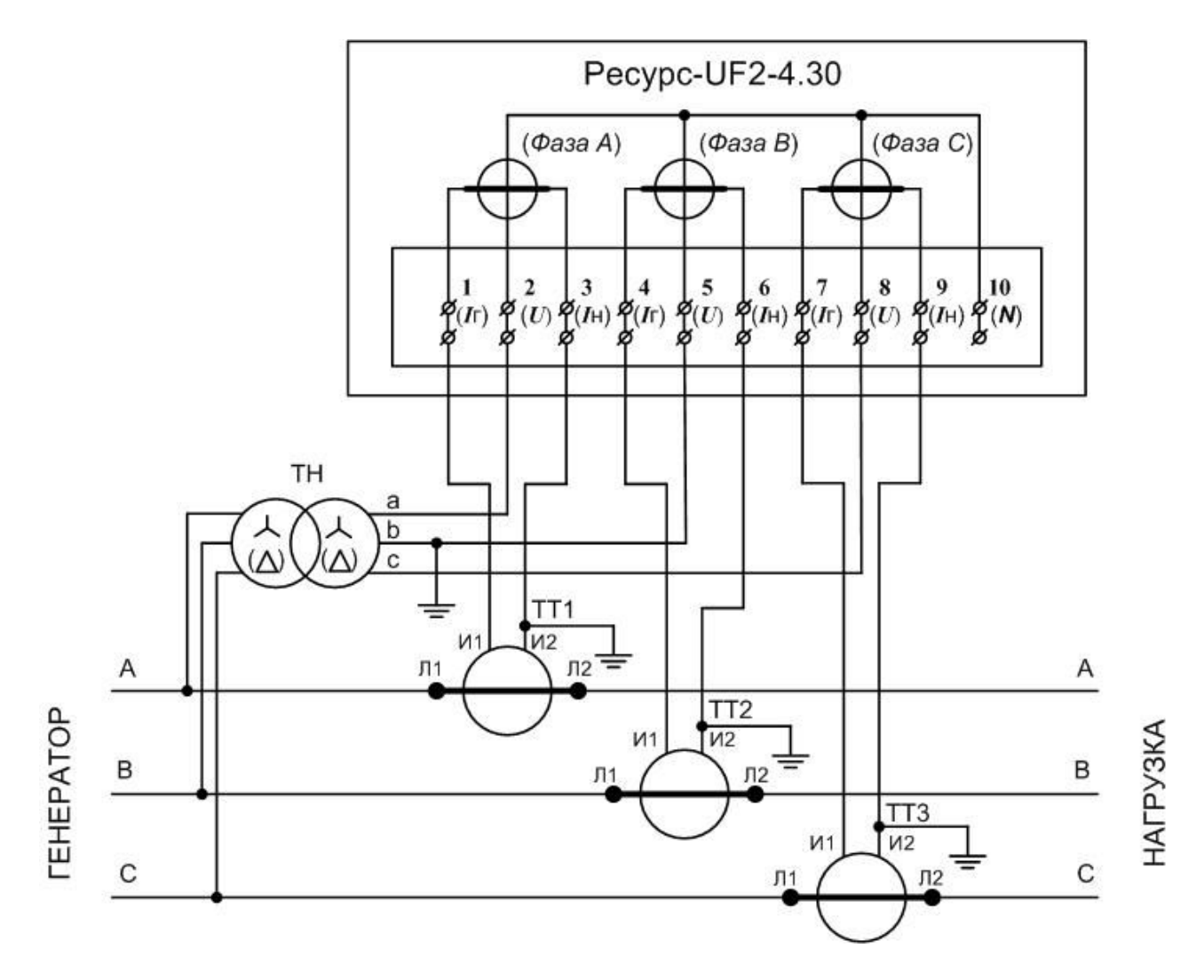

Примечания

1 В скобках указаны обозначения для приборов «Ресурс-UF2-4.30-Х-Х-в-ХХХ».

2 Цепи подключения защитного заземления измерительных трансформаторов напряжения и тока показаны условно. На объектах электроэнергетики могут использоваться другие варианты защитного заземления.

> Рисунок К.1 – Схема включения трёхпроводная при включении через измерительные трансформаторы напряжения и с тремя трансформаторами тока

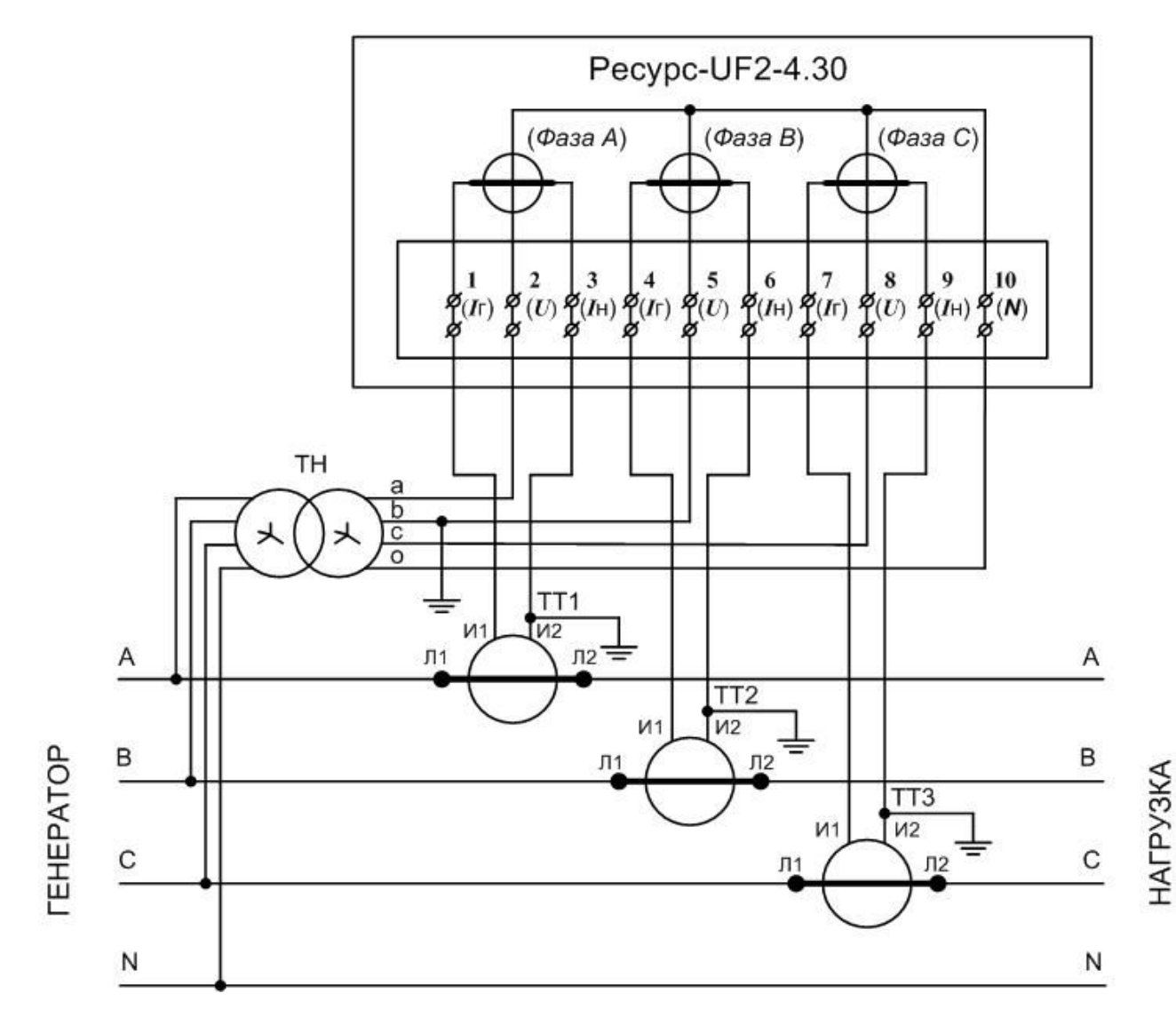

1 В скобках указаны обозначения для приборов «Ресурс-UF2-4.30-Х-Х-в-ХХХ».

2 Цепи подключения защитного заземления измерительных трансформаторов напряжения и тока показаны условно. На объектах электроэнергетики могут использоваться другие варианты защитного заземления.

Рисунок К.2 – Схема включения четырёхпроводная при включении через измерительные трансформаторы напряжения и с тремя трансформаторами тока

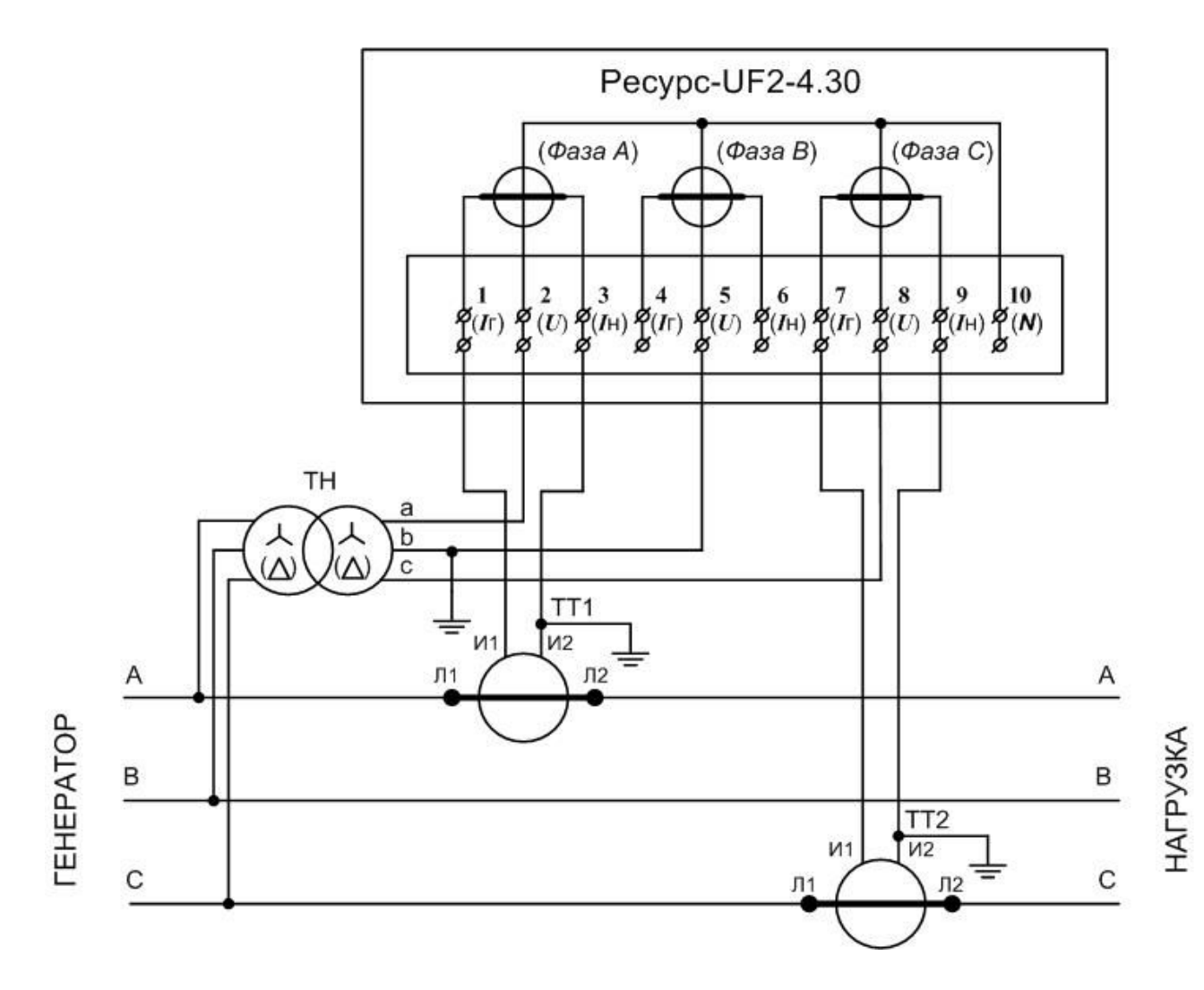

1 В скобках указаны обозначения для приборов «Ресурс-UF2-4.30-Х-Х-в-ХХХ».

2 Цепи подключения защитного заземления измерительных трансформаторов напряжения и тока показаны условно. На объектах электроэнергетики могут использоваться другие варианты защитного заземления.

> Рисунок К.3 – Схема включения трёхпроводная при включении через измерительные трансформаторы напряжения и с двумя трансформаторами тока (схема подключения измерительных входов тока «АС»)

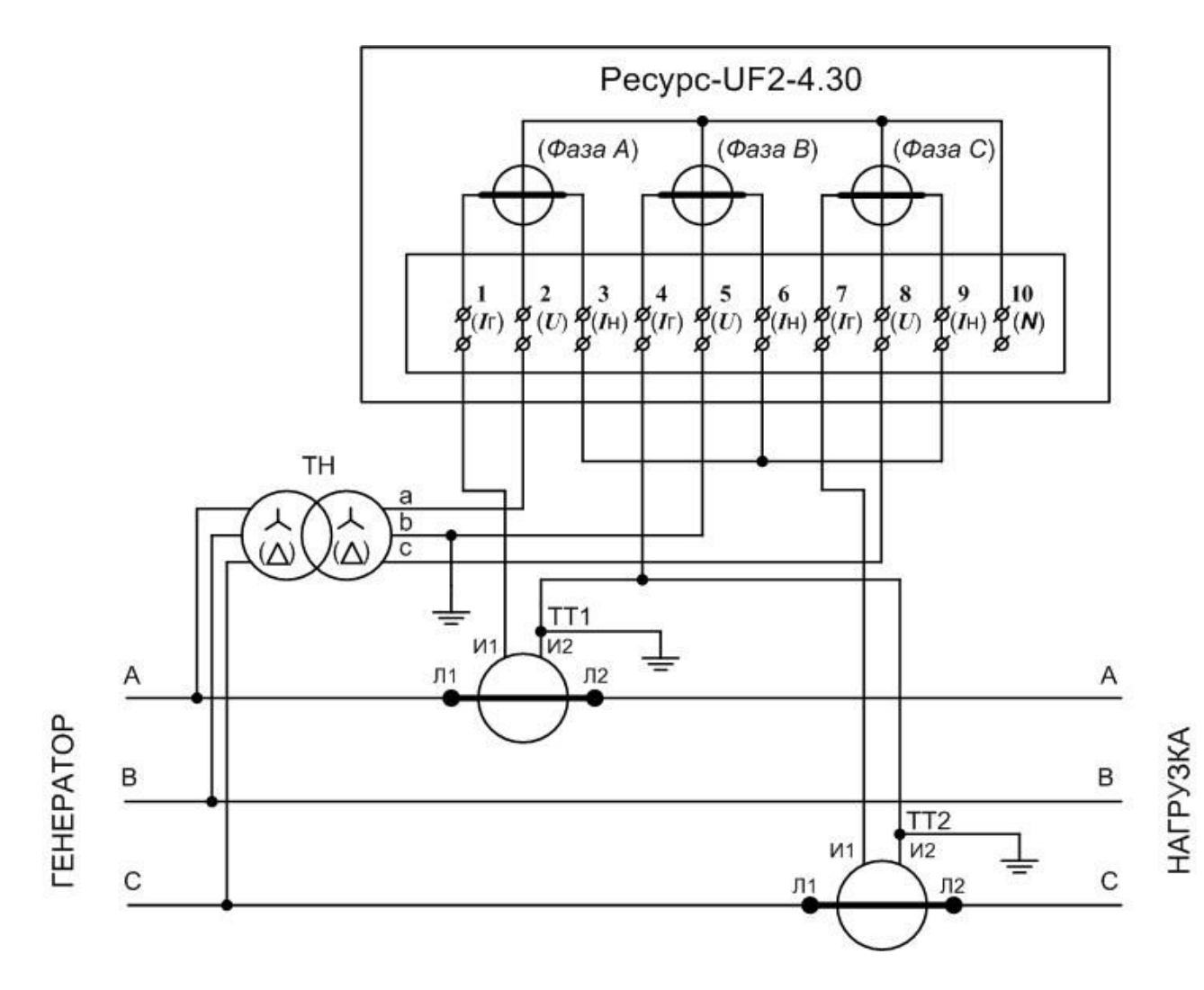

1 В скобках указаны обозначения для приборов «Ресурс-UF2-4.30-Х-Х-в-ХХХ».

2 Цепи подключения защитного заземления измерительных трансформаторов напряжения и тока показаны условно. На объектах электроэнергетики могут использоваться другие варианты защитного заземления.

> Рисунок К.4 – Схема включения трёхпроводная при включении через измерительные трансформаторы напряжения и с двумя трансформаторами тока (схема подключения измерительных входов тока «АВС»)

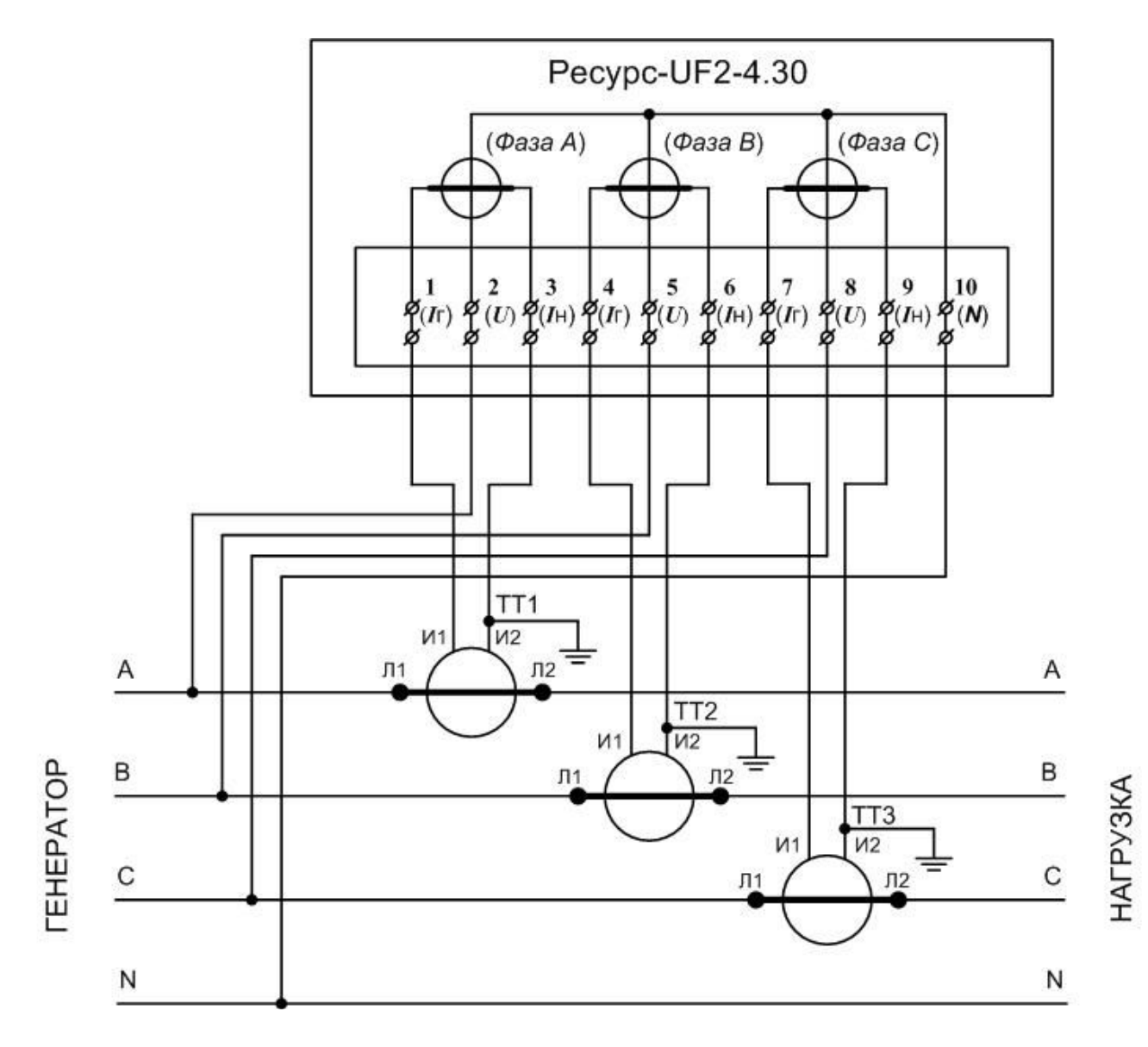

1 В скобках указаны обозначения для приборов «Ресурс-UF2-4.30-Х-Х-в-ХХХ».

2 Цепи подключения защитного заземления измерительных трансформаторов тока показаны условно. На объектах электроэнергетики могут использоваться другие варианты защитного заземления.

Рисунок К.5 – Схема включения четырёхпроводная при непосредственном включении по напряжению в сетях с номинальным напряжением 220 В и с тремя трансформаторами тока

# **Приложение Л (обязательное)**

### **Нормально и предельно допустимые значения ПКЭ**

Таблица Л.1 – Нормально и предельно допустимые значения ПКЭ, устанавливаемые при выпуске прибора из производства

|                                             | Коэффициент трансформации |          |          |          |                             |           |           |                     |  |  |
|---------------------------------------------|---------------------------|----------|----------|----------|-----------------------------|-----------|-----------|---------------------|--|--|
| Параметр                                    | 1,0                       | 30       | 60       | 63       | 66                          | 100       | 105       | 110                 |  |  |
| $U_{{\scriptscriptstyle {\rm HOM}}\, \Phi}$ | 57,7 B                    | 1732,0 B | 3464 B   |          | 3637,0 B 3811,0 B           | 5,77 KB   | $6,06$ KB | $6,35$ $\rm KB$     |  |  |
| $U_{\text{HOM M}\phi}$                      | 100,0 B                   | 3000,0 B | 6000 B   |          | $6300,0 \text{ B}$ 6600,0 B | $10,0$ кВ |           | $10,50$ KB 11,00 KB |  |  |
| $\delta U_{\text{\tiny B,II}}$              | $+10,0%$                  | $+10,0%$ | $+10,0%$ | $+10,0%$ | $+10,0%$                    | $+10,0%$  | $+10,0%$  | $+10,0%$            |  |  |
| $\delta U_{\text{\tiny H,II\!I\!I}}$        | $-10,0\%$                 | $-10,0%$ | $-10,0%$ | $-10,0%$ | $-10,0\%$                   | $-10,0\%$ | $-10,0%$  | $-10,0%$            |  |  |
| $\delta U_{\text{\tiny B.H}\mu}$            | $+5,0%$                   | $+5,0%$  | $+5,0%$  | $+5,0%$  | $+5,0%$                     | $+5,0%$   | $+5,0%$   | $+5,0%$             |  |  |
| $\delta U_{\text{\tiny H.HJ}}$              | $-5,0\%$                  | $-5,0\%$ | $-5,0\%$ | $-5,0\%$ | $-5,0\%$                    | $-5,0\%$  | $-5,0\%$  | $-5,0\%$            |  |  |
| $K_{0U}$ пд                                 | $4,00\%$                  | $4,00\%$ | $4,00\%$ | $4,00\%$ | $4,00\%$                    | $4,00\%$  | $4,00\%$  | $4,00\%$            |  |  |
| $K_{0U}$ нд                                 | $2,00\%$                  | $2,00\%$ | $2,00\%$ | $2,00\%$ | $2,00\%$                    | $2,00\%$  | $2,00\%$  | $2,00\%$            |  |  |
| $K_{2U}$ пд                                 | $4,00\%$                  | $4,00\%$ | $4,00\%$ | $4,00\%$ | $4,00\%$                    | $4,00\%$  | $4,00\%$  | $4,00\%$            |  |  |
| $K_{2U}$ нд                                 | $2,00\%$                  | $2,00\%$ | $2,00\%$ | $2,00\%$ | $2,00\%$                    | $2,00\%$  | $2,00\%$  | $2,00\%$            |  |  |
| $K_{U\,\mathtt{H}\mathtt{A}}$               | 12,00 %                   | 12,00 %  | $8,00\%$ | $8,00\%$ | $8,00\%$                    | $8,00\%$  | 8,00 %    | 8,00 %              |  |  |
| $K_{U\,\mathtt{H}\mathtt{A}}$               | 8,00 %                    | $8,00\%$ | $5,00\%$ | $5,00\%$ | $5,00\%$                    | $5,00\%$  | $5,00\%$  | $5,00\%$            |  |  |

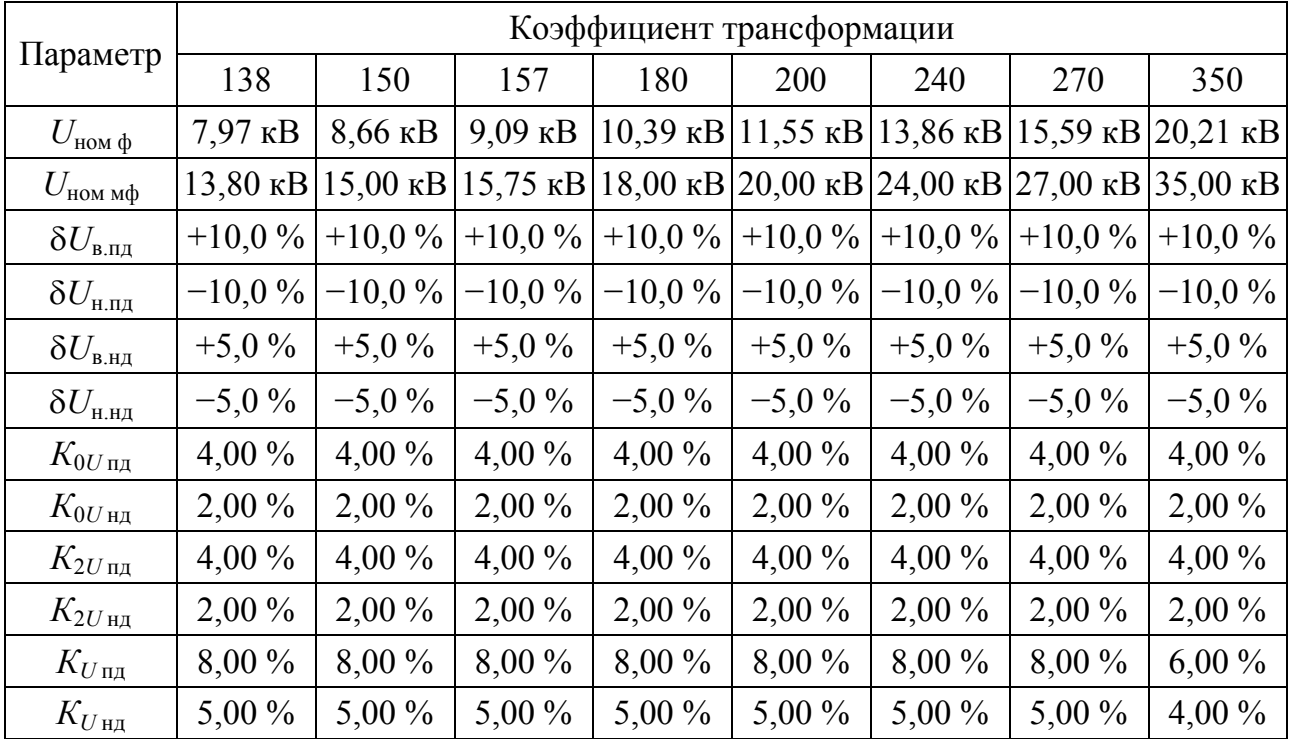

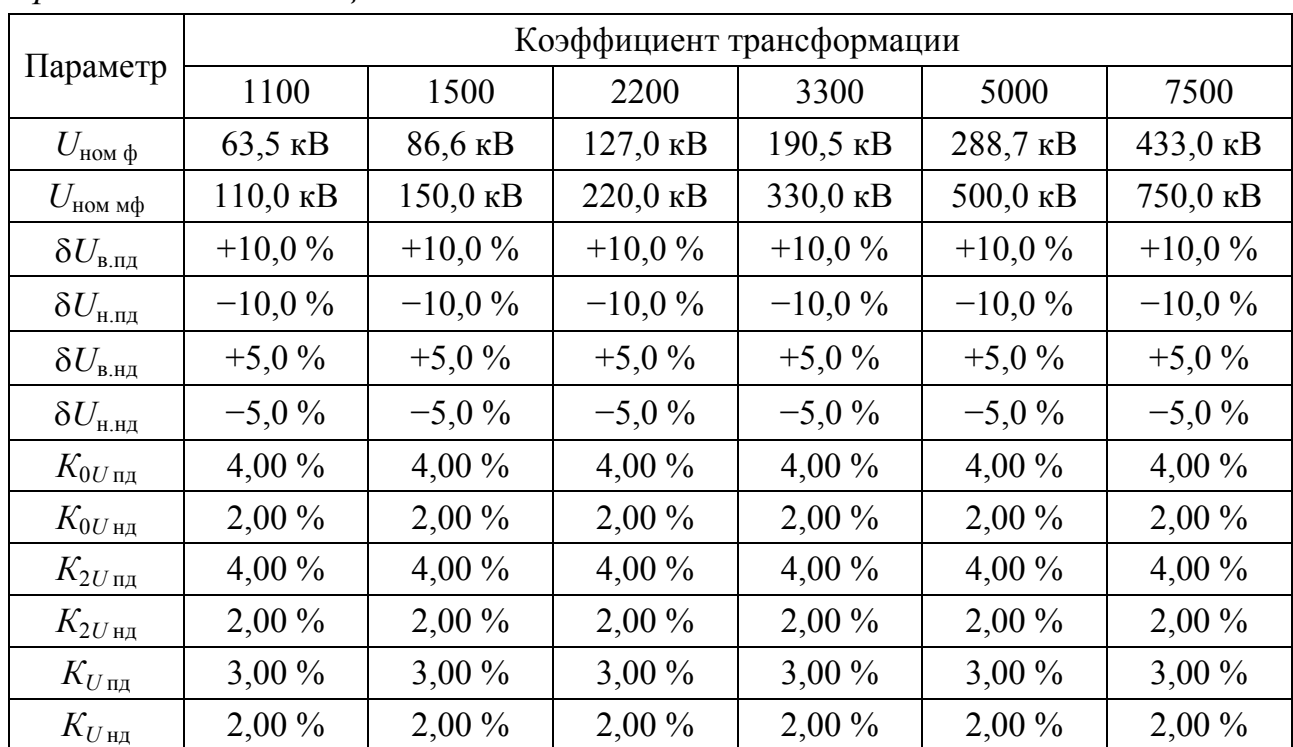

Таблица Л.2 – Нормально и предельно допустимые значения коэффициентов *n*-ых гармонических составляющих напряжения, устанавливаемые при выпуске прибора из производства

|                  | Коэффициент трансформации (диапазон напряжений)    |                                          |                                                    |                                                                                             |                                |                                    |                                                             |                                 |
|------------------|----------------------------------------------------|------------------------------------------|----------------------------------------------------|---------------------------------------------------------------------------------------------|--------------------------------|------------------------------------|-------------------------------------------------------------|---------------------------------|
| $\boldsymbol{n}$ |                                                    | 1,0;30<br>$(103 \text{ kB})$             |                                                    | 60; 63; 66; 100; 105;<br>110; 138; 150; 157;<br>180; 200; 240; 270<br>$(6 - 27 \text{ kB})$ |                                | 350<br>$(35 \text{ kB})$           | 1100; 1500; 2200;<br>3300; 7500<br>$(110 - 330 \text{ kB})$ |                                 |
|                  | $K_{U(n)H,\mathbb{H},\mathbb{R}}$<br>$\frac{0}{0}$ | $K_{U(n) \text{ II},n}$<br>$\frac{0}{0}$ | $K_{U(n)H,\mathbb{H},\mathbb{R}}$<br>$\frac{0}{0}$ | $K_{U(n) \Pi\mu}$ ,<br>$\%$                                                                 | $K_{U(n)$ нд,<br>$\frac{0}{0}$ | $K_{U(n) \Pi\mu}$<br>$\frac{0}{0}$ | $K_{U(n)$ нд,<br>$\frac{0}{0}$                              | $K_{U(n) \text{ II},n}$<br>$\%$ |
| $\overline{2}$   | 2,00                                               | 3,00                                     | 1,50                                               | 2,25                                                                                        | 1,00                           | 1,50                               | 0,50                                                        | 0,75                            |
| 3                | 5,00                                               | 7,50                                     | 3,00                                               | 4,50                                                                                        | 3,00                           | 4,50                               | 1,50                                                        | 2,25                            |
| $\overline{4}$   | 1,00                                               | 1,50                                     | 0,70                                               | 1,05                                                                                        | 0,50                           | 0,75                               | 0,30                                                        | 0,45                            |
| 5                | 6,00                                               | 9,00                                     | 4,00                                               | 6,00                                                                                        | 3,00                           | 4,50                               | 1,50                                                        | 2,25                            |
| 6                | 0,50                                               | 0,75                                     | 0,30                                               | 0,45                                                                                        | 0,30                           | 0,45                               | 0,30                                                        | 0,45                            |
| 7                | 5,00                                               | 7,50                                     | 3,00                                               | 4,50                                                                                        | 2,50                           | 3,75                               | 1,00                                                        | 1,50                            |
| 8                | 0,50                                               | 0,75                                     | 0,30                                               | 0,45                                                                                        | 0,30                           | 0,45                               | 0,30                                                        | 0,45                            |
| 9                | 1,50                                               | 2,25                                     | 1,00                                               | 1,50                                                                                        | 1,00                           | 1,50                               | 0,40                                                        | 0,60                            |
| 10               | 0,50                                               | 0,75                                     | 0,30                                               | 0,45                                                                                        | 0,30                           | 0,45                               | 0,30                                                        | 0,45                            |
| 11               | 3,50                                               | 5,25                                     | 2,00                                               | 3,00                                                                                        | 2,00                           | 3,00                               | 1,00                                                        | 1,50                            |
| 12               | 0,20                                               | 0,30                                     | 0,20                                               | 0,30                                                                                        | 0,20                           | 0,30                               | 0,20                                                        | 0,30                            |

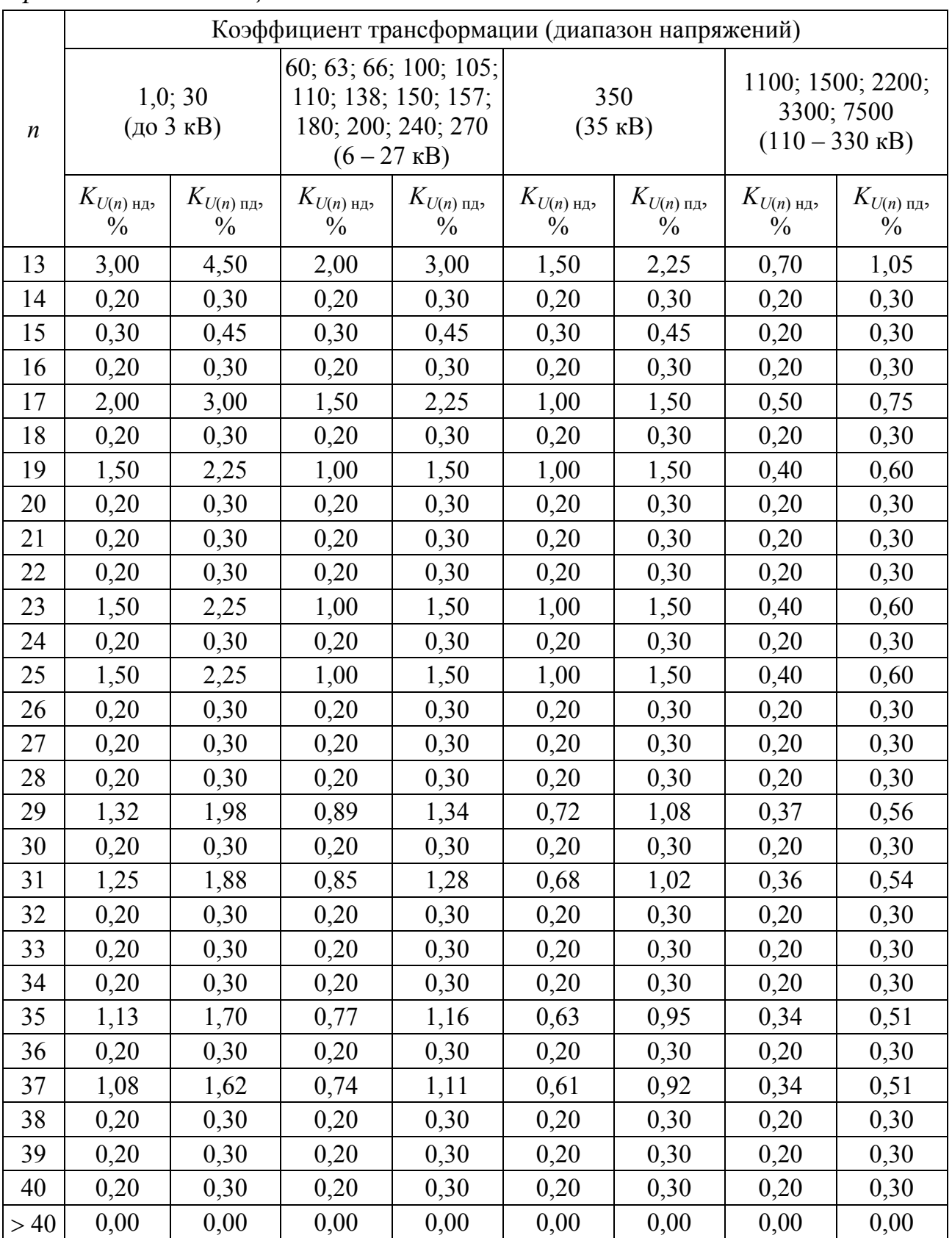

# **Приложение М (обязательное)**

# **Обозначения измеряемых параметров на дисплее прибора**

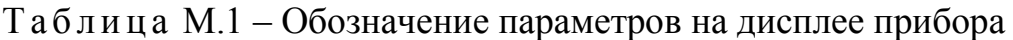

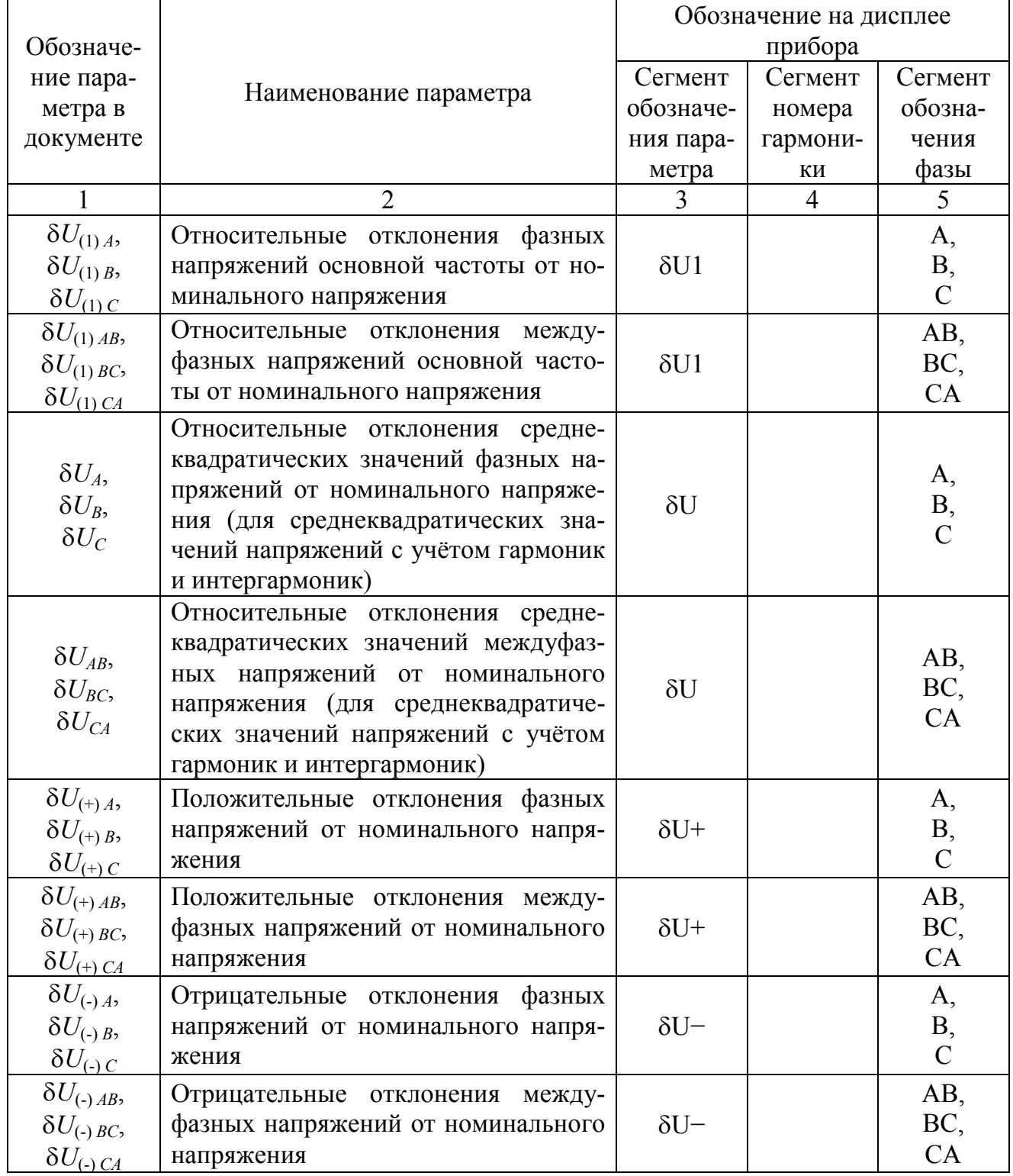

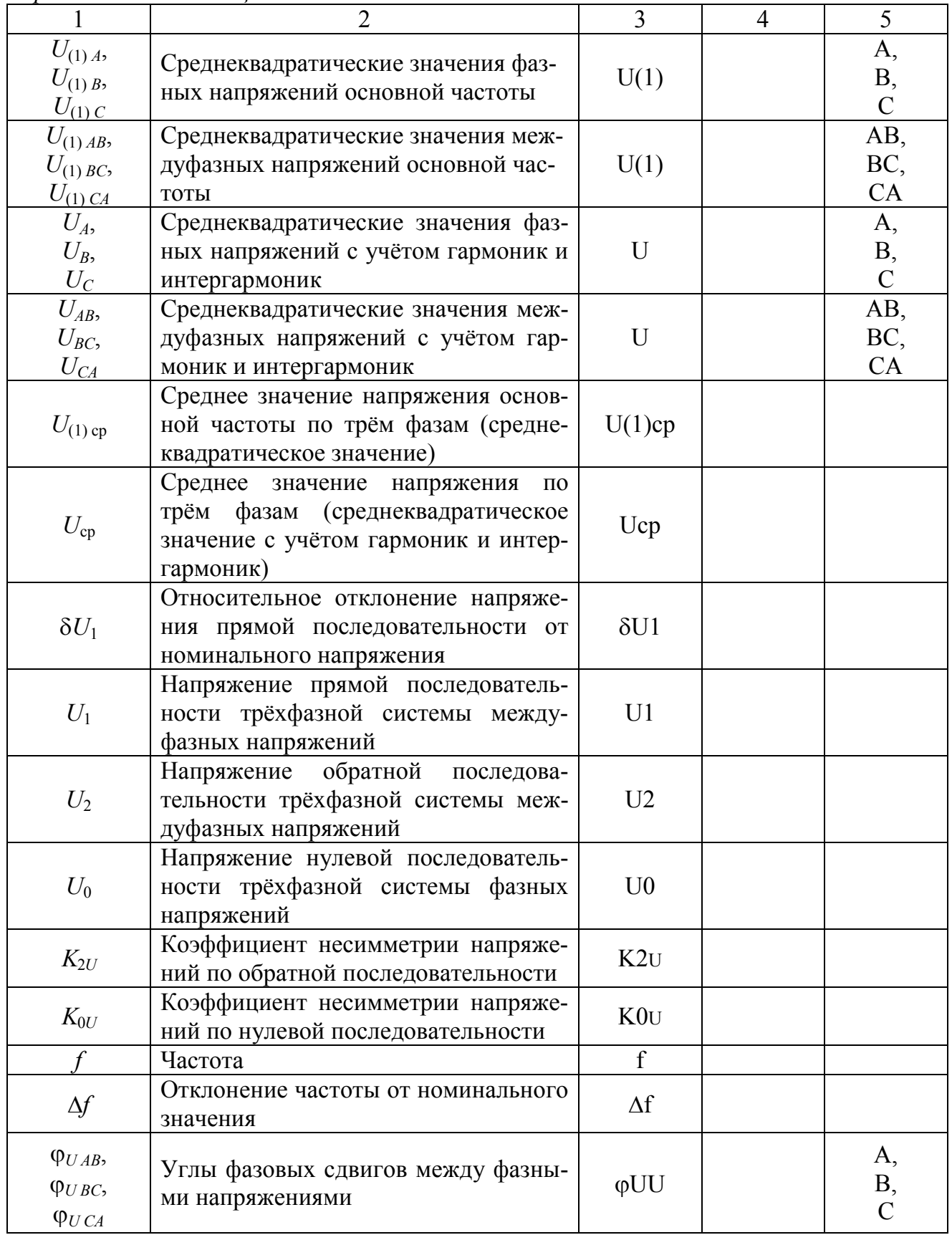

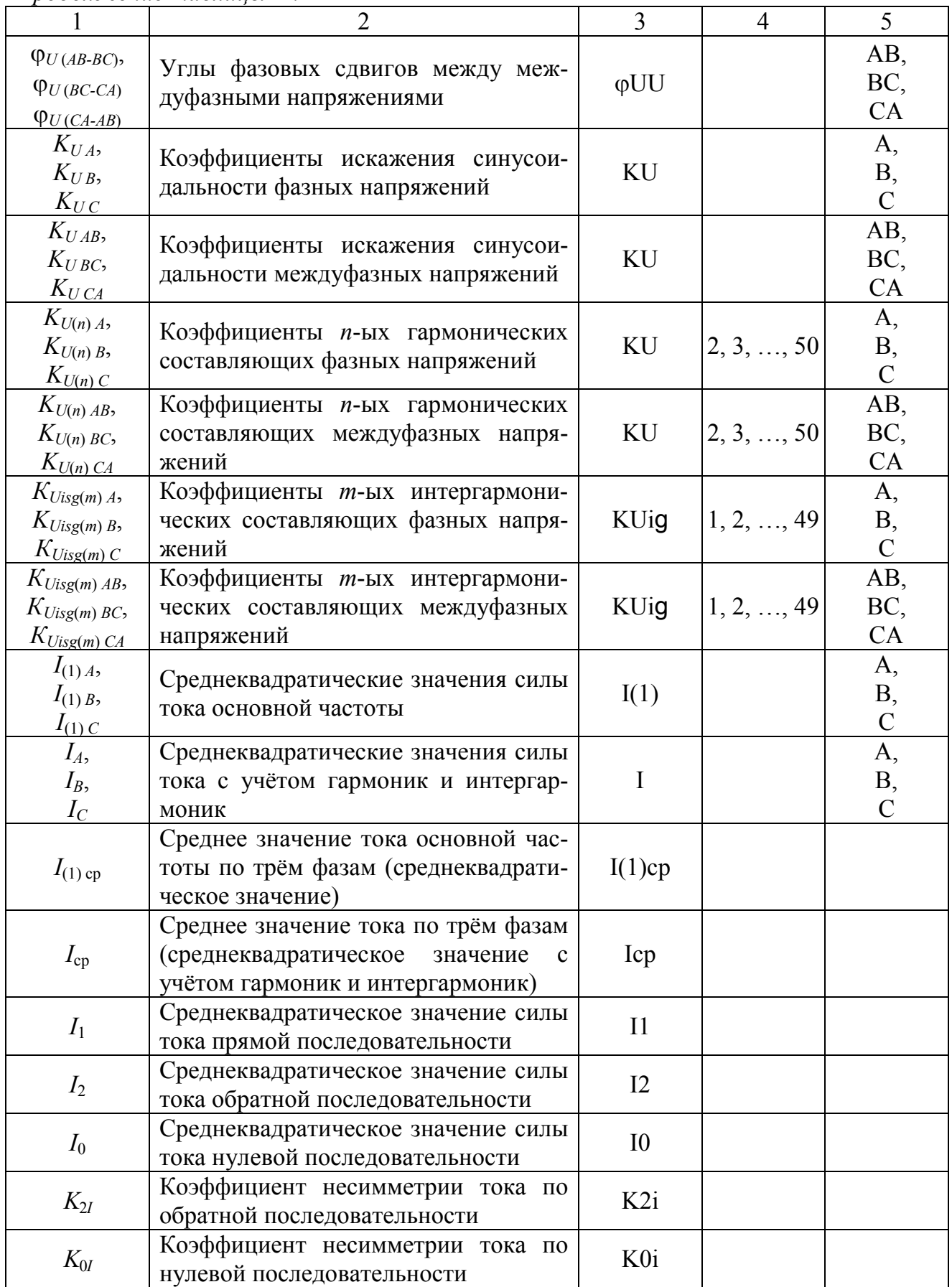

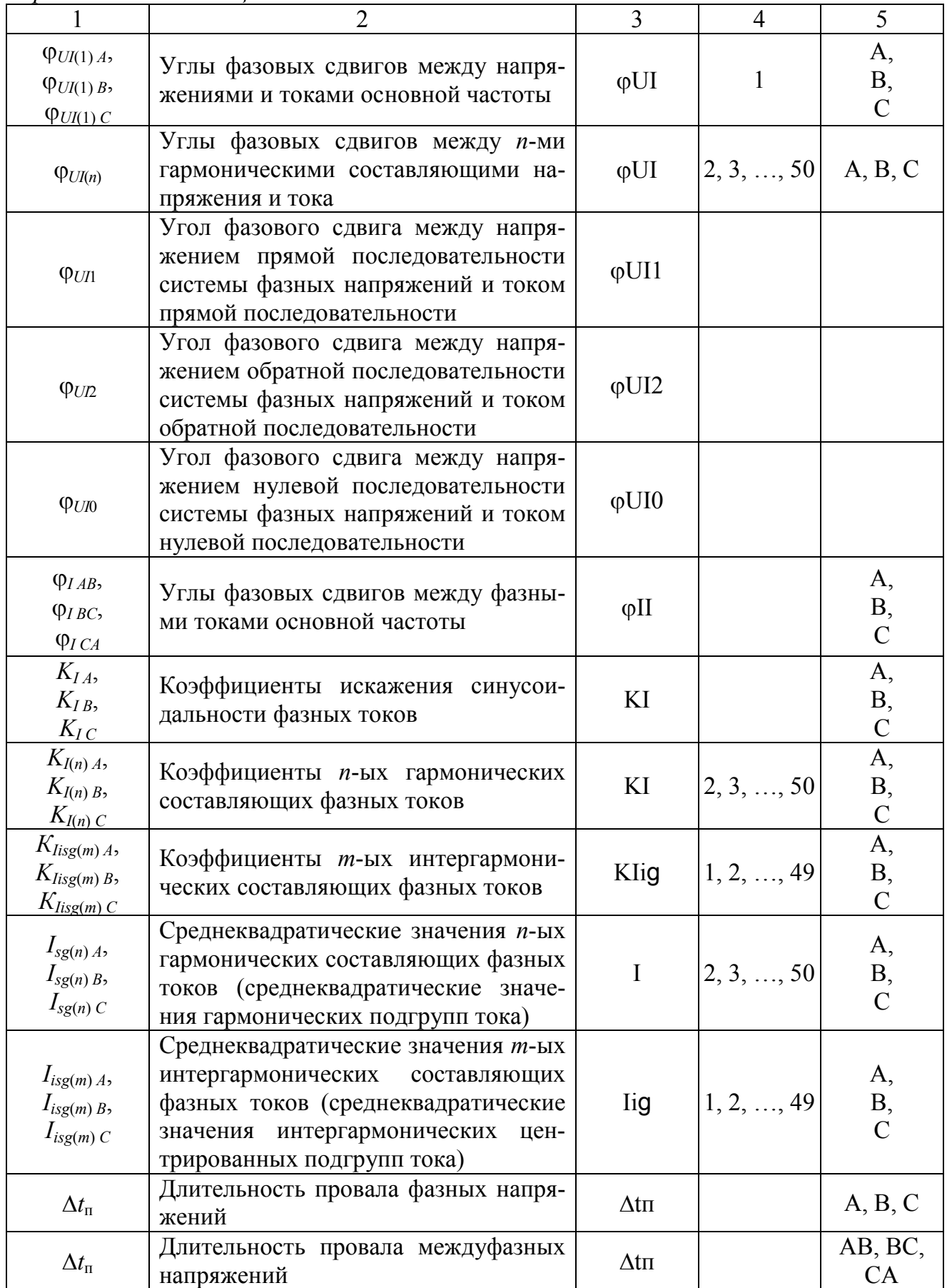

|                              | 11poos.co.co.uc massing of m.n                                                                                                    |                       |                |                           |
|------------------------------|----------------------------------------------------------------------------------------------------|-----------------------|----------------|---------------------------|
|                              | $\overline{2}$                                                                                                    | $\overline{3}$        | $\overline{4}$ | 5                         |
|                              | Суммарная длительность провалов<br>напряжения за одни сутки (24 ч) и од-<br>ну неделю (7 суток) по каждому фаз-<br>ному и междуфазному напряжениям    | $\Sigma \Delta$ tn    |                | A, B, C,<br>AB, BC,<br>CA |
| $\Delta t_{\rm{nep}U}$       | Длительность перенапряжения фаз-<br>ных напряжений                                                                                                    | $\Delta$ trep         |                | A, B, C                   |
| $\Delta t_{\rm{nep}U}$       | Длительность перенапряжения меж-<br>дуфазных напряжений                                                                                               | $\Delta$ tnep         |                | AB, BC,<br>CA             |
|                              | Суммарная длительность перенапря-<br>жений за одни сутки (24 ч) и одну не-<br>делю (7 суток) по каждому фазному и<br>междуфазному напряжениям         | $\Sigma \Delta$ tnep  |                | A, B, C,<br>AB, BC,<br>CA |
|                              | Пороговое (опорное) напряжение, ис-<br>пользуемое при установлении поро-<br>говых значений провала напряжения<br>и перенапряжения                     | $U$ on                |                | A, B, C,<br>AB, BC,<br>CA |
| $\Delta t_{\rm np}$          | фазных<br>Длительность<br>прерывания<br>напряжений                                                                                                    | $\Delta$ tripe        |                | A, B, C                   |
| $\Delta t_{\rm np}$          | Длительность прерывания междуфаз-<br>ных напряжений                                                                                                   | $\Delta$ tripe        |                | AB, BC,<br>CA             |
|                              | Суммарная длительность прерываний<br>напряжения за одни сутки (24 ч) и<br>одну неделю (7 суток) по каждому<br>фазному и междуфазному напряже-<br>НИЯМ | $\Sigma \Delta$ tripe |                | A, B, C,<br>AB, BC,<br>CA |
| $\delta U_{\text{\tiny II}}$ | Глубина провала фазных напряжений                                                                                                    | $\delta U\pi$         |                | A, B, C                   |
| $\delta U_{\text{\tiny II}}$ | Глубина провала междуфазных на-<br>пряжений                                                                                                    | $\delta U\pi$         |                | AB, BC,<br>CA             |
|                              | Остаточное фазное напряжение при<br>провале напряжения                                                                                                | $U$ $\pi$ $p$         |                | A, B, C                   |
|                              | Остаточное междуфазное напряжение<br>при провале напряжения                                                                                           | $U$ <sub>II</sub> $p$ |                | AB, BC,<br>CA             |
| $K_{\text{rep }U}$           | Коэффициент перенапряжения<br>фаз-<br>ных напряжений                                                                                                  | Kпер U                |                | A, B, C                   |
| $K_{\text{rep }U}$           | Коэффициент перенапряжения меж-<br>дуфазных напряжений                                                                                                | Kпер U                |                | AB, BC,<br>CA             |
|                              | Максимальное значение фазного на-<br>пряжения при перенапряжении                                                                                      | $U$ пер               |                | A, B, C                   |
|                              | Максимальное значение междуфазно-<br>го напряжения при перенапряжении                                                                                 | $U$ пер               |                | AB, BC,<br>CA             |

Продолжение таблицы М.1

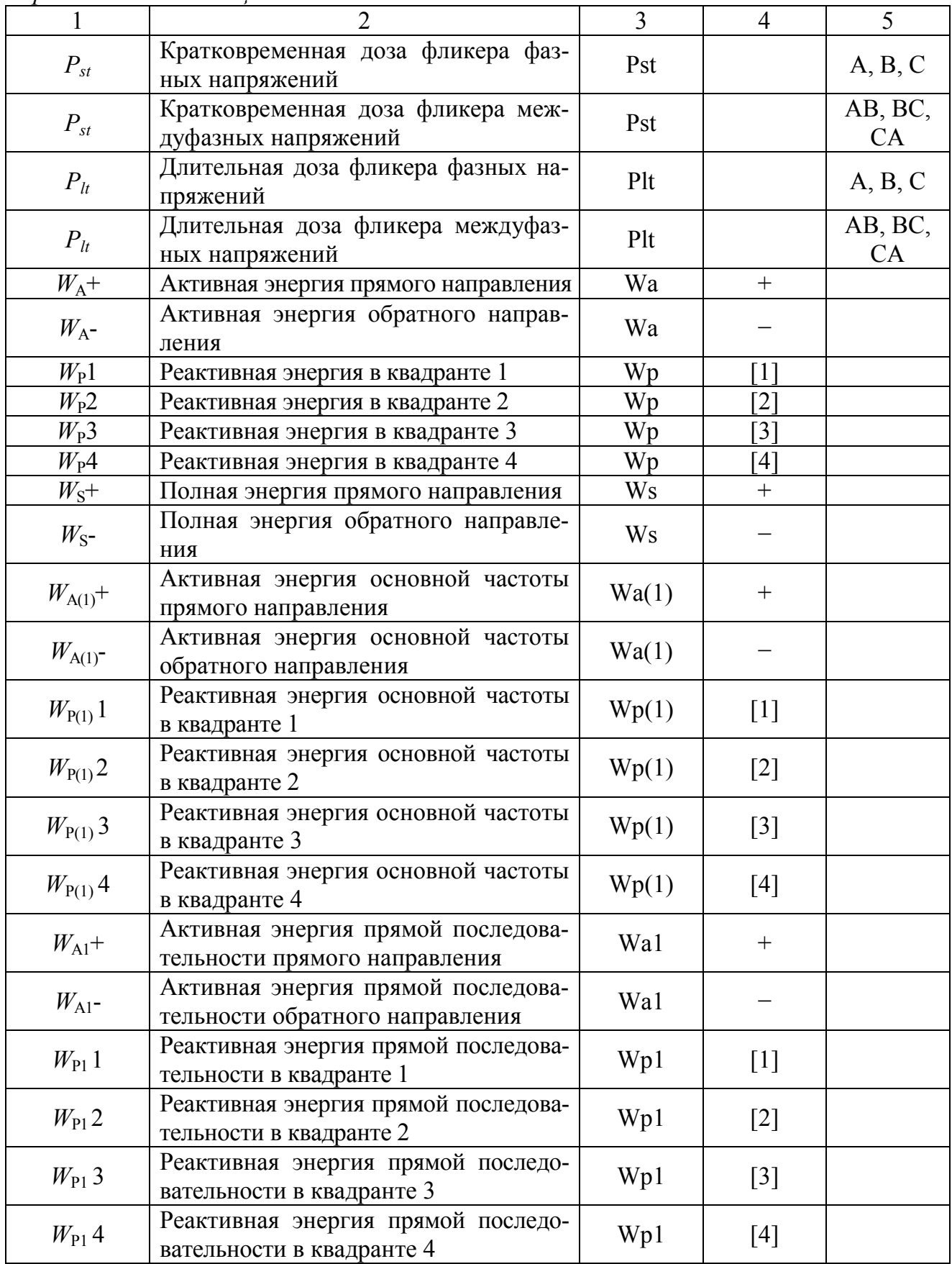

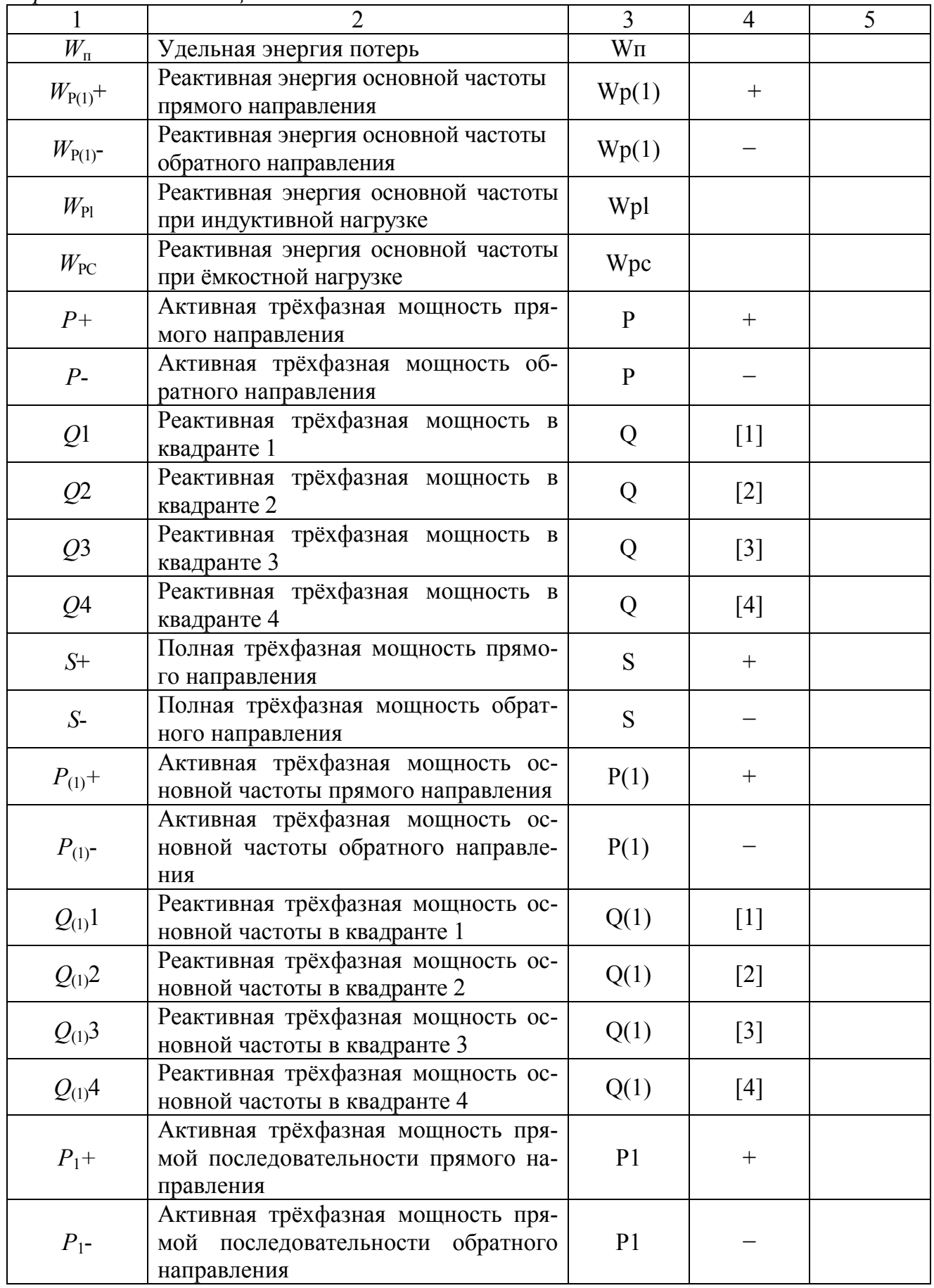

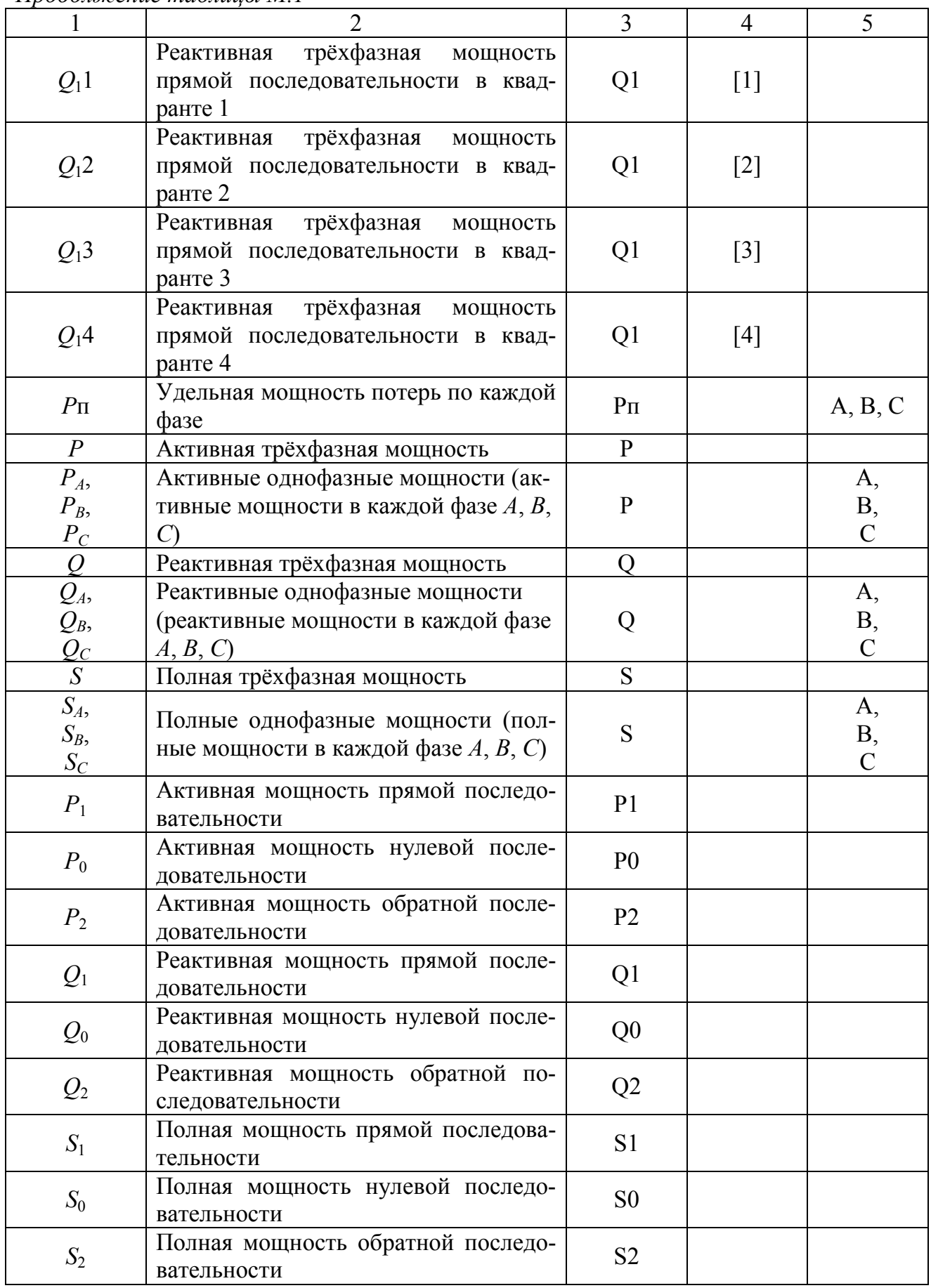

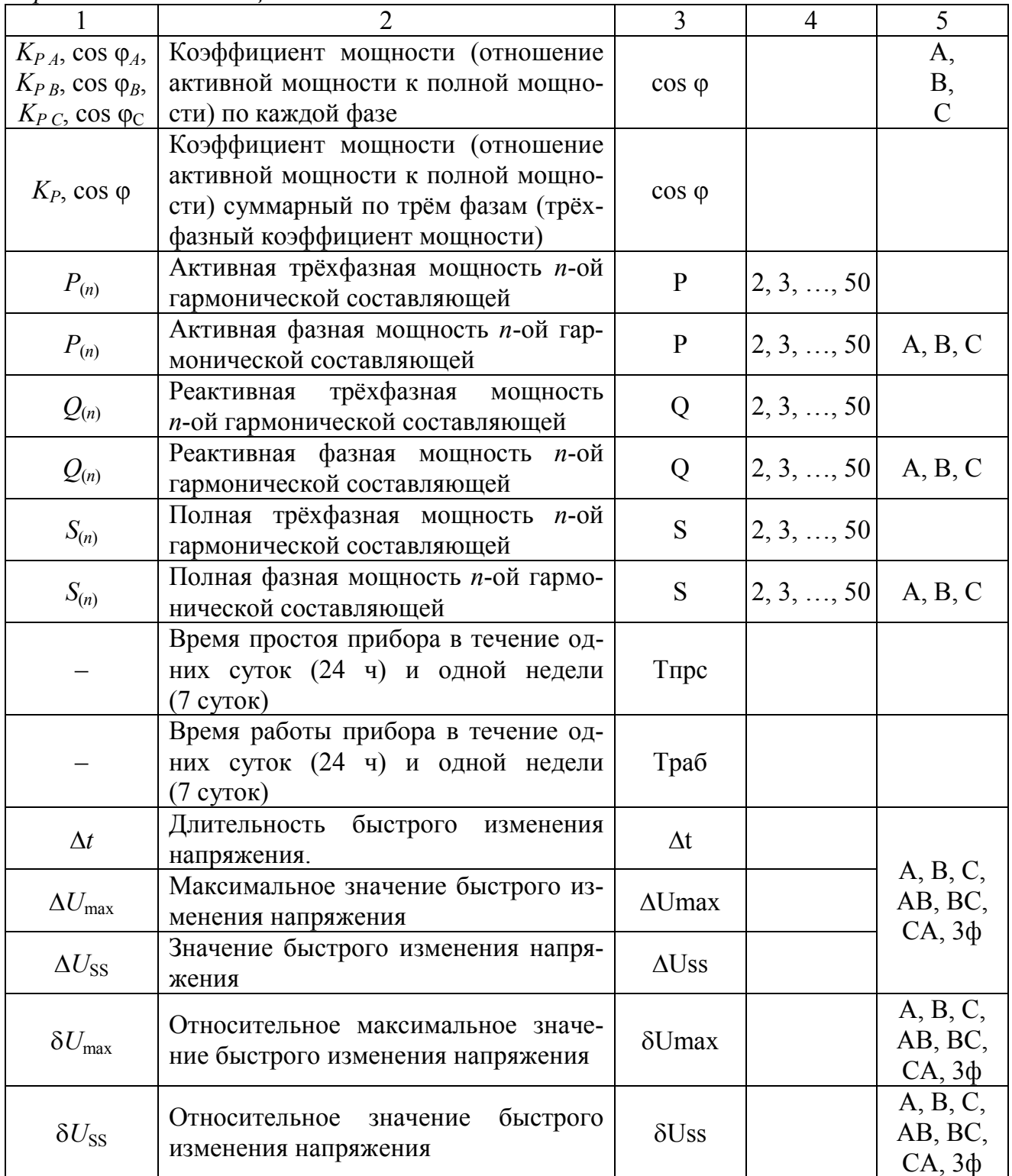

## Приложение Н (обязательное) Методика измерений параметров, определяемых расчётным способом

В данном приложении приведена методика измерений активных, реактивных и полных фазных и трёхфазных мощностей гармонических составляющих; активной, реактивной и полной мощности прямой, обратной и нулевой последовательностей; фазных и трёхфазного коэффициентов мощности, а также коэффициентов несимметрии тока по обратной и нулевой последовательноопределяемых расчётным способом  $\overline{B}$ приборах стям. молификаций «Ресурс-UF2-4.30-X-X-X-XXL1» и «Ресурс-UF2-4.30-X-X-X-XXL2».

Н.1 Метод измерений

Для измерений параметров используется метод косвенных измерений.

При расчёте значений параметров используются формулы  $(H.1) - (H.27)$ . Все операции, связанные с получением результатов измерений, производятся прибором автоматически.

По протоколам МЭК 60870-5-101 или МЭК 60870-5-104 передаются результаты измерений трехфазных активной, реактивной и полной мощностей прямой, обратной и нулевой последовательностей, т. е. значения, рассчитанные по формулам (Н.1) – (Н.9) умноженные на три.

Пределы допускаемой погрешности измерений параметров необходимо рассчитывать по формулам  $(H.28) - (H.54)$ .

Н.2 Расчёт значений параметров

Н.2.1 Расчёт активных мощностей симметричных составляющих

Н.2.1.1 Активная мощность прямой последовательности  $P_1$ , Вт, рассчитывается по формуле

$$
P_1 = U_1 \cdot I_1 \cdot \cos \varphi_{U11}, \tag{H.1}
$$

где  $U_1$  – среднеквадратическое значение напряжения прямой последовательности, измеренное прибором, В;

 $I_1$  – среднеквадратическое значение силы тока прямой последовательности, измеренное прибором, А;

 $\varphi_{U/I1}$  - угол фазового сдвига между напряжением и током прямой последовательности, измеренный прибором.

Н.2.1.2 Активная мощности обратной последовательности  $P_2$ , Вт, рассчитывается по формуле

$$
P_2 = U_2 \cdot I_2 \cdot \cos \varphi_{U12}, \tag{H.2}
$$

где *U*2 – среднеквадратическое значение напряжения обратной последовательности, измеренное прибором, В;

*I*2 – среднеквадратическое значение силы тока обратной последовательности, измеренное прибором, А;

φ*UI*2 – угол фазового сдвига между напряжением и током обратной последовательности, измеренный прибором.

Н.2.1.3 Активная мощность нулевой последовательности  $P_0$ , Вт, рассчитывается по формуле

$$
P_0 = U_0 \cdot I_0 \cdot \cos \varphi_{U I 0}, \qquad (H.3)
$$

где *U*0 – среднеквадратическое значение напряжения нулевой последовательности, измеренное прибором, В;

*I*0 – среднеквадратическое значение силы тока нулевой последовательности, измеренное прибором, А;

φ*UI*0 – угол фазового сдвига между напряжением и током нулевой последовательности, измеренный прибором.

Н.2.2 Расчет реактивных мощностей симметричных составляющих

Н.2.2.1 Реактивная мощность прямой последовательности *Q*1, вар, рассчитывается по формуле

$$
Q_1 = U_1 \cdot I_1 \cdot \sin \varphi_{U11}.
$$
 (H.4)

Н.2.2.2 Реактивная мощность обратной последовательности *Q*2, вар, рассчитывается по формуле

$$
Q_2 = U_2 \cdot I_2 \cdot \sin \varphi_{U12}.
$$
 (H.5)

Н.2.2.3 Реактивная мощность нулевой последовательности *Q*0, вар, рассчитывается по формуле

$$
Q_0 = U_0 \cdot I_0 \cdot \sin \varphi_{U10} \,. \tag{H.6}
$$

Н.2.3 Расчет полных мощностей симметричных составляющих

Н.2.3.1 Полная мощность прямой последовательности *S*1, В⋅А, рассчитывается по формуле

$$
S_1 = U_1 \cdot I_1. \tag{H.7}
$$

Н.2.3.2 Полная мощность обратной последовательности S<sub>2</sub>, В⋅А, рассчитывается по формуле

$$
S_2 = U_2 \cdot I_2. \tag{H.8}
$$

Н.2.3.3 Полная мощность нулевой последовательности  $S_0$ , В $\cdot$ А, рассчитывается по формуле

$$
S_0 = U_0 \cdot I_0. \tag{H.9}
$$

Н.2.4 Расчёт активных мощностей гармонических составляющих

Н.2.4.1 Активная мощность *п*-ой гармонической составляющей фазы А  $P_{(n)A}$ , Вт, рассчитывается по формуле

$$
P_{(n)A} = \frac{K_{U(n)A} \cdot U_{(1)A}}{100} \cdot \frac{K_{I(n)A} \cdot I_{(1)A}}{100} \cdot \cos \varphi_{UI(n)A},
$$
(H.10)

где  $K_{U(n)A}$  – коэффициент *n*-ой гармонической составляющей напряжения по фазе А, измеренный прибором, %;

 $U_{(1)A}$  – среднеквадратическое значение напряжения основной частоты по фазе А, измеренное прибором, В;

 $K_{I(n)A}$  – коэффициент *n*-ой гармонической составляющей тока по фазе A, измеренный прибором, %;

 $I_{(1)A}$  – среднеквадратическое значение силы тока основной частоты по фазе А, измеренное прибором, А;

 $\varphi_{UJ(n)A}$  - угол фазового сдвига между *n*-ми гармоническими составляющими напряжения и тока по фазе А, измеренный прибором.

Н.2.4.2 Активная мощность *п*-ой гармонической составляющей фазы В  $P_{(n)B}$ , Вт, рассчитывается по формуле

$$
P_{(n)B} = \frac{K_{U(n)B} \cdot U_{(1)B}}{100} \cdot \frac{K_{I(n)B} \cdot I_{(1)B}}{100} \cdot \cos \varphi_{U(n)B},
$$
(H.11)

где  $K_{U(n)B}$  – коэффициент *n*-ой гармонической составляющей напряжения по фазе В, измеренный прибором, %;

 $U_{(1)B}$  – среднеквадратическое значение напряжения основной частоты по фазе В, измеренное прибором, В;

 $K_{l(n)B}$  – коэффициент *n*-ой гармонической составляющей тока по фазе B, измеренный прибором, %;

 $I_{(1) B}$  – среднеквадратическое значение силы тока основной частоты по фазе В, измеренное прибором, А;

 $\varphi_{U/(n) B}$  - угол фазового сдвига между *n*-ми гармоническими составляющими напряжения и тока по фазе В, измеренный прибором.

Н.2.4.3 Активная мощность *п*-ой гармонической составляющей фазы С  $P_{(n) C}$ , Вт, рассчитывается по формуле

$$
P_{(n)c} = \frac{K_{U(n)c} \cdot U_{(1)c}}{100} \cdot \frac{K_{I(n)c} \cdot I_{(1)c}}{100} \cdot \cos \varphi_{U(n)c},
$$
 (H.12)

где  $K_{U(n)C}$  – коэффициент *n*-ой гармонической составляющей напряжения по фазе С, измеренный прибором, %;

 $U_{(1)C}$  – среднеквадратическое значение напряжения основной частоты по фазе С, измеренное прибором, В;

 $K_{I(n)C}$  – коэффициент *n*-ой гармонической составляющей тока по фазе С, измеренный прибором, %;

 $I_{(1) C}$  – среднеквадратическое значение силы тока основной частоты по фазе С, измеренное прибором, А;

 $\varphi_{UI(n) C}$  - угол фазового сдвига между *n*-ми гармоническими составляющими напряжения и тока по фазе С, измеренный прибором.

Н.2.5 Расчёт реактивных мощностей гармонических составляющих

Н.2.5.1 Реактивная мощность *п*-ой гармонической составляющей фазы А  $Q_{(n)A}$ , вар, рассчитывается по формуле

$$
Q_{(n)A} = \frac{K_{U(n)A} \cdot U_{(1)A}}{100} \cdot \frac{K_{I(n)A} \cdot I_{(1)A}}{100} \cdot \sin \varphi_{UI(n)A}.
$$
 (H.13)

Н.2.5.2 Реактивная мощность *п*-ой гармонической составляющей фазы В  $Q_{(n)B}$ , вар, рассчитывается по формуле

$$
Q_{(n)B} = \frac{K_{U(n)B} \cdot U_{(1)B}}{100} \cdot \frac{K_{I(n)B} \cdot I_{(1)B}}{100} \cdot \sin \varphi_{UI(n)B}.
$$
 (H.14)

Н.2.5.3 Реактивная мощность *п*-ой гармонической составляющей фазы С  $Q_{(n) C}$ , вар, рассчитывается по формуле

$$
Q_{(n)c} = \frac{K_{U(n)c} \cdot U_{(1)c}}{100} \cdot \frac{K_{I(n)c} \cdot I_{(1)c}}{100} \cdot \sin \varphi_{UI(n)c}.
$$
 (H.15)

Н.2.6 Расчёт полных мощностей гармонических составляющих

Н.2.6.1 Полная мощность *п*-ой гармонической составляющей фазы А  $S_{(n)A}$ , B·A, рассчитывается по формуле

$$
S_{(n)A} = \frac{K_{U(n)A} \cdot U_{(1)A}}{100} \cdot \frac{K_{I(n)A} \cdot I_{(1)A}}{100} \,. \tag{H.16}
$$

Н.2.6.2 Полная мощность *n*-ой гармонической составляющей фазы B *S*(*n*) B, В⋅А, рассчитывается по формуле

$$
S_{(n)B} = \frac{K_{U(n)B} \cdot U_{(1)B}}{100} \cdot \frac{K_{I(n)B} \cdot I_{(1)B}}{100}.
$$
 (H.17)

Н.2.6.3 Полная мощность *n*-ой гармонической составляющей фазы C *S*(*n*) C, В⋅А, рассчитывается по формуле

$$
S_{(n)c} = \frac{K_{U(n)c} \cdot U_{(1)c}}{100} \cdot \frac{K_{I(n)c} \cdot I_{(1)c}}{100}.
$$
 (H.18)

Н.2.7 Расчёт трёхфазных мощностей гармонических составляющих

Н.2.7.1 Активная трёхфазная мощность *n*-ой гармонической составляющей *Р*(*n*) , Вт, рассчитывается по формуле

$$
P_{(n)} = P_{(n)A} + P_{(n)B} + P_{(n)C}.
$$
 (H.19)

Н.2.7.2 Реактивная трёхфазная мощность *n*-ой гармонической составляющей *Q*(*n*) , вар, рассчитывается по формуле

$$
Q_{(n)} = Q_{(n)A} + Q_{(n)B} + Q_{(n)C}.
$$
 (H.20)

Н.2.7.3 Полная трёхфазная мощность *n*-ой гармонической составляющей *S*(*n*) , В⋅А, рассчитывается по формуле

$$
S_{(n)} = S_{(n)A} + S_{(n)B} + S_{(n)C}.
$$
 (H.21)

Н.2.8 Расчет коэффициентов мощности

Н.2.8.1 Коэффициент мощности в фазе A  $K_{P,A}$  рассчитывается по формуле

$$
K_{P_A} = \frac{P_A}{S_A},
$$
 (H.22)

где  $P_A$  – активная мощность в фазе A, измеренная прибором, Bт;

 $S_A$  – полная мощность в фазе A, измеренная прибором, B·A.

Н.2.8.2 Коэффициент мощности в фазе В  $K_{P}$ <sub>В</sub> рассчитывается по формуле

$$
K_{PB} = \frac{P_B}{S_B},\tag{H.23}
$$

где  $P_B$  – активная мощность в фазе В, измеренная прибором, Вт;

*S* В – полная мощность в фазе В, измеренная прибором, В·А.
Н.2.8.3 Коэффициент мощности в фазе С  $K_{PC}$  рассчитывается по формуле

$$
\boldsymbol{K}_{P C} = \frac{\boldsymbol{P}_{C}}{\boldsymbol{S}_{C}},\tag{H.24}
$$

где  $P_C$  – активная мощность в фазе С, измеренная прибором, Вт;

 $S_C$  – полная мощность в фазе С, измеренная прибором,  $B \cdot A$ .

Н.2.8.4 Трехфазный коэффициент мощности *KP* рассчитывается по формуле

$$
K_p = \frac{P}{S},\tag{H.25}
$$

где *P* – активная трехфазная мощность, измеренная прибором, Вт;

*S* – полная трехфазная мощность, измеренная прибором, В·А.

Н.2.9 Расчёт коэффициентов несимметрии тока по обратной и нулевой последовательностям

Н.2.9.1 Коэффициент несимметрии тока по обратной последовательности *K*<sup>2</sup>*<sup>I</sup>* , %, рассчитывается по формуле

$$
K_{2I} = \frac{I_2}{I_1} \cdot 100, \tag{H.26}
$$

где *I*2 – среднеквадратическое значение силы тока обратной последовательности, измеренное прибором, А;

 $I_1$  – среднеквадратическое значение силы тока прямой последовательности, измеренное прибором, А.

Н.2.9.2 Коэффициент несимметрии тока по нулевой последовательности *K*<sup>0</sup>*<sup>I</sup>* , %, рассчитывается по формуле

$$
K_{0I} = \frac{I_0}{I_1} \cdot 100\,,\tag{H.27}
$$

где *I*0 – среднеквадратическое значение силы тока нулевой последовательности, измеренное прибором, А;

*I*1 – среднеквадратическое значение силы тока прямой последовательности, измеренное прибором, А.

Н.3 Расчёт погрешностей измерений параметров

Н.3.1 Расчёт пределов допускаемой относительной погрешности измерений активных мощностей симметричных составляющих:

Н.3.1.1 Пределы допускаемой относительной погрешности измерений активной мощности прямой последовательности  $\delta P_1$ , %, рассчитываются по формуле

$$
\delta P_{\rm l} = \pm k \cdot \sqrt{\left(\frac{\gamma U_{\rm l} \cdot U_{\rm HOM}}{U_{\rm l}}\right)^2 + \left(\frac{\gamma I_{\rm l} \cdot I_{\rm MARC}}{I_{\rm l}}\right)^2 + \left(\text{tg } \varphi_{\rm UII} \cdot \frac{\Delta \varphi_{\rm UII} \cdot 2 \cdot \pi}{360^\circ} \cdot 100\right)^2}, \quad \text{(H.28)}
$$

где  $k$  – поправочный коэффициент, определяемый принятой доверительной вероятностью (при доверительной вероятности Р равной 0,95 поправочный коэффициент  $k$  принимать равным 1,1; при доверительной вероятности  $P$ равной 0,99 поправочный коэффициент  $k$  принимать равным 1,3 при  $m$ (число суммируемых погрешностей) равном 3;  $k = 1.4$  при  $m = 4$ ;  $k = 1.45$ при *m* > 4);

 $\gamma U_1$  – пределы допускаемой приведённой погрешности измерений среднеквадратического значения напряжения прямой последовательности, %;

 $U_{\text{HOM}}$  – номинальное среднеквадратическое значение междуфазного напряжения. В:

 $\gamma I_1$  - пределы допускаемой приведённой погрешности измерений среднеквадратического значения силы тока прямой последовательности, %;

 $I_{\text{make}}$  – максимальное среднеквадратическое значение силы тока, А;

 $\Delta\varphi_{U/I1}$  – пределы допускаемой абсолютной погрешности измерений угла фазового сдвига между напряжением и током прямой последовательности.

Н.3.1.2 Пределы допускаемой относительной погрешности измерений активной мощности обратной последовательности  $\delta P_2$ , %, рассчитываются по формуле

$$
\delta P_2 = \pm k \cdot \sqrt{\left(\frac{\gamma U_2 \cdot U_{\text{max}}}{U_2}\right)^2 + \left(\frac{\gamma I_2 \cdot I_{\text{max}}}{I_2}\right)^2 + \left(\text{tg } \varphi_{U12} \cdot \frac{\Delta \varphi_{U12} \cdot 2 \cdot \pi}{360^\circ} \cdot 100\right)^2}, \quad (H.29)
$$

где  $\gamma U_2$  – пределы допускаемой приведённой погрешности измерений среднеквадратического значения напряжения обратной последовательности, %;

 $U_{\text{HOM}}$  – номинальное среднеквадратическое значение междуфазного напряжения, В;

 $\gamma I_2$  — пределы допускаемой приведённой погрешности измерений среднеквадратического значения силы тока обратной последовательности, %;

 $\Delta\varphi_{U/D}$  – пределы допускаемой абсолютной погрешности измерений угла фазового сдвига между напряжением и током обратной последовательности.

Н.3.1.3 Пределы допускаемой относительной погрешности измерений активной мощности нулевой последовательности  $\delta P_0$ ,  $\%$ , рассчитываются по формуле

$$
\delta P_0 = \pm k \cdot \sqrt{\left(\frac{\gamma U_0 \cdot U_{\text{max}}}{U_0}\right)^2 + \left(\frac{\gamma I_0 \cdot I_{\text{max}}}{I_0}\right)^2 + \left(\text{tg } \varphi_{U I 0} \cdot \frac{\Delta \varphi_{U I 0} \cdot 2 \cdot \pi}{360^\circ} \cdot 100\right)^2}, \quad (H.30)
$$

где  $\gamma U_0$  – пределы допускаемой приведённой погрешности измерений среднеквадратического значения напряжения обратной последовательности, %;

 $U_{\text{HOM}}$  – номинальное среднеквадратическое значение фазного напряжения, В;

 $\gamma I_0$  – пределы допускаемой приведённой погрешности измерений среднеквадратического значения силы тока обратной последовательности, %;

 $\Delta\varphi_{UI0}$  - пределы допускаемой абсолютной погрешности измерений угла фазового сдвига между напряжением и током нулевой последовательности.

Н.3.2 Расчёт пределов допускаемой относительной погрешности измерений реактивных мощностей симметричных составляющих

Н.3.2.1 Пределы допускаемой относительной погрешности измерений реактивной мощности прямой последовательности  $\delta Q_1$ , %, рассчитываются по формуле

$$
\delta Q_{\rm l} = \pm k \cdot \sqrt{\left(\frac{\gamma U_{\rm l} \cdot U_{\rm non}}{U_{\rm l}}\right)^2 + \left(\frac{\gamma I_{\rm l} \cdot I_{\rm nasc}}{I_{\rm l}}\right)^2 + \left(\text{ctg }\varphi_{\rm U1} \cdot \frac{\Delta \varphi_{\rm U1} \cdot 2 \cdot \pi}{360^\circ} \cdot 100\right)^2} \ . \ \ (H.31)
$$

Н.3.2.2 Пределы допускаемой относительной погрешности измерений реактивной мощности обратной последовательности  $\delta Q_2$ , %, рассчитываются по формуле

$$
\delta Q_2 = \pm k \cdot \sqrt{\left(\frac{\gamma U_2 \cdot U_{\text{max}}}{U_2}\right)^2 + \left(\frac{\gamma I_2 \cdot I_{\text{max}}}{I_2}\right)^2 + \left(\text{ctg }\varphi_{U12} \cdot \frac{\Delta \varphi_{U12} \cdot 2 \cdot \pi}{360^\circ} \cdot 100\right)^2} \tag{H.32}
$$

Н.3.2.3 Пределы допускаемой относительной погрешности измерений реактивной мощности нулевой последовательности  $\delta Q_0$ , %, рассчитываются по формуле

$$
\delta Q_0 = \pm k \cdot \sqrt{\left(\frac{\gamma U_0 \cdot U_{\text{max}}}{U_0}\right)^2 + \left(\frac{\gamma I_0 \cdot I_{\text{max}}}{I_0}\right)^2 + \left(\text{ctg }\varphi_{U10} \cdot \frac{\Delta \varphi_{U10} \cdot 2 \cdot \pi}{360^\circ} \cdot 100\right)^2} \ . \ (H.33)
$$

Н.3.3 Расчёт пределов допускаемой относительной погрешности измерений полных мощностей симметричных составляющих:

Н.3.3.1 Пределы допускаемой относительной погрешности измерений полной мощности прямой последовательности δ*S*1, %, рассчитываются по формуле

$$
\delta S_{1} = \pm k \cdot \sqrt{\left(\frac{\gamma U_{1} \cdot U_{\text{max}}}{U_{1}}\right)^{2} + \left(\frac{\gamma I_{1} \cdot I_{\text{max}}}{I_{1}}\right)^{2}}.
$$
 (H.34)

Н.3.3.2 Пределы допускаемой относительной погрешности измерений полной мощности обратной последовательности δ*S*2, %, рассчитываются по формуле

$$
\delta S_2 = \pm k \cdot \sqrt{\left(\frac{\gamma U_2 \cdot U_{\text{non}}}{U_2}\right)^2 + \left(\frac{\gamma I_2 \cdot I_{\text{max}}}{I_2}\right)^2} \,. \tag{H.35}
$$

Н.3.3.3 Пределы допускаемой относительной погрешности измерений полной мощности нулевой последовательности  $\delta S_0$ , %, рассчитываются по формуле

$$
\delta S_0 = \pm k \cdot \sqrt{\left(\frac{\gamma U_0 \cdot U_{\text{non}}}{U_0}\right)^2 + \left(\frac{\gamma I_0 \cdot I_{\text{macc}}}{I_0}\right)^2} \,. \tag{H.36}
$$

Н.3.4 Расчёт пределов допускаемой относительной погрешности измерений фазной активной мощности *n*-ой гармонической составляющей

Н.3.4.1 Пределы допускаемой относительной погрешности измерений активной мощности *n*-ой гармонической составляющей фазы А δ*Р*(*n*) А, %, рассчитываются по формуле

$$
\delta P_{(n),i} = \pm k \cdot \sqrt{\left(\frac{\Delta K_{U(n)} \cdot 100}{K_{U(n),i}}\right)^2 + \left(\frac{\gamma U_{(1)} \cdot U_{\text{non}}}{U_{(1),i}}\right)^2 + \left(\frac{\Delta K_{I(n)} \cdot 100}{K_{I(n),i}}\right)^2 + \left(\frac{\gamma I_{(1)} \cdot I_{\text{max}}}{I_{(1),i}}\right)^2 + \left(tg \varphi_{U(n),i} \cdot \frac{\Delta \varphi_{U(n)} \cdot 2 \cdot \pi}{360^\circ} \cdot 100\right)^2},
$$
 (H.37)

где ∆*KU*(*n*) – пределы допускаемой абсолютной погрешности измерений коэффициента *n*-ой гармонической составляющей напряжения, %;

 $\gamma U_{(1)}$  – пределы допускаемой приведённой погрешности измерений среднеквадратического значения напряжения основной частоты, %;

*U*ном – номинальное среднеквадратическое значение фазного напряжения, В;

∆*KI*(*n*) – пределы допускаемой абсолютной погрешности измерений коэффициента *n*-ой гармонической составляющей тока, %;

γ*I*(1) – пределы допускаемой приведённой погрешности измерений среднеквадратического значения силы тока основной частоты, %;

∆φ*UI*(*n*) – пределы допускаемой абсолютной погрешности измерений угла фазового сдвига между *n*-ми гармоническими составляющими напряжения и тока.

Н.3.4.2 Пределы допускаемой относительной погрешности измерений активной мощности *n*-ой гармонической составляющей фазы B δ*Р*(*n*) B, %, рассчитываются по формуле

$$
\delta P_{(n)B} = \pm k \cdot \sqrt{\left(\frac{\Delta K_{U(n)} \cdot 100}{K_{U(n)B}}\right)^2 + \left(\frac{\gamma U_{(1)} \cdot U_{\text{non}}}{U_{(1)B}}\right)^2 + \left(\frac{\Delta K_{I(n)} \cdot 100}{K_{I(n)B}}\right)^2 + \left(\frac{\gamma I_{(1)} \cdot I_{\text{non}}}{I_{(1)B}}\right)^2 + \left(tg \varphi_{U(n)B} \cdot \frac{\Delta \varphi_{U(n)} \cdot 2 \cdot \pi}{360^\circ} \cdot 100\right)^2} (H.38)
$$

Н.3.4.3 Пределы допускаемой относительной погрешности измерений активной мощности *n*-ой гармонической составляющей фазы C δ*Р*(*n*) C, %, рассчитываются по формуле

$$
\delta P_{(n) C} = \pm k \cdot \sqrt{\left(\frac{\Delta K_{U(n)} \cdot 100}{K_{U(n) C}}\right)^2 + \left(\frac{\gamma U_{(1)} \cdot U_{\text{max}}}{U_{(1) C}}\right)^2 + \left(\frac{\Delta K_{I(n)} \cdot 100}{K_{I(n) C}}\right)^2 + \left(\frac{\gamma I_{(1)} \cdot I_{\text{max}}}{I_{(1) C}}\right)^2 + \left(tg \varphi_{U(n) C} \cdot \frac{\Delta \varphi_{U(n)} \cdot 2 \cdot \pi}{360^{\circ}} \cdot 100\right)^2} (H.39)
$$

Н.3.5 Расчёт пределов допускаемой относительной погрешности измерений фазной реактивной мощности *n*-ой гармонической составляющей

Н.3.5.1 Пределы допускаемой относительной погрешности измерений реактивной мощности *n*-ой гармонической составляющей фазы А δ*Q*(*n*) А, %, рассчитываются по формуле

$$
\delta Q_{(n),4} = \pm k \cdot \sqrt{\left(\frac{\Delta K_{U(n)} \cdot 100}{K_{U(n),4}}\right)^2 + \left(\frac{\gamma U_{(1)} \cdot U_{\text{non}}}{U_{(1),4}}\right)^2 + \left(\frac{\Delta K_{I(n)} \cdot 100}{K_{I(n),4}}\right)^2 + \left(\frac{\gamma I_{(1)} \cdot I_{\text{max}}}{I_{(1),4}}\right)^2 + \left(ctg \varphi_{U(n),4} \cdot \frac{\Delta \varphi_{U(n)} \cdot 2 \cdot \pi}{360^\circ} \cdot 100\right)^2. (H.40)
$$

Н.3.5.1 Пределы допускаемой относительной погрешности измерений реактивной мощности *n*-ой гармонической составляющей фазы B δ*Q*(*n*) B, %, рассчитываются по формуле

$$
\delta Q_{(n)B} = \pm k \cdot \sqrt{\left(\frac{\Delta K_{U(n)} \cdot 100}{K_{U(n)B}}\right)^2 + \left(\frac{\gamma U_{(1)} \cdot U_{\text{non}}}{U_{(1)B}}\right)^2 + \left(\frac{\Delta K_{I(n)} \cdot 100}{K_{I(n)B}}\right)^2 + \left(\frac{\gamma I_{(1)} \cdot I_{\text{non}}}{I_{(1)B}}\right)^2 + \left(ctg \varphi_{U(n)B} \cdot \frac{\Delta \varphi_{U(n)} \cdot 2 \cdot \pi}{360^\circ} \cdot 100\right)^2} \cdot (H.41)
$$

Н.3.5.1 Пределы допускаемой относительной погрешности измерений реактивной мощности *n*-ой гармонической составляющей фазы C δ*Q*(*n*) C, %, рассчитываются по формуле

$$
\delta Q_{(n)\,C} = \pm k \cdot \sqrt{\left(\frac{\Delta K_{U(n)} \cdot 100}{K_{U(n)\,C}}\right)^2 + \left(\frac{\gamma U_{(1)} \cdot U_{\text{max}}}{U_{(1)\,C}}\right)^2 + \left(\frac{\Delta K_{I(n)} \cdot 100}{K_{I(n)\,C}}\right)^2 + \left(\frac{\gamma I_{(1)} \cdot I_{\text{max}}}{I_{(1)\,C}}\right)^2 + \left(ctg \, \varphi_{U(n)\,C} \cdot \frac{\Delta \varphi_{U(n)} \cdot 2 \cdot \pi}{360^\circ} \cdot 100\right)^2} \cdot (H.42)
$$

Н.3.6 Расчёт пределов допускаемой относительной погрешности измерений полной фазной мощности *n*-ой гармонической составляющей

Н.3.6.1 Пределы допускаемой относительной погрешности измерений полной мощности *n*-ой гармонической составляющей фазы А δ*S*(*n*) А, %, рассчитываются по формуле

$$
\delta S_{(n)A} = \pm k \cdot \sqrt{\left(\frac{\Delta K_{U(n)} \cdot 100}{K_{U(n)A}}\right)^2 + \left(\frac{\gamma U_{(1)} \cdot U_{\text{max}}}{U_{(1)A}}\right)^2 + \left(\frac{\Delta K_{I(n)} \cdot 100}{K_{I(n)A}}\right)^2 + \left(\frac{\gamma I_{(1)} \cdot I_{\text{max}}}{I_{(1)A}}\right)^2}.
$$
(H.43)

Н.3.6.2 Пределы допускаемой относительной погрешности измерений полной мощности *n*-ой гармонической составляющей фазы B δ*S*(*n*) B, %, рассчитываются по формуле

$$
\delta S_{(n)B} = \pm k \cdot \sqrt{\left(\frac{\Delta K_{U(n)} \cdot 100}{K_{U(n)B}}\right)^2 + \left(\frac{\gamma U_{(1)} \cdot U_{\text{max}}}{U_{(1)B}}\right)^2 + \left(\frac{\Delta K_{I(n)} \cdot 100}{K_{I(n)B}}\right)^2 + \left(\frac{\gamma I_{(1)} \cdot I_{\text{max}}}{I_{(1)B}}\right)^2}
$$
(H.44)

Н.3.6.3 Пределы допускаемой относительной погрешности измерений полной мощности *n*-ой гармонической составляющей фазы C δ*S*(*n*) C, %, рассчитываются по формуле

$$
\delta S_{(n) C} = \pm k \cdot \sqrt{\left(\frac{\Delta K_{U(n)} \cdot 100}{K_{U(n) C}}\right)^2 + \left(\frac{\gamma U_{(1)} \cdot U_{\text{max}}}{U_{(1) C}}\right)^2 + \left(\frac{\Delta K_{I(n)} \cdot 100}{K_{I(n) C}}\right)^2 + \left(\frac{\gamma I_{(1)} \cdot I_{\text{max}}}{I_{(1) C}}\right)^2}.
$$
(H.45)

Н.3.7 Расчёт пределов допускаемых относительных погрешностей измерений трёхфазных мощностей *n*-ых гармонических составляющих

Н.3.7.1 Пределы допускаемой относительной погрешности измерений активной трёхфазной мощности *n*-ой гармонической составляющей  $\delta P_{(n)}$ , %, рассчитываются по формуле

$$
\delta P_{(n)} = \pm \frac{\delta P_{(n)A} \cdot P_{(n)A} + \delta P_{(n)B} \cdot P_{(n)B} + \delta P_{(n)C} \cdot P_{(n)C}}{P_{(n)}}.
$$
(H.46)

Н.3.7.2 Пределы допускаемой относительной погрешности измерений реактивной трёхфазной мощности *n*-ой гармонической составляющей δ*Q*(*n*) , %, рассчитываются по формуле

$$
\delta Q_{(n)} = \pm \frac{\delta Q_{(n)A} \cdot Q_{(n)A} + \delta Q_{(n)B} \cdot Q_{(n)B} + \delta Q_{(n)C} \cdot Q_{(n)C}}{Q_{(n)}}.
$$
(H.47)

Н.3.7.3 Пределы допускаемой относительной погрешности измерений полной трёхфазной мощности *n*-ой гармонической составляющей  $\delta S_{(n)}$ , %, рассчитываются по формуле

$$
\delta S_{(n)} = \pm \frac{\delta S_{(n)A} \cdot S_{(n)A} + \delta S_{(n)B} \cdot S_{(n)B} + \delta S_{(n)C} \cdot S_{(n)C}}{S_{(n)}}.
$$
\n(H.48)

Н.3.8 Расчёт пределов допускаемой абсолютной погрешности измерений коэффициента мощности

Н.3.8.1 Пределы допускаемой абсолютной погрешности измерений коэффициента мощности в фазе А ∆*K*<sub>*P*А</sub> рассчитываются по формуле

$$
\Delta K_{P_A} = \pm k \cdot \frac{K_{P_A}}{100} \cdot \sqrt{\delta P^2 + \delta S^2} \,, \tag{H.49}
$$

где δ*P* – пределы допускаемой относительной погрешности измерений активной мощности, %;

δ*S* – пределы допускаемой относительной погрешности измерений полной мощности, %.

Н.3.8.2 Пределы допускаемой абсолютной погрешности измерений коэффициента мощности в фазе В ∆ $K_{PR}$  рассчитываются по формуле

$$
\Delta K_{PB} = \pm k \cdot \frac{K_{PB}}{100} \cdot \sqrt{\delta P^2 + \delta S^2} \,, \tag{H.50}
$$

Н.3.8.3 Пределы допускаемой абсолютной погрешности измерений коэффициента мощности в фазе С ∆ $K_{P}$ <sub>С</sub> рассчитываются по формуле

$$
\Delta K_{PC} = \pm k \cdot \frac{K_{PC}}{100} \cdot \sqrt{\delta P^2 + \delta S^2} \,,\tag{H.51}
$$

Н.3.8.4 Пределы допускаемой абсолютной погрешности измерений трёхфазного коэффициента мощности ∆*KP* рассчитываются по формуле

$$
\Delta K_{P} = \pm k \cdot \frac{K_{P}}{100} \cdot \sqrt{\delta P^{2} + \delta S^{2}} \,, \tag{H.52}
$$

Н.3.9 Расчет пределов допускаемых абсолютных погрешностей измерений коэффициентов несимметрии тока по обратной и нулевой последовательностям

Н.3.9.1 Пределы допускаемой абсолютной погрешности измерений коэффициента несимметрии тока по обратной последовательности  $\Delta K_{2I}$ , %, рассчитываются по формуле

$$
\Delta K_{2I} = \pm k \cdot \frac{\gamma I \cdot I_{\text{max}}}{I_1} \cdot \sqrt{1 + \left(\frac{K_{2I}}{100}\right)^2} \,,\tag{H.53}
$$

где  $\gamma I$  - пределы допускаемой приведённой погрешности измерений среднеквадратического значения силы тока, %.

Н.3.9.2 Пределы допускаемой абсолютной погрешности измерений коэффициента несимметрии тока по нулевой последовательности  $\Delta K_{0I}$ , %, рассчитываются по формуле

$$
\Delta K_{0I} = \pm k \cdot \frac{\gamma I \cdot I_{\text{max}}}{I_1} \cdot \sqrt{1 + \left(\frac{K_{0I}}{100}\right)^2} \,. \tag{H.54}
$$

## **Приложение П (обязательное) GPS-приёмник**

GPS-приёмник (устройство синхронизации времени, входящее в комплект поставки прибора) предназначен для приёма сигналов спутниковых навигационных систем GPS и ГЛОНАСС и выдачи информации о текущих значениях времени суток и календарной дате, а также выдачи импульса 1PPS (1 Puls Per Second), синхронизированного со шкалой всемирного координированного времени UTC. Импульс 1PPS выдаётся только при наличии достаточного количества видимых спутников для определения координат (не менее трёх спутников).

GPS-приёмник может работать как с внутренней, так и с внешней антенной. Переключение между внутренней и внешней антеннами производится автоматически при подключении внешней антенны к гнезду. Сигналы от спутников не проникают через большинство твердых предметов, таких как здания или металлические крыши, поэтому для наилучшего качества приёма GPS-приёмник (внешняя антенна) должен быть размещён в местах с открытым видимым горизонтом.

GPS-приёмник представляет собой конструктивно законченное изделие в пластмассовом корпусе. Внутри корпуса размещены GNSS-модуль L86 QUECTEL со встроенной антенной, преобразователь сигналов в уровни интерфейса RS-232, линейный стабилизатор для питания схемы напряжением 3,3 В и формирователь сигнала сброса. Светодиодный индикатор показывает состояния GPS-приёмника. Снаружи корпуса расположены разъём интерфейса RS-232 и гнездо для подключения внешней антенны.

Питание GPS-приёмника и обмен сигналами производится через контакты разъёма DB-9M интерфейса RS-232 в соответствии с таблицей П.1. Подключение к GPS-приёмнику (компьютеру или прибору) производится нестандартным нуль-модемным кабелем. Кабель отличается от стандартного наличием цепей питания.

GPS-приёмник осуществляет выдачу информации о текущих значениях времени суток и календарной дате по интерфейсу RS-232 в виде текстовых сообщений в кодах ASCII в соответствии с протоколом NMEA-0183. Обмен информацией производится со скоростью передачи данных 9600 бит/с.

Импульс 1PPS передается по интерфейсу RS-232 только при наличии достаточного количества видимых спутников, при этом светодиодный индикатор состояния мигает с частотой 1 раз в секунду. Спад импульса длительностью 100 мс и периодом 1 с синхронизирован со сменой секунды с точностью не менее 10 мкс.

Необходимость установки устройства защиты от импульсных перенапряжений и выбор конкретного типа устройства защиты определяется на стадии проектирования системы, комплекса или установки, в которой предполагается использование прибора.

### $Ta 6\pi$ ица П.1

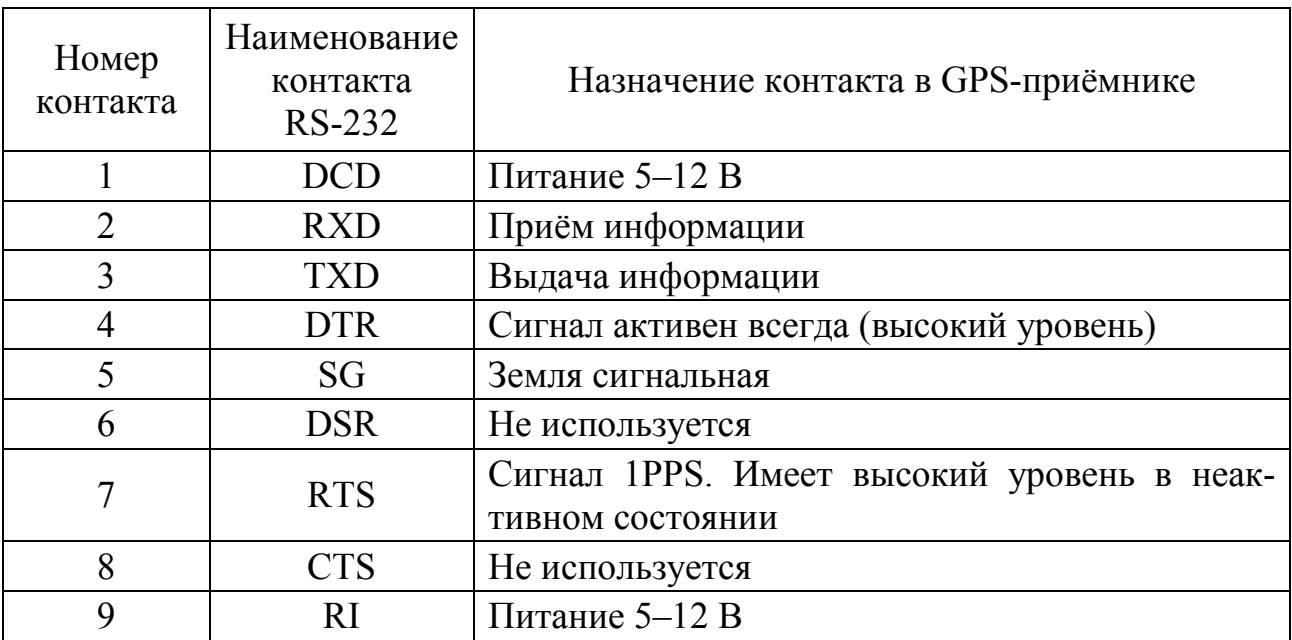

## **Приложение Р (справочное) Алгоритм синхронизации времени прибора с NTP-сервером**

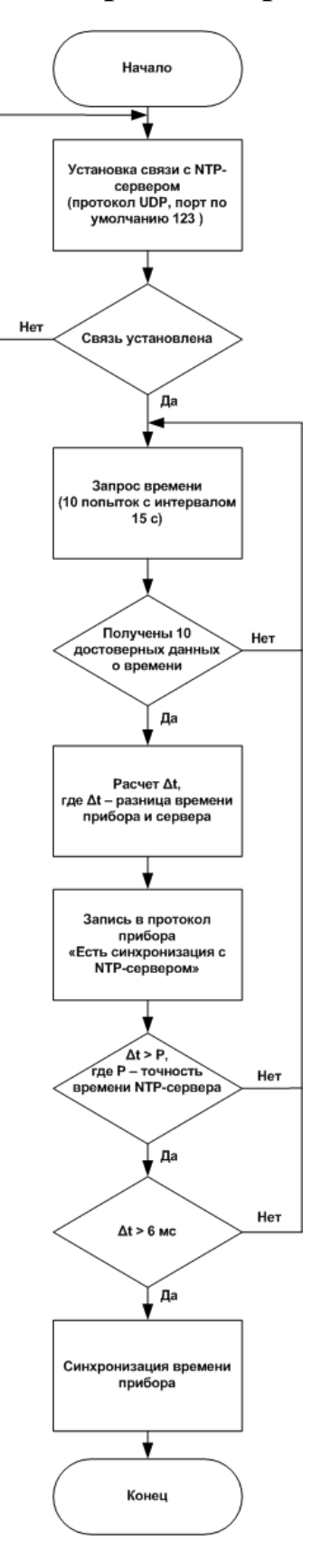

### Приложение С (обязательное) Сведения о программном обеспечении прибора

С.1 Программное обеспечение прибора является встроенным, разработано ООО НПП «Энерготехника» и не содержит сторонних программных компонентов.

Программное обеспечение прибора состоит из метрологически значимой и метрологически незначимой частей.

Метрологически значимая часть осуществляет обработку первичной измерительной информации и передаёт результаты измерений метрологически незначимой части, которая осуществляет их хранение, отображение и передачу по протоколам обмена информации.

Обновление метрологически значимой части программного обеспечения прибора возможно только на предприятии-изготовителе.

В состав метрологически незначимой части входит интерфейс пользователя и следующие протоколы обмена информацией:

- проприетарный протокол «Ресурс» версии 1.8.5;

- Modbus;

- ГОСТ Р МЭК 60870-5-101-2006:

- ГОСТ Р МЭК 60870-5-104-2004;

 $-$  IEC 61850-8-1:

- DLMS/COSEM (СПОДЭС).

С.2 Все права на программное обеспечение прибора принадлежат ООО НПП «Энерготехника».

Пользователю предоставляется право использовать программное обеспечение в составе приобретенного прибора.

У пользователя нет права менять, дизассемблировать, декомпилировать, дешифровать или проводить другие действия с объектным кодом программного обеспечения. Он также не имеет права распространять, воспроизводить и тиражировать программное обеспечение прибора и доводить его до всеобщего сведения в какой-либо форме и каким-либо способом.

Программное обеспечение является неотъемлемой частью прибора и не может быть использовано отдельно от него.

С.3 Предприятие-изготовитель исправляет известные проблемы в программном обеспечении прибора и предоставляет пользователю обновления программного обеспечения в течение всего срока производства приборов и установленного на прибор гарантийного срока при соблюдении следующих условий<sup>.</sup>

- документальное подтверждение сбоя;

- корректная эксплуатация прибора в соответствии с эксплуатационной и технической документацией;

- отсутствие внесения изменений в конструкцию и несанкционированного изменения программного обеспечения прибора со стороны пользователя или третьих лиц;

- предоставление службе технической поддержки предприятияизготовителя всей запрошенной информации;

- возможность повторения проблемы в контролируемых условиях у пользователя или на предприятии-изготовителе.

### Приложение Т (обязательное) Регистратор аварийных событий

Т.1 Обшие положения

Т.1.1 Регистрация аварийных событий выполняется одновременно с основными функциями прибора. При возникновении аварийного события в память прибора записываются мгновенные значения сигналов (осциллограммы) фазных и междуфазных напряжений и фазных токов, а также огибающие среднеквадратических значений напряжений, токов и их симметричных составляющих, измеренных за период основной частоты с дискретностью равной половине периода основной частоты, а также состояния импульсных входов.

Т.1.2 Результаты работы регистратора аварийных событий (РАС) передаются в формате Comtrade (IEC 60255-24 Edition 2.0 2013-04/IEEE C37.111-2013 «Measuring relays and protection equipment Part 24: Common format for transient data exchange (COMTRADE) for power system) в виде файлов dat и себя по протоколу «Ресурс».

Т.1.3 Дискретность мгновенных значений - 128 точек на период основной частоты. Разрядность значений - 15 бит.

Т.2 Пуск регистратора

Т.2.1 Регистратор обеспечивает:

- автоматический пуск по заданным условиям;

- ручной пуск по команде (оператора, пользователя).

В качестве источников автоматического пуска с помощью соответствующей настройки прибора могут задаваться: среднеквадратические значения фазных и междуфазных напряжений, токов, симметричных составляющих напряжений и токов, а также значения частоты и логические сигналы на импульсных входах. Оператор с помощью программного обеспечения «Конфигуратор UF2-4.30(E4) М» может задать один или несколько перечисленных выше источников пуска.

Т.2.2 Автоматический пуск регистратора может происходить (при соответствующей настройке перечисленных ниже источников пуска) при возникновении аварийного события, характеризующегося наличием одного из следующих условий:

- огибающая среднеквадратических значений сигнала в любом измерительном канале фазного или междуфазного напряжения вышла за пределы установленного диапазона значений, ограниченного верхним и нижним пороговыми значениями:

Примечание – При настройке прибора для работы в  $3\phi/3\pi$  схеме включения значения фазных напряжений не используются для пуска регистратора.

- огибающая среднеквадратических значений сигнала в любом измерительном канале фазного тока вышла за пределы установленного диапазона значений, ограниченного верхним и нижним пороговыми значениями;

- огибающая среднеквадратических значений междуфазных напряжений прямой последовательности вышла за пределы установленного диапазона значений, ограниченного верхним и нижним пороговыми значениями;

- огибающая среднеквадратических значений междуфазных напряжений обратной последовательности превысила заданное пороговое значение;

- огибающая утроенных среднеквадратических значений фазных напряжений нулевой последовательности превысила заданное пороговое значение;

- огибающая среднеквадратических значений токов прямой последовательности вышла за пределы установленного диапазона значений, ограниченного верхним и нижним пороговыми значениями;

- огибающая среднеквадратических значений токов обратной последовательности превысила заданное пороговое значение;

- огибающая утроенных среднеквадратических значений токов нулевой последовательности превысила заданное пороговое значение;

- значение частоты сигналов вышло за пределы установленного диапазона значений, ограниченного верхним и нижним пороговыми значениями.

Т.2.3 Автоматический пуск регистратора может происходить также после окончания длительного аварийного события (после срабатывания блокировки от длительного пуска и окончания послеаварийного периода) при возникновении одного из следующих условий:

- огибающая среднеквадратических значений сигнала в одном из каналов напряжения или тока становится больше нижнего или меньше верхнего пороговых значений окончания аварийного события;

- огибающая среднеквадратических значений междуфазных напряжений прямой последовательности становится больше нижнего или меньше верхнего пороговых значений окончания аварийного события;

- огибающая среднеквадратических значений междуфазных напряжений обратной последовательности становится меньше порогового значения окончания аварийного события;

- огибающая утроенных среднеквадратических значений фазных напряжений нулевой последовательности становится меньше порогового значения окончания аварийного события;

- огибающая среднеквадратических значений токов прямой последовательности становится больше нижнего или меньше верхнего пороговых значений окончания аварийного события;

- огибающая среднеквадратических значений токов обратной последовательности становится меньше порогового значения окончания аварийного события;

- огибающая утроенных среднеквадратических значений токов нулевой последовательности становится меньше порогового значения окончания аварийного события;

- значение частоты сигналов становится больше нижнего или меньше верхнего пороговых значений окончания аварийного события.

Т.2.4 Автоматический пуск регистратора аварийных событий может производиться (при соответствующей настройке) по логическим сигналам, поступающим на импульсные входы, настроенные в качестве источников пуска регистратора. При этом пуск регистратора может производиться (при соответствующих настройках):

- по нарастающему фронту логического сигнала (переход от низкого уровня к высокому);

- по ниспадающему фронту логического сигнала (переход от высокого уровня к низкому);

- по высокому уровню логического сигнала;

- по низкому уровню логического сигнала.

Т.2.5 Ручной пуск регистратора должен происходить по командам оператора, полученным от следующих источников:

- кнопок управления прибора при работе в соответствующем меню прибора;

- внешних устройств по протоколу «Ресурс».

При ручном пуске запись содержит доаварийный и аварийный режимы.

Т.2.6 Во время регистрации аварийного события (интервала времени между началом и окончанием записи) возникновение новых условий срабатывания регистратора не приводит к его повторному пуску.

Т.2.7 Настройка условий пуска и всех других параметров РАС, указанных далее, возможна с помощью программного обеспечения «Конфигуратор UF2-4.30(E4)M» и описана в руководстве оператора данной программы.

Т.3 Окончание регистрации

Т.3.1 Завершение аварийного события

Окончание регистрации после завершении аварийного события происходит при возникновении следующих условий:

- если автоматический пуск регистратора произошел в результате перехода огибающей среднеквадратических значений сигнала напряжения или тока через пороговые (верхнее или нижнее) значения начала аварийного события, то окончание регистрации происходит, когда огибающие среднеквадратических значений сигналов во всех измерительных каналах становятся больше нижнего и меньше верхнего пороговых значений окончания аварийного события, и отсутствуют какие-либо другие условия для пуска регистратора (признаки аварийного события);

- если автоматический пуск регистратора произошел в результате перехода огибающей среднеквадратических значений симметричных составляющих междуфазных напряжений прямой последовательности через пороговые (верхнее или нижнее) значения начала аварийного события, то окончание регистрации происходит, когда данная огибающая становятся больше нижнего и меньше верхнего пороговых значений окончания аварийного события, и отсутствуют какие-либо другие условия для пуска регистратора;

- если автоматический пуск регистратора произошел в результате перехода огибающей среднеквадратических значений симметричных составляющих токов прямой последовательности через пороговые (верхнее или нижнее) значения начала аварийного события, то окончание регистрации происходит, когда данная огибающая становятся больше нижнего и меньше верхнего пороговых значений окончания аварийного события, и отсутствуют какие-либо другие условия для пуска регистратора;

- если автоматический пуск регистратора произошел в результате перехода огибающей среднеквадратических значений симметричных составляющих междуфазных напряжений обратной последовательности через пороговое значение начала аварийного события, то окончание регистрации происходит, когда данная огибающая становятся меньше порогового значения окончания аварийного события, и отсутствуют какие-либо другие условия для пуска регистратора;

- если автоматический пуск регистратора произошел в результате перехода огибающей среднеквадратических значений симметричных составляющих фазных напряжений нулевой последовательности через пороговое значение начала аварийного события, то окончание регистрации происходит, когда данная огибающая становятся меньше порогового значения окончания аварийного события, и отсутствуют какие-либо другие условия для пуска регистратора;

- если автоматический пуск регистратора произошел в результате перехода огибающей среднеквадратических значений симметричных составляющих токов обратной последовательности через пороговое значение начала аварийного события, то окончание регистрации происходит, когда данная огибающая становятся меньше порогового значения окончания аварийного события, и отсутствуют какие-либо другие условия для пуска регистратора;

- если автоматический пуск регистратора произошел в результате перехода огибающей среднеквадратических значений симметричных составляющих токов нулевой последовательности через пороговое значение начала аварийного события, то окончание регистрации происходит, когда данная огибающая становятся меньше порогового значения окончания аварийного события, и отсутствуют какие-либо другие условия для пуска регистратора;

- если автоматический пуск регистратора произошел в результате перехода значений частоты через пороговые (верхнее или нижнее) значения начала аварийного события, то окончание регистрации происходит, когда значения частоты становятся больше нижнего и меньше верхнего пороговых значений окончания аварийного события, и отсутствуют какие-либо другие условия для пуска регистратора;

- если автоматический пуск регистратора произошел от логического сигнала на одном из импульсных входов по его активному (высокому или низкому) уровню, то остановка регистратора произойдёт, когда логические сигналы на всех импульсных входах, настроенных на работу с регистратором аварийных событий по уровню, установится неактивный уровень;

- если автоматический пуск регистратора произошел от логического сигнала на одном из импульсных входов прибора, настроенных на начало работы регистратора по фронту сигнала, то остановка регистратора произойдёт при поступлении логического сигнала на один из импульсных входов прибора, настроенных на окончание записи по фронту логического сигнала или по окончании минимального времени регистрации аварийного события при отсутствии каких-либо других условий для пуска;

- если автоматический пуск регистратора произошел после окончания длительного аварийного события (после блокировки от длительного пуска), то окончание регистрации происходит через интервал времени, равный сумме минимального времени регистрации аварийного события и длительности после аварийного режима.

Т.3.2 Блокировка от длительного пуска

Окончание регистрации произойдет, если произошло превышение максимальной длительности времени регистрации одного аварийного события (при любом источнике регистрации аварийных событий) – блокировка от длительного пуска.

Т.3.3 Окончание регистрации по команде оператора

Если срабатывание регистратора произошло по команде оператора, то его остановка также может быть произведена по соответствующей команде оператора, иначе окончание регистрации произойдёт, если произошло превышение максимальной длительности времени регистрации при ручном пуске – блокировка от длительного ручного пуска.

При любом источнике пуска регистрация может быть прекращена по команде оператора.

При ручном пуске регистрация текущего аварийного события (при его наличии) прекращается.

Т.3.4 Смена режима работы прибора

При переходе прибора в режим работы, отличный от режима «ПУСК», информация о текущем событии сохраняется в журнале РАС, регистрация останавливается.

Т.3.5 Отключение функции РАС

При переводе РАС в неактивный режим прекращается анализ контролируемых параметров, информация о последнем событии при этом не сохраняется.

Т.4 Длительность и время начала регистрации аварийного события Регистрация аварийного события состоит из трёх частей:

1) Аварийный режим.

Начало и окончание аварийного режима определяются моментами времени возникновений условий, указанных в пунктах Т.2 и Т.3.

2) Доаварийный режим.

3) Послеаварийный режим.

Диапазоны значений параметров РАС, определяющих длительность регистрации в указанных режимах, а также дискретность задания этих параметров и значения заводских настроек приведены в таблице Т.1.

Таблица Т.1 – Параметры работы РАС, связанные с длительностью интервалов времени

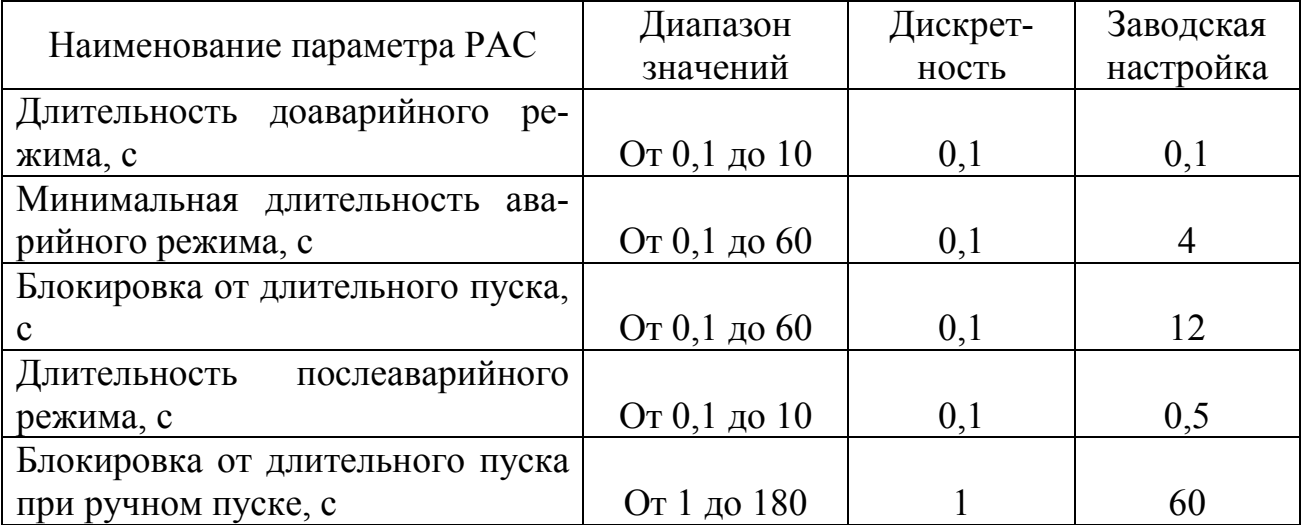

Прибор фиксирует начало и длительность аварийного события с дискретностью *T*/2 (период дискретизации огибающей среднеквадратических значений).

Т.5 Пороговые значения аварийных событий

Т.5.1 Пороговые значения начала аварийных событий

Диапазоны значений параметров, задающих пороговые значения начала аварийных событий, а также дискретность задания этих параметров и значения заводских настроек указаны в таблице Т.2

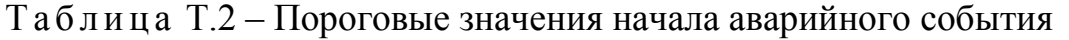

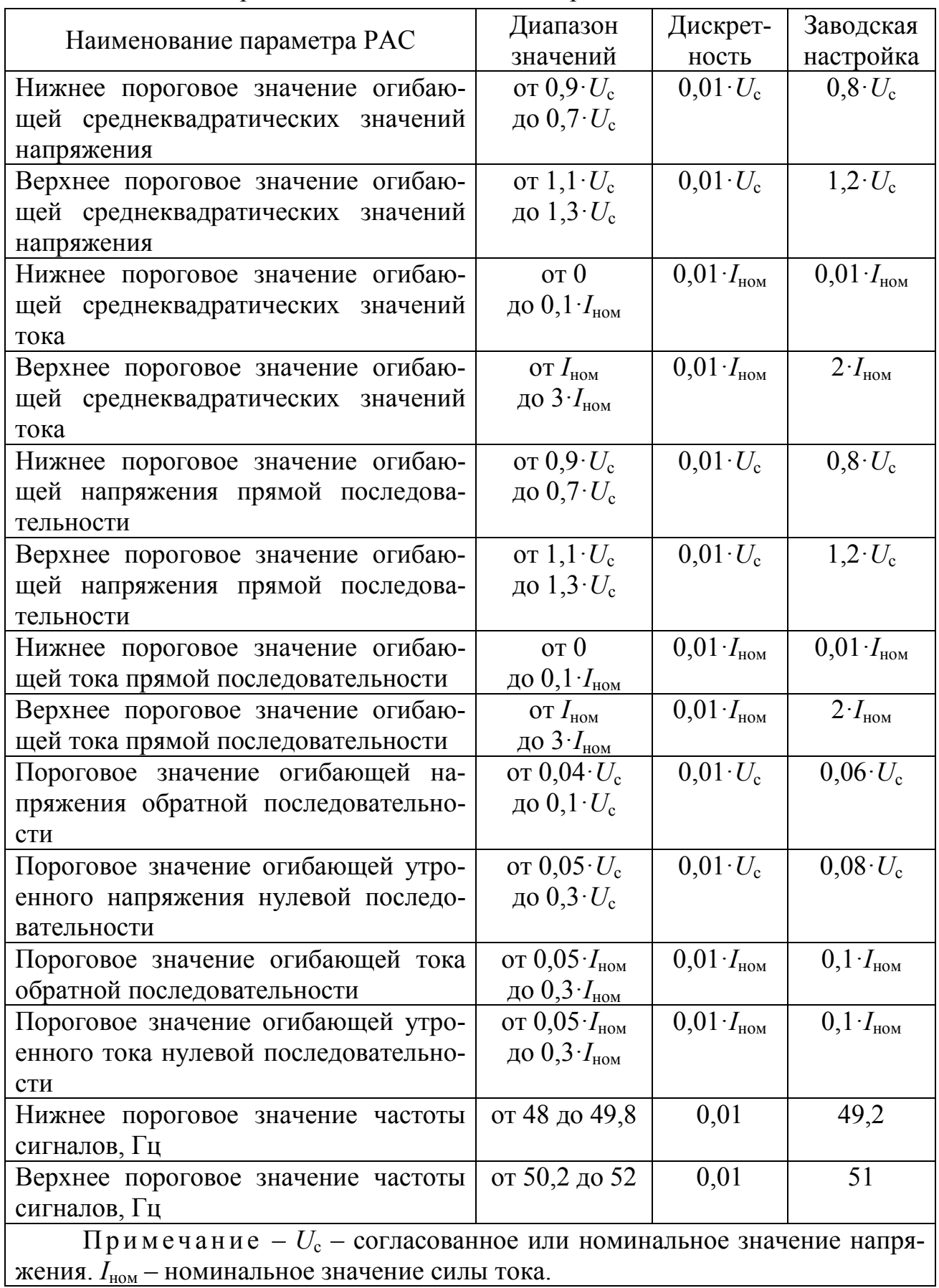

#### Т.5.2 Пороговые значения окончания аварийных событий

Пороговые значения окончания аварийных событий должны отличаться от пороговых значений их начала на величину гистерезиса, параметры задания которого указаны в таблице Т.3.

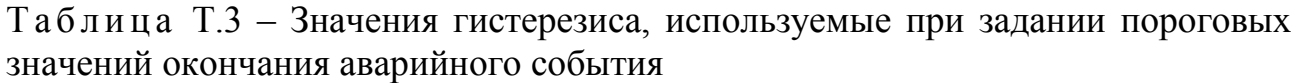

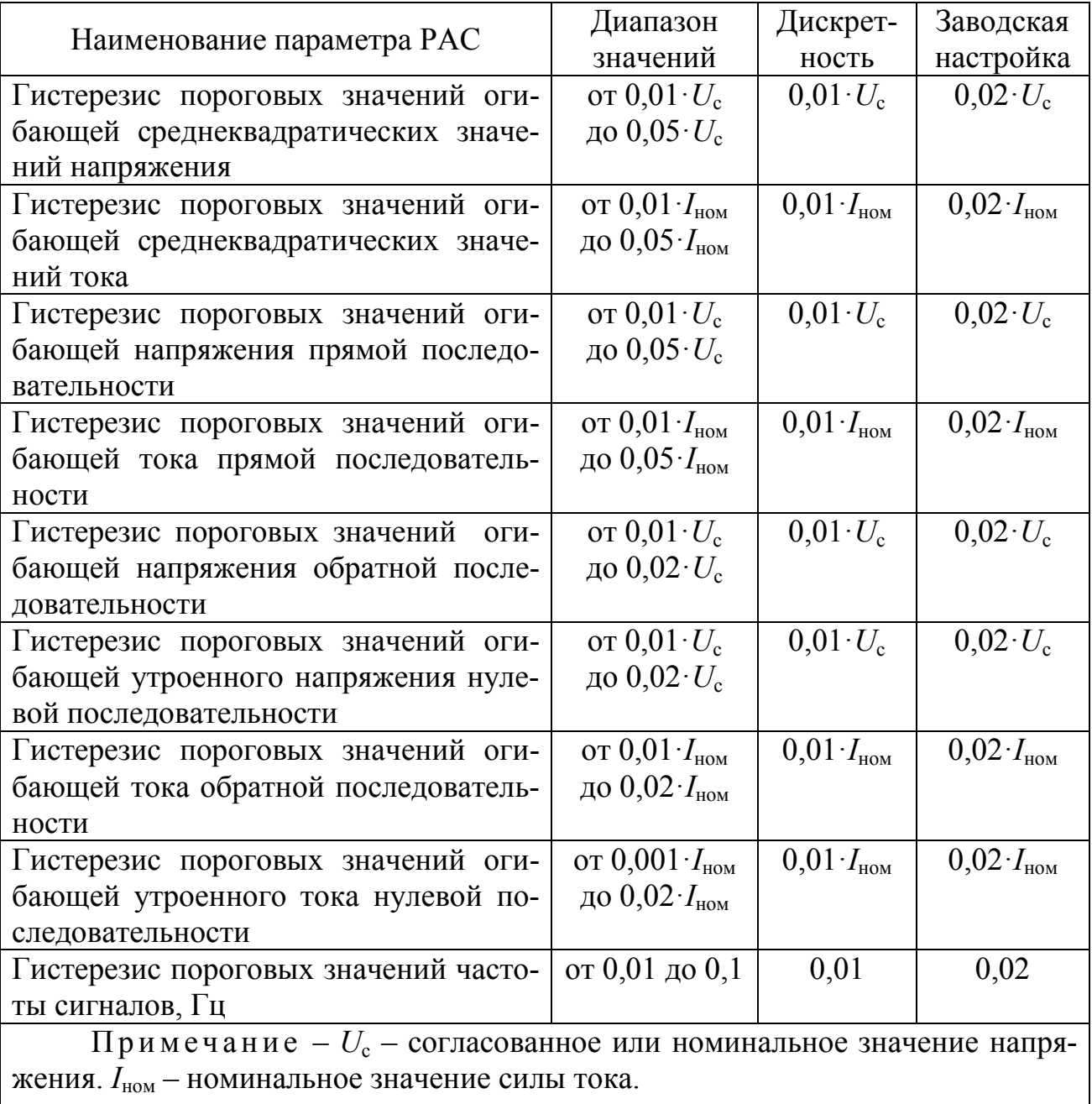

Т.6 Общая продолжительность и режим регистрации аварийных событий

Общая продолжительность регистрации аварийных событий не менее 4 часов.

Регистрация аварийных событий ведётся в циклическом режиме, т.е. новые данные замещают наиболее ранние.

Т.7 Журнал аварийных событий

В приборе дополнительно ведётся журнал аварийных событий, в котором фиксируются:

- время пуска (начало аварийного режима);

- источник пуска;

- признак начала или окончания (длительного) аварийного события в момент пуска;

- суммарная длительность записи, как суммы длительностей до аварийного, аварийного и после аварийного режимов;

- текущие пороговые значения всех источников пуска;

- максимумы и минимумы контролируемых параметров (источников пуска) в течение регистрации;

- состояние импульсных входов на момент регистрации и признак смены состояния импульсного входа за время регистрации.

Получение и просмотр журнала аварийных событий возможно с помощью программного обеспечения «Ресурс-UF2Plus».

Т.8 Получение и просмотр результатов работы РАС.

Получение с прибора мгновенных и среднеквадратических значений регистрируемых параметров и сохранение этих данных в файлах формата Comtrade производится с помощью прикладного программного обеспечения «Ресурс-UF2Plus», входящего в комплект поставки прибора.

Просмотр мгновенных и среднеквадратических значений, полученных с помощью программного обеспечения «Ресурс-UF2Plus», и сохраненных в виде файлов стандартного формата Comtrade возможно с использованием стороннего программного обеспечения, например, онлайн по адресу: https://faultan.ru/en/osc-viewer/.

## **Приложение У (справочное)**

# **Отличия функциональных возможностей модификаций приборов**

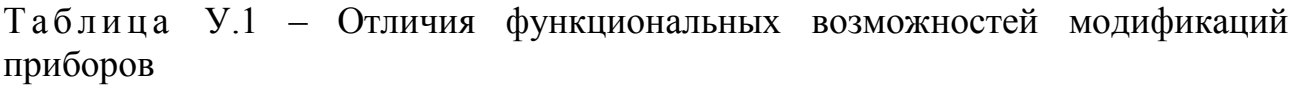

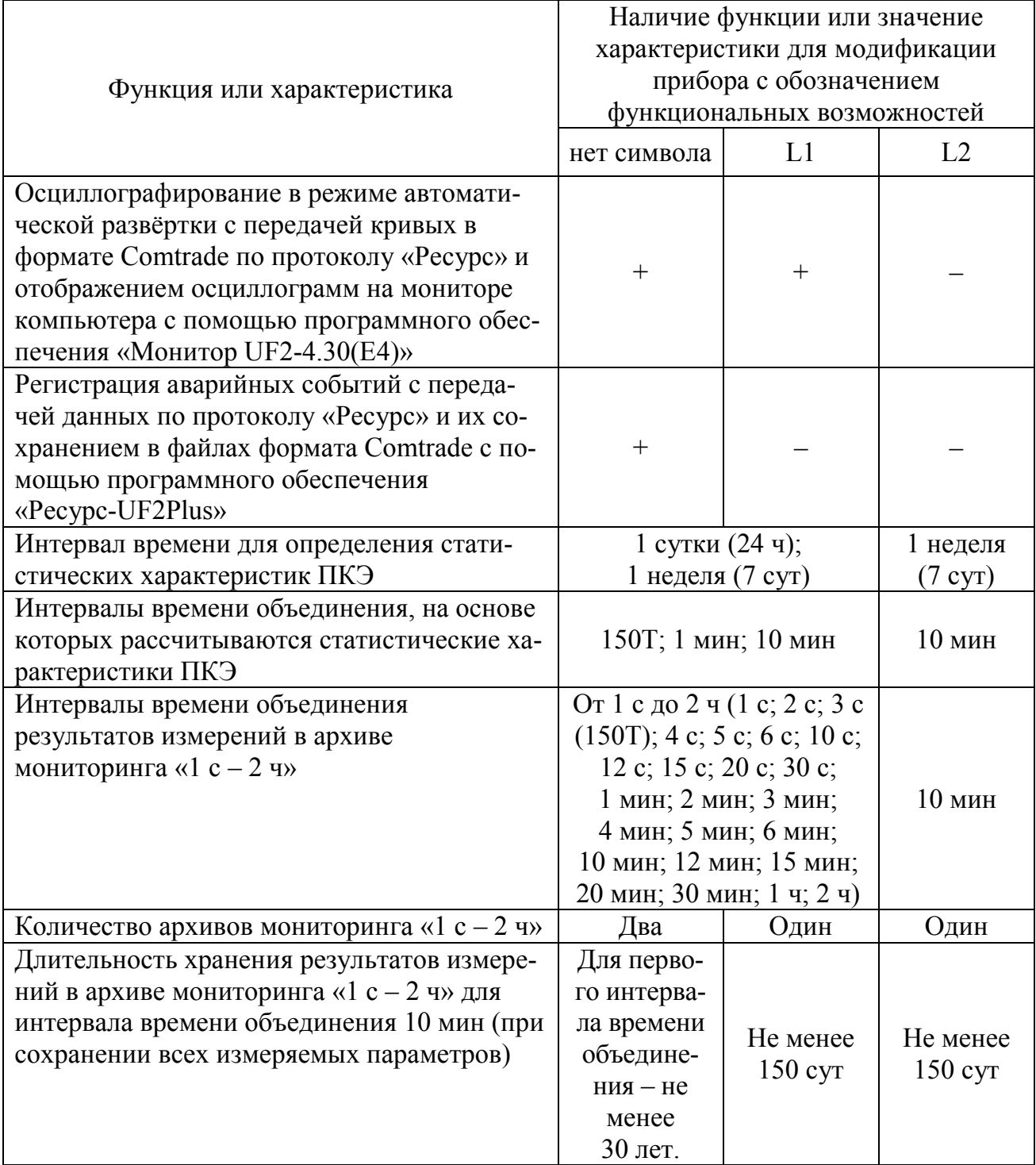

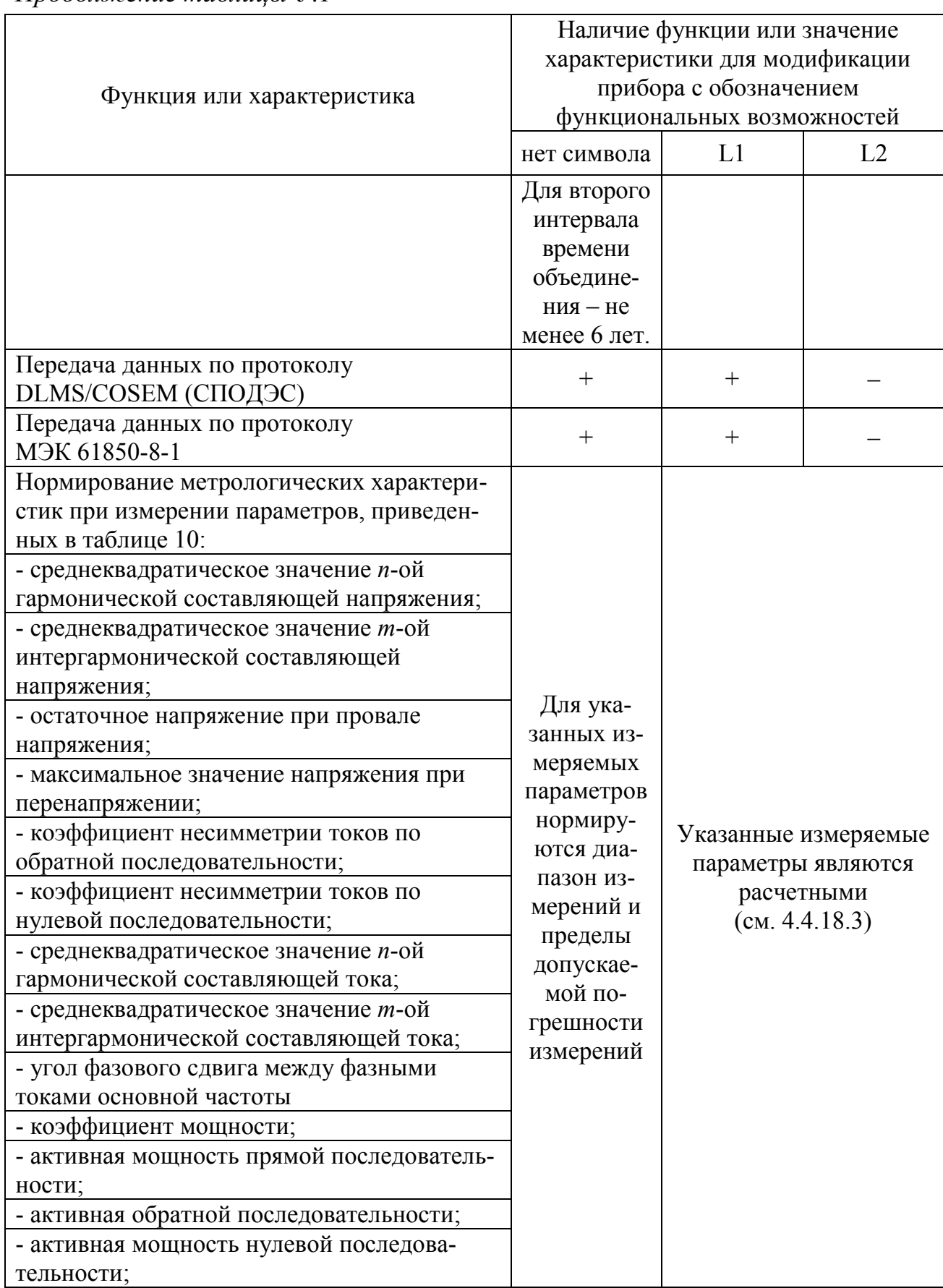

Продолжение таблицы У.1

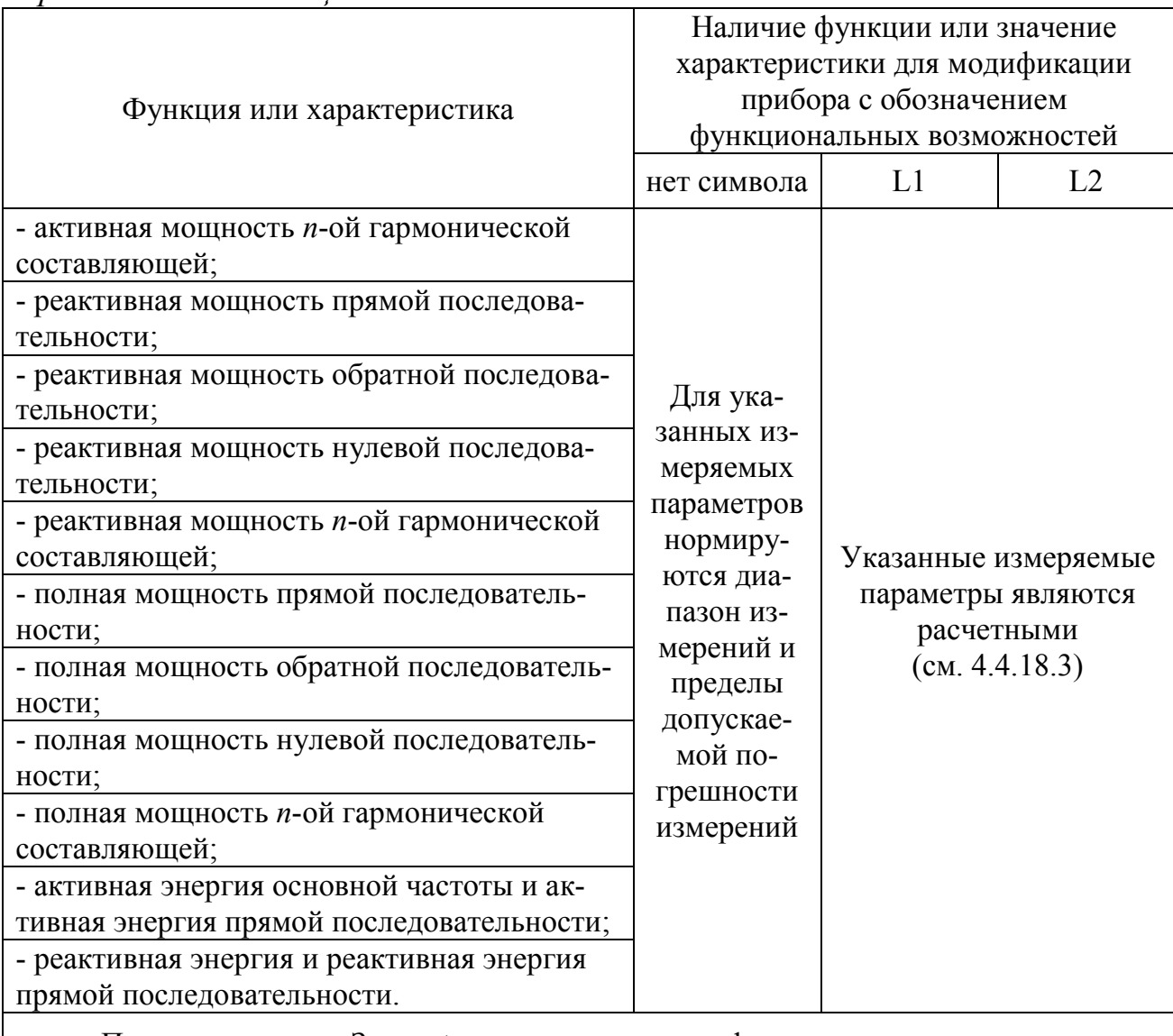

Продолжение таблицы У.1

Примечание - Знак «+» означает наличие функции; знак «-» - отсутствие функции.

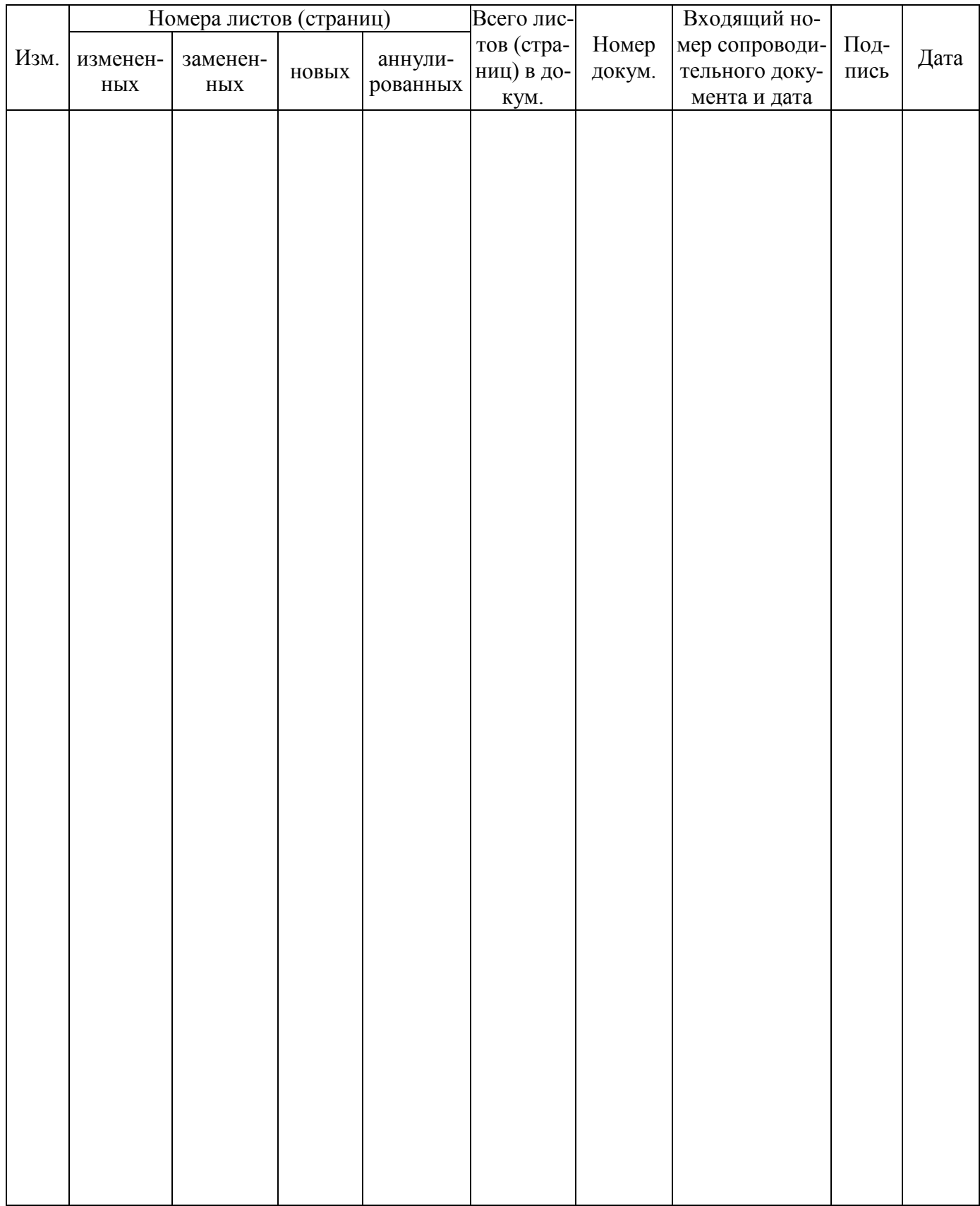

## **Лист регистрации изменений**